IBM® DB2® Universal Database for  $\text{UNIX}^{\text{\tiny{\textregistered}}}$ 

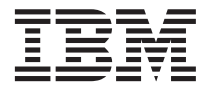

# Quick Beginnings

Version 7

IBM® DB2® Universal Database for  $\text{UNIX}^{\text{\tiny{\textregistered}}}$ 

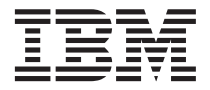

# Quick Beginnings

Version 7

Before using this information and the product it supports, be sure to read the general information under ["Appendix F.](#page-228-0) [Notices" on page 219](#page-228-0).

This document contains proprietary information of IBM. It is provided under a license agreement and is protected by copyright law. The information contained in this publication does not include any product warranties, and any statements provided in this manual should not be interpreted as such.

Order publications through your IBM representative or the IBM branch office serving your locality or by calling 1-800-879-2755 in the United States or 1-800-IBM-4YOU in Canada.

When you send information to IBM, you grant IBM a nonexclusive right to use or distribute the information in any way it believes appropriate without incurring any obligation to you.

#### **© Copyright International Business Machines Corporation 1993, 2000. All rights reserved.**

US Government Users Restricted Rights – Use, duplication or disclosure restricted by GSA ADP Schedule Contract with IBM Corp.

# **Contents**

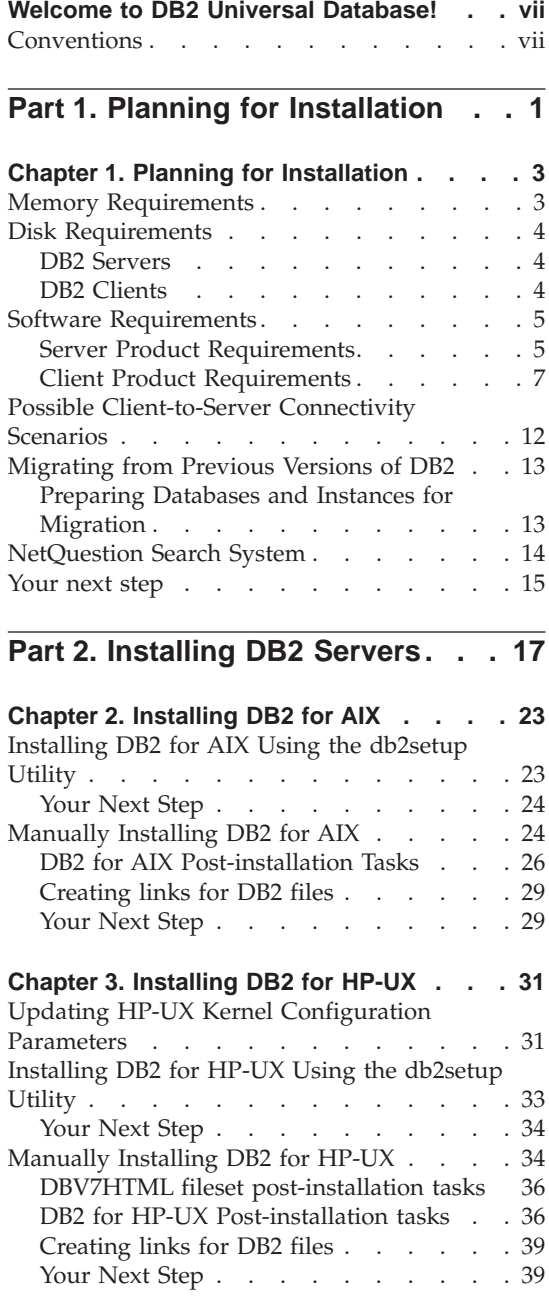

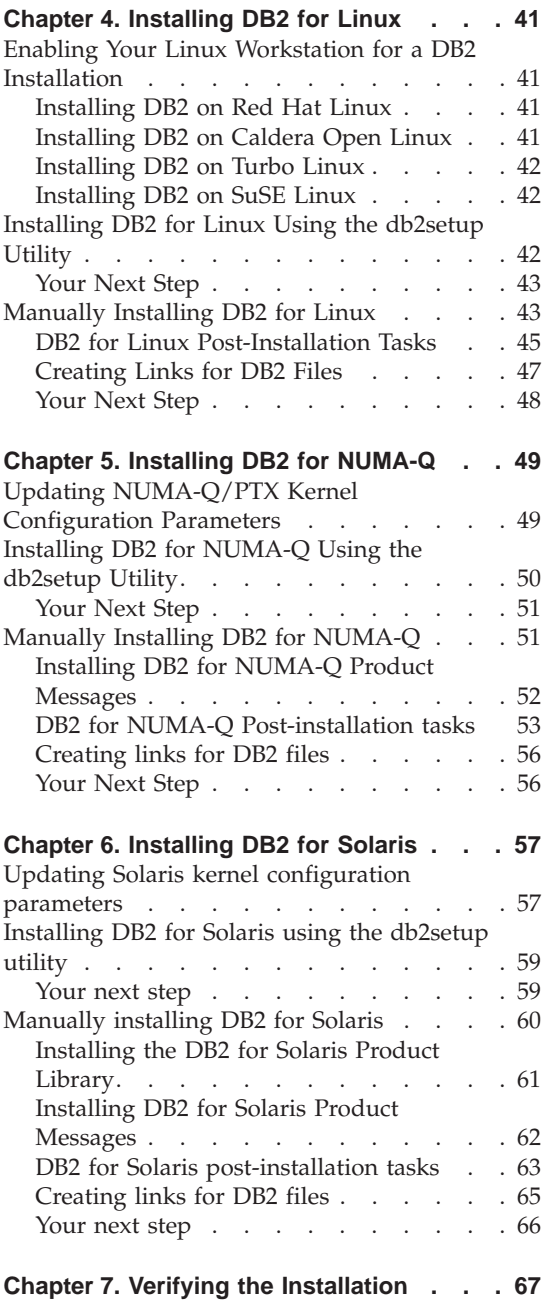

#### **[Chapter 8. DB2 Post-installation Migration](#page-78-0)**

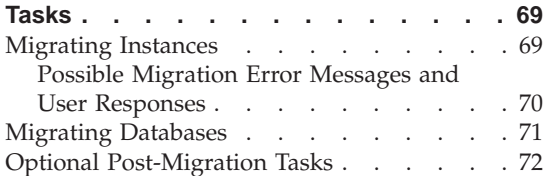

#### **[Chapter 9. Contents of the DB2 Products](#page-84-0)**

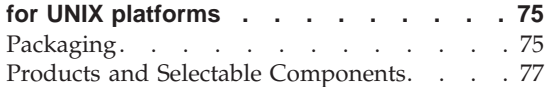

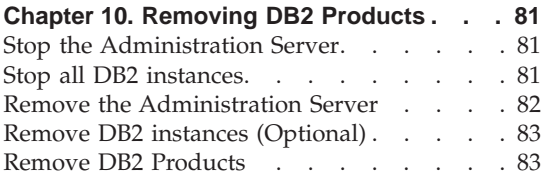

# **[Part 3. Setting Up Server](#page-94-0)**

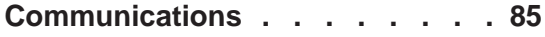

#### **[Chapter 11. Using the Command Line](#page-96-0) [Processor to Configure Server](#page-96-0)**

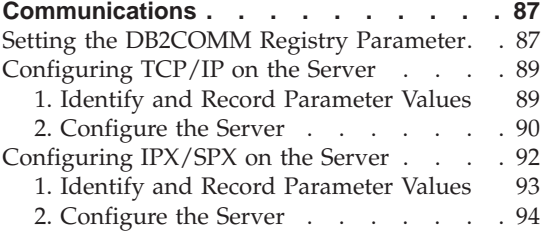

#### **[Chapter 12. Using the Control Center to](#page-108-0)**

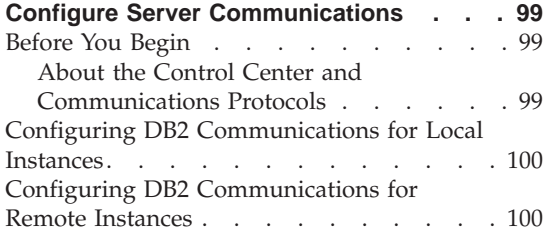

**[Part 4. Installing DB2 Clients . . 103](#page-112-0)**

**[Chapter 13. Installing DB2 Clients on](#page-114-0) [UNIX Operating Systems. . . . . . . 105](#page-114-0)**

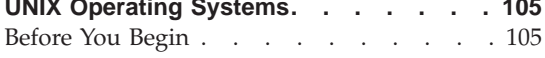

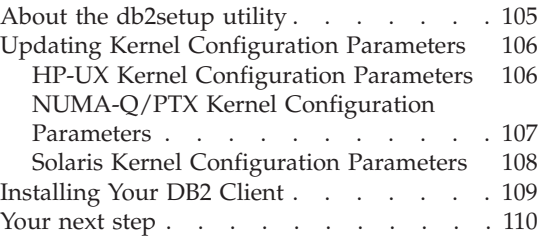

# **[Chapter 14. Installing DB2 Clients on](#page-120-0)**

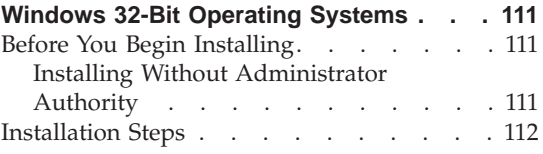

# **[Chapter 15. Installing DB2 Clients on](#page-124-0)**

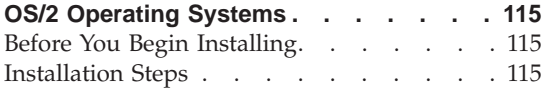

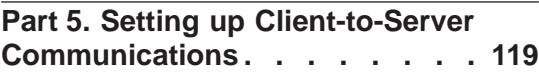

#### **[Chapter 16. Configuring Client-to-Server](#page-130-0) [Communications Using the Command](#page-130-0)**

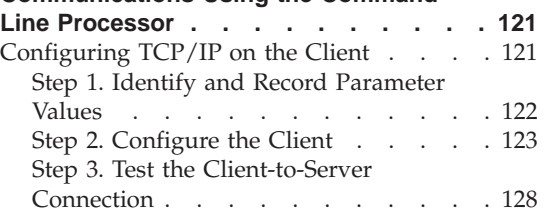

#### **[Chapter 17. Configuring Client-to-Server](#page-140-0) [Communications Using the Client](#page-140-0)**

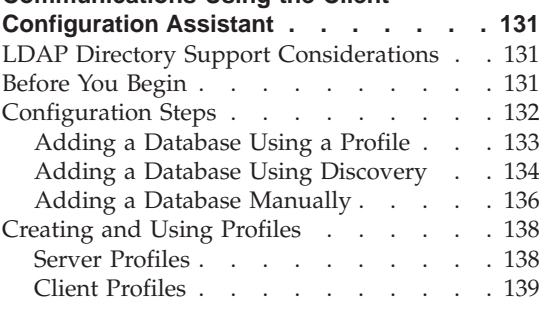

# **[Chapter 18. Control Center Installation](#page-152-0)**

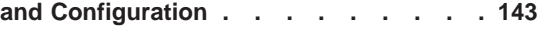

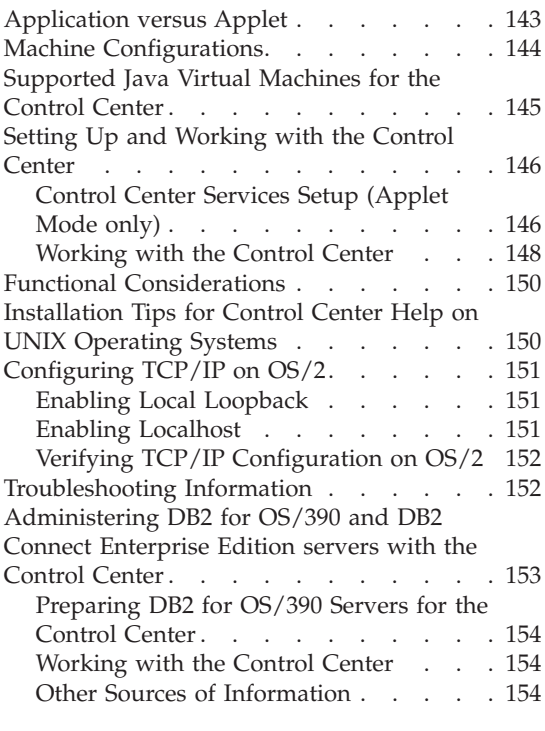

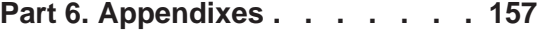

## **[Appendix A. About DB2 Universal](#page-168-0)**

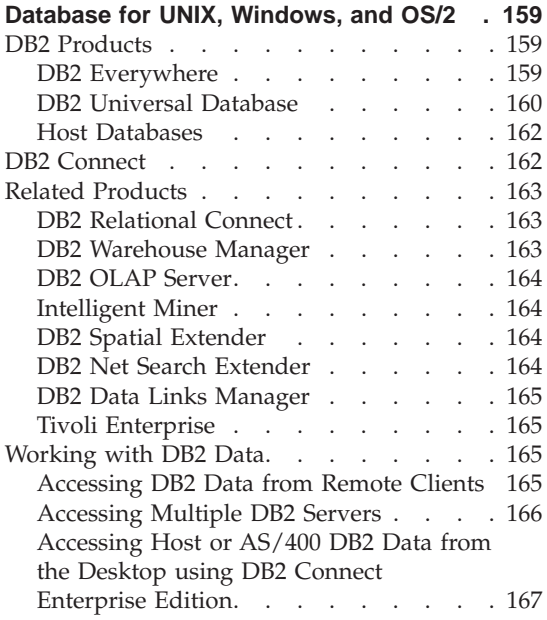

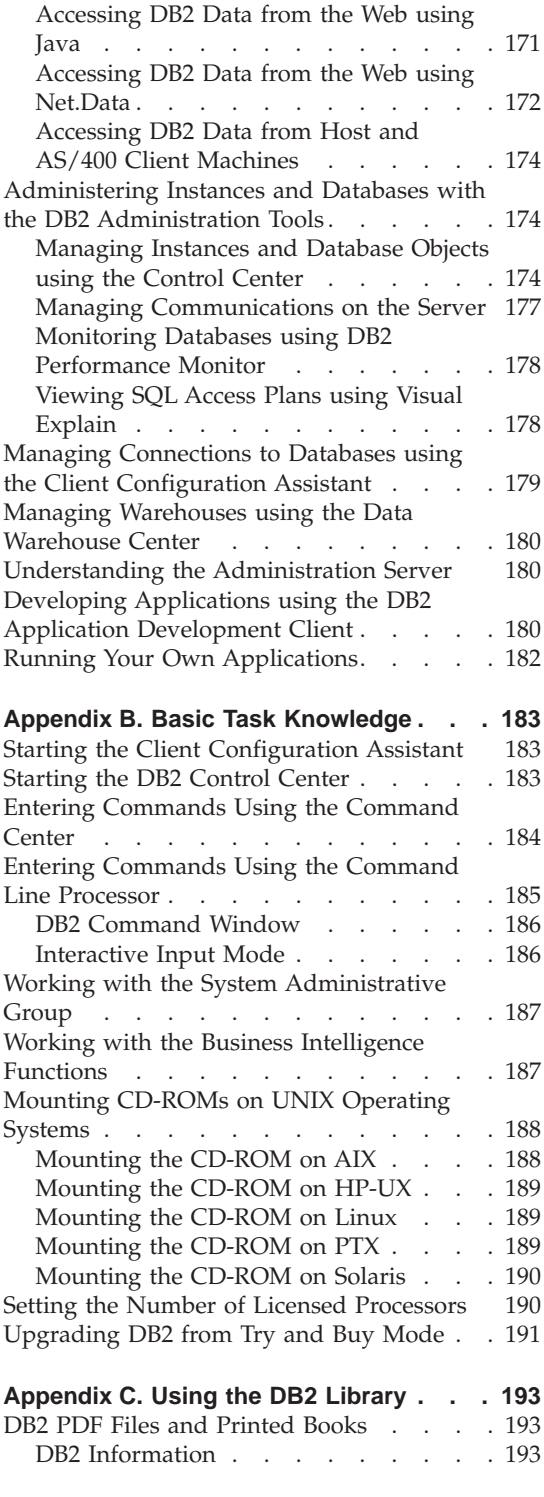

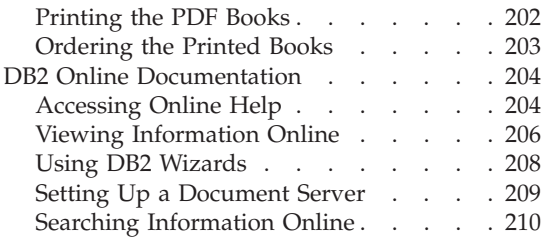

#### **[Appendix D. National Language Support](#page-220-0) (NLS) [. . . . . . . . . . . . . 211](#page-220-0)** [Language and Codeset Support for UNIX](#page-220-0) Operating Systems [. . . . . . . . . 211](#page-220-0) [Code Page and Language Support for OS/2](#page-221-0) [and Windows Operating Environments . . 212](#page-221-0)

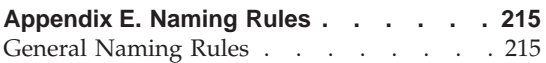

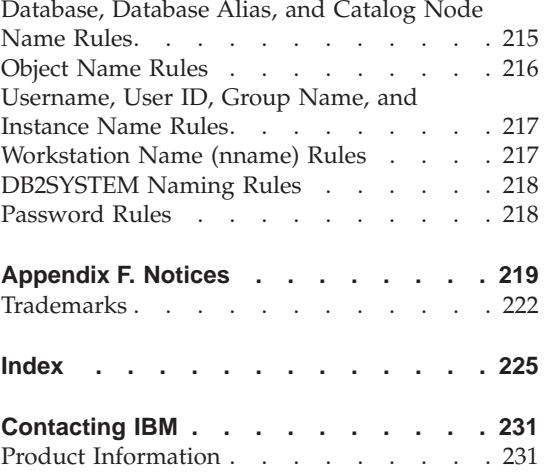

# <span id="page-8-0"></span>**Welcome to DB2 Universal Database!**

The DB2 Universal Database Quick Beginnings books provide a focused introduction to the installation and configuration of DB2 products.

This *Quick Beginnings* book will guide you through the planning, installation, migration (if necessary), and setup of a DB2 server on a UNIX workstation. Once the DB2 server has been installed, you will install a DB2 client. You will then configure a connection between the client and server, using the Command Line Processor or DB2 GUI tools.

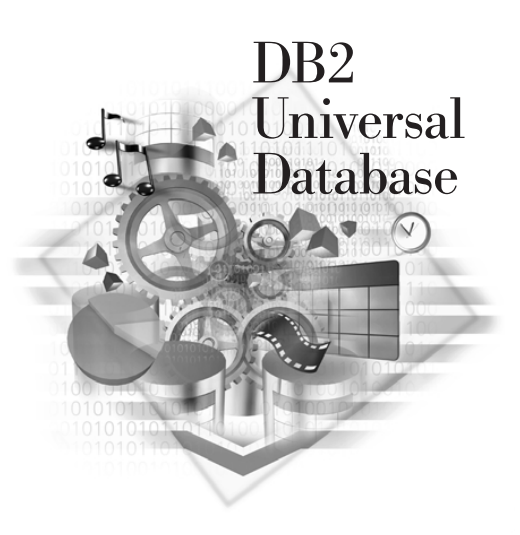

# **Conventions**

This book uses the following highlighting conventions:

- v **Boldface** indicates commands or graphical user interface (GUI) controls such as names of fields, folders, icons, or menu choices.
- v *Italics* indicates variables that you should replace with your own value. It is also used to indicate book titles and to emphasize words.
- v Monospace indicates file names, directory paths, and examples of text you enter exactly as shown.

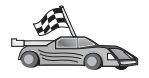

This icon marks a fast path. A fast path guides you to information specific to your configuration where multiple options are available.

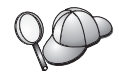

This icon marks a tip. It provides additional information that can help you complete a task.

For a complete description of the DB2 library, see ["Appendix C. Using the](#page-202-0) [DB2 Library"](#page-202-0) on page 193.

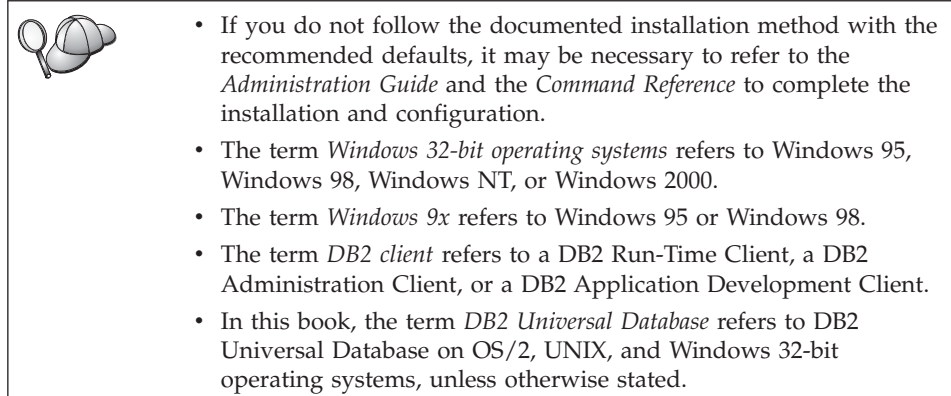

<span id="page-10-0"></span>**Part 1. Planning for Installation**

# <span id="page-12-0"></span>**Chapter 1. Planning for Installation**

Before you install DB2, you should make sure that your system meets DB2's hardware and software requirements. If you are migrating from a previous version of DB2, there are also pre-installation migration tasks you should perform to prepare your databases.

This chapter describes the following requirements you should take into consideration before installing DB2:

- "Memory Requirements".
- ["Disk Requirements"](#page-13-0) on page 4.
- ["Software Requirements"](#page-14-0) on page 5.
- v ["Possible Client-to-Server Connectivity Scenarios"](#page-21-0) on page 12.
- ["Migrating from Previous Versions of DB2"](#page-22-0) on page 13.

If you know that your system meets all the hardware and software requirements, and if you are not planning to migrate from a previous version of DB2, skip this section and go to ["Part 2. Installing DB2 Servers"](#page-26-0) on page 17.

**Note:** If you are installing DB2 Universal Database Enterprise Edition with the DB2 Connect Support feature, see the DB2 Connect publications for additional requirements.

#### **Memory Requirements**

The amount of random-access memory (RAM) that you require to run your DB2 server depends on the size of your databases and on the administration tools you will use. For example, if you plan to use the DB2 GUI tools to administer and configure your DB2 databases, the minimum amount of RAM we recommend is 128 MB.

The DB2 GUI tools are a set of administration and configuration tools that include the Command Center, Control Center, and the Data Warehouse Center. Additional GUI tools are available on Windows 32-bit and OS/2 operating systems. These include the Client Configuration Assistant, Event Monitor and Event Analyzer. For more information about DB2 GUI tools and the platforms on which they are available, refer to the *Administration Guide*.

To run a DB2 Run-Time Client or an DB2 Application Development Client, you need a minimum of 16 MB of RAM. If you are planning to run a DB2 Administration Client, you need a minimum of 32 MB of RAM.

### <span id="page-13-0"></span>**Disk Requirements**

The actual fixed disk requirements of your installation may vary depending on your file system and the components you install. Ensure that you have included a disk space allowance for your operating system, application development tools, application data, and communications products. For more information about space requirements for data, refer to the *Administration Guide*.

# **DB2 Servers**

A default installation of DB2 requires a minimum of 250 to 300 MB of disk space. This amount includes the online production documentation and tools. On NUMA-Q systems, a default installation requires a minimum of 80 MB.

# **DB2 Clients**

Use Table 1 to estimate the amount of disk space you need on each of your client workstations. You may require additional amounts of disk space depending on your file system.

| <b>Client Components</b>                                                                                      | Recommended Minimum Disk (MB)                             |  |  |
|----------------------------------------------------------------------------------------------------|-----------------------------------------------------------|--|--|
| OS/2                                                                                                    |                                                           |  |  |
| DB <sub>2</sub> Run-Time Client                                                                               | 30 MB                                                     |  |  |
| DB2 Application Development Client                                                                            | 125 MB, not including the Java<br>Development Kit (JDK)   |  |  |
| DB <sub>2</sub> Administration Client                                                                         | 95 MB                                                     |  |  |
| UNIX platforms                                                                                                |                                                           |  |  |
| DB <sub>2</sub> Run-Time Client                                                                               | 30 to 40 MB (70 MB for Silicon Graphics<br>IRIX)          |  |  |
| DB2 Application Development Client                                                                            | 90 to 120 MB, not including the JDK (40<br>MB for NUMA-Q) |  |  |
| DB <sub>2</sub> Administration Client<br>80 to 110 MB                                                         |                                                           |  |  |
| Note: PTX/NUMA-Q and Silicon Graphics IRIX operating systems do not support<br>the DB2 Administration Client. |                                                           |  |  |
| <b>Windows 32-bit Operating Systems</b>                                                                       |                                                           |  |  |
| DB <sub>2</sub> Run-Time Client                                                                               | 25 MB                                                     |  |  |
| DB2 Application Development Client                                                                            | 325 MB, including the JDK                                 |  |  |
| DB <sub>2</sub> Administration Client                                                                         | 125 MB                                                    |  |  |

*Table 1. Disk Requirements for Client Components*

The DB2 Application Development Client and DB2 Administration Client include tools and documentation, except on NUMA-Q systems.

# <span id="page-14-0"></span>**Software Requirements**

This section outlines the software required to run DB2 products.

# **Server Product Requirements**

Table 2 lists the operating system and communications software required for DB2 Universal Database.

On all platforms you will need a Java Runtime Environment (JRE) Version 1.1.8 to run DB2's Java-based tools, such as the Control Center. If you intend to run the Control Center as an applet, you will need a Java-enabled browser. See ["Chapter 18. Control Center Installation and Configuration"](#page-152-0) on page 143 for more information.

| Hardware/Software Requirements          | Communications                                                                                                    |
|-----------------------------------------|----------------------------------------------------------------------------------------------------|
|                                         | DB2 Universal Database for AIX                                                                                                    |
| RISC System/6000 and AIX Version 4.2 or | APPC, IPX/SPX, TCP/IP and MPTN (APPC over TCP/IP)                                                                                                    |
| later                                   | • For TCP/IP connectivity, no additional software is required.                                                                                                    |
|                                         | • IPX/SPX connectivity is provided by:                                                                                                    |
|                                         | - AIX base operating system 4.2 or later, which supports direct addressing.                                                                                                    |
|                                         | - AIX base operating system 4.3 or later (contains Novell Netware Services for AIX<br>Version 4.1), which supports direct and file server addressing.                                                                                                    |
|                                         | • For SNA (APPC) connectivity, one of the following communication products is required:                                                                                                    |
|                                         | - IBM eNetwork Communications Server for AIX V5.0.3                                                                                                    |
|                                         | $-$ Bull DPX/20 SNA/20                                                                                                    |
|                                         | Notes:                                                                                                    |
|                                         | 1. If you plan to use the DB2 OLAP Starter Kit, you require AIX Version 4.3 or later.                                                                                                    |
|                                         | 2. For LDAP (Lightweight Directory Access Protocol) support, you require an IBM<br>SecureWay Directory Client V3.1.1 running on AIX V4.3.1 or higher.                                                                                                    |
|                                         | 3. For Data Links Manager in DCE-DFS environments, you require DCE Version 3.1.                                                                                                    |
|                                         | 4. If you plan to use DCE (Distributed Computing Environment) and you are not using<br>DB2 Data Links Manager, you require a DCE product that is provided with your AIX<br>operating system. For DB2 Connect support, you require DB2/MVS Version 5.1 plus<br>its prerequisite, OS/390 DCE Base Services Version 3 for DCE support. |
|                                         | With DB2 Connect, you must install DCE Directory Services on the client and the<br>DRDA server. You do not need DCE installed on a DB2 Connect Enterprise Edition<br>server.                                                                                                    |
|                                         | 5. If you plan to use the Tivoli Storage Manager facilities back up and restore to your<br>databases, you require the Tivoli Storage Manager Client Version 3 or later.                                                                                                    |
|                                         | 6. If you plan to use the Simple Network Management Protocol (SNMP) subagent, you<br>require DPI 2.0 provided by IBM SystemView Agent.                                                                                                    |
|                                         |                                                                                                    |

*Table 2. Software Requirements*

| Hardware/Software Requirements                                                  | Communications                                                                                                    |  |  |
|---------------------------------------------------------------------------------|----------------------------------------------------------------------------------------------------|--|--|
|                                                                                 | DB2 Universal Database for HP-UX                                                                                                    |  |  |
| HP 9000 series 700 or 800 system and the                                        | APPC or TCP/IP                                                                                                    |  |  |
| following:                                                                      | • TCP/IP is provided with the HP-UX base operating system.                                                                                                    |  |  |
| • HP-UX Version 11.00 or later                                                  | • For APPC connectivity, HP-UX Version 11.00 requires the following:                                                                                                    |  |  |
|                                                                                 | - SNAplus2 Link R6.11.00.00                                                                                                    |  |  |
|                                                                                 | - SNAplus2 API R.6.11.00.00                                                                                                    |  |  |
|                                                                                 | Notes:                                                                                                    |  |  |
|                                                                                 | 1. HP-UX only supports outbound client APPC requests. It does not provide support for<br>inbound client APPC requests.                                                       |  |  |
|                                                                                 | 2. If you plan to use DCE (Distributed Computing Environment), you require a DCE<br>product that is provided by the HP-UX Version 11 operating system.                       |  |  |
|                                                                                 | With DB2 Connect, you must install DCE Directory Services on the client and the host<br>server. You do not need DCE installed on a DB2 Connect Enterprise Edition server.    |  |  |
|                                                                                 | 3. If you plan to use the Tivoli Storage Manager facilities to back up and restore your<br>databases, you require the Tivoli Storage Manager Client Version 3 or later.      |  |  |
|                                                                                 | DB2 Universal Database for Linux                                                                                                    |  |  |
| • Linux kernel 2.2.12 or higher;                                                | TCP/IP                                                                                                    |  |  |
| • <i>glibc</i> Version 2.1.2 or higher;                                         | • For TCP/IP connectivity, no additional software is required.                                                                                                    |  |  |
| • <i>pdksh</i> package (required to run the DB2<br>command line processor); and | • APPC connectivity is not supported in this version of DB2 UDB for Linux.                                                                                                   |  |  |
| • libstdc++ Version 2.9.0.                                                      |                                                                                                    |  |  |
|                                                                                 |                                                                                                    |  |  |
| To install DB2, you will need rpm.                                              |                                                                                                    |  |  |
|                                                                                 | DB2 Universal Database for NUMA-Q                                                                                                    |  |  |
| • NUMA-Q system running PTX Version<br>4.5 or later.                            | TCP/IP<br>• For TCP/IP connectivity, no additional software is required.                                                                                                    |  |  |
| $ptx/EFS$ v1.4.0 with templog is                                                |                                                                                                    |  |  |
| required.                                                                       |                                                                                                    |  |  |
|                                                                                 | DB2 Universal Database for the Solaris Operating Environment                                                                                                    |  |  |
| Solaris SPARC-based computer and the                                            | APPC, IPX/SPX, or TCP/IP                                                                                                    |  |  |
| following:                                                                      | • TCP/IP is provided with the Solaris base operating system.                                                                                                    |  |  |
| • Solaris Version 2.6 or later.                                                 | • IPX/SPX connectivity is provided with SolarNet PC Protocol Services 1.1 with<br>IPX/SPX.                                                                                   |  |  |
| The following patches are required for<br>Solaris version 2.6:                  | • For APPC connectivity, you require SunLink SNA 9.1 or later, and the following<br>communication products:                                                                  |  |  |
| $\cdot$ 105181-17 or higher                                                     | - SunLink P2P LU6.2 9.0 or later                                                                                                    |  |  |
| $\cdot$ 105210-25 or higher                                                     | - SunLink PU2.1 9.0 or later                                                                                                    |  |  |
| • 105568-12 or higher                                                           | - SunLink P2P CPI–C 9.0 or later                                                                                                    |  |  |
|                                                                                 | Notes:                                                                                                    |  |  |
|                                                                                 | 1. If you plan to use DCE (Distributed Computing Environment), you require Transarc<br>DCE Version 2.0 or later.                                                             |  |  |
|                                                                                 | With DB2 Connect, you must install DCE Directory Services on the client and the<br>DRDA server. You do not need DCE installed on a DB2 Connect Enterprise Edition<br>server. |  |  |
|                                                                                 | 2. If you plan to use the Tivoli Storage Manager facilities for backup and restore of your<br>databases, you require the Tivoli Storage Manager Client Version 3 or later.   |  |  |

*Table 2. Software Requirements (continued)*

#### <span id="page-16-0"></span>**Client Product Requirements**

Table 3 lists the software requirements needed for a DB2 Administration Client, DB2 Run-Time Client, or a DB2 Application Development Client.

On all platforms you will need a Java Runtime Environment (JRE) Version 1.1.8 to run the DB2 tools, such as the Control Center. If you intend to run the Control Center as an applet on Windows 32-bit or OS/2 systems, you will need a Java-enabled browser. See ["Chapter 18. Control Center Installation and](#page-152-0) [Configuration"](#page-152-0) on page 143 for more information.

| Component                                                                                                    | Hardware/Software<br>Requirements                                                                                                    | Communications                                                                                                    |
|----------------------------------------------------------------------------------------------------|----------------------------------------------------------------------------------------------------|----------------------------------------------------------------------------------------------------|
| • DB2 Run-Time Client<br>following:<br>for AIX<br>• DB2 Administration<br>Client for AIX<br>Version 4.3 or later.<br>• DB2 Application<br>Development Client<br>for AIX<br>AIX V4.3.1 or later.<br>bos.iconv.ucs.pc at AIX<br>Version 4.2 or later.<br>in DCE-DFS<br>DCE Version 3.1.<br>Note: When the DB2<br>detected. | RISC System/6000 and the<br>• AIX Version 4.2 or later<br>• For OLAP Starter Kit, AIX<br>• For LDAP (Lightweight<br>Directory Access Protocol)<br>support, you require an<br><b>IBM SecureWay Directory</b><br>Client V3.1.1 running on<br>• For Warehouse Agent,<br>bos.iconv.ucs.com and | APPC or TCP/IP<br>• For APPC connectivity, you require IBM eNetwork<br>Communications Server Version 5.0.3 or later for AIX<br>• The AIX base operating system provides TCP/IP<br>connectivity, if selected during install.<br><b>Note:</b> If you plan to use DCE (Distributed Computing<br>Environment) and you are not using DB2 Data Links<br>Manager, you require a DCE product that is provided by the<br>AIX base operating system. |
|                                                                                                    | • For Data Links Manager<br>environments, you require<br><b>Application Development</b><br>Client is installed, the JDK<br>1.1.8 is only installed if no<br>other version of the JDK is                                                                                                    |                                                                                                    |

*Table 3. Software Requirements for Clients*

| Component                                                                                                    | Hardware/Software<br>Requirements                                                                                                    | Communications                                                                                                    |
|----------------------------------------------------------------------------------------------------|----------------------------------------------------------------------------------------------------|----------------------------------------------------------------------------------------------------|
| DB2 Run-Time Client<br>for HP-UX<br>• DB2 Administration<br>Client for HP-UX<br>• DB2 Application<br>Development Client<br>for HP-UX    | HP 9000 Series 700 or 800<br>system and the following:<br>• HP-UX Version 11.00 or<br>later<br>Note: When the DB2<br><b>Application Development</b><br>Client is installed, the JDK is<br>not installed. Contact your<br>operating system vendor for<br>the latest version of the JDK.                                                                                                    | APPC or TCP/IP<br>• TCP/IP is provided with the HP-UX base operating<br>system.<br>• For APPC connectivity, you require either of the following:<br>$-$ SNAplus2 Link R6.11.00.00<br>- SNAplus2 API R6.11.00.00<br><b>Note:</b> If you plan to use DCE (Distributed Computing<br>Environment), you require a DCE product that is provided<br>by the HP-UX Version 11 base operating system. |
| DB2 Run-Time Client<br>for Linux<br>• DB2 Administration<br>Client for Linux<br>DB2 Application<br>٠<br>Development Client<br>for Linux | • Linux kernel 2.2.12 or<br>higher;<br>• glibc Version 2.1.2 or<br>higher;<br>• <i>pdksh</i> package (required to<br>run the DB2 command<br>line processor); and<br>• libstdc++ Version 2.9.0.<br>To install DB2, you will need<br>rpm.<br>Note: When the DB2<br><b>Application Development</b><br>Client is installed, the JDK is<br>not installed. Contact your<br>operating system vendor for<br>the latest version of the JDK. | TCP/IP<br>• The Linux base operating system provides TCP/IP<br>connectivity, if selected during installation.                                                                                                    |

*Table 3. Software Requirements for Clients (continued)*

| Component                                                                                                    | Hardware/Software<br>Requirements                                                                                                    | Communications                                                                                                    |
|----------------------------------------------------------------------------------------------------|----------------------------------------------------------------------------------------------------|----------------------------------------------------------------------------------------------------|
| • DB2 Run-Time Client<br>for $OS/2$<br>• DB2 Administration<br>Client for OS/2<br>• DB2 Application<br>Development Client<br>for $OS/2$ | • OS/2 Warp Version 4<br>• OS/2 Warp Server Version<br>4<br>• OS/2 Warp Server<br>Advanced V4<br>• OS/2 Warp Server<br>Advanced V4 with SMP<br>Feature<br>• OS/2 Warp Server for<br>e-business<br><b>Note:</b> When the DB2<br>Application Development<br>Client is installed, the JDK is<br>not installed. You can install<br>the latest version of the JDK<br>from your product<br>CD-ROM. | APPC, IPX/SPX, NetBIOS, or TCP/IP<br>• For APPC connectivity, you require IBM eNetwork<br>Communications Server for OS/2 Warp Version 5 or IBM<br>eNetwork Personal Communications for OS/2 Warp<br>Version 4.2.<br>• For IPX/SPX connectivity, you require the Novell NetWare<br>client for OS/2 Version 2.10 or later. IPX/SPX can only be<br>used to connect to databases. It cannot be used to connect<br>to host or AS/400 databases.<br>The OS/2 base operating system provides NetBIOS and<br>TCP/IP connectivity, if selected during installation.<br>• The OS/2 base operating system provides Named Pipes<br>(Local) connectivity. Named Pipes is supported in DOS<br>and WIN-OS/2 sessions.<br>Notes:<br>1. Net. Data requires a Web server such as WebSphere.<br>2. For DCE Cell Directory Services Support (CDS) for DB2<br>Clients for OS/2, you must install an IBM Distributed<br>Computing Environment Cell Directory Service client on<br>each client workstation.<br>3. If you are planning to use Tivoli Storage Manager, PTF 3<br>for Tivoli Storage Manager Version 3 is required for an<br>OS/2 client. |
| for NUMA-Q<br>• DB2 Application<br>Development Client<br>for NUMA-Q                                                                     | • DB2 Run-Time Client • NUMA-Q system running<br>PTX Version 4.5 or later.<br>• ptx/EFS $v1.4.0$ with<br>templog is required.<br>Note: When the DB2<br>Application Development<br>Client is installed, the JDK is<br>not installed. Contact your<br>operating system vendor for<br>the latest version of the JDK.                                                                            | TCP/IP<br>• For TCP/IP connectivity, no additional software is<br>required.                                                                                                    |

*Table 3. Software Requirements for Clients (continued)*

| Component                                                                                                    | Hardware/Software<br>Requirements                                                                                                    | Communications                                                                                                    |
|----------------------------------------------------------------------------------------------------|----------------------------------------------------------------------------------------------------|----------------------------------------------------------------------------------------------------|
| • DB2 Run-Time Client<br>for Silicon Graphics<br><b>IRIX</b>                                                                                 | • Silicon Graphics IRIX,<br>Version 6.x, and the<br>following filesets:                                                                                                    | TCP/IP<br>• The Silicon Graphics IRIX base operating system provides<br>TCP/IP connectivity.                                                                                                    |
| • DB2 Application<br>Development Client<br>for Silicon Graphics<br><b>IRIX</b>                                                               | - eoe.sw.oampkg<br>– eoe.sw.svr4net<br>The following patches are<br>required for Versions 6.2<br>and 6.3:<br>$-2791.0$<br>$-3778.0$<br>Note: When the DB2                                                                                                    |                                                                                                    |
|                                                                                                    | Application Development<br>Client is installed, the JDK is<br>not installed. Contact your<br>operating system vendor for<br>the latest version of the JDK.                                                                                                    |                                                                                                    |
| • DB2 Run-Time Client<br>for Solaris<br>• DB2 Administration<br>Client for Solaris<br>• DB2 Application<br>Development Client<br>for Solaris | Solaris SPARC-based<br>computer and the following:<br>• Solaris Version 2.6 or later.<br>The following patches are<br>required for Solaris version<br>2.6:<br>• $105568 - 12$ or higher<br>• $105210 - 25$ or higher<br>• $105181 - 17$ or higher<br>Note: When the DB2<br>Application Development<br>Client is installed, the JDK is<br>not installed. Contact your<br>operating system vendor for<br>the latest version of the JDK. | APPC or TCP/IP<br>For APPC connectivity, you require SunLink SNA 9.1 or<br>$\bullet$<br>later and the following:<br>- SunLink P2P LU6.2 9.0 or later<br>SunLink PU2.1 9.0 or later<br>- SunLink P2P CPI-C 9.0 or later<br>• The Solaris base operating system provides TCP/IP<br>connectivity.<br>• If you plan to use DCE (Distributed Computing<br>Environment), you require Transarc DCE Version 2.0 or<br>later. |

*Table 3. Software Requirements for Clients (continued)*

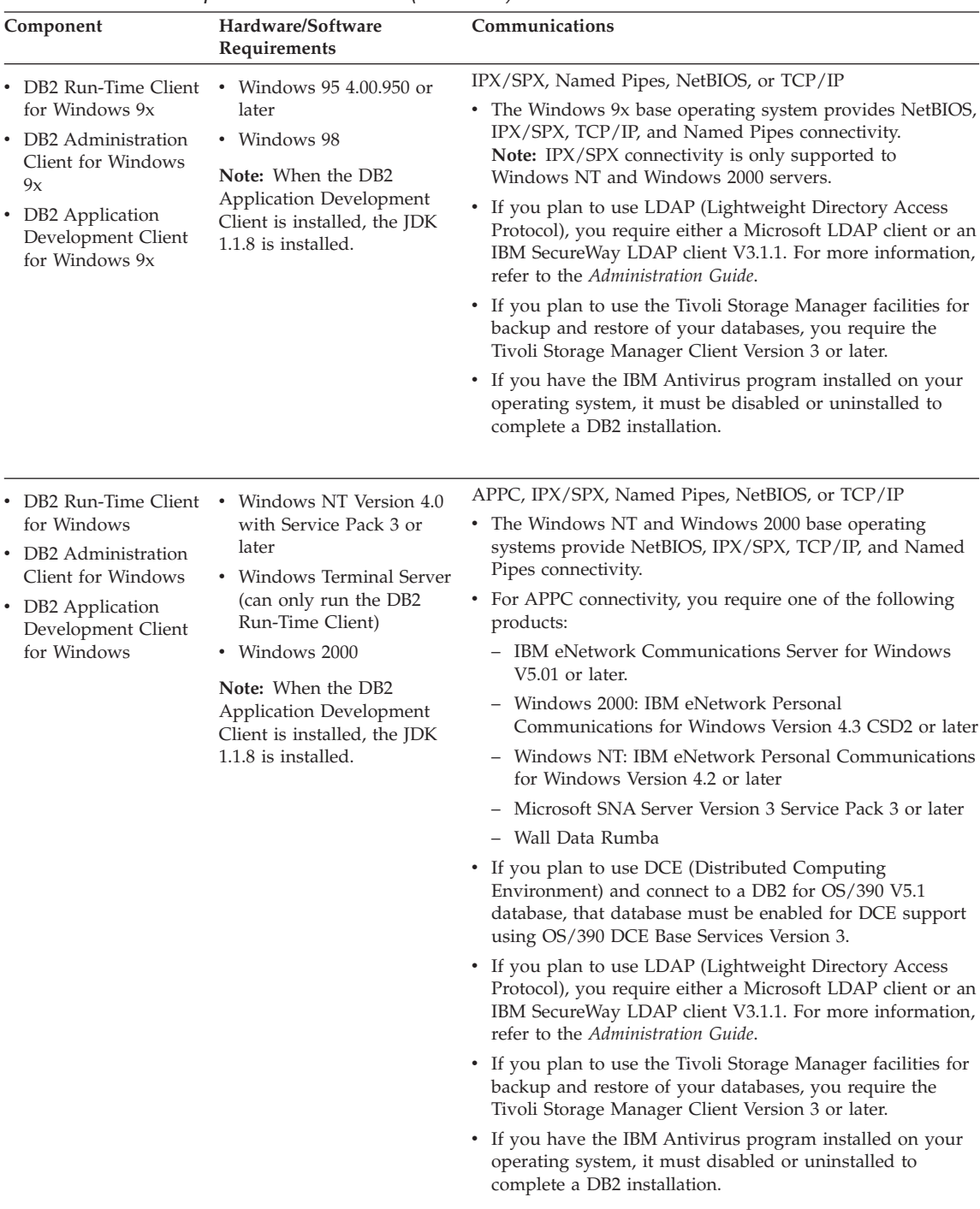

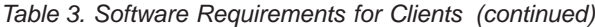

# <span id="page-21-0"></span>**Possible Client-to-Server Connectivity Scenarios**

The following table shows the communication protocols that can be used when connecting a specific DB2 client to a specific DB2 server. DB2 Workgroup, DB2 Enterprise, and DB2 Enterprise - Extended Editions can service requests from host or AS/400 clients (DRDA ARs).

|                                                   | Server                                        |         |        |                                                        |            |                              |                                                                       |
|---------------------------------------------------|-----------------------------------------------|---------|--------|--------------------------------------------------------|------------|------------------------------|-----------------------------------------------------------------------|
| Client                                            | AIX                                           | $HP-UX$ | Linux  | OS/2                                                   | PTX/NUMA-O | <b>Solaris</b>               | Windows NT/<br>Windows 2000                                           |
| AS/400 V4R1                                       | APPC                                          | N/A     | N/A    | APPC                                                   | N/A        | APPC                         | APPC                                                                  |
| AS/400 V4R2                                       | APPC<br>TCP/IP                                | TCP/IP  | TCP/IP | APPC<br>TCP/IP                                         | TCP/IP     | APPC<br>TCP/IP               | APPC<br>TCP/IP                                                        |
| <b>AIX</b>                                        | APPC<br>TCP/IP                                | TCP/IP  | TCP/IP | APPC<br>TCP/IP                                         | TCP/IP     | APPC<br>TCP/IP               | <b>APPC</b><br>TCP/IP                                                 |
| $HP-UX$                                           | <b>APPC</b><br>TCP/IP                         | TCP/IP  | TCP/IP | <b>APPC</b><br>TCP/IP                                  | TCP/IP     | <b>APPC</b><br>TCP/IP        | <b>APPC</b><br>TCP/IP                                                 |
| Linux                                             | TCP/IP                                        | TCP/IP  | TCP/IP | TCP/IP                                                 | TCP/IP     | TCP/IP                       | TCP/IP                                                                |
| <b>MVS</b>                                        | APPC                                          | N/A     | N/A    | APPC                                                   | N/A        | <b>APPC</b>                  | <b>APPC</b>                                                           |
| OS/2                                              | <b>APPC</b><br>$IPX/SPX(1)$ , $(2)$<br>TCP/IP | TCP/IP  | TCP/IP | APPC<br>$IPX/SPX(1)$ , (2)<br><b>NetBIOS</b><br>TCP/IP | TCP/IP     | APPC<br>IPX/SPX(1)<br>TCP/IP | <b>APPC</b><br>IPX/SPX(1)<br><b>NetBIOS</b><br>TCP/IP                 |
| OS/390                                            | <b>APPC</b><br>TCP/IP                         | TCP/IP  | TCP/IP | <b>APPC</b><br>TCP/IP                                  | TCP/IP     | <b>APPC</b><br>TCP/IP        | <b>APPC</b><br>TCP/IP                                                 |
| PTX/NUMA-O                                        | TCP/IP                                        | TCP/IP  | TCP/IP | TCP/IP                                                 | TCP/IP     | TCP/IP                       | TCP/IP                                                                |
| <b>Silicon Graphics</b><br><b>IRIX</b>            | TCP/IP                                        | TCP/IP  | TCP/IP | TCP/IP                                                 | TCP/IP     | TCP/IP                       | TCP/IP                                                                |
| SOL/DS                                            | APPC                                          | N/A     | N/A    | <b>APPC</b>                                            | N/A        | <b>APPC</b>                  | <b>APPC</b>                                                           |
| <b>Solaris</b>                                    | <b>APPC</b><br>TCP/IP                         | TCP/IP  | TCP/IP | <b>APPC</b><br>TCP/IP                                  | TCP/IP     | <b>APPC</b><br>TCP/IP        | <b>APPC</b><br>TCP/IP                                                 |
| VSE & VM V5                                       | APPC                                          | N/A     | N/A    | APPC                                                   | N/A        | APPC                         | <b>APPC</b>                                                           |
| VSE V <sub>6</sub>                                | APPC                                          | N/A     | N/A    | APPC                                                   | N/A        | APPC                         | <b>APPC</b>                                                           |
| <b>VM V6</b>                                      | APPC<br>TCP/IP                                | TCP/IP  | TCP/IP | APPC<br>TCP/IP                                         | TCP/IP     | APPC<br>TCP/IP               | <b>APPC</b><br>TCP/IP                                                 |
| Windows 9x                                        | TCP/IP                                        | TCP/IP  | TCP/IP | <b>NetBIOS</b><br>TCP/IP                               | TCP/IP     | TCP/IP                       | IPX/SPX(1)<br><b>NPIPE</b><br><b>NetBIOS</b><br>TCP/IP                |
| Windows NT/<br>Windows 2000                       | APPC<br>IPX/SPX(1)<br>TCP/IP                  | TCP/IP  | TCP/IP | APPC<br>IPX/SPX(1)<br><b>NetBIOS</b><br>TCP/IP         | TCP/IP     | APPC<br>IPX/SPX(1)<br>TCP/IP | <b>APPC</b><br>IPX/SPX(1)<br><b>NPIPE</b><br><b>NetBIOS</b><br>TCP/IP |
| 1. Direct Addressing<br>2. File Server Addressing |                                               |         |        |                                                        |            |                              |                                                                       |

*Table 4. Possible Client-to-Server Connectivity Scenarios*

**12** Quick Beginnings for UNIX\*\*

## <span id="page-22-0"></span>**Migrating from Previous Versions of DB2**

If you are migrating from Version 5.0 or Version 5.2 to DB2 Version 7, you must prepare your databases and instances before installing DB2 Version 7. If you are upgrading from Version 6, there is nothing you have to do prior to installing Version 7.

The migration of pre-Version 5.0 databases and instances is not supported in DB2 Version 7.

If you are migrating a DB2 installation on a workstation that is running on a supported Linux distribution, you should be aware of the following:

- The migration of DB2 Version 5.2 Beta is not supported.
- DB2 Version 7 can only run with glibc version 2.1.2 or higher, as mentioned in ["Software Requirements"](#page-14-0) on page 5. If your Linux distribution has a previous version of this library, you will not be able to use your DB2 product.

To prepare your workstation for installation, you have to upgrade your existing Linux distribution to a more recent level that includes the required (or later) version of the *glibc* library. You also have the option to update only the local version of the *glibc* library. We recommend that you update your distribution's installation to a more recent version that includes the required level for the *glibc* library. Updating just the *glibc* library without updating your distribution's installation version is not recommended as errors during this process can affect your operating system.

#### **Preparing Databases and Instances for Migration**

This section describes how to prepare existing DB2 Version 5.x databases and instances for migration to a format usable by DB2 Version 7. If you want to migrate more than one instance, you must repeat these steps for each instance.

If there are several DB2 instances using previous versions of DB2, you do not need to migrate all of these instances at this time. Instances that are not migrated will continue to use previous versions of DB2.

You must be logged in as the instance owner to complete these steps.

To prepare your databases for migration:

1. Ensure that there are no applications using any databases owned by the DB2 instance you are preparing to migrate. To get a list of all applications owned by the instance, enter the **db2 list applications** command. If all applications are disconnected, this command will return the following message:

SQL1611W No data was returned by the Database System Monitor. SQLSTATE=00000

You can end a session by entering the **db2 terminate** command.

<span id="page-23-0"></span>2. Ensure that all databases are cataloged. To view a list of all the cataloged databases in the current instance, enter the following command:

db2 list database directory

- 3. Make a backup copy of all Version 5.x databases. You do not have to back up Version 6 databases. Refer to the *Administration Guide* for your DB2 product for information on making a backup copy of a database and to the *Command Reference* for the syntax of the backup command.
- 4. When all applications are complete and you have backed up your databases, stop all database server processes owned by the DB2 instance by entering the **db2stop** command.
- 5. Stop the DB2 license daemon by entering the **db2licd -end** command.
- 6. Stop all command line processor sessions by entering the **db2 terminate** command in each session that was running the command line processor.
- 7. Ensure that the **db2profile** (bash, Bourne, or Korn shells) or **db2cshrc** (C shell) instance environment setup script, under the instance's INSTHOME/sqllib/ directory, is of the proper shell syntax.

If necessary, ensure that each export statement is separated into different lines. For example:

DB2INSTANCE=db2inst1 //bash, Bourne, or Korn shells export DB2INSTANCE set DB2INSTANCE=db2inst1 //C shell

#### **NetQuestion Search System**

If you installed online product documentation with your previous version of DB2 for Windows, OS/2, AIX, HP-UX or Solaris, or if you installed another IBM product like VisualAge C++ or VisualAge for Java, an online search system called NetQuestion was also installed automatically.

If the version of NetQuestion that comes with DB2 Version 7 is later than the version of NetQuestion currently present on your system, the current version will be upgraded and any existing document indices will be re-registered with NetQuestion. This will be done automatically for you during DB2 installation.

For more information on NetQuestion, refer to the *Installation and Configuration Supplement*.

# <span id="page-24-0"></span>**Your next step**

After you have determined that your system meets all hardware and software requirements, and after you have prepared any existing databases and instances for migration, you can now install DB2 Version 7 using either the interactive or distributed method. For installation procedures, see the following sections:

- v ["Part 2. Installing DB2 Servers"](#page-26-0) on page 17 for interactive installation.
- v The *Installation and Configuration Supplement* for distributed installation.

# <span id="page-26-0"></span>**Part 2. Installing DB2 Servers**

The following chapters describe how to install a DB2 Universal Database server on supported UNIX-based systems using either the db2setup utility or your operating system's native administration tools. This section also contains a chapter on removing your DB2 product.

If you want to install a DB2 Administration Client, Run-Time Client, or Application Development Client see ["Chapter 13. Installing DB2 Clients on](#page-114-0) [UNIX Operating Systems"](#page-114-0) on page 105. For information on how to deploy this product using a distributed installation, refer to the *Installation and Configuration Supplement*.

#### **Before You Begin**

Please read the following information before installing your DB2 product.

#### **System requirements**

Ensure that your system meets all of the memory, hardware, and software requirements to install your DB2 product. For more information, see ["Chapter 1. Planning for Installation"](#page-12-0) on page 3.

#### **Product licensing**

Your product CD-ROM contains several DB2 products. *Your Proof of Entitlement* and the *License Information* booklet identify the products for which you are licensed. If you are installing this product on an SMP machine, see ["Setting the Number of Licensed Processors"](#page-199-0) on [page 190](#page-199-0) after installing and configuring DB2 to update the product with the number of processors that you have purchased.

#### **Migrating from previous versions of DB2**

DB2 for UNIX Version 7 products can co-exist on the same machine with previous versions of DB2. However, if you want to migrate databases and instances that were created using DB2 Version 5.0 or Version 5.2, you must complete certain tasks before *and* after installing DB2. For pre-installation migration tasks, see ["Chapter 1. Planning for](#page-12-0) [Installation"](#page-12-0) on page 3. For post-installation migration tasks, see ["Chapter 8. DB2 Post-installation Migration Tasks"](#page-78-0) on page 69.

#### **NIS and NIS+ environments**

If you are running Network Information Services (NIS) or NIS+, you must create group and user IDs on the master server *before* installing DB2. You also need to set up the user and group names in such a way that the primary group of the Administration Server must be in the secondary group list of all the instances, and the secondary group list of the Administration Server must contain the primary group of all the instances. If NIS or NIS+ is not running on the system, secondary group lists are modified automatically.

#### **Installation parameters**

You should identify and record the parameter values required to install your DB2 product. Table 5 will help you determine these values and provides space in the *Your Value* column to record your own parameter values. The only parameter for which you must provide a value is *DB2 Product Name*. All other parameters either have a default value or are optional.

We recommend that you create the following unique usernames and groups:

- v A new username and group for the DB2 instance owner.
- v A second new username and group for the Administration server.
- A third new username and group for fenced user defined functions (UDFs) and stored procedures.

Usernames for the default DB2 instance and Administration Server should conform to both your operating system's naming rules and those of DB2. For more information on DB2 naming rules, see ["Appendix E. Naming Rules"](#page-224-0) on page 215.

| <b>Information Required for</b>         | Default Value        | <b>Your Value</b> |  |  |
|-----------------------------------------|----------------------|-------------------|--|--|
| Installation                            |                      |                   |  |  |
|                                         | Product/Component    |                   |  |  |
| DB2 Product Name <sup>1</sup>           | None                 |                   |  |  |
| DB2 Product Messages <sup>2</sup>       | None                 |                   |  |  |
| Documentation <sup>2</sup>              | None                 |                   |  |  |
| DB <sub>2</sub> Instance                |                      |                   |  |  |
| User Name                               | db2inst1             |                   |  |  |
| UID                                     | System-generated UID |                   |  |  |
| Group Name                              | db2iadm1             |                   |  |  |
| GID                                     | System-generated GID |                   |  |  |
| Home Directory                          | /home/db2inst1       |                   |  |  |
| Fenced User Defined Functions<br>(UDFs) | db2fenc1             |                   |  |  |
| Password                                | ibmdb2               |                   |  |  |

*Table 5. Parameter Values Required for Installation*

| <b>Information Required for</b><br>Installation | Default Value                | <b>Your Value</b> |
|-------------------------------------------------|------------------------------|-------------------|
| TCP/IP Service Name                             | db2cdb2inst1                 |                   |
| TCP/IP Port Number                              | 50000                        |                   |
| IPX/SPX File Server Name                        | *                            |                   |
| IPX/SPX Object Name                             | *                            |                   |
| IPX/SPX Socket Number                           | 879E                         |                   |
| IPX/SPX NetWare User ID                         | None                         |                   |
| IPX/SPX NetWare Password                        | None                         |                   |
| User Name (UDF)                                 | db2fenc1                     |                   |
| UID (UDF)                                       | System-generated UID         |                   |
| Group Name (UDF)                                | db2fadm1                     |                   |
| GID (UDF)                                       | System-generated GID         |                   |
| Password (UDF)                                  | ibmdb2                       |                   |
|                                                 | <b>Administration Server</b> |                   |
| User Name (DAS)                                 | db <sub>2</sub> as           |                   |
| UID (DAS)                                       | System-generated UID         |                   |
| Group Name (DAS)                                | db2asgrp                     |                   |
| GID (DAS)                                       | System-generated GID         |                   |
| Home Directory                                  | /home/db2as                  |                   |
| Password (DAS)                                  | ibmdb2                       |                   |
| TCP/IP Port Number (DAS)                        | 523                          | 523               |
| IPX/SPX File Server Name<br>(DAS)               | *                            |                   |
| IPX/SPX Object Name (DAS)                       | $\ast$                       |                   |
| IPX/SPX Socket Number (DAS)                     | 87A2                         | 87A2              |
| IPX/SPX NetWare User ID<br>(DAS)                | None                         |                   |
| IPX/SPX NetWare Password<br>(DAS)               | None                         |                   |

*Table 5. Parameter Values Required for Installation (continued)*

*Table 5. Parameter Values Required for Installation (continued)*

| Information Required for | Default Value | <i>N</i> our Value |
|--------------------------|---------------|--------------------|
| Installation             |               |                    |

**Notes:**

- 1. You must select at least one DB2 product to install. See *Installation and Configuration Supplement* for a list of DB2 products available for installation.
- 2. You can optionally select one or more filesets in this product. There is a separate fileset for each locale. See *Installation and Configuration Supplement* for the names of filesets for DB2 Product Messages and Documentation.

### **About the db2setup utility**

We recommend that you use the db2setup utility to install DB2 products on UNIX-based systems. This utility leads you through the installation process using a simple text-based interface that includes online help. Default values are provided for all required installation parameters, but you can also enter your own values.

The db2setup utility can:

- Create or assign groups and user IDs. If you are running NIS or NIS+, you will need to do perform these tasks manually.
- Create a DB2 instance and configure it for communications.
- v Create the Administration Server and configure it for communications.
- Install a license key.
- Install additional products, product messages, and documentation.
- Create links for DB2 files.

If you choose to install DB2 using another method, such as using your operating system's native administration tools, you will have to perform these tasks manually.

The db2setup utility can also generate a trace log to record errors during installation. To generate a trace log, enter the **./db2setup -d** command. This generates a log in /tmp/db2setup.trc.

The db2setup utility works with bash, Bourne, and Korn shells. Other shells are not supported.

#### **Your next step**

To install DB2, go to the appropriate chapter:

["Chapter 2. Installing DB2 for AIX"](#page-32-0) on page 23.

["Chapter 3. Installing DB2 for HP-UX"](#page-40-0) on page 31.

["Chapter 4. Installing DB2 for Linux"](#page-50-0) on page 41. ["Chapter 5. Installing DB2 for NUMA-Q"](#page-58-0) on page 49. ["Chapter 6. Installing DB2 for Solaris"](#page-66-0) on page 57.

# <span id="page-32-0"></span>**Chapter 2. Installing DB2 for AIX**

The following sections describe how to install DB2 for AIX using the db2setup utility and the System Management Interface Tool (SMIT).

The following instructions assume that you have read ["Part 2. Installing DB2](#page-26-0) Servers" [on page 17](#page-26-0).

#### **Installing DB2 for AIX Using the db2setup Utility**

The db2setup utility is the recommended method for installing DB2 for AIX. This utility can perform all of the tasks required to install DB2. If you prefer not to use the db2setup utility, see ["Manually Installing DB2 for AIX"](#page-33-0) on [page 24.](#page-33-0)

To install DB2 for AIX using the db2setup utility:

- 1. Log in as a user with root authority.
- 2. Insert and mount your DB2 product CD-ROM. For information on how to mount a CD-ROM, see ["Mounting CD-ROMs on UNIX Operating](#page-197-0) Systems" [on page 188](#page-197-0).
- 3. Change to the directory where the CD-ROM is mounted by entering the **cd /cdrom** command where **cdrom** is the mount point of your product CD-ROM.
- 4. Enter the **./db2setup** command. The DB2 Setup Utility window opens.
- 5. Select **Install** and press Enter. The Install DB2 V7 window opens.
- 6. Select the products you want and are licensed to install. Press **Tab** to move between available options and fields. Press **Enter** to select or deselect an option. Selected options are denoted by an asterisk.

When you select to install a DB2 product, you can choose the product's **Customize** option to view and change the optional components that will be installed.

When installation is complete your DB2 software will be installed in the /usr/lpp/db2\_07\_01 directory.

If you did not install the DB2 tools you can verify the installation by creating and connecting to the SAMPLE database. For more information, see ["Chapter 7.](#page-76-0) [Verifying the Installation"](#page-76-0) on page 67.

You can use the db2setup utility at any time to set up an existing instance, create another instance, create an Administration Server, or install additional <span id="page-33-0"></span>DB2 products or components. Log in as a user with root authority and run the **./db2setup** command from your DB2 product CD-ROM.

If you are installing DB2 Enterprise Edition for AIX, and want to use your database server as a DB2 control server, you must select and install the Control Server component as part of the installation. This component is not selected by default. After installing DB2, you must create the DB2CTLSV instance, and the SATCTLDB database. For the memory, disk, and software requirements for the Control Server component, and for information about creating the DB2CTLSV instance and the SATCTLDB database, refer to the *Administering Satellites Guide and Reference*.

# **Your Next Step**

If you are migrating from a previous version of DB2, see ["Chapter 8. DB2](#page-78-0) [Post-installation Migration Tasks"](#page-78-0) on page 69.

If you are not migrating from a previous version of DB2 and you want to begin installing DB2 clients, go to ["Part 4. Installing DB2 Clients"](#page-112-0) on page 103.

If you want to set up links for your DB2 files, go to ["Creating links for DB2](#page-38-0) files" [on page 29.](#page-38-0)

# **Manually Installing DB2 for AIX**

We recommend that you use the db2setup utility to install DB2 for AIX. If you prefer not to use this utility, you can install DB2 manually using AIX's System Management Interface Tool (SMIT).

With SMIT, you can install a software bundle or you can install subset of DB2 products and filesets. Installing DB2 using the software bundle feature is easier than installing individual filesets because selecting a single bundle eliminates the need to select all of the required filesets from a long list.

To install DB2 using the SMIT software bundle feature:

- 1. Log in as a user with root authority.
- 2. Insert and mount the appropriate CD-ROM.
- 3. Enter the **smit** command.
- 4. Select **Software Installation and Maintenance —> Install and Update Software —> Install Software Bundle (Easy Install)**.
- 5. Specify the input device or directory for the installation media, or click List to display all input devices or directories.
- 6. Select the CD-ROM drive you mounted, then press Enter.
- 7. Select the bundle you want to install and press Enter. The Install Software Bundle window opens.
- 8. Review the bundle installation parameters. In particular, make sure that **COMMIT software updates** and **AUTOMATICALLY install requisite software** are set to **yes**. Click **OK** again to begin installation.
- 9. If you did not install the DB2 Media-Defined software bundle on this system, use the following procedure to install it:
	- a. In the **Bundle to Install** menu, select the **Media-Defined** option, then press Enter.
	- b. In the **Install Bundle Contents** menu, press Enter to continue with the installation. Messages may appear to indicate the status of the installation. Press Enter to continue.
	- c. Press F3 to return to the **Install Bundle Contents** menu.
	- d. Press F4 to re-display the list of software bundles. Select the bundle you want to install and press Enter to begin the installation process. DB2 will be installed in /usr/lpp/db2 07 01/.

Repeat the steps in this section if you want to install software bundles on other machines.

**Note:** When you install DB2 using the software bundle feature, the DB2 Product Library (HTML) filesets are not automatically installed. Also, the DB2 Product Messages, other than in English, are not installed. You must install these filesets separately using the following method.

To install a subset of DB2 products or filesets using SMIT:

- 1. Log in as user with root authority.
- 2. Insert and mount the appropriate CD-ROM.
- 3. Enter the **smit install\_latest** command.
- 4. Specify the INPUT device/directory for DB2 and press Enter.

For example, if /cdrom is the CD-ROM mount directory, enter /cdrom/db2 as the INPUT device.

- 5. Press F4 to display a list of software to install.
- 6. Press F7 to mark one or more filesets for installation. If you are installing a non-English DB2 Product Library (HTML) fileset, the English DB2 Product Documentation (HTML) fileset will also be installed automatically.
- 7. Press Enter to install the selected filesets. DB2 will be installed in /usr/lpp/db2\_07\_01/.
- 8. Press F10 to exit when the command displays **OK**.

Repeat the steps in this section if you want to install subsets of DB2 products or filesets on other machines.

<span id="page-35-0"></span>If you installed a DB2 Product Library (HTML) fileset, you must run the **/usr/lpp/db2\_07\_01/doc/db2insthtml** *locale* command to uncompress and untar the HTML documentation, where *locale* represents the language identifier of the installed fileset. If you installed any non-English DB2 Product Library filesets, run this command for the English fileset first, then re-run this command for every installed non-English fileset locale. To recover disk space, you may want to remove the compressed tar files and product library filesets after installation. You will still be able to view the HTML books after the compressed tar files and filesets have been removed.

If you did not install the DB2 tools you can verify the installation by creating and connecting to the SAMPLE database. For more information, see ["Chapter 7.](#page-76-0) [Verifying the Installation"](#page-76-0) on page 67.

# **DB2 for AIX Post-installation Tasks**

After manually installing your DB2 product, you should create a group and user IDs for the instance owner, Administration Server, and fenced user defined functions (UDFs) and stored procedures. Once you set up these IDs you can create an instance, create the Administration Server, install the license key, and create links for your DB2 files.

**Note:** You do not have to perform these tasks if you used the db2setup utility to install DB2.

#### **Creating group and user IDs for the instance owner, Administration Server, and UDFs**

You should create group and user IDs for the instance owner, Administration Server, and UDFs and stored procedures. If you want to use existing user or group IDs, you can skip this section and proceed to creating an instance.

In addition to the rules imposed by the operating system for user names and groups, you must also adhere to the rules described in ["Appendix E. Naming](#page-224-0) Rules" [on page 215](#page-224-0).

To create a group and user ID for the instance owner:

- 1. Log in as a user with root authority.
- 2. Enter the following command to make a new group: mkgroup id=999 dbadmin1

where 999 represents the group ID and dbadmin1 represents the group name. This new group is the SYSADM group for the instance.

3. Enter the following command to make a new user: mkuser id=1004 pgrp=dbadmin1 groups=dbadmin1 home=/home/db2inst1 db2inst1 passwd db2inst1
where 1004 represents the user ID, dbadmin1 represents the group you created in the previous step, /home/db2inst1 represents the user's home directory, and db2inst1 represents the username and instance name.

You should use a unique user ID for each instance you create. This allows for easier error recovery if a system error occurs.

To create group and user IDs for the Administration Server follow the same steps you used to create IDs for the instance owner. You must use different user IDs for the Administration Server and instance owner. For security reasons, we recommend you use a different group ID for the Administration Server and instance owner.

To create group and user IDs for UDFs and stored procedures, follow the same steps you used to create IDs for the instance owner. For security reasons, we recommend that you use different user IDs for UDFs and the instance owner. You will be asked to supply a UDF user ID when you create a DB2 instance.

### **Creating an instance**

A DB2 instance is an environment in which you store data and run applications. Use the **db2icrt** command to create an instance. You must have root authority to enter this command. For more information about database instances, refer to the *Administration Guide*.

The **db2icrt** command is run with the following parameters:

DB2DIR/instance/db2icrt -a AuthType -u FencedID InstName

where:

• DB2DIR represents your DB2 installation directory

where  $DB2DIR = /usr/lpp/db2_07_01$  on AIX = /opt/IBMdb2/V7.1 HP-UX, PTX, SGI IRIX, or Solaris  $=$  /usr/IBMdb2/V7.1 on Linux

- v -a AuthType represents the authentication type for the instance. AuthType can be one of SERVER, CLIENT, DCS, DCE, SERVER\_ENCRYPT, DCS\_ENCRYPT, or DCE\_SERVER\_ENCRYPT.
- v -u FencedID represents the name of the user under which fenced user defined functions (UDFs) and fenced stored procedures will run. This flag is not required if you are creating an instance on a DB2 client.
- InstName represents the name of instance.

### **Creating the Administration Server**

The Administration Server provides services to support tools that automate the configuration of connections to DB2 databases. The Administration Server also supports tools that administer DB2 from your server system or a remote client using the Control Center. For more information on the Administration Server, refer to the *Administration Guide*.

To create the Administration Server use the **DB2DIR/instance/dasicrt ASName** command

where DB2DIR  $=$  /usr/lpp/db2\_07\_01 on AIX = /opt/IBMdb2/V7.1 HP-UX, PTX, SGI IRIX, or Solaris  $=$  /usr/IBMdb2/V7.1 on Linux

and **ASName** represents the name of the Administration Server you want to create.

## **Updating the License Key**

*Your Proof of Entitlement* and the *License Information* booklet identify the products for which you are licensed.

To update your DB2 product license key:

- 1. Log in as a user with root authority.
- 2. Update your DB2 product license with the following command: /usr/lpp/db2\_07\_01/adm/db2licm -a filename

where filename is the full pathname and filename for the license file that corresponds to the product you have purchased.

The DB2 product license key is added to the /var/ifor/nodelock file.

The names of the license files for these products are:

## **db2udbee.lic**

DB2 Universal Database Enterprise Edition

## **db2conee.lic**

DB2 Connect Enterprise Edition

# **db2udbwe.lic**

DB2 Universal Database Workgroup Edition

# **db2dlm.lic**

DB2 Universal Database Data Links Manager

# **db2udbeee.lic**

DB2 Universal Database Enterprise - Extended Edition

# **db2udbwm.lic**

DB2 Warehouse Manager

# **db2relc.lic**

DB2 Relational Connect

For example, if the CD-ROM is mounted in the /cdrom directory and the name of the license file is db2dlm.lic, the command should be as follows: /usr/lpp/db2\_07\_01/adm/db2licm -a /cdrom/db2/license/db2dlm.lic

# **Creating links for DB2 files**

You can create links for the DB2 files to the /usr/lib directory, and for the include files to the /usr/include directory for a particular version and release level of the product.

You may want to create these links if you are developing or running applications and want to avoid having to specify the full path to the product libraries and include files.

To create links for DB2 files, log in as a user with root authority and run the **/usr/lpp/db2\_07\_01/cfg/db2ln** command. If there are existing links to the /usr/lib and /usr/include directories from previous versions of DB2, they will automatically be removed by entering the **db2ln** command to create links for this version of DB2. If you want to re-establish the links to the libraries of previous versions, then you must execute the **db2rmln** command from your previous version of DB2 before you execute the **db2ln** command from the previous versions of DB2. Links can be established for only one version of DB2 on a given system.

# **Your Next Step**

After manually installing DB2 you *must* configure your instances and Administration Server to accept inbound client connections. For more information, see ["Part 3. Setting Up Server Communications"](#page-94-0) on page 85.

If you are migrating from a previous version of DB2, you should also see ["Chapter 8. DB2 Post-installation Migration Tasks"](#page-78-0) on page 69.

# <span id="page-40-0"></span>**Chapter 3. Installing DB2 for HP-UX**

The following sections describe how to install DB2 for HP-UX using the **db2setup** utility and HP-UX's native **swinstall** program.

The following instructions assume that you have read ["Part 2. Installing DB2](#page-26-0) Servers" [on page 17](#page-26-0).

# **Updating HP-UX Kernel Configuration Parameters**

Before installing your DB2 for HP-UX product using **db2setup** or **swinstall**, you may need to update your system's kernel configuration parameters. The values in [Table 6 on page 32](#page-41-0) are the recommended HP-UX kernel configuration parameters.

**Note:** You must reboot your machine after updating any kernel configuration parameters.

|                                                                      | <b>Physical Memory</b>                                          |                                                                  |                                                                      |  |
|----------------------------------------------------------------------|-----------------------------------------------------------------|------------------------------------------------------------------|----------------------------------------------------------------------|--|
| <b>Kernel Parameter</b>                                              | 64MB - 128MB                                                    | 128MB - 256MB                                                    | $256MB+$                                                             |  |
| maxuprc<br>maxfiles                                                  | 256<br>256                                                      | 384<br>256                                                       | 512<br>256                                                           |  |
| nproc<br>nflocks<br>ninode<br>nfile                                  | 512<br>2048<br>512<br>$(4 * ninode)$                            | 768<br>4096<br>1024<br>$(4 * ninode)$                            | 1024<br>8192<br>2048<br>$(4 * ninode)$                               |  |
| msgseg<br> msgmnb<br>msgmax<br> msgtql<br>msgmap<br>msgmni<br>msgssz | 8192<br>(2)<br>65535<br>65535<br>(2)<br>256<br>130<br>128<br>16 | 16384<br>65535<br>(2)<br>(2)<br>65535<br>512<br>258<br>256<br>16 | 32767(1)<br>65535<br>(2)<br>(2)<br>65535<br>1024<br>258<br>256<br>16 |  |
| semmni<br>semmap<br>semmns<br>semmnu                                 | 128<br>130<br>256<br>256                                        | 256<br>258<br>512<br>512                                         | 512<br>514<br>1024<br>1024                                           |  |
| shmmax<br>shmseg<br>shmmni                                           | 67108864<br>16<br>300                                           | (3)<br>134217728<br>16<br>300                                    | 268435456 (3)<br>16<br>300                                           |  |

<span id="page-41-0"></span>*Table 6. HP-UX Kernel Configuration Parameters (Recommended Values)*

#### **Notes:**

- 1. The msgsem parameter must be set no higher than 32767.
- 2. The msgmnb and *msgmax* parameters must be set to at least 65 535.
- 3. The shmmax parameter should be set to 134 217 728 or 90% of the physical memory (in bytes), whichever is higher. For example, if you have 196 MB of physical memory in your system, set *shmmax* to 184968806 (196\*1024\*1024\*0.9).
- 4. To maintain the interdependency among kernel parameters, change parameters in the same sequence in which they appear in the preceding table.

To change a value, perform the following steps:

- Step 1. Enter the **SAM** command to start the System Administration Manager (SAM) program.
- Step 2. Double-click on the **Kernel Configuration** icon.
- Step 3. Double-click on the **Configurable Parameters** icon.
- Step 4. Double-click on the parameter that you want to change and enter the new value in the **Formula/Value** field.
- Step 5. Click on **OK**.
- Step 6. Repeat these steps for all of the kernel configuration parameters that you want to change.
- Step 7. When you are finished setting all of the kernel configuration parameters, select **Action —> Process New Kernel** from the action menu bar.

The HP-UX operating system automatically reboots after you change the values for the kernel configuration parameters.

# **Installing DB2 for HP-UX Using the db2setup Utility**

After updating your HP-UX kernel configuration parameters, you can begin installing DB2 for HP-UX. The **db2setup** utility is the recommended method for installing DB2 for HP-UX. This utility can perform all of the tasks required to install DB2. If you prefer not to use the **db2setup** utility, see ["Manually](#page-43-0) [Installing DB2 for HP-UX"](#page-43-0) on page 34.

To install DB2 for HP-UX using the **db2setup** utility:

- 1. Log in as a user with root authority.
- 2. Insert and mount your DB2 product CD-ROM. For information on how to mount a CD-ROM, see ["Mounting CD-ROMs on UNIX Operating](#page-197-0) Systems" [on page 188](#page-197-0).
- 3. Change to the directory where the CD-ROM is mounted by entering the **cd /cdrom** command where **cdrom** is the mount point of your product CD-ROM.
- 4. Enter the **./db2setup** command. The DB2 Setup Utility window opens.
- 5. Select **Install** and press Enter. The Install DB2 V7 window opens.
- 6. Select the products you want and are licensed to install. Press **Tab** to move between available options and fields. Press **Enter** to select or deselect an option. Selected options are denoted by an asterisk.

When you select to install a DB2 product, you can choose the product's **Customize** option to view and change the components that will be installed.

Select **OK** to continue the installation process or **Cancel** to go back to a previous window. Select **Help** for more information or assistance during the installation of any DB2 product.

When installation is complete you DB2 software will be installed in the /opt/IBMdb2/V7.1/ directory.

If you did not install the DB2 tools you can verify the installation by creating and connecting to the SAMPLE database. For more information, see ["Chapter 7.](#page-76-0) [Verifying the Installation"](#page-76-0) on page 67.

<span id="page-43-0"></span>You can use the **db2setup** utility at any time to create an another instance, create an Administration Server, or install additional DB2 products or components. Log in as a user with root authority and run the **./db2setup** command from your DB2 product CD-ROM.

# **Your Next Step**

If you are migrating from a previous version of DB2, see ["Chapter 8. DB2](#page-78-0) [Post-installation Migration Tasks"](#page-78-0) on page 69.

If you are not migrating from a previous version of DB2 and you want to begin installing DB2 clients, go to ["Part 4. Installing DB2 Clients"](#page-112-0) on page 103.

If you want to set up links for your DB2 files, go to ["Creating links for DB2](#page-48-0) files" [on page 39.](#page-48-0)

# **Manually Installing DB2 for HP-UX**

We recommend that you use the **db2setup** utility to install DB2 for HP-UX. If you prefer not to use this utility, you can install DB2 manually using your HP-UX's **swinstall** command.

Before you install DB2 you should update your system's kernel configuration parameters. For more information see ["Updating HP-UX Kernel Configuration](#page-40-0) [Parameters"](#page-40-0) on page 31.

To install your DB2 for HP-UX product using the **swinstall** command:

- 1. Log in as a user with root authority.
- 2. Insert and mount the appropriate CD-ROM.
- 3. Run the **swinstall** program using the following command:

swinstall -x autoselect\_dependencies=true

This command opens the Software Selection window and the Specify Source window. If necessary, change the **Source Host Name** in the Specify Source window.

- 4. In the **Source Depot Path** field enter /cdrom/db2/hpux11 where /cdrom represents the CD-ROM mount directory.
- 5. Click **OK** to return to the Software Selection window.
- 6. The Software Selection window contains a list of available software to install. Select the products you are licensed to install. *Your Proof of Entitlement* and *License Information* booklet identify the products for which you are licensed.

## **DB2V7CAE**

DB2 Universal Database Run-Time Client for HP-UX

**DB2V7CONN**

DB2 Connect Enterprise Edition for HP-UX

#### **DB2V7ENTP**

DB2 Universal Database Enterprise Edition for HP-UX

#### **DB2V7WGRP**

DB2 Universal Database Workgroup Edition for HP-UX

#### **DB2V7WCC**

DB2 Universal Database Control Center and Online Help (all locales)

#### **DB2V7SDK**

DB2 Application Development Client

#### **DB2V7HTML**

DB2 Universal Database Product Library in HTML (all locales).

The DB2V7HTML product includes filesets for all the DB2 product documentation. A separate fileset exists for each language. For example, the fileset name for the DB2 product library in English is DB2V7HTML.en US. Whenever you install a non-English DB2V7HTML fileset the English version is also installed. For a complete list of filesets in the DB2V7HTML product, see ["Chapter 9. Contents of the DB2 Products for UNIX](#page-84-0) platforms" [on page 75.](#page-84-0)

After installing a DB2V7HTML fileset you must uncompress and untar it before you can view the HTML files. See ["DBV7HTML](#page-45-0) [fileset post-installation tasks"](#page-45-0) on page 36 for instructions.

#### **DB2V7MSG**

DB2 Universal Database Product Messages (all locales).

The DB2V7MSG product includes a separate fileset for every locale in which DB2 Product Messages are available. There is no fileset for the English (en\_US.iso88591 or en\_US.roman8) locale since these messages are always installed with the base product. For example, to install the DB2 Product messages in the fr\_FR.iso88591 locale, you need to install the fileset DB2V7MSG.fr\_FR. For a complete list of filesets in the DB2V7MSG product, see ["Chapter 9. Contents of the DB2 Products for UNIX](#page-84-0) platforms" [on page 75.](#page-84-0)

- 7. Select **Mark for Install** from the **Actions** menu to choose the product to be installed.
- 8. Select **OK** when the following message appears:

In addition to the software you just marked, other software was automatically marked to resolve dependencies. This message will not appear again.

- <span id="page-45-0"></span>9. Select **Install (analysis)** from the **Actions** menu to begin product installation and to open the Install Analysis window.
- 10. Select **OK** in the Install Analysis window when the **Status** field displays a Ready message.
- 11. Select **Yes** in the Confirmation window windows to confirm that you want to install the software.

View the Install window to read processing data while the software is being installed, until the **Status** field indicates Ready and the Note window opens. The **swinstall** program loads the fileset, and runs the control scripts for the fileset.

12. Select **Exit** from the **File** menu to exit from **swinstall**.

If you did not install the DB2 tools you can verify the installation by creating and connecting to the SAMPLE database. For more information, see ["Chapter 7.](#page-76-0) [Verifying the Installation"](#page-76-0) on page 67.

# **DBV7HTML fileset post-installation tasks**

After installing any DB2V7HTML fileset you must uncompress and untar it before you can view the HTML files. To uncompress and untar a DB2V7HTML fileset, run the **/opt/IBMdb2/V7.1/doc/db2insthtml locale** command where **locale** represents the language of the fileset you installed. To recover disk space, you may want to remove the compressed tar files and product library filesets after installation. You will still be able to view the HTML books after the compressed tar files and filesets have been removed.

**Note:** The English DB2V7HTML fileset is *always* installed whenever a non-English fileset is installed. If you installed a non-English DB2V7HTML fileset, run the **db2insthtml** command against the en\_US locale first, then re-run the command against all installed non-English DB2V7HTML filesets.

## **DB2 for HP-UX Post-installation tasks**

After manually installing your DB2 product, you should create a group and user IDs for the instance owner, Administration Server, and fenced user defined functions (UDFs) and stored procedures. Once you set up these IDs you can create an instance, create the Administration Server, install the license key, and create links for your DB2 files.

You do not have to perform these tasks if you used the **db2setup** utility to install DB2.

### **Creating group and user IDs for the instance owner, Administration Server, and UDFs**

You should create group and user IDs for the instance owner, Administration Server, and UDFs and stored procedures. If you want to use existing user or group IDs, you can skip this section and proceed to creating an instance.

In addition to the rules imposed by the operating system for user names and groups, you must also adhere to the rules described in ["Appendix E. Naming](#page-224-0) Rules" [on page 215](#page-224-0).

To create a group and user ID for the instance owner:

- 1. Log in as a user with root authority.
- 2. Enter the following command to make a new group: groupadd id=999 dbadmin1

where 999 represents the group ID and dbadmin1 represents the group name. This new group is the SYSADM group for the instance.

3. Enter the following command to make a new user: useradd -g dbadmin1 -d /home/db2instl -m db2inst1 passwd db2inst1

where dbadmin1 represents the group you created in the previous step, /home/db2inst1 represents the user's home directory, and db2inst1 represents the username and instance name.

You should use a unique user ID for each instance you create. This allows for easier error recovery if a system error occurs.

To create group and user IDs for the Administration Server follow the same steps you used to create IDs for the instance owner. You must use different user IDs for the Administration Server and instance owner. For security reasons, we recommend you use a different group ID for the Administration Server and instance owner.

To create group and user IDs for UDFs and stored procedures, follow the same steps you used to create IDs for the instance owner. For security reasons, we recommend that you use different user IDs for UDFs and the instance owner. You will be asked to supply a UDF user ID when you create a DB2 instance.

#### **Creating an instance**

A DB2 instance is an environment in which you store data and run applications. Use the **db2icrt** command to create an instance. You must have root authority to enter this command. For more information about database instances, refer to the *Administration Guide*.

The **db2icrt** command is run with the following parameters:

```
DB2DIR/instance/db2icrt -a AuthType -u FencedID InstName
```
where:

• DB2DIR represents your DB2 installation directory

where DB2DIR  $=$  /usr/lpp/db2\_07\_01 on AIX = /opt/IBMdb2/V7.1 HP-UX, PTX, SGI IRIX, or Solaris  $=$  /usr/IBMdb2/V7.1 on Linux

- -a AuthType represents the authentication type for the instance. AuthType can be one of SERVER, CLIENT, DCS, DCE, SERVER\_ENCRYPT, DCS\_ENCRYPT, or DCE\_SERVER\_ENCRYPT.
- -u FencedID represents the name of the user under which fenced user defined functions (UDFs) and fenced stored procedures will run. This flag is not required if you are creating an instance on a DB2 client.
- InstName represents the name of instance.

# **Creating the Administration Server**

The Administration Server provides services to support tools that automate the configuration of connections to DB2 databases. The Administration Server also supports tools that administer DB2 from your server system or a remote client using the Control Center. For more information on the Administration Server, refer to the *Administration Guide*.

To create the Administration Server use the **DB2DIR/instance/dasicrt ASName** command

where  $DB2DIR = /usr/lpp/db2_07_01$  on AIX = /opt/IBMdb2/V7.1 HP-UX, PTX, SGI IRIX, or Solaris  $=$  /usr/IBMdb2/V7.1 on Linux

and **ASName** represents the name of the Administration Server you want to create.

## **Updating the License Key**

*Your Proof of Entitlement* and the *License Information* booklet identify the products for which you are licensed.

To update your DB2 product license key:

- 1. Log in as a user with root authority.
- 2. Update your DB2 product license with the following command: /opt/IBMdb2/V7.1/adm/db2licm -a filename

where filename represents the full pathname and filename for the license file that corresponds to the product you have purchased.

The DB2 product license key is added to the /var/ifor/nodelock file.

The names of the license files for these products are:

<span id="page-48-0"></span>**db2udbee.lic**

DB2 Universal Database Enterprise Edition

#### **db2conee.lic**

DB2 Connect Enterprise Edition

## **db2udbwe.lic**

DB2 Universal Database Workgroup Edition

### **db2udbeee.lic**

DB2 Universal Database Enterprise - Extended Edition

For example, if the CD-ROM is mounted in the /cdrom directory and the name of the license file is db2udbee.lic, the command should be as follows:

/opt/IBMdb2/V7.1/adm/db2licm -a /cdrom/db2/license/db2udbee.lic

# **Creating links for DB2 files**

You can create links for the DB2 files to the /usr/lib directory, and for the include files to the /usr/include directory for a particular version and release level of the product.

You may want to create these links if you are developing or running applications and want to avoid having to specify the full path to the product libraries and include files.

To create links for DB2 files, log in as a user with root authority and run the **/opt/IBMdb2/V7.1/cfg/db2ln** command. If there are existing links to the /usr/lib and /usr/include directories from previous versions of DB2, they will automatically be removed by entering the **db2ln** command to create links for this version of DB2. If you want to re-establish the links to the libraries of previous versions, then you must execute the **db2rmln** command from your previous version of DB2 before you execute the **db2ln** command from the previous versions of DB2. Links can be established for only one version of DB2 on a given system.

## **Your Next Step**

After manually installing DB2 you *must* configure your instances and Administration Server to accept inbound client connections. For more information, see ["Part 3. Setting Up Server Communications"](#page-94-0) on page 85.

If you are migrating from a previous version of DB2, you should also see ["Chapter 8. DB2 Post-installation Migration Tasks"](#page-78-0) on page 69.

# <span id="page-50-0"></span>**Chapter 4. Installing DB2 for Linux**

The following sections describe how to install DB2 for Linux using the db2setup utility or the **rpm** command.

The following instructions assume that you have read ["Part 2. Installing DB2](#page-26-0) Servers" [on page 17](#page-26-0).

# **Enabling Your Linux Workstation for a DB2 Installation**

The Linux distribution that you want to install your DB2 product on may not be 'DB2-ready' out of the box and therefore may not have some of the packages that DB2 requires to run. This section discusses the 'out-of-the-box' preparation work that you need to do with your particular Linux distribution to enable it for DB2 Version 7.

### **Installing DB2 on Red Hat Linux**

The only preparation work that you need to do to install your DB2 product on a workstation that is running Red Hat Linux Version 6.0 or later is to add the required pdksh package that is not part of a Red Hat default installation. This package, called pdksh-5.2.xx-x, where *xx-x* represents a point release level, is available in the /RedHat/RPMS directory on the Red Hat CD-ROM. Refer to your Linux documentation for information on how to install this package using the **rpm** command.

## **Installing DB2 on Caldera Open Linux**

Caldera Open Linux (Caldera) Version 2.3 is missing the required pdksh package from a default installation. This pdksh package is on the Caldera Version 2.3 CD-ROM, however it is not compatible with DB2. As relationships strengthen between IBM and Caldera, you should expect this problem to be fixed, in the meantime, you can use a Red Hat pdksh package.

To enable your Caldera workstation for a DB2 installation using a Red Hat pdksh package, download the *pdksh-5.2.13-3.i386* package or a later version from a local Red Hat mirror site. You can find the latest list of mirror sites at http://www.redhat.com/download/mirror.html. Because this is a Red Hat package, you would receive a dependency error on the *glibc* package) if you try to install it. The *glibc* package is automatically installed with Caldera Version 2.3. You can therefore ignore this error because it is a result of different naming conventions between distribution vendors. To bypass the error, you will have to install this package using the no dependencies option. For example, you could use the **rpm -i --nodeps** command to install this

package without dependencies. Refer to your Linux documentation for information on how to install this package using the **rpm** command.

# **Installing DB2 on Turbo Linux**

To enable your Turbo Linux Version 3.6 or later workstation for DB2, you need to add the pdksh package. This is the only prerequisite that is missing from a default installation. This package is available on the Turbo Linux CD-ROM and is located in the /TurboLinux/RPMS directory. Refer to your Linux documentation for information on how to install this package using the **rpm** command.

# **Installing DB2 on SuSE Linux**

The SuSE Version 6.3 default installation is simple to enable for DB2. DB2 requires glibc Version 2.1.2 or higher to run. SuSE Version 6.3 comes with this package, but the distribution refers to this package by a different name. SuSE calls this package shlibs. This causes problems because the db2setup utility fails to recognize the existence of the required glibc package, and ultimately fails. To address this problem, a dummyglibc package is included on the DB2 CD-ROM. If you install this package, the installation will run smoothly. The package is called glibc-2.2.1-2.i386.rpm and is located in the /db2/install/dummyrpm directory on the DB2 CD-ROM. Refer to your Linux documentation for information on how to install this package using the **rpm** command.

# **Installing DB2 for Linux Using the db2setup Utility**

The db2setup utility is the recommended method for installing DB2 for Linux. This utility can perform all of the tasks required to install DB2. If you prefer not to use the db2setup utility, see ["Manually Installing DB2 for Linux"](#page-52-0) on [page 43.](#page-52-0)

Sometimes display problems can occur when running the db2setup utility. To refresh the current screen at any time, press Ctrl+L. To avoid most potential display problems, install DB2 through a virtual console session which is a terminal window outside of the graphical interface that most Linux distributions are installed with. To change to a virtual console session, press Ctrl+Alt+F1. To change back to the graphical interface, press Ctrl+Alt+F7. Your particular Linux distribution may differ. Rrefer to your Linux documentation for more information.

To install this product using the db2setup utility:

- 1. Log in as a user with root authority.
- 2. Insert and mount your DB2 product CD-ROM. For information on how to mount a CD-ROM, see ["Mounting CD-ROMs on UNIX Operating](#page-197-0) Systems" [on page 188](#page-197-0).
- <span id="page-52-0"></span>3. Change to the directory where the CD-ROM is mounted by entering the **cd /cdrom** command where **cdrom** is the mount point of your product CD-ROM.
- 4. Enter the **./db2setup** command. The DB2 Setup Utility window opens.
- 5. Select **Install** and press Enter. The Install DB2 V7 window opens.
- 6. Select the products you want and are licensed to install. Press Tab to move between available options and fields. Press Enter to select or deselect an option. Selected options are denoted by an asterisk.

When you select to install a DB2 product, you can choose the product's **Customize** option to view and change the optional components that will be installed.

When installation is complete your DB2 software will be installed in the /usr/IBMdb2/V7.1 directory.

You can verify the installation by creating and connecting to the SAMPLE database. For more information, see ["Chapter 7. Verifying the Installation"](#page-76-0) on [page 67.](#page-76-0)

You can use the db2setup utility at any time to set up an existing instance, create another instance, create an Administration Server, or install additional DB2 or DB2 Connect products or components. Log in as a user with root authority and run the **./db2setup** command from your DB2 product CD-ROM.

## **Your Next Step**

If you are migrating from a previous version of DB2, see ["Chapter 8. DB2](#page-78-0) [Post-installation Migration Tasks"](#page-78-0) on page 69.

If you are not migrating from a previous version of DB2 and you want to begin installing DB2 clients, go to ["Part 4. Installing DB2 Clients"](#page-112-0) on page 103.

If you want to create links to DB2 files, go to ["Creating Links for DB2 Files"](#page-56-0) [on page 47.](#page-56-0)

#### **Manually Installing DB2 for Linux**

We recommend that you use the db2setup utility to install DB2 for Linux. If you prefer not to use this utility, you can install DB2 manually using the **db2\_install** or **rpm** commands. Your DB2 product is made up of different functions and components that are referred to as packages in the Linux environment. When you install your DB2 product using the **rpm** command, you must select to install each package that you require and each associated package for the optional functions that you want to use. For example, if you want to install the Control Center on your Linux workstation, you would need to install the db2wcc71–7.1.0–0.i386.rpm package by entering the following command:

```
rpm -ivh db2wcc71–7.1.0–0.i386.rpm
```
Some packages are required and some are optional. For information on the packages that are required to install a DB2 product, see ["Products and](#page-86-0) [Selectable Components"](#page-86-0) on page 77. For a detailed list of all the package names, see ["Chapter 9. Contents of the DB2 Products for UNIX platforms"](#page-84-0) on [page 75.](#page-84-0)

Using the **rpm** command to install a DB2 product is prone to errors because you could easily skip over a required package. We recommend that you use the **db2\_install** script to install a DB2 product if you do not want to use the db2setup utility. The **db2\_install** script will install both the required and optional packages for a DB2 product using the **rpm** command.

To install DB2 using the **db2\_install** script:

- 1. Log in as a user with root authority.
- 2. Ensure that your Linux workstation has been enabled for DB2, for more information, see ["Enabling Your Linux Workstation for a DB2 Installation"](#page-50-0) [on page 41](#page-50-0).
- 3. Insert and mount the appropriate CD-ROM. For more information on mounting a CD-ROM, see ["Mounting CD-ROMs on UNIX Operating](#page-197-0) Systems" [on page 188](#page-197-0).
- 4. Enter the **./db2\_install** command. The script will return a list of the products that are available for installation from your CD-ROM, for example:

Specify one or more of the following keywords, separated by spaces, to install DB2 products. DB2.WGRP - DB2 Workgroup Edition DB2.SDK - DB2 Application Development Client DB2.CAE - DB2 Administration Client Enter "help" to redisplay the product names, enter "quit" to exit. \*\*\*\*\*\*\*\*\*\*\*\*\*\*\*\*\*\*\*\*\*\*\*\*\*\*\*\*\*\*\*\*\*\*\*\*\*\*\*\*\*\*\*\*\*\*\*\*\*\*\*\*\*\*\*\*\*\*\*\*\*\*\*\*\*\*

5. Enter the name of the DB2 product that you want to install and press Enter. For example, to install DB2 Workgroup Edition, respond to the **db2\_install** script's prompt by entering DB2.WGRP. The **db2\_install** script will begin installing all the rpms associated with the product that you selected for installation.

When installation is complete your DB2 software will be installed in the /usr/IBMdb2/V7.1 directory.

# **DB2 for Linux Post-Installation Tasks**

After manually installing your product, you should create a group and user IDs for the instance owner, Administration Server, and fenced user defined functions (UDFs) and stored procedures. Once you set up these IDs you can create an instance, create the Administration Server, install the license key, and create links for your DB2 files.

You do not have to perform these tasks if you used the db2setup utility to install DB2.

### **Creating Group and User IDs for the Instance Owner, Administration Server, and UDFs**

You should create group and user IDs for the instance owner, Administration Server, and UDFs and stored procedures. If you want to use existing user or group IDs, you can skip this section and proceed to creating an instance.

In addition to the rules imposed by the operating system for user names and groups, you must also adhere to the rules described in ["Appendix E. Naming](#page-224-0) Rules" [on page 215](#page-224-0).

To create a group and user ID for the instance owner:

- 1. Log in as a user with root authority.
- 2. Enter the following command to make a new group: mkgroup -g 999 dbadmin1

where 999 represents the group ID and dbadmin1 represents the group name. This new group is the SYSADM group for the instance.

3. Enter the following command to make a new user:

```
mkuser -u 1004 -g db2admin1 -G dbadmin1 -m -d /home/db2inst1
  db2inst1 -p db2inst1
```
where 1004 represents the user ID, dbadmin1 represents the group you created in the previous step, /home/db2inst1 represents the user's home directory, and db2inst1 represents the username and instance name.

You should use a unique user ID for each instance you create. This allows for easier error recovery if a system error occurs.

To create group and user IDs for the Administration Server follow the same steps you used to create IDs for the instance owner. You must use different user IDs for the Administration Server and instance owner. For security reasons, we recommend you use a different group ID for the Administration Server and instance owner.

To create group and user IDs for UDFs and stored procedures, follow the same steps you used to create IDs for the instance owner. For security reasons, we recommend that you use different user IDs for UDFs and the instance owner. You will be asked to supply a UDF user ID when you create a DB2 instance.

# **Creating an Instance**

A DB2 instance is an environment in which you store data and run applications. Use the **db2icrt** command to create an instance. You must have root authority to enter this command. For more information about database instances, refer to the *Administration Guide*.

The **db2icrt** command is run with the following parameters:

```
DB2DIR/instance/db2icrt -a AuthType -u FencedID InstName
```
where:

• DB2DIR represents your DB2 installation directory

where  $DB2DIR = /usr/lpp/db2_07_01$  on AIX = /opt/IBMdb2/V7.1 HP-UX, PTX, SGI IRIX, or Solaris  $=$  /usr/IBMdb2/V7.1 on Linux

- v -a AuthType represents the authentication type for the instance. AuthType can be one of SERVER, CLIENT, DCS, DCE, SERVER\_ENCRYPT, DCS\_ENCRYPT, or DCE\_SERVER\_ENCRYPT.
- v -u FencedID represents the name of the user under which fenced user defined functions (UDFs) and fenced stored procedures will run. This flag is not required if you are creating an instance on a DB2 client.
- InstName represents the name of instance.

# **Creating the Administration Server**

The Administration Server provides services to support tools that automate the configuration of connections to DB2 databases. The Administration Server also supports tools that administer DB2 from your server system or a remote client using the Control Center. For more information on the Administration Server, refer to the *Administration Guide*.

To create the Administration Server use the **DB2DIR/instance/dasicrt ASName** command

where  $DB2DIR = /usr/lpp/db2_07_01$  on AIX = /opt/IBMdb2/V7.1 HP-UX, PTX, SGI IRIX, or Solaris  $=$  /usr/IBMdb2/V7.1 on Linux

and **ASName** represents the name of the Administration Server you want to create.

## <span id="page-56-0"></span>**Updating the License Key**

*Your Proof of Entitlement* and the *License Information* booklet identify the products for which you are licensed.

To update your DB2 product license key:

- 1. Log in as a user with root authority.
- 2. Update your DB2 product license with the following command:

/usr/IBMdb2/V7.1/adm/db2licm -a filename

where filename is the full pathname and filename for the license file that corresponds to the product you have purchased. The names of the license files for these products are:

### **db2udbee.lic**

DB2 Universal Database Enterprise Edition

## **db2conee.lic**

DB2 Connect Enterprise Edition

## **db2udbwe.lic**

DB2 Universal Database Workgroup Edition

For example, if the CD-ROM is mounted on /cdrom and the name of the license file is db2udbee.lic, the command should be as follows:

/usr/IBMdb2/V7.1/adm/db2licm -a /cdrom/db2/license/db2udbee.lic

# **Creating Links for DB2 Files**

You can create links for the DB2 files to the /usr/lib directory, and for the include files to the /usr/include directory for a particular version and release level of the product.

You may want to create these links if you are developing or running applications and want to avoid having to specify the full path to the product libraries and include files.

To create links for DB2 files, log in as a user with root authority and run the **/usr/IBMdb2/V7.1/cfg/db2ln** command. If there are existing links to the /usr/lib and /usr/include directories from previous versions of DB2, they will automatically be removed by entering the **db2ln** command to create links for this version of DB2. If you want to re-establish the links to the libraries of previous versions, then you must execute the **db2rmln** command from your previous version of DB2 before you execute the **db2ln** command from the previous versions of DB2. Links can be established for only one version of DB2 on a given system.

# **Your Next Step**

After manually installing DB2 you *must* configure your instances and Administration Server to accept inbound client connections. For more information, see ["Part 3. Setting Up Server Communications"](#page-94-0) on page 85.

If you are migrating from a previous version of DB2, you should also see ["Chapter 8. DB2 Post-installation Migration Tasks"](#page-78-0) on page 69.

# <span id="page-58-0"></span>**Chapter 5. Installing DB2 for NUMA-Q**

The following sections describe how to install DB2 for NUMA-Q using the db2setup utility and the **pkgadd** command.

The following instructions assume that you have read ["Part 2. Installing DB2](#page-26-0) Servers" [on page 17](#page-26-0).

## **Updating NUMA-Q/PTX Kernel Configuration Parameters**

Before installing DB2 for NUMA-Q product using the db2setup utility, you may need to update your system's kernel configuration parameters. The values in Table 7 are the recommended PTX kernel configuration parameters.

**Note:** You must reboot your machine after updating any kernel configuration parameters.

| <b>Kernel Parameter</b>                                                                                                    | <b>Physical Memory</b><br>$512MB+$                                                                           |  |  |
|----------------------------------------------------------------------------------------------------|----------------------------------------------------------------------------------------------------|--|--|
|                                                                                                    |                                                                                                    |  |  |
| msgmap<br>msgmax(1)<br>msgmnb(1)<br>msgmni<br>msgssz<br>msgtql<br>msgseg(2)<br>semmni<br>semmap<br>semmnu<br>semmns<br>semume<br>shmmax(3)<br>shmseg | 514<br>65535<br>65535<br>512<br>64<br>1024<br>32767<br>1024<br>514<br>2048<br>2048<br>80<br>2147483647<br>16 |  |  |
| shmmni<br>shm lock ok<br>shm lock uid                                                                                                    | 300<br>1<br>$^{-1}$                                                                                          |  |  |
|                                                                                                    |                                                                                                    |  |  |

*Table 7. PTX Kernel Configuration Parameters (Recommended Values)*

#### **Notes:**

- 1. The msgmax and msgmnb must be set to 65535 or larger.
- 2. The msgsem parameter must be set no higher than 32767.
- 3. The shmmax must be set to 2147483647 or larger.

To modify your PTX kernel configuration parameters, perform the following steps:

- Step 1. Log on as a user with root authority.
- Step 2. Enter the menu command.
- Step 3. Press A to select the **System Administration** option.
- Step 4. Press C to select the **Kernel Configuration** option.
- Step 5. Press Ctrl+F in the **Change Kernel Configuration Disk** form. If you want to build the new kernel in a disk other than the root disk, enter the disk and press Ctrl+F.
- Step 6. In the Compile, Configure, or Remove a Kernel window, select the kernel configuration type with which your current kernel is built and press K.
- Step 7. In the **Configure a kernel with site specific parameters** form, go down one page (press Ctrl+D), press A for **All** in the **Visibility level for parameter changes** and then press Ctrl+F.
- Step 8. In the Configure Files With Adjustable Parameters window select ALL (press Ctrl+T) and press Ctrl+F.
- Step 9. In the Tunable Parameters window, use arrow keys to navigate. Press Ctrl+T to select the parameter you want to change and press Ctrl+F.
- Step 10. In the Detail of Parameter Expression(s) window, press s to set the new value.
- Step 11. In the **Add site specific 'set' parameter** form, enter the new value and press Ctrl+F.
- Step 12. Repeat steps 9 through 11 to change the values of all other parameters that you want to change.
- Step 13. Once you are done changing all the parameters, press Ctrl+E from the Tunable Parameters window.
- Step 14. Compile the kernel.
- Step 15. Press Ctrl+X to exit the menu.
- Step 16. Reboot the system so that the changes can take effect.

# **Installing DB2 for NUMA-Q Using the db2setup Utility**

After updating your PTX kernel configuration parameters, you can begin installing DB2. The db2setup utility is the recommended method for installing DB2 for NUMA-Q. This utility can perform all of the tasks required to install DB2. If you prefer not to use the db2setup utility, see ["Manually Installing](#page-60-0) [DB2 for NUMA-Q"](#page-60-0) on page 51.

To install DB2 for NUMA-Q using the db2setup utility:

1. Log in as a user with root authority.

- <span id="page-60-0"></span>2. Insert and mount your DB2 product CD-ROM. For information on how to mount a CD-ROM, see ["Mounting CD-ROMs on UNIX Operating](#page-197-0) Systems" [on page 188](#page-197-0).
- 3. Change to the directory where the CD-ROM is mounted by entering the **cd /cdrom** command where **cdrom** is the mount point of your product CD-ROM.
- 4. Enter the **./db2setup** command. The DB2 Setup Utility window opens.
- 5. Select **Install** and press Enter. The Install DB2 V7 window opens.
- 6. Select the products you want and are licensed to install. Press Tab to move between available options and fields. Press Enter to select or deselect an option. Selected options are denoted by an asterisk.

When you select to install a DB2 product, you can choose the product's **Customize** option to view and change the components that will be installed.

Select **OK** to continue the installation process or **Cancel** to go back to a previous window. Select **Help** for more information or assistance during the installation of any DB2 product.

When installation is complete, the DB2 software will be installed in the /opt/IBMdb2/V7.1/ directory.

If you did not install the DB2 tools you can verify the installation by creating and connecting to the SAMPLE database. For more information, see ["Chapter 7.](#page-76-0) [Verifying the Installation"](#page-76-0) on page 67.

You can use the db2setup utility at any time to create an another instance, create an Administration Server, or install additional DB2 products or components. Log in as a user with root authority and run the **./db2setup** command from your DB2 product CD-ROM.

## **Your Next Step**

If you are migrating from a previous version of DB2, see ["Chapter 8. DB2](#page-78-0) [Post-installation Migration Tasks"](#page-78-0) on page 69.

If you are not migrating from a previous version of DB2 and you want to begin installing DB2 clients, go to ["Part 4. Installing DB2 Clients"](#page-112-0) on page 103.

If you want to set up links for your DB2 files, go to ["Creating links for DB2](#page-65-0) files" [on page 56.](#page-65-0)

## **Manually Installing DB2 for NUMA-Q**

We recommend that you use the db2setup utility to install DB2 for NUMA-Q. If you prefer not to use this utility, you can install DB2 products and filesets manually using the **db2\_install** and **pkgadd** commands.

Before you install DB2 you should update your system's kernel configuration parameters. For more information see ["Updating NUMA-Q/PTX Kernel](#page-58-0) [Configuration Parameters"](#page-58-0) on page 49.

To install your DB2 for NUMA-Q product using the **db2\_install** command:

- 1. Log in as a user with root authority.
- 2. Insert and mount the appropriate CD-ROM.
- 3. Run the **db2\_install** command as follows:

/cdrom/unnamed\_cdrom/db2\_install

The **db2\_install** command prompts for one or more of the following to be installed, and for the base directory where the product files are to be installed. The products are listed by keyword and product description:

## **DB2.EENT**

DB2 Universal Database Enterprise - Extended Edition for NUMA-Q

**DB2.ENTP**

DB2 Universal Database Enterprise Edition for NUMA-Q

**DB2.CENT**

DB2 Connect Enterprise Edition for NUMA-Q

## **DB2.RCAE**

DB2 Universal Database Run-Time Client NUMA-Q

## **DB2.SDK**

DB2 Application Development Client NUMA-Q

The command displays the following prompt: Specify one or more of the keywords separated by spaces.

- 4. Type the keyword of the products to be installed when prompted.
- 5. Type the name of the base directory when prompted. The default base directory is /opt.

If the default base directory is used, all files will be installed in the /opt/IBMdb2/V7.1 directory.

6. Enter Yes to start the DB2 product installation.

If you did not install the DB2 tools you can verify the installation by creating and connecting to the SAMPLE database. For more information, see ["Chapter 7.](#page-76-0) [Verifying the Installation"](#page-76-0) on page 67.

# **Installing DB2 for NUMA-Q Product Messages**

A separate package exists for every locale in which DB2 Product Messages are translated. Packages for DB2 Product Messages are given names such as db2ms%L71, where %L represents two letters for the language name. For

example, the package name for the DB2 Product Messages in the de (German) locale is db2msde71. For a complete list of DB2 Product Messages, see ["Chapter 9. Contents of the DB2 Products for UNIX platforms"](#page-84-0) on page 75.

To install DB2 Product Message packages using the **pkgadd** command:

- 1. Log in as a user with root authority.
- 2. Insert and mount the appropriate CD-ROM.
- 3. Run the **pkgadd** command as follows: pkgadd -d *cdrom-dir*/db2 *pkgname*

where *cdrom-dir* represents the CD-ROM mount directory and *pkgname* is the package name.

For example, to install the DB2 Product Messages in the de (German) locale, enter the following command:

pkgadd -d /cdrom/unnamed\_cdrom/db2 db2msde71

## **DB2 for NUMA-Q Post-installation tasks**

After manually installing your DB2 product, you should create a group and user IDs for the instance owner, Administration Server, and fenced user defined functions (UDFs) and stored procedures. Once you set up these IDs you can create an instance, create the Administration Server, install the license key, and create links for your DB2 files.

You do not have to perform these tasks if you used the db2setup utility to install DB2.

#### **Creating group and user IDs for the instance owner, Administration Server, and UDFs**

You should create group and user IDs for the instance owner, Administration Server, and UDFs and stored procedures. If you want to use existing user or group IDs, you can skip this section and proceed to creating an instance.

In addition to the rules imposed by the operating system for user names and groups, you must also adhere to the rules described in ["Appendix E. Naming](#page-224-0) Rules" [on page 215](#page-224-0).

To create a group and user ID for the instance owner:

- 1. Log in as a user with root authority.
- 2. Enter the following command to make a new group:

groupadd -g 999 dbadmin1

where 999 represents the group ID and dbadmin1 represents the group name. This new group is the SYSADM group for the instance.

3. Enter the following command to make a new user:

```
useradd -g dbadmin1 -u 1004 -d /export/home/db2inst1 -m db2inst1
passwd db2inst1
```
where dbadmin1 represents the group you created in the previous step, 1004 represents the user ID, /export/home/db2inst1 represents the user's home directory, and db2inst1 represents the username and instance name.

You should use a unique user ID for each instance you create. This allows for easier error recovery if a system error occurs.

To create group and user IDs for the Administration Server follow the same steps you used to create IDs for the instance owner. You must use different user IDs for the Administration Server and instance owner. For security reasons, we recommend you use a different group ID for the Administration Server and instance owner.

To create group and user IDs for UDFs and stored procedures, follow the same steps you used to create IDs for the instance owner. For security reasons, we recommend that you use different user IDs for UDFs and the instance owner. You will be asked to supply a UDF user ID when you create a DB2 instance.

# **Creating an instance**

A DB2 instance is an environment in which you store data and run applications. Use the **db2icrt** command to create an instance. You must have root authority to enter this command. For more information about database instances, refer to the *Administration Guide*.

The **db2icrt** command is run with the following parameters:

DB2DIR/instance/db2icrt -a AuthType -u FencedID InstName

where:

• DB2DIR represents your DB2 installation directory

```
where DB2DIR = /usr/lpp/db2_07_01 on AIX
              = /opt/IBMdb2/V7.1 HP-UX, PTX, SGI IRIX, or Solaris
              = /usr/IBMdb2/V7.1 on Linux
```
- v -a AuthType represents the authentication type for the instance. AuthType can be one of SERVER, CLIENT, DCS, DCE, SERVER\_ENCRYPT, DCS\_ENCRYPT, or DCE\_SERVER\_ENCRYPT.
- -u FencedID represents the name of the user under which fenced user defined functions (UDFs) and fenced stored procedures will run. This flag is not required if you are creating an instance on a DB2 client.
- InstName represents the name of instance.

### **Creating the Administration Server**

The Administration Server provides services to support tools that automate the configuration of connections to DB2 databases. The Administration Server also supports tools that administer DB2 from your server system or a remote client using the Control Center. For more information on the Administration Server, refer to the *Administration Guide*.

To create the Administration Server use the **DB2DIR/instance/dasicrt ASName** command

where  $DB2DIR = /usr/lpp/db2_07_01$  on AIX = /opt/IBMdb2/V7.1 HP-UX, PTX, SGI IRIX, or Solaris  $=$  /usr/IBMdb2/V7.1 on Linux

and **ASName** represents the name of the Administration Server you want to create.

#### **Updating the License Key**

*Your Proof of Entitlement* and the *License Information* booklet identify the products for which you are licensed.

To update your DB2 product license key:

- 1. Log in as a user with root authority.
- 2. Update your DB2 product license with the following command: /opt/IBMdb2/V7.1/adm/db2licm -a filename

where filename represents the full pathname and filename for the license file that corresponds to the product you have purchased.

The DB2 product license key is added to the /var/ifor/nodelock file.

The names of the license files for these products are:

#### **db2udbee.lic**

DB2 Universal Database Enterprise Edition

#### **db2udbeee.lic**

DB2 Universal Database Enterprise - Extended Edition

#### **db2conee.lic**

DB2 Connect Enterprise Edition

#### **db2udbwe.lic**

DB2 Universal Database Workgroup Edition

#### **db2udbwm.lic**

DB2 Warehouse Manager

# <span id="page-65-0"></span>**db2relc.lic**

DB2 Relational Connect

For example, if the CD-ROM is mounted in the /cdrom directory and the name of the license file is db2udbee.lic, the command should be as follows:

/opt/IBMdb2/V7.1/adm/db2licm -a /unnamed\_cdrom/db2/license/db2udbee.lic

# **Creating links for DB2 files**

You can create links for the DB2 files to the /usr/lib directory, and for the include files to the /usr/include directory for a particular version and release level of the product.

You may want to create these links if you are developing or running applications and want to avoid having to specify the full path to the product libraries and include files.

To create links for DB2 files, log in as a user with root authority and run the **/opt/IBMdb2/V7.1/cfg/db2ln** command. If there are existing links to the /usr/lib and /usr/include directories from previous versions of DB2, they will automatically be removed by entering the **db2ln** command to create links for this version of DB2. If you want to re-establish the links to the libraries of previous versions, then you must execute the **db2rmln** command from your previous version of DB2 before you execute the **db2ln** command from the previous versions of DB2. Links can be established for only one version of DB2 on a given system.

## **Your Next Step**

After manually installing DB2 you *must* configure your instances and Administration Server to accept inbound client connections. For more information, see ["Part 3. Setting Up Server Communications"](#page-94-0) on page 85.

If you are migrating from a previous version of DB2, you should also see ["Chapter 8. DB2 Post-installation Migration Tasks"](#page-78-0) on page 69.

# <span id="page-66-0"></span>**Chapter 6. Installing DB2 for Solaris**

The following sections describe how to install DB2 for the Solaris\*\* Operating Environment using the db2setup utility or the **db2\_install** and **pkgadd** commands.

The following instructions assume that you have read ["Part 2. Installing DB2](#page-26-0) Servers" [on page 17](#page-26-0).

# **Updating Solaris kernel configuration parameters**

Before installing your DB2 for Solaris product using the db2setup utility or the **db2\_install** and **pkgadd** commands, you may need to update your system's kernel configuration parameters. The values in Table 8 are the recommended Solaris kernel configuration parameters.

**Note:** You must reboot your machine after updating any kernel configuration parameters.

|                         | <b>Physical Memory</b> |                  |                    |              |  |
|-------------------------|------------------------|------------------|--------------------|--------------|--|
| <b>Kernel Parameter</b> | $64MB -$<br>128MB      | 128MB -<br>256MB | $256MB -$<br>512MB | $512MB+$     |  |
| msgsys:msginfo msgmax   | 65535(1)               | 65535(1)         | 65535(1)           | 65535(1)     |  |
| msgsys:msginfo msgmnb   | 65535(1)               | 65535(1)         | 65535(1)           | 65535(1)     |  |
| msgsys: msginfo msgmap  | 130                    | 258              | 258                | 258          |  |
| msgsys:msginfo msgmni   | 128                    | 256              | 256                | 256          |  |
| msgsys:msginfo msgssz   | 16                     | 16               | 16                 | 16           |  |
| msgsys:msginfo msgtql   | 256                    | 512              | 1024               | 1024         |  |
| msgsys:msginfo msgseg   | 8192                   | 16384            | 32767(2)           | 32767(2)     |  |
| shmsys:shminfo shmmax   | 67108864               | 134217728(2)     | 268435456(3)       | 536870912(3) |  |
| shmsys:shminfo shmseg   | 50                     | 50               | 50                 | 50           |  |
| shmsys:shminfo shmmni   | 300                    | 300              | 300                | 300          |  |
| semsys: seminfo semmni  | 128                    | 256              | 512                | 1024         |  |
| semsys:seminfo semmap   | 130                    | 258              | 514                | 1026         |  |
| semsys:seminfo semmns   | 256                    | 512              | 1024               | 2048         |  |
| semsys:seminfo semmnu   | 256                    | 512              | 1024               | 2048         |  |
| semsys:seminfo_semume   | 50                     | 50               | 50                 | 50           |  |

*Table 8. Solaris Kernel Configuration Parameters (Recommended Values)*

## **Notes:**

- 1. The msgsys: msginfo\_msgmnb and msgsys: msginfo\_msgmax parameters must be set to 65535 or larger.
- 2. The msgsys:msgsem parameter must be set no higher than 32767.
- 3. The shmsys:shminfo\_shmmax parameters should be set to the suggested value in the above table, or 90% of the physical memory (in bytes), whichever is higher. For example, if you have 196 MB of physical memory in your system, set the shmsys:shminfo\_shmmax parameter to 184968806 (196\*1024\*1024\*0.9).

To set a kernel parameter, add a line at the end of the /etc/system file as follows:

set *parameter\_name* = *value*

For example, to set the value of the *msgsys:msginfo\_msgmax* parameter, add the following line to the end of the /etc/system file:

```
set msgsys:msginfo_msgmax = 65535
```
Sample files for updating the kernel configuration parameters are provided in the /opt/IBMdb2/V7.1/cfg directory, or on your DB2 product CD-ROM in the /db2/install/samples directory. The names for these files are as follows:

### **kernel.param.64MB**

for systems with 64MB–128MB of physical memory

```
kernel.param.128MB
```
for systems with 128MB–256MB of physical memory

#### **kernel.param.256MB**

for systems with 256MB–512MB of physical memory

#### **kernel.param.512MB**

for systems with 512MB–1GB of physical memory

Depending upon the amount of physical memory in your system, append the appropriate kernel configuration parameter file to the /etc/system file. If necessary, change the value of the *shmsys:shminfo\_shmmax* parameter as described in Note 2 above.

After updating the /etc/system file, reboot the system.

# **Installing DB2 for Solaris using the db2setup utility**

After updating your Solaris kernel configuration parameters, you can begin installing DB2. The db2setup utility is the recommended method for installing DB2 for Solaris. This utility can perform all of the tasks required to install DB2. If you prefer not to use the db2setup utility, see ["Manually installing](#page-69-0) DB<sub>2</sub> for Solaris" on page 60.

To install DB2 for Solaris using the db2setup utility:

- 1. Log in as a user with root authority.
- 2. Insert and mount your DB2 product CD-ROM. For information on how to mount a CD-ROM, see ["Mounting CD-ROMs on UNIX Operating](#page-197-0) Systems" [on page 188](#page-197-0).
- 3. Change to the directory where the CD-ROM is mounted by entering the **cd /cdrom** command where **cdrom** is the mount point of your product CD-ROM.
- 4. Enter the **./db2setup** command. The DB2 Setup Utility window opens.
- 5. Select **Install** and press Enter. The Install DB2 V7 window opens.
- 6. Select the products you want and are licensed to install. Press Tab to move between available options and fields. Press Enter to select or deselect an option. Selected options are denoted by an asterisk.

When you select to install a DB2 product, you can choose the product's **Customize** option to view and change the components that will be installed.

Select **OK** to continue the installation process or **Cancel** to go back to a previous window. Select **Help** for more information or assistance during the installation of any DB2 product.

When installation is complete, the DB2 software will be installed in the /opt/IBMdb2/V7.1/ directory.

If you did not install the DB2 tools you can verify the installation by creating and connecting to the SAMPLE database. For more information, see ["Chapter 7.](#page-76-0) [Verifying the Installation"](#page-76-0) on page 67.

You can use the db2setup utility at any time to create an another instance, create an Administration Server, or install additional DB2 products or components. Log in as a user with root authority and run the **./db2setup** command from your DB2 product CD-ROM.

## **Your next step**

If you are migrating from a previous version of DB2, see ["Chapter 8. DB2](#page-78-0) [Post-installation Migration Tasks"](#page-78-0) on page 69.

<span id="page-69-0"></span>If you are not migrating from a previous version of DB2 and you want to begin installing DB2 clients, go to ["Part 4. Installing DB2 Clients"](#page-112-0) on page 103.

If you want to set up links for your DB2 files, go to ["Creating links for DB2](#page-74-0) files" [on page 65.](#page-74-0)

### **Manually installing DB2 for Solaris**

We recommend that you use the db2setup utility to install DB2 for Solaris. If you prefer not to use this utility, you can install DB2 products and filesets manually using the **db2\_install** and **pkgadd** commands.

Before you install DB2 you should update your system's kernel configuration parameters. For more information see ["Updating Solaris kernel configuration](#page-66-0) [parameters"](#page-66-0) on page 57.

To install your DB2 for Solaris product using the **db2\_install** command:

- 1. Log in as a user with root authority.
- 2. Insert and mount the appropriate CD-ROM.
- 3. If the Volume Manager is *not* running on your system, enter the following commands to mount the CD-ROM:

mkdir -p */cdrom/unnamed\_cdrom* mount -F hsfs -o ro /dev/dsk/c0t6d0s2 /cdrom/unnamed\_cdrom

where */cdrom/unnamed\_cdrom* represents the CD-ROM mount directory and /dev/dsk/c0t6d0s2 represents the CD-ROM drive device.

**Note:** If you are mounting the CD-ROM drive from a remote system using NFS, the CD-ROM file system on the remote machine must be exported with root access. You must also mount that file system with root access on the local machine.

If the Volume Manager (vold) *is* running on your system, the CD-ROM is automatically mounted as:

/cdrom/unnamed\_cdrom

4. Run the **db2\_install** command as follows:

/cdrom/unnamed\_cdrom/db2\_install

The **db2\_install** command prompts for one or more of the following to be installed, and for the base directory where the product files are to be installed. The products are listed by keyword and product description.

#### **DB2.EENT**

DB2 Universal Database Enterprise - Extended Edition for Solaris

**DB2.ENTP**

DB2 Universal Database Enterprise Edition for Solaris

#### **DB2.CENT**

DB2 Connect Enterprise Edition for Solaris

#### **DB2.WKGP**

DB2 Universal Database Workgroup Edition for Solaris

#### **DB2.CAE**

DB2 Universal Database Administration Client

#### **DB2.RCAE**

DB2 Universal Database Run-Time Client

#### **DB2.SDK**

DB2 Application Development Client

#### **DB2.DQP**

DB2 Universal Database Query Patroller

**NETQ** IBM NetQuestion HTML Search System

The command displays the following prompt: Specify one or more of the keywords separated by spaces.

- 5. Type the keyword of the products to be installed when prompted.
- 6. Type the name of the base directory when prompted. The default base directory is /opt.

If the default base directory is used, all files will be installed in the /opt/IBMdb2/V7.1 directory.

7. Enter Yes to start the DB2 product installation.

If you did not install the DB2 tools you can verify the installation by creating and connecting to the SAMPLE database. For more information, see ["Chapter 7.](#page-76-0) [Verifying the Installation"](#page-76-0) on page 67.

#### **Installing the DB2 for Solaris Product Library**

To view DB2 product documents online, HTML versions of these documents are provided for installation. These documents are translated into several languages. However, not every manual in the DB2 product library is translated into multiple languages. The English version of every manual is available in HTML format. When you select a non-English HTML fileset without selecting the English version, the English HTML fileset is also installed.

A separate package exists for every language in which DB2 documents are translated. Packages for DB2 documentation are given names such as db2ht%L71, where %L represents two letters for the language and locale identifier.

For example, the package name for the DB2 Product Library in English is db2hten71. For a complete list of packages for the DB2 Product Library, see ["Chapter 9. Contents of the DB2 Products for UNIX platforms"](#page-84-0) on page 75.

To install the DB2 Product Library (HTML) package, do the following:

- 1. Log in as a user with root authority.
- 2. Insert and mount the appropriate CD-ROM.
- 3. Run the **pkgadd** command:

pkgadd -d *cdrom-dir*/db2 *pkgname*

where *cdrom-dir* is the CD-ROM mount directory and *pkgname* is the package name. For example, to install DB2 documentation in English, you can enter the following command:

pkgadd -d /cdrom/unnamed\_cdrom/db2 db2hten71

This command installs the compressed-tar files for the DB2 documents in the /opt/IBMdb2/V7.1/doc/*locale*/html directory, where *locale* is the language language identifier.

4. Run the following command to uncompress and untar the HTML files: /opt/IBMdb2/V7.1/doc/db2insthtml *locale*

where *lang* represents the locale identifier. For example, the locale for English is en\_US.

To recover disk space, you may want to remove the compressed tar files and product library filesets after installation. You will still be able to view the HTML books after the compressed tar files and filesets have been removed.

## **Installing DB2 for Solaris Product Messages**

A separate package exists for every locale in which DB2 Product Messages are translated. Packages for DB2 Product Messages are given names such as db2ms%L71, where %L represents two letters for the language name. For example, the package name for the DB2 Product Messages in the de (German) locale is db2msde71. For a complete list of DB2 Product Messages, see ["Chapter 9. Contents of the DB2 Products for UNIX platforms"](#page-84-0) on page 75.

To install DB2 Product Message packages using the **pkgadd** command:

- 1. Log in as a user with root authority.
- 2. Insert and mount the appropriate CD-ROM.
- 3. Run the **pkgadd** command as follows:

pkgadd -d *cdrom-dir*/db2 *pkgname*

where *cdrom-dir* represents the CD-ROM mount directory and *pkgname* is the package name.
For example, to install the DB2 Product Messages in the de (German) locale, enter the following command:

pkgadd -d /cdrom/unnamed\_cdrom/db2 db2msde71

# **DB2 for Solaris post-installation tasks**

After manually installing your DB2 product, you should create a group and user IDs for the instance owner, Administration Server, and fenced user defined functions (UDFs) and stored procedures. Once you set up these IDs you can create an instance, create the Administration Server, install the license key, and create links for your DB2 files.

You do not have to perform these tasks if you used the db2setup utility to install DB2.

### **Creating group and user IDs for the instance owner, Administration Server, and UDFs**

You should create group and user IDs for the instance owner, Administration Server, and UDFs and stored procedures. If you want to use existing user or group IDs, you can skip this section and proceed to creating an instance.

In addition to the rules imposed by the operating system for user names and groups, you must also adhere to the rules described in ["Appendix E. Naming](#page-224-0) Rules" [on page 215](#page-224-0).

To create a group and user ID for the instance owner:

- 1. Log in as a user with root authority.
- 2. Enter the following command to make a new group: groupadd -g 999 dbadmin1

where 999 represents the group ID and dbadmin1 represents the group name. This new group is the SYSADM group for the instance.

3. Enter the following command to make a new user:

```
useradd -g dbadmin1 -u 1004 -d /export/home/db2inst1 -m db2inst1
 passwd db2inst1
```
where dbadmin1 represents the group you created in the previous step, 1004 represents the user ID, /export/home/db2inst1 represents the user's home directory, and db2inst1 represents the username and instance name.

You should use a unique user ID for each instance you create. This allows for easier error recovery if a system error occurs.

To create group and user IDs for the Administration Server follow the same steps you used to create IDs for the instance owner. You must use different

user IDs for the Administration Server and instance owner. For security reasons, we recommend you use a different group ID for the Administration Server and instance owner.

To create group and user IDs for UDFs and stored procedures, follow the same steps you used to create IDs for the instance owner. For security reasons, we recommend that you use different user IDs for UDFs and the instance owner. You will be asked to supply a UDF user ID when you create a DB2 instance.

# **Creating an instance**

A DB2 instance is an environment in which you store data and run applications. Use the **db2icrt** command to create an instance. You must have root authority to enter this command. For more information about database instances, refer to the *Administration Guide*.

The **db2icrt** command is run with the following parameters:

DB2DIR/instance/db2icrt -a AuthType -u FencedID InstName

where:

• DB2DIR represents your DB2 installation directory

where  $DB2DIR = /usr/lpp/db2_07_01$  on AIX = /opt/IBMdb2/V7.1 HP-UX, PTX, SGI IRIX, or Solaris  $=$  /usr/IBMdb2/V7.1 on Linux

- v -a AuthType represents the authentication type for the instance. AuthType can be one of SERVER, CLIENT, DCS, DCE, SERVER\_ENCRYPT, DCS\_ENCRYPT, or DCE\_SERVER\_ENCRYPT.
- v -u FencedID represents the name of the user under which fenced user defined functions (UDFs) and fenced stored procedures will run. This flag is not required if you are creating an instance on a DB2 client.
- InstName represents the name of instance.

# **Creating the Administration Server**

The Administration Server provides services to support tools that automate the configuration of connections to DB2 databases. The Administration Server also supports tools that administer DB2 from your server system or a remote client using the Control Center. For more information on the Administration Server, refer to the *Administration Guide*.

To create the Administration Server use the **DB2DIR/instance/dasicrt ASName** command

```
where DB2DIR = /usr/lpp/db2_07_01 on AIX
```
= /opt/IBMdb2/V7.1 HP-UX, PTX, SGI IRIX, or Solaris  $=$  /usr/IBMdb2/V7.1 on Linux

and **ASName** represents the name of the Administration Server you want to create.

#### **Updating the License Key**

*Your Proof of Entitlement* and the *License Information* booklet identify the products for which you are licensed.

To update your DB2 product license key:

- 1. Log in as a user with root authority.
- 2. Update your DB2 product license with the following command: /opt/IBMdb2/V7.1/adm/db2licm -a filename

where filename represents the full pathname and filename for the license file that corresponds to the product you have purchased.

The DB2 product license key is added to the /var/ifor/nodelock file.

The names of the license files for these products are:

#### **db2udbee.lic**

DB2 Universal Database Enterprise Edition

#### **db2udbeee.lic**

DB2 Universal Database Enterprise - Extended Edition

#### **db2conee.lic**

DB2 Connect Enterprise Edition

**db2udbwe.lic**

DB2 Universal Database Workgroup Edition

#### **db2udbwm.lic**

DB2 Warehouse Manager

For example, if the CD-ROM is mounted in the /cdrom directory and the name of the license file is db2udbee.lic, the command should be as follows:

/opt/IBMdb2/V7.1/adm/db2licm -a /unnamed\_cdrom/db2/license/db2udbee.lic

## **Creating links for DB2 files**

You can create links for the DB2 files to the /usr/lib directory, and for the include files to the /usr/include directory for a particular version and release level of the product.

You may want to create these links if you are developing or running applications and want to avoid having to specify the full path to the product libraries and include files.

To create links for DB2 files, log in as a user with root authority and run the **/opt/IBMdb2/V7.1/cfg/db2ln** command. If there are existing links to the /usr/lib and /usr/include directories from previous versions of DB2, they will automatically be removed by entering the **db2ln** command to create links for this version of DB2. If you want to re-establish the links to the libraries of previous versions, then you must execute the **db2rmln** command from your previous version of DB2 before you execute the **db2ln** command from the previous versions of DB2. Links can be established for only one version of DB2 on a given system.

# **Your next step**

After manually installing DB2 you *must* configure your instances and Administration Server to accept inbound client connections. For more information, see ["Part 3. Setting Up Server Communications"](#page-94-0) on page 85.

If you are migrating from a previous version of DB2, you should also see ["Chapter 8. DB2 Post-installation Migration Tasks"](#page-78-0) on page 69.

# **Chapter 7. Verifying the Installation**

If you did not install the DB2 Control Center, but did install the sample database source (either by selecting the sample database component using the db2setup utility, or by selecting the appropriate sample database fileset if you are installing DB2 manually) you can verify the installation by creating the DB2 UDB SAMPLE database and connecting to it using the command line processor as follows:

- 1. Log on to the system as a user with system administrative (SYSADM) authority.
- 2. Enter the **db2sampl** command to create the DB2 UDB SAMPLE database. The DB2 UDB SAMPLE database is automatically catalogued with the database alias SAMPLE when it is created.
- 3. Start the database manager by entering the **db2start** command.
- 4. Enter the following commands in a DB2 command window to connect to the SAMPLE database, retrieve a list of all the employees that work in department 20, and reset the database connection:

```
db2 connect to sample
db2 "select * from staff where dept = 20"db2 connect reset
```
For information about entering DB2 commands, see ["Entering Commands](#page-193-0) [Using the Command Center"](#page-193-0) on page 184 or ["Entering Commands Using](#page-194-0) [the Command Line Processor"](#page-194-0) on page 185.

After you have verified the installation, you can remove the SAMPLE database to free up disk space. Enter the **db2 drop database sample** command to drop the SAMPLE database. You can also uninstall the sample database source component to free up more disk space.

# <span id="page-78-0"></span>**Chapter 8. DB2 Post-installation Migration Tasks**

After verifying your DB2 installation, you should migrate your instances by running the **db2imigr** command. The **db2imgr** command checks that your instance can be migrated. It also calls the **db2ckmig** command which checks that the databases in the instance can be migrated. After migrating your instances, you must migrate each database in an instance by running the **migrate database** command.

You can skip this chapter if you are not migrating instances and databases.

The procedures in this chapter assume that you have performed the pre-installation migration tasks described in ["Chapter 1. Planning for](#page-12-0) [Installation"](#page-12-0) on page 3.

#### **Migrating Instances**

To migrate instances, including your Administration Server instance, to a format usable by DB2 Version 7, you must run the **db2imigr** command:

- 1. Log in as user with root authority.
- 2. Run the **db2imigr** command as follows:

*DB2DIR*/instance/db2imigr [-d] [-u *fencedID*] *InstName*

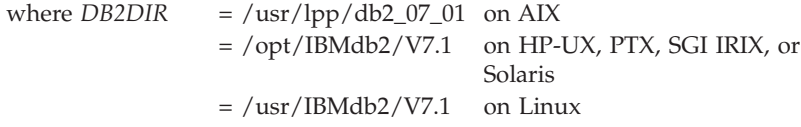

and where:

**-d** Sets the debug mode that you can use for problem determination. This parameter is optional.

**-u** *fencedID*

Is the user under which the fenced user-defined functions (UDFs) and stored procedures will execute. This parameter is optional only when a DB2 Run-Time Client is installed. It is required for all other DB2 products.

### *InstName*

Is the login name of the instance owner.

- 3. If there are any errors in verifying that all databases can be migrated, see "Possible Migration Error Messages and User Responses" and take the suggested corrective actions. Then, reenter the **db2imigr** command.
- **Note:** If you are migrating a DB2 for AIX instance and the it uses the environment variable *DB2SORT* set to the keyword *SMARTSORT*, you must set the registry value *db2sort* after the instance is migrated to Version 7. Set the *db2sort* registry value to the run time library for the sort command as follows:

db2set DB2SORT="/usr/lib/libsort.a"

## **Possible Migration Error Messages and User Responses**

If the **db2imigr** command fails, check the following list of error messages and take the appropriate action.

### **A database is in backup pending state**

Perform a backup of the database.

#### **A database is in roll-forward pending state**

Recover the database as required. Perform or resume a roll-forward database to end of logs and stop.

#### **Table space ID is not in normal state**

Recover the database and table space as required. Perform or resume a roll-forward database to end of logs and stop.

### **A database is in an inconsistent state**

Restart the database to return it to a consistent state.

#### **Structured type and function have the same name**

A structured type and function (with no arguments) belonging to the same schema cannot have the same name. The type or function, and objects using the type or function, must be dropped and recreated using another name. To correct this error:

- 1. Back up the database.
- 2. Export the data from any tables that are dependent on the structured types or functions.
- 3. Drop any tables dependent on the structured types or functions, and then drop the structured types or functions. These drops may drop other objects such as views, indexes, triggers, or functions.
- 4. Create structured types or functions with different type or function names and recreate the tables using the new structured type or function names. Recreate any dropped views, indexes, triggers, or functions.

5. Import or load the data into the object.

## **The database contains user-defined distinct types (UDTs) that use the type name BIGINT, DATALINK, or REFERENCE.**

These data type names are reserved for the Version 7 database manager. To correct this error:

- 1. Back up the database.
- 2. Export the data from any tables that are dependent on these data types.
- 3. Drop any tables dependent on these data types, and then drop the data types. These drops may drop other objects such as views, indexes, triggers, or functions.
- 4. Create data types with different type or function names and recreate the tables using the new data type names. Recreate any dropped views, indexes, triggers, or functions.
- 5. Import or load the data into the object.

## **Migrating Databases**

This section applies only if you are migrating databases from Version 5.x to the Version 7.1 format. If you are migrating from Version 6.1 to Version 7.1, you can skip this section.

**Note:** If you have run **db2imigr** on your Administration Server instance, you can skip this section. The Administration Server instance does not contain any databases.

To migrate Version 5.x databases owned by an instance:

- 1. Log in with a user account that has SYSADM authority. See ["Working](#page-196-0) [with the System Administrative Group"](#page-196-0) on page 187 for more information.
- 2. Ensure that the databases you want to migrate are cataloged. To retrieve a list of all catalogued databases on your system, enter the **db2 list database directory** command. The syntax of this command is as follows:

### **DB2 LIST DATABASE DIRECTORY command**

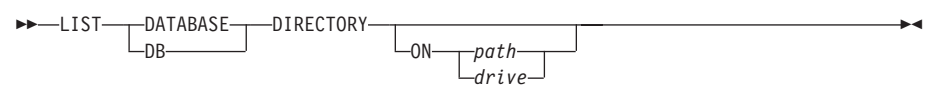

The ON path/drive parameter specifies the local database directory from which to list information. If it is not specified, the contents of the system database directory are listed. For more information and examples, refer to the *Command Reference*.

3. Migrate the database using the **db2 migrate database** command. The syntax of this command is as follows:

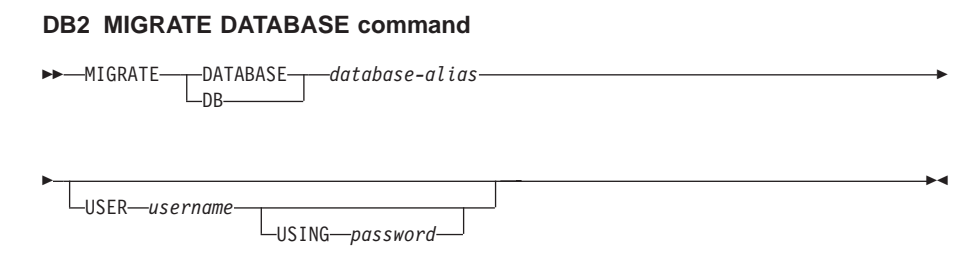

For more information and examples, refer to the *Command Reference*.

# **Migrating Version 5 databases containing SYSCAT DMS tablespaces**

If you are migrating Version 5 databases that contain a SYSCAT Database Managed Space (DMS) tablespace, you should ensure that you have approximately 70 percent free space in the tablespace before migrating the database. You can check the size of your tablespaces by entering the **db2 list tablespaces show detail** command.

If your tablespace does *not* have enough free space, you may receive the following error:

SQL1704N Database migration failed. Reason code 17.

In this case, you should restore your Version 5 database under a Version 5 instance, add more containers using the ALTER TABLESPACE statement, and migrate the database again. For more information about tablespaces and the ALTER TABLESPACE statement, refer to the *Administration Guide* and the *SQL Reference*.

# **Optional Post-Migration Tasks**

There are optional activities you may want to undertake following database migration. You can also apply these optional activities to a down-level database backup which is restored to Version 7, because at the end of the restore, the database is migrated to Version 7.

v **Migration of Unique Indexes**

**Note:** This section applies only to migration scenarios involving Version 5.x databases, or to Version 6 databases that were previously migrated from the Version 5.x format but whose unique indexes were *not* migrated using the **db2uiddl** command.

Version 5.x unique indexes are not automatically migrated to Version 7 semantics for several reasons:

- Converting unique indexes is a very time-consuming operation.
- You may have applications that depend on the previous version's unique index semantics.
- You may want to manage the staged conversion of unique indexes on your own schedule, when needed, using the **db2uiddl** command.

All existing applications will continue to work even if the unique indexes are not converted to Version 7 semantics. You have to convert unique indexes to Version 7 semantics only if support for deferred uniqueness checking is required.

To convert unique indexes:

- 1. Log in with a user account that has SYSADM authority. See ["Working](#page-196-0) [with the System Administrative Group"](#page-196-0) on page 187 for more information.
- 2. Start the database manager by entering the **db2start** command.
- 3. Run the **db2uiddl** command against your migrated database. Refer to the *Command Reference* for the syntax of this command.

The **db2uiddl** command searches the database catalog tables and generates all the CREATE UNIQUE INDEX statements for user tables in an output file.

- 4. Review the output generated from the **db2uiddl** command. We recommend that you remove any unwanted indexes from the output file to reduce the time needed to execute it. Comments in the output will flag other situations that require your attention.
- 5. Connect to the database by entering the **db2 connect to** *database\_alias* command, where *database\_alias* is the alias of the database you are migrating.
- 6. Execute the commands in the output file, generated by the **db2uiddl** command, using a command similar to the following:

db2 -tvf *filename*

where *filename* is the name of the file generated by the **db2uiddl** command.

v **Update Statistics**

When database migration is completed, the old statistics that are used to optimize query performance are retained in the catalogs. However, DB2 Version 7 has statistics that are modified or do not exist in Version 5.x. To take advantage of these statistics, you may want to execute the **runstats** command on tables, particularly those tables that are critical to the performance of your SQL queries.

Refer to the *Command Reference* for the syntax of the **runstats** command. For details on the statistics, refer to the *Administration Guide*.

# v **Rebind Packages**

During database migration, all existing packages are invalidated. After the migration process, each package is rebuilt when it is used for the first time by the Version 7 database manager.

For better performance we recommend that you run the **db2rbind** command to rebuild all packages stored in the database. Refer to the *Command Reference* for the syntax of this command.

# v **Update database and database manager configuration**

Some of the database configuration parameters are changed to Version 7 defaults or to other values during database migration. Refer to the *Administration Guide* for more information about configuration parameters.

We recommend that you run the DB2 Performance Monitor for suggestions in choosing appropriate configuration parameters. For more information, refer to the *Administration Guide*.

# v **Migrate Explain Tables**

To migrate the explain tables in a database that has been migrated to Version 7, run the following command:

db2exmig -d *dbname* -e *explain\_schema* [-u *userid password*]

where:

- *dbname* represents the database name. This parameter is required.
- *explain\_schema* represents the schema name of the explain tables to be migrated. This parameter is required.
- *userid* and *password* represent the current user's ID and password. These parameters are optional.

The explain tables belonging to the user ID that is running **db2exmig**, or that is used to connect to the database, will be migrated. The explain tables migration tool will rename the Version 5.x and Version 6 tables, create a new set of tables using the **EXPLAIN.DDL**, and copy the contents of the old tables to the new tables. Finally, it will drop the old tables. The **db2exmig** migration utility will preserve any user added columns on the explain tables.

# **Chapter 9. Contents of the DB2 Products for UNIX platforms**

This chapter lists the contents of various DB2 Universal Database products available for UNIX platforms.

# **Packaging**

The following DB2 Universal Database components, packages, or filesets are available for installation:

*Table 9. DB2 Components, Packages or Filesets*

|                                                               | <b>Fileset Name</b>     |                   |                                                             |  |  |
|---------------------------------------------------------------|-------------------------|-------------------|-------------------------------------------------------------|--|--|
| Description                                                   | DB <sub>2</sub> for AIX | DB2 for HP-UX     | DB <sub>2</sub> for<br>NUMA-O.<br>Solaris, and<br>Linux $3$ |  |  |
| DB <sub>2</sub> Client                                        | db2_07_01.client        | DB2V7CAE.client   | db2cliv71                                                   |  |  |
| Java Support (JDBC)                                           | db2_07_01.jdbc          | DB2V7CAE.jdbc     | db2jdbc71                                                   |  |  |
| DB <sub>2</sub> Control Center                                | db2_07_01.wcc           | DB2V7WCC.wcc      | db2wcc71                                                    |  |  |
| <b>Administration Server</b>                                  | db2_07_01.das           | DB2V7WGRP.das     | db2das71                                                    |  |  |
| <b>DB2</b> Control Server                                     | db2_07_01.ctsr          | n/a               | n/a                                                         |  |  |
| DB2 Run-time Environment                                      | db2_07_01.db2.rte       | DB2V7WGRP.db2rte  | db2rte71                                                    |  |  |
| DB2 Sample Database Source                                    | db2_07_01.db2.samples   | DB2V7WGRP.dbsmpl  | db2smpl71                                                   |  |  |
| DB2 Engine                                                    | db2_07_01.db2.engn      | DB2V7WGRP.db2engn | db2engn71                                                   |  |  |
| <b>DB2</b> Replication                                        | db2_07_01.repl          | DB2V7WGRP.repl    | db2repl71                                                   |  |  |
| DB <sub>2</sub> Connect                                       | db2_07_01.conn          | DB2V7CONN.conn    | db2conn71                                                   |  |  |
| DB2 Communication Support -<br>TCP/IP                         | db2_07_01.cs.rte        | DB2V7WGRP.csrte   | db2crte71                                                   |  |  |
| DB2 Communication Support - SNA                               | db2_07_01.cs.sna        | DB2V7WGRP.cssna   | db2csna $714$                                               |  |  |
| DB2 Communication Support -<br><b>DRDA</b> Application Server | db2_07_01.cs.drda       | DB2V7WGRP.csdrda  | $db2cdrd71$ <sup>5</sup>                                    |  |  |
| DB2 Communication Support - IPX                               | db2_07_01.cs.ipx        | n/a               | db2cipx71 <sup>4</sup>                                      |  |  |
| DB2 Query Patroller Agent                                     | db2_07_01.dqp.agt       | n/a               | db2dqpa71 <sup>4</sup>                                      |  |  |
| DB2 Query Patroller Server                                    | db2_07_01.dqp.srv       | n/a               | db2dqps71 <sup>4</sup>                                      |  |  |
| DB2 Enterprise - Extended Edition<br>Extentions               | db2_07_01.pext          | DB2V7EEE.pext     | $db2$ pext $71$ <sup>4</sup>                                |  |  |

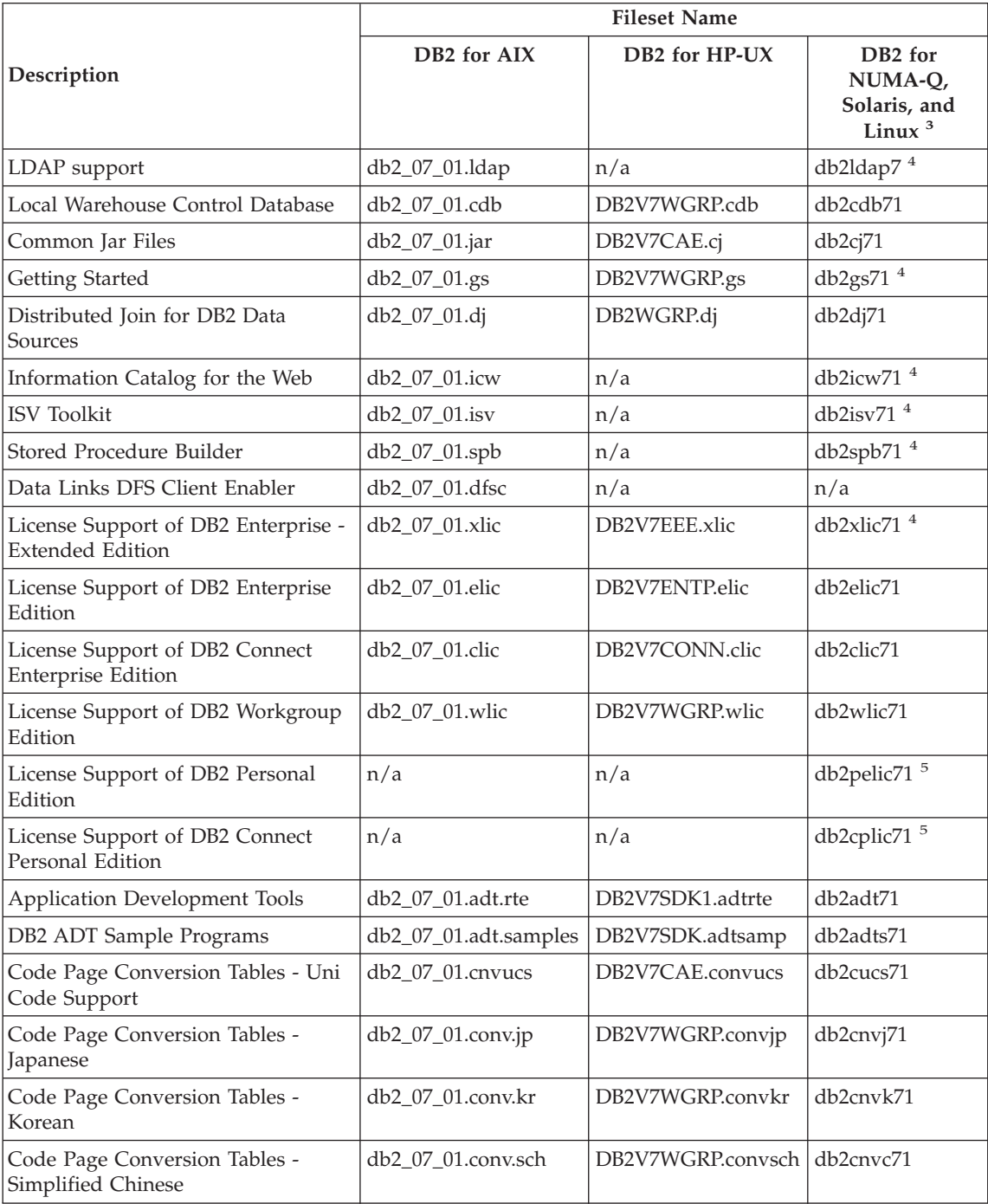

## *Table 9. DB2 Components, Packages or Filesets (continued)*

#### *Table 9. DB2 Components, Packages or Filesets (continued)*

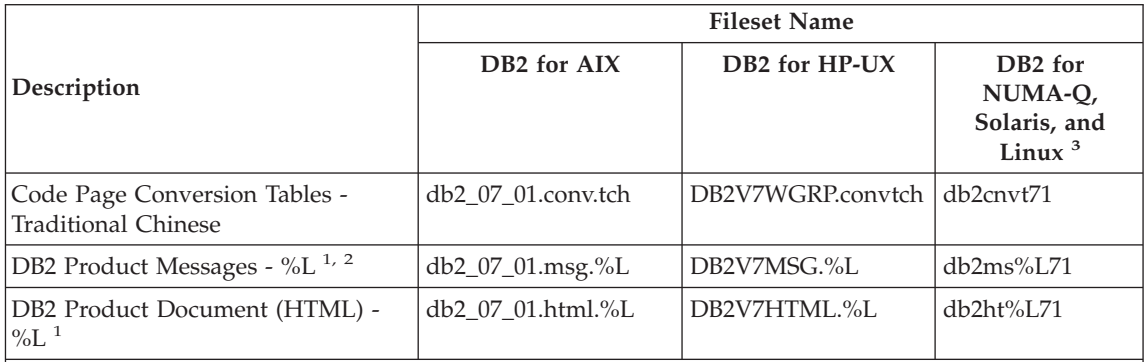

### **Notes:**

- 1. %L in the fileset name represents the locale name. There is a separate fileset for each locale. While DB2 Product Messages and Documentation are translated in several locales, not every message catalog or book is translated in every locale. For a complete list of DB2-supported locales, refer to the *Administration Guide*.
- 2. English messages are always installed.
- 3. All Linux component, package, and fileset names are the same as Solaris but have the extension -7.1.0-0.i386.rpm. For example, the Linux DB2 Client component name is db2cliv71-7.1.0- 0.i386.rpm.
- 4. Not available on DB2 for Linux or DB2 for NUMA-Q.
- 5. Not available on DB2 for Linux.
- 6. Only available on DB2 for Linux.

# **Products and Selectable Components**

Table 10 lists the DB2 Universal Database products and selectable components that you can install.

*Table 10. Components for DB2 Products*

| Product / Component          | DB <sub>2</sub> client | D <sub>B2</sub> | D <sub>B2</sub>          | D <sub>B2</sub> | D <sub>B2</sub>          |
|------------------------------|------------------------|-----------------|--------------------------|-----------------|--------------------------|
| Description                  |                        | Universal       | Universal                | Enterprise -    | Connect                  |
|                              |                        | <b>Database</b> | <b>Database</b>          | Extended        |                          |
|                              |                        | Workgroup       | Enterprise               | Edition         |                          |
|                              |                        | Edition         | Edition                  |                 |                          |
| DB <sub>2</sub> client       | سماسما                 | سماسما          | سماسما                   | سماسما          | $\overline{\phantom{a}}$ |
| Java Support (JDBC)          | ➤                      | ➤               | ↙                        | ↙               | $\blacktriangleright$    |
| DB2 Control Center support   |                        | ➤               | $\blacktriangleright$    | ↙               | ✔                        |
| <b>Administration Server</b> | n/a                    | سماسما          | $\overline{\phantom{a}}$ | سماسما          | $\overline{\phantom{a}}$ |
| DB2 Run-time Environment     | n/a                    | سماسما          | سماسما                   | سماسما          | سماسما                   |

| Product / Component<br>Description                          | DB2 client               | D <sub>B2</sub><br><b>Universal</b><br><b>Database</b><br>Workgroup<br>Edition | D <sub>B2</sub><br><b>Universal</b><br>Database<br>Enterprise<br>Edition | D <sub>B2</sub><br>Enterprise -<br><b>Extended</b><br>Edition | D <sub>B2</sub><br>Connect |
|-------------------------------------------------------------|--------------------------|--------------------------------------------------------------------------------|--------------------------------------------------------------------------|---------------------------------------------------------------|----------------------------|
| DB2 Sample Database Source                                  | n/a                      | صماصما                                                                         | مسمائعما                                                                 | سماسما                                                        | n/a                        |
| DB2 Engine                                                  | n/a                      | سماسما                                                                         | سماسما                                                                   | سماسما                                                        | n/a                        |
| <b>DB2</b> Connect                                          | n/a                      | n/a                                                                            | سماسما                                                                   | سماسما                                                        | ممامما                     |
| LDAP support                                                | $\overline{\phantom{a}}$ | ↙                                                                              | $\sqrt{2}$                                                               | $\blacktriangleright$                                         | ►                          |
| Local Warehouse Control<br>Database                         | n/a                      | ►                                                                              | $\blacktriangleright$                                                    | مما                                                           | n/a                        |
| Common Jar Files                                            | سماسماسما                | سماسماسما                                                                      | صماصماصما                                                                | صماصماصما                                                     | صماصماصما                  |
| <b>Getting Starting</b>                                     | n/a                      | $\blacktriangleright$                                                          | $\blacktriangleright$                                                    | ↙                                                             | n/a                        |
| Distributed Join for DB2 Data<br>Sources                    | n/a                      | ↙                                                                              | $\blacktriangleright$                                                    | ➤                                                             | n/a                        |
| Information Catalog for the Web                             | $\mathbf{o}$             | $\mathbf O$                                                                    | $\mathbf O$                                                              | $\mathbf O$                                                   | $\mathbf O$                |
| <b>ISV Toolkit</b>                                          | n/a                      | n/a                                                                            | n/a                                                                      | n/a                                                           | n/a                        |
| Stored Procedure Builder                                    | n/a                      | n/a                                                                            | n/a                                                                      | n/a                                                           | n/a                        |
| Data Links DFS Client Enabler<br>$(AIX \text{ only})$       | $\mathbf{O}$             | $\mathbf O$                                                                    | $\mathbf{O}$                                                             | $\mathbf O$                                                   | $\mathbf O$                |
| DB2 Enterprise - Extended<br><b>Edition Extensions</b>      | n/a                      | n/a                                                                            | n/a                                                                      | ✔                                                             | n/a                        |
| Communication Support for<br>TCP/IP                         | n/a                      | صماصما                                                                         | ممامما                                                                   | سماسما                                                        | صماصما                     |
| Communication Support for<br>IPX/SPX                        | n/a                      | سماسما                                                                         | سماسما                                                                   | سماسما                                                        | ممامما                     |
| Communication Support for<br><b>SNA</b>                     | n/a                      | سماسما                                                                         | مسمائعما                                                                 | سماسما                                                        | صماصما                     |
| Communication Support for<br><b>DRDA</b> Application Server | n/a                      | سماسما                                                                         | مسمائعما                                                                 | سماسما                                                        | صماصما                     |
| Code Page Conversion Tables -<br>Japanese                   | n/a                      | $\blacktriangleright$                                                          | $\sqrt{2}$                                                               | ✔                                                             | ✔                          |
| Code Page Conversion Tables -<br>Korean                     | n/a                      | $\blacktriangleright$                                                          | ►                                                                        | مما                                                           | سما                        |
| Code Page Conversion Tables -<br>Simplified Chinese         | n/a                      | مما                                                                            | مما                                                                      | مما                                                           | سما                        |
| Code Page Conversion Tables -<br>Traditional Chinese        | n/a                      | سما                                                                            | $\sqrt{2}$                                                               | مما                                                           | مما                        |

*Table 10. Components for DB2 Products (continued)*

*Table 10. Components for DB2 Products (continued)*

| Product / Component<br>Description                                                               | DB <sub>2</sub> client | D <sub>B2</sub><br>Universal<br><b>Database</b><br>Workgroup<br>Edition | D <sub>B2</sub><br><b>Universal</b><br><b>Database</b><br>Enterprise<br>Edition | D <sub>B2</sub><br>Enterprise -<br>Extended<br>Edition | D <sub>B2</sub><br>Connect |
|--------------------------------------------------------------------------------------------------|------------------------|-------------------------------------------------------------------------|---------------------------------------------------------------------------------|--------------------------------------------------------|----------------------------|
| DB <sub>2</sub> Replication                                                                      | n/a                    | ↙                                                                       | ➤                                                                               | مما                                                    | مما                        |
| DB <sub>2</sub> Product Messages<br>$(non-English)^1$                                            | n/a                    | $\Omega$                                                                | $\Omega$                                                                        | $\Omega$                                               | $\Omega$                   |
| DB2 Product Library $(HTML)^1$                                                                   | n/a                    | $\Omega$                                                                | $\Omega$                                                                        | $\Omega$                                               | $\Omega$                   |
| This is a required component which will be installed only if the Control Center Stored<br>$\sim$ |                        |                                                                         |                                                                                 |                                                        |                            |

is a required component which will be installed only if the Control Cent Procedure Builder, Getting Started, or Query Patrol is selected.

- $\nu$  This is a required component that must be installed.
- This is a recommended component that is installed by default. You can choose not to install this component.
- **o** This is an optional component that is not installed by default. If you want to install it, you must select it.
- **..** This component is available with the DB2 Administration Client only.

**n/a** This component is not available for installation.

**Note:** There is a separate component of the DB2 Product Messages and the DB2 Product Library for each locale.

# **Chapter 10. Removing DB2 Products**

This chapter describes how to remove DB2 products on UNIX-based systems.

For information on removing DB2 products on OS/2 and Windows systems, refer to the *Quick Beginnings* manuals for these platforms.

### **Stop the Administration Server**

You must stop the Administration Server before you remove DB2 products.

To stop the Administration Server:

- 1. Log in as the Administration Server owner.
- 2. Run the start up script:

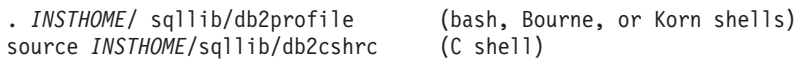

where *INSTHOME* is the home directory of the instance.

3. Stop the Administration Server by entering the **db2admin stop** command.

## **Stop all DB2 instances**

You must stop all DB2 instances before you remove DB2.

To stop a DB2 instance:

- 1. Log in as a user with root authority.
- 2. To obtain a list of the names of all DB2 instances on your system, enter the **DB2DIR/bin/db2ilist** command

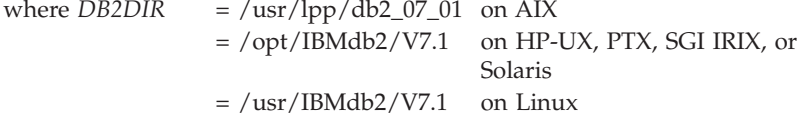

- 3. Log out.
- 4. Stop the instance.

To stop a database instance:

- a. Log in as the instance owner.
- b. Run the start up script:

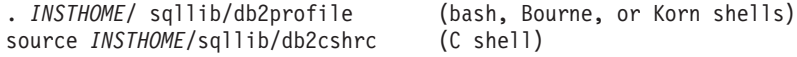

where *INSTHOME* is the home directory of the instance.

c. Back up files in the INSTHOME/sqllib directory, if needed, where INSTHOME is the home directory of the instance owner.

You might want to save the database manager configuration file, db2systm, the db2nodes.cfg file, or user defined function or fenced stored procedure applications in INSTHOME/sqllib/function.

- d. Stop all database applications by entering the **db2 force application all** command.
- e. Stop the DB2 database manager by entering the **db2stop** command.
- f. Confirm that the instance is stopped by entering the **db2 terminate** command.
- 5. Repeat these steps for each instance.

# **Remove the Administration Server**

You must remove the Administration Server before you remove DB2.

To remove the Administration Server:

- 1. Log in as the Administration Server owner.
- 2. Run the start up script:

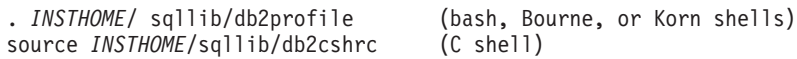

where *INSTHOME* is the home directory of the user who owns the Administration Server.

- 3. Back up the files in the ASHOME/sqllib directory, if needed, where ASHOME is the home directory of the user who owns the Administration Server.
- 4. Log off.
- 5. Log in as *root* and remove the Administration Server by entering the following command:

**DB2DIR/instance/dasidrop** *ASName*

where

where  $DB2DIR = /usr/lpp/db2_07_01$  on AIX = /opt/IBMdb2/V7.1 HP-UX, PTX, SGI IRIX, or Solaris  $=$  /usr/IBMdb2/V7.1 on Linux

and *ASName* represents the name of the administration instance being removed.

The **dasidrop** command removes the /sqllib directory under the home directory of the Administration Server.

## **Remove DB2 instances (Optional)**

You can remove some or all of the DB2 Version 7 instances on your system. Once an instance is removed, all the DB2 databases owned by the instance, if any, will not be usable. Remove DB2 instances only if you are not planning to use DB2 Version 7 products, or if you do not want to migrate existing instances to a later version of DB2. **On UNIX Systems:**

To remove an instance:

- 1. Log in as a user with root authority.
- 2. Remove the instance by entering the following command: DB2DIR/instance/db2idrop *InstName*

where

```
where DB2DIR = /usr/lpp/db2_07_01 on AIX
               = /opt/IBMdb2/V7.1 HP-UX, PTX, SGI IRIX, or Solaris
               = /usr/IBMdb2/V7.1 on Linux
```
The **db2idrop** command removes the instance entry from the list of instances and removes the INSTHOME/sqllib directory, where *INSTHOME* is the home directory of the instance and where *InstName* is the login name of the instance.

3. Optionally, as a user with root authority, remove the instance owner's user ID and group (if used only for that instance). Do not remove these if you are planning to re-create the instance.

This step is optional since the instance owner and the instance owner group may be used for other purposes.

## **Remove DB2 Products**

You must stop all outstanding DB2 processes before removing DB2 products.

### **To remove DB2 Products on AIX Systems**

You can remove DB2 on AIX using the System Management Interface Tool (SMIT) or the **installp** command.

To remove DB2 products on AIX systems using SMIT:

- 1. Log in as user with root authority.
- 2. Type **smit install\_remove** to proceed directly to the Remove Software Products screen.
- 3. Press F4 to display a list of the software to remove. Press F7 at some or all of the entries that have a prefix of db2 07 01.
- 4. Press Enter to start removing DB2 products.

To remove *all* DB2 Version 7 products, enter the **installp -u db2\_07\_01** command.

# **To remove DB2 Products on HP-UX Systems**

- 1. Log in as user with root authority.
- 2. Use **swremove** to remove some or all DB2 Version 7 products.

# **To remove DB2 Products on Linux, PTX, SGI IRIX, and Solaris Systems**

- 1. Log in as user with root authority.
- 2. Enter the **db2\_deinstall -n** command. This command is found in the root directory of your DB2 Version 7 product CD.

**Note:** The **db2\_deinstall -n** command will remove *all* DB2 products from your system.

# <span id="page-94-0"></span>**Part 3. Setting Up Server Communications**

The following chapters describe how to set up server communications using the command line processor (CLP) and the Control Center. Refer to these chapters if you installed DB2 manually, if you want to update a communications protocol after installing DB2, or if you want to add support for a new protocol.

If you used the db2setup utility to install DB2, all detected communications protocols were set up automatically during installation.

Go to the appropriate chapter to set up server communications:

- v ["Chapter 11. Using the Command Line Processor to Configure Server](#page-96-0) [Communications"](#page-96-0) on page 87.
- v ["Chapter 12. Using the Control Center to Configure Server](#page-108-0) [Communications"](#page-108-0) on page 99.

# <span id="page-96-0"></span>**Chapter 11. Using the Command Line Processor to Configure Server Communications**

This section describes how to configure your server to accept inbound requests from remote client workstations. Also described in this section are considerations when configuring the DB2 Administration Server for communications.

Follow the instructions in this section if:

- v You deselected a detected communication protocol when you installed DB2.
- You have added a communication protocol to your network since running the DB2 setup program.
- v You are using a communications protocol that could not be detected by the DB2 setup program.
- You installed a UNIX-based DB2 product using your operating system's native installation tools.

You can use the Control Center's Setup Communications function to configure an instance for communications; however, it cannot be used to set up communications for an Administration Server or a DB2 Enterprise - Extended Edition server. For information on how to set up communications using the Control Center, see ["Chapter 12. Using the Control Center to Configure Server](#page-108-0) [Communications"](#page-108-0) on page 99.

For instructions on entering DB2 commands, see ["Entering Commands Using](#page-193-0) [the Command Center"](#page-193-0) on page 184 or ["Entering Commands Using the](#page-194-0) [Command Line Processor"](#page-194-0) on page 185.

### **Setting the DB2COMM Registry Parameter**

Your server can support multiple communication protocols concurrently; however, you only need to enable the protocols that you want to use.

You must update the *db2comm* registry variable with the protocol that you now want to support.

The *db2comm* registry variable determines which protocol's connection managers will be enabled when the database manager is started. You can set this variable for multiple communication protocols by separating the keywords with commas.

For your DB2 server, *DB2COMM* can be any combination of the following keywords, separated by commas:

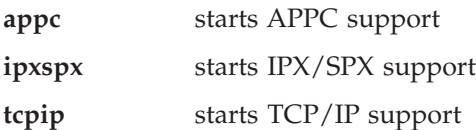

To avoid problems with the Control Center and the Client Configuration Assistant, ensure that the *DB2COMM* parameter is set in the DB2 registry using the db2set command using the -i option. It is not recommended that you use any other mechanism to set the *DB2COMM* value. For more information on the DB2 registry, refer to the *Administration Guide*.

To set the *db2comm* registry variable for the current instance, enter the **db2set DB2COMM=***protocol\_names* command. Change the *protocol\_names* parameter to reflect those protocols that you want to start when the database manager is started.

For example, to set the database manager to start connection managers for the APPC and TCP/IP communication protocols, enter the following command:

```
db2set DB2COMM=appc,tcpip
db2stop
db2start
```
When the **db2start** command is reissued, connection managers for the protocols specified by the *db2comm* registry parameter are started.

If you are setting up communications for the Administration Server, enter the **db2set** command:

```
db2set DB2COMM=appc,tcpip -i DB2DAS00
db2admin stop
db2admin start
```
where **DB2DAS00** represents the name of the Administration Server. If you are not sure of the Administration Server name, enter the following command:

db2set DB2ADMINSERVER

If the *db2comm* registry variable is undefined or set to null, no protocol connection managers are started when the database manager is started.

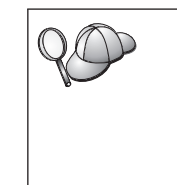

If there are problems starting a protocol's connection managers, a warning message appears and the error messages are logged in the db2diag.log file located in the INSTHOME/sqllib/db2dump directory.

For more information on the db2diag.log file, refer to the *Troubleshooting Guide*.

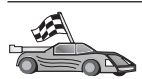

You are now ready to configure the server workstation to use any of the following communication protocols:

- v TCP/IP see "Configuring TCP/IP on the Server".
- IPX/SPX see ["Configuring IPX/SPX on the Server"](#page-101-0) on page 92.

# **Configuring TCP/IP on the Server**

To access a remote server through TCP/IP, you must first have installed and configured communication software for both the client and server workstations. See ["Software Requirements"](#page-14-0) on page 5 for the communication protocol requirements for your platform. See ["Possible Client-to-Server](#page-21-0) [Connectivity Scenarios"](#page-21-0) on page 12 for the supported communication protocols for your particular client and server.

Before you complete the steps in this section, ensure that you have completed the instructions in ["Setting the DB2COMM Registry Parameter"](#page-96-0) on page 87.

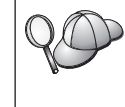

If you are setting up communications for the Administration Server, it was configured for TCP/IP (using the DB2 registered Port number *523*) when it was created. There are no further steps required to enable the Administration Server to use TCP/IP.

The following steps are required to set up TCP/IP communications:

- Step 1. Identify and record parameter values.
- Step 2. At the server:
	- a. Update the services file.
	- b. Update the database manager configuration file.

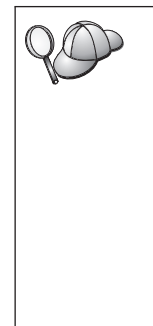

Due to the characteristics of the TCP/IP protocol, TCP/IP may not be immediately notified of the failure of a partner on another host. As a result, a client application accessing a remote DB2 server using TCP/IP, or the corresponding agent at the server, may sometimes appear to be hung. DB2 uses the TCP/IP SO\_KEEPALIVE socket option to detect when there has been a failure and the TCP/IP connection has been broken.

If you are experiencing problems with your TCP/IP connection, refer to the *Troubleshooting Guide* for information on how to adjust this parameter and other common TCP/IP problems.

# **1. Identify and Record Parameter Values**

As you proceed through the configuration steps, complete the *Your Value* column in the following table. You can fill in some of the values before you start configuring this protocol.

| Parameter                                                                                                    | Explanation                                                                                                    | Sample Value        | Your Value |
|----------------------------------------------------------------------------------------------------|----------------------------------------------------------------------------------------------------|---------------------|------------|
| <b>Connection Port</b><br>• Connection Service name<br>(svcename)<br>Port number/Protocol<br>٠<br>(port_number/tcp) | Values required in the<br>services file.<br>The Connection Service<br>name is arbitrary, but must<br>be unique within the<br>services file. If you are<br>using DB2 Enterprise -<br>Extended Edition, ensure<br>that these numbers do not<br>conflict with the port<br>numbers used by the Fast<br>Communication Manager<br>(FCM).<br>The Connection Port must be<br>unique within the services               | server1<br>3700/tcp |            |
| Service name (svcename)                                                                                             | file.<br>The name used to update the<br>Service name (svcename)<br>parameter in the database<br>manager configuration file at<br>the server. This value must<br>be the same as the<br>Connection Service name<br>specified in the services file,<br>if a service name is specified.<br>You don't have to specify a<br>service name in the svcename<br>field, if you have directly<br>specified a port number. | server1             |            |

*Table 11. TCP/IP Values Required at the Server*

# **2. Configure the Server**

The following steps describe how to set up your workstation to accept inbound client requests using this protocol. Replace the sample values with your values and record them on your worksheet.

# **A. Update the Services File**

The TCP/IP services file specifies the ports that server applications can listen on for client requests. To update the services file, you can either:

- Update the /etc/services file and specify the ports that you want the server to listen on for incoming client requests, or
- v Update the services file if you directly specified a port number in the svcename field.

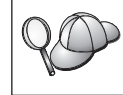

If you are using Network Information Services (NIS) on your network (for UNIX servers only) you must update the services file located on your master server.

Using a text editor, add the Connection entry to the services file for TCP/IP support. For example:

server1 3700/tcp # DB2 connection service port

where:

- *server1* represents the connection service name
- *3700* represents the connection port number
- *tcp* represents the communication protocol that you are using

### **B. Update the Database Manager Configuration File**

You must update the database manager configuration file with the Service name (*svcename*) parameter.

To update the database manager configuration file, perform the following steps:

- Step 1. Log on to the system as a user with System Administrative (SYSADM) authority. For more information, see ["Working with the](#page-196-0) [System Administrative Group"](#page-196-0) on page 187.
- Step 2. If you are using a UNIX server, set up the instance environment and invoke the DB2 command line processor as follows:
	- a. Run the start up script as follows:

. *INSTHOME*/sqllib/db2profile (for Bash, Bourne or Korn shell) source *INSTHOME*/sqllib/db2cshrc (for C shell)

where *INSTHOME* is the home directory of the instance.

- b. Start the DB2 command line processor by entering the **db2** command.
- Step 3. Update the database manager configuration file with the Service name (*svcename*) parameter by entering the following commands:

update database manager configuration using svcename *svcename* db2stop db2start

For example, if the Connection Service name in the services file was entered as *server1*, enter the following commands:

update database manager configuration using svcename *server1* db2stop db2start

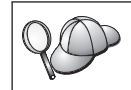

The *svcename* used must match the Connection Service name specified in the services file.

<span id="page-101-0"></span>After the database manager is stopped and started again, view the database manager configuration file to ensure that these changes have taken effect. View the database manager configuration file by entering the following command:

get database manager configuration

## **Configuring IPX/SPX on the Server**

To access a remote database server through the IPX/SPX communications software, you must first have installed and configured communication software for both the client and server workstations. See ["Software](#page-14-0) [Requirements"](#page-14-0) on page 5 for the communication protocol requirements for your platform. See ["Possible Client-to-Server Connectivity Scenarios"](#page-21-0) on [page 12](#page-21-0) for the supported communication protocols for your particular client and server.

Before you complete the steps in this section, ensure that you have completed the instructions in ["Setting the DB2COMM Registry Parameter"](#page-96-0) on page 87. Depending on the platform of your server, you can support IPX/SPX client communications via Direct Addressing or File Server Addressing.

#### **Direct Addressing:**

The client connects to the server instance by directly specifying the IPX/SPX internetwork address of the server instance (bypassing the NetWare file server). Using this method, a NetWare file server is not required on the network. Configure a server using this addressing method if it will be accessed solely by clients using Direct Addressing.

#### **File Server Addressing:**

The server instance registers its address at the NetWare file server. The client connects to the server instance using the address stored at a NetWare file server. Configure a server using this addressing method if it will be accessed by clients using File Server and/or Direct Addressing.

For a list of the supported IPX/SPX addressing methods for your server, see Table 12. For a list of the supported IPX/SPX addressing methods for DB2 clients, see the *Installation and Configuration Supplement*.

| Server  | Direct Addressing | File Server Addressing |  |  |
|---------|-------------------|------------------------|--|--|
| AIX     |                   |                        |  |  |
| $H$ -UX | Not Supported     |                        |  |  |
| Linux   | Not supported     |                        |  |  |

*Table 12. IPX/SPX Supported Communication Methods for a Server*

*Table 12. IPX/SPX Supported Communication Methods for a Server (continued)*

| OS/2         |  |
|--------------|--|
| Solaris      |  |
| Windows NT   |  |
| Windows 2000 |  |

The following steps are required to set up IPX/SPX communications:

- Step 1. Identify and record parameter values.
- Step 2. Configure the server:
	- a. Update the database manager configuration file.
	- b. Register the server on the NetWare file server (for File Server Addressing only).

# **1. Identify and Record Parameter Values**

As you proceed through the configuration steps, complete the *Your Value* column in the following table. You can fill in some of the values before you start configuring this protocol.

| Parameter                                             | Explanation                                                                                                    | Our Example                                                                            | <b>Your Value</b> |
|-------------------------------------------------------|----------------------------------------------------------------------------------------------------|----------------------------------------------------------------------------------------|-------------------|
| File server name<br>(FILESERVER)                      | <b>Direct Addressing:</b> A * value<br>indicates that you are using<br>Direct Addressing.<br>File Server Addressing: The<br>name of the NetWare file server<br>where the database server<br>instance is registered. This<br>parameter must be entered in                                                                                                    | <b>Direct Addressing</b><br>$\star$<br><b>File Server Addressing</b><br>DB2INST1       |                   |
| DB <sub>2</sub> server<br>object name<br>(OBJECTNAME) | uppercase.<br><b>Direct Addressing:</b> A * value<br>indicates that you are using<br>Direct Addressing.<br>File Server Addressing: The<br>database manager server<br>instance represented as the<br>object OBJECTNAME on the<br>NetWare file server. The<br>server's IPX/SPX internetwork<br>address is stored and retrieved<br>from this object.<br>This parameter must be entered<br>in uppercase and be unique on<br>the NetWare file server system. | <b>Direct Addressing</b><br>$\star$<br><b>File Server Addressing</b><br><b>NETWSRV</b> |                   |

*Table 13. IPX/SPX Values Required at the Server*

| Parameter                          | Explanation                                                                                                    | Our Example                | <b>Your Value</b> |
|------------------------------------|----------------------------------------------------------------------------------------------------|----------------------------|-------------------|
| Socket number<br>(IPX_SOCKET)      | Represents the connection end<br>point in a server's internetwork<br>address. It must be unique for<br>all server instances, and all<br>IPX/SPX applications running<br>on the workstation. It is<br>entered in hexadecimal format.<br>DB2 has registered well known<br>sockets with Novell in the<br>range 0x879E to 0x87A1. If you<br>run more than 4 instances on<br>the server machine, you must<br>prevent socket collisions for<br>instances 5 and up by choosing<br>a socket number that is not<br>$0x0000$ , in the dynamic socket<br>range $0x4000$ to $0x7$ FFF, or in<br>the range $0x8000$ to $0x9100$<br>(these are well known sockets<br>that are registered to various<br>applications). The maximum<br>value for this parameter is<br>$0x$ FFFF. | 879E (default)             |                   |
| IPX/SPX<br>Internetwork<br>Address | The internetwork address<br>required when configuring a<br>client to communicate with a<br>server using Direct Addressing.                                                                                                    | 09212700.400011527745.879E |                   |

*Table 13. IPX/SPX Values Required at the Server (continued)*

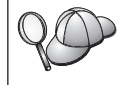

The following characters are not valid in the File server (*FILESERVER*) or the DB2 server object name (*OBJECTNAME*) parameters:  $/ \ \$ :;, \* ?

# **2. Configure the Server**

The following steps describe how to set up your workstation to accept inbound client requests using this protocol. Replace the sample values with your values and record them on your worksheet.

## **A. Update the Database Manager Configuration File**

You must update the database manager configuration file with the File server (*FILESERVER*), DB2 server object name (*OBJECTNAME*), and Socket number (*IPX\_SOCKET*) parameters.

To update the database manager configuration file, perform the following steps:

- Step 1. Log on to the system as a user with System Administrative (SYSADM) authority. For more information, see ["Working with the](#page-196-0) [System Administrative Group"](#page-196-0) on page 187.
- Step 2. If you are using a UNIX server, set up the instance environment and invoke the DB2 command line processor as follows:

a. Run the start up script as follows:

. *INSTHOME*/sqllib/db2profile (for Bash, Bourne or Korn shell) source *INSTHOME*/sqllib/db2cshrc (for C shell)

where *INSTHOME* is the home directory of the instance.

- b. Start the DB2 command line processor by entering the **db2** command.
- Step 3. In the database manager configuration file, update the File server (*FILESERVER*), DB2 server object name (*OBJECTNAME*), and Socket number (*IPX\_SOCKET*) parameters by entering the following commands:

```
update dbm cfg using fileserver FILESERVER objectname OBJECTNAME \
ipx_socket IPX_SOCKET
db2stop
db2start
```
**Note:** If you are configuring the Administration Server instance (DAS) for communications, you need to update the Administration Server's configuration file by entering the **db2 update adm cfg** command. The Administration Server has a reserved IPX socket, *879A*, that should be used when you update this configuration file.

### **Direct Addressing**

For example, if you have chosen a value of *87A2* for the Socket number (*IPX\_SOCKET*) parameter, use:

update dbm cfg using fileserver *\** objectname *\** ipx\_socket *879F* db2stop db2start

#### **File Server Addressing**

For example, if the name of the File server (*FILESERVER*) is NETWSRV, the DB2 server's object name (*OBJECTNAME*) is DB2INST1, and you have chosen a value of 879F for the Socket number (*IPX\_SOCKET*) parameter, use:

update dbm cfg using fileserver *NETWSRV* objectname *DB2INST1* \ ipx\_socket *879F* db2stop db2start

After the database manager is stopped and started again, view the database manager configuration file to ensure that these changes have taken effect. View the database manager configuration file by entering the following command:

get database manager configuration

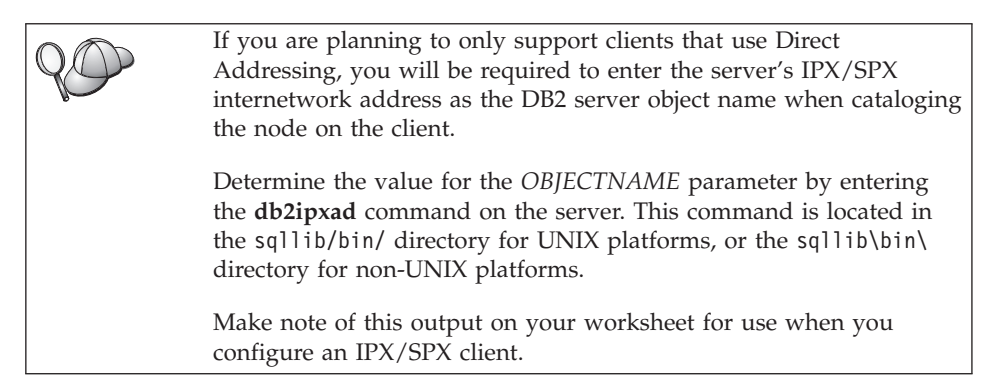

If you are planning to support clients using only Direct Addressing, you are now finished configuring your server for inbound IPX/SPX communications.

## **B. Register the Server Instance on the NetWare File Server (for File Server Addressing Only)**

The server must be registered *after* the database manager configuration file has been updated with the IPX/SPX parameters. To register the server instance at the NetWare File server, enter the following command in the command line processor:

register db2 server in nwbindery user *USERNAME* password *PASSWORD*

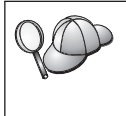

If you want to modify the IPX/SPX configuration parameters or change the DB2 IPX/SPX internetwork address, you need to deregister your server instance, before making the changes, and reregister the server instance after the changes are made.

## **Notes:**

- 1. *USERNAME* and *PASSWORD* must be specified in UPPERCASE.
- 2. The *USERNAME* and *PASSWORD* are used to log on to the NetWare file server and must have Supervisor/Administrator or Workgroup Manager security equivalence.
- 3. If you want to register at a NetWare 4.x file server (which uses directory services and provides bindery emulation capability), the *USERNAME* used must be created within the same context as the current bindery context used by Directory Services when it does bindery emulation. The bindery emulation context currently in use can be found by checking the bindery

emulation setting on the NetWare 4.x file server (for example, by using the SERVMAN utility). For more information, refer to your IPX/SPX documentation.
# **Chapter 12. Using the Control Center to Configure Server Communications**

When DB2 is installed, most communications protocols on your system are automatically detected and configured. This chapter describes how to use the Control Center to update your DB2 server's communication configuration settings after installation. It also describes how to add support for a new communications protocol. Note that when you add a new protocol to your network, you must configure the appropriate support on the DB2 server.

**Note:** You cannot use the Control Center to set up communications on a DB2 Universal Database Enterprise - Extended Edition server.

### **Before You Begin**

To complete the steps in this section, you should know how to start the Control Center. For more information, see ["Appendix B. Basic Task](#page-192-0) [Knowledge"](#page-192-0) on page 183.

Before you can use the Control Center, ensure that you have a running Administration Server. If you used the db2setup utility to install DB2, the default settings created and configured an Administration Server for you. If you installed DB2 manually, or if you selected *not* to create the Administration Server in the db2setup utility, you will have to create an Administration Server using the **dasicrt** command before continuing. For more information about Administration Servers, see the *Administration Guide*.

### **About the Control Center and Communications Protocols**

The Control Center is a graphical tool used to administer DB2 databases. The Control Center's setup communications function allows you to display the protocols and configuration parameters that a server instance is configured to use. It also allows you to modify the parameter values of a configured protocol, as well as add or delete protocols.

When you add support for a new protocol to the server system, the setup communications function detects and generates server instance parameter values for the new protocol. You can accept or modify these values before use. When you remove support for an existing protocol from the server system, the setup communications function detects the protocol that has been removed and disables its use by the server instance.

You can add a protocol that has not been detected, however, you must supply all of the parameter values required before you proceed.

The setup communications function can be used to maintain communications for both local and remote server instances, provided that an Administration Server is running on the server system.

Modifying an instance's communications settings may require you to update the database connection catalogs on the client. You can do this by: v Using the command line processor on the client to uncatalog and recatalog the node, depending on the values changed on the server. For more information, see ["Chapter 16. Configuring](#page-130-0) [Client-to-Server Communications Using the Command Line](#page-130-0) Processor" [on page 121](#page-130-0)

# **Configuring DB2 Communications for Local Instances**

To configure communications for local instances, perform the following steps:

- Step 1. Start the Control Center. For more information, see ["Starting the DB2](#page-192-0) [Control Center"](#page-192-0) on page 183.
- Step 2. Click on the **[+]** beside a system's name to get the instances folder.
- Step 3. Select either the Databases or Gateway Connections folder and click on the **[+]** beside the **Instances** folder to get a list of instances on a particular system.
- Step 4. Select the instance that you want to configure and click on the right mouse button.
- Step 5. Select the **Setup communications** option from the pop-up menu. The Setup communications window opens.
- Step 6. Use the Setup communications window to configure communication protocols for the instance that you selected. Invoke the online help by clicking on the **Help** push button or by pressing the **F1** key.
- Step 7. You must stop and start the instance for these changes to take effect.
	- a. To stop the database manager instance, select the instance, click with the right mouse button and select the **Stop** option from the pop-up menu.
	- b. To start the database manager instance, select the instance, click with the right mouse button and select the **Start** option from the pop-up menu.

## **Configuring DB2 Communications for Remote Instances**

To configure DB2 communications for remote instances, perform the following steps:

- Step 1. Start the Control Center. For more information, see ["Starting the](#page-192-0) [DB2 Control Center"](#page-192-0) on page 183.
- Step 2. If the system containing the remote instance you want is listed, click on the **[+]** sign beside the system name to get the Instances folder. Click on the **[+]** beside the Instances folder to get a list of the system's instances, then go to step 13. If the system containing the remote instance you want is listed, but the instance you want does not appear under that system, go to step 8.
- Step 3. If the system containing the remote instance that you want to configure is not listed, select the **Systems** folder, click on the right mouse button and select the **Add** option. The Add System window opens.
- Step 4. To add a system to the Control Center, you can do one of the following:
	- Search the network for known systems.
		- a. Click on the **Refresh** push button.
		- b. Select the system you want to add from the **System name** drop-down list.
		- a. Fill in the appropriate protocol specific information
		- b. Click on the **Retrieve** push button.
- Step 5. Click on the **Apply** push button to add the system to the Control Center window.
- Step 6. Click on the **Close** push button.
- Step 7. Click on the **[+]** sign beside the system name you just added to get the Instances folder.
- Step 8. Select the **Instances** folder for the new system and click on the right mouse button.
- Step 9. Select the **Add** option. The Add Instance window opens.
- Step 10. Click on the **Refresh** push button to obtain a list of available instances.
- Step 11. Select the instance that you want to add from the **Remote instance** drop-down list and click on the **Apply** push button.
- Step 12. Click on the **Close** push button.
- Step 13. Select the instance you want to configure and click on the right mouse button.
- Step 14. Select the **Setup communications** option from the pop-up menu. The Setup Communications window opens.
- Step 15. Use the Setup Communications window to configure communication protocols for the instance. Click on the **Help** push button for more information.
- Step 16. You must stop and start the instance for these changes to take effect:
- a. To stop an instance, select the instance, click on the right mouse button, and select the **Stop** option.
- b. To start an instance, select the instance, click on the right mouse button, and select the **Start** option.

# **Part 4. Installing DB2 Clients**

This section describes how to install a DB2 client on your workstation. For information on how to deploy a DB2 client using a distributed installation, refer to the *Installation and Configuration Supplement*.

A DB2 Run-Time Client provides the ability for workstations from a variety of platforms to access DB2 databases.

DB2 Run-Time Clients and DB2 Application Development Client are available for the following platforms: AIX, HP-UX, Linux, OS/2, NUMA-Q, Silicon Graphics IRIX, the Solaris Operating Environment, Windows 9x, Windows NT, and Windows 2000.

A DB2 Administration Client provides the ability for workstations from a variety of platforms to access and administer DB2 databases. These workstations are known as DB2 Administration Clients. The DB2 Administration Client has all the features of the DB2 Run-Time Client and also includes all the DB2 Administration tools, documentation, and support for Thin Clients.

DB2 Administration Clients are available for the following platforms: AIX, HP-UX, Linux, OS/2, Solaris, Windows 9x, Windows NT, and Windows 2000.

The DB2 Application Development Client was known as the DB2 Software Development Kit (DB2 SDK) Client in previous versions of DB2. The DB2 Application Development Client provides the tools and environment you need to develop applications that access DB2 servers and application servers that implement the Distributed Relational Database Architecture (DRDA). You can build and run DB2 applications with a DB2 Application Development Client installed. You can also run DB2 applications on the DB2 Administration Client and the DB2 Run-Time Client.

The applicable DB2 Application Development Client can be found on the server product CD-ROM and the DB2 Application Development Client for all platforms can be found on the set of DB2 Application Development Client CD-ROMs.

You cannot create a database on a DB2 client, only connect to databases that reside on a DB2 server.

**Note:** DB2 clients can connect to DB2 servers *two* releases later or *one* release earlier than the client's release level, as well as to servers at the same

release level. For example, a DB2 Version 5.2 client can connect to DB2 Version 5.0, 5.2, 6.1, and 7.1 servers, while a DB2 Version 7.1 client can connect to DB2 Version 6.1 and 7.1 servers.

You may install a DB2 client on any number of workstations. For information about licensing, refer to your *License Information Booklet*.

Go to the section that provides installation instructions for the DB2 client that you want to install:

- ["Chapter 13. Installing DB2 Clients on UNIX Operating Systems"](#page-114-0) on [page 105](#page-114-0)
- v ["Chapter 14. Installing DB2 Clients on Windows 32-Bit Operating Systems"](#page-120-0) [on page 111](#page-120-0)
- ["Chapter 15. Installing DB2 Clients on OS/2 Operating Systems"](#page-124-0) on [page 115](#page-124-0)

To download installation packages for all supported DB2 clients, which include all the pre-Version 7 clients, connect to the IBM DB2 Client Application Enabler Web site at

http://www.ibm.com/software/data/db2/db2tech/clientpak

# <span id="page-114-0"></span>**Chapter 13. Installing DB2 Clients on UNIX Operating Systems**

This section contains the information that you will need to install a DB2 client on a UNIX-based workstation.

#### **Before You Begin**

Before you begin installing a DB2 client using the db2setup utility, you need to ensure that your system meets all of the memory, hardware, and software requirements to install your DB2 product. For more information, see ["Chapter 1. Planning for Installation"](#page-12-0) on page 3.

### **About the db2setup utility**

We recommend that you use the db2setup utility to install DB2 products on UNIX-based systems. This utility leads you through the installation process using a simple interface that includes online help. Default values are provided for all required installation parameters, but you can also enter your own values.

The db2setup utility can:

- Create or assign groups and user IDs.
- Create a DB2 instance.
- Install product messages.

**Note:** Documentation is available in HTML format on the product CD-ROM.

If you choose to install DB2 using another method, such as using your operating system's native administration tools, you will have to perform these tasks manually. For more information on installing DB2 manually, see your server platform's installation chapter.

The db2setup utility can generate a trace log to record errors during installation. To generate a trace log, run the **./db2setup -d** command. This generates a log in /tmp/db2setup.trc.

The db2setup utility works with Bash, Bourne, and Korn shells. Other shells are not supported.

## **Updating Kernel Configuration Parameters**

This section applies only to DB2 clients running on HP-UX and NUMA-Q/PTX systems, and the Solaris\*\* Operating Environment.

If you are installing a DB2 client on AIX, Linux, or SGI IRIX systems, go to ["Installing Your DB2 Client"](#page-118-0) on page 109.

Before installing your DB2 client on a HP-UX, PTX or Solaris system, you may need to update your system's kernel configuration parameters. We recommend that you set your system's kernel configuration parameters to the values in the following sections:

- "HP-UX Kernel Configuration Parameters"
- ["NUMA-Q/PTX Kernel Configuration Parameters"](#page-116-0) on page 107
- ["Solaris Kernel Configuration Parameters"](#page-117-0) on page 108

## **HP-UX Kernel Configuration Parameters**

Table 14 lists the recommended values for HP-UX kernel configuration parameters. These values are valid for DB2 clients running on HP-UX Version 11.

**Note:** You must reboot your machine after updating any kernel configuration parameters.

| Kernel Parameter | Recommended Value |
|------------------|-------------------|
| msgseg           | 8192              |
| msgmnb           | 65535(1)          |
| msgmax           | 65535 (1)         |
| msgssz           | 16                |

*Table 14. HP-UX Kernel Configuration Parameters (Recommended Values)*

#### **Notes:**

- 1. Parameters msgmnb and msgmax must be set to 65535 or higher.
- 2. To maintain the interdependency among kernel parameters, change parameters in the same sequence in which they appear in Table 14.

To change a value, perform the following steps:

- Step 1. Enter the **SAM** command to start the System Administration Manager (SAM) program.
- Step 2. Double-click on the **Kernel Configuration** icon.
- Step 3. Double-click on the **Configurable Parameters** icon.
- Step 4. Double-click on the parameter that you want to change and enter the new value in the **Formula/Value** field.
- <span id="page-116-0"></span>Step 5. Click on **OK**.
- Step 6. Repeat these steps for all of the kernel configuration parameters that you want to change.
- Step 7. When you are finished setting all of the kernel configuration parameters, select **Action —> Process New Kernel** from the action menu bar.

The HP-UX operating system automatically reboots after you change the values for the kernel configuration parameters.

After you have updated your kernel parameters, go to ["Installing Your DB2](#page-118-0) Client" [on page 109](#page-118-0) to continue with the installation.

## **NUMA-Q/PTX Kernel Configuration Parameters**

Table 15 lists the recommended values for NUMA-Q/PTX kernel configuration parameters for DB2 clients.

**Note:** You must reboot your machine after updating any kernel configuration parameters.

| Kernel Parameter | Recommended Value |
|------------------|-------------------|
| msgmax           | 65535             |
| msgmnb           | 65535             |
| msgseg           | 8192              |
| msgssz           | 16                |

*Table 15. NUMA-Q/PTX Kernel Configuration Parameters (Recommended Values)*

To modify your PTX kernel configuration parameters, perform the following steps:

- Step 1. Log on as a user with root authority.
- Step 2. Enter the menu command.
- Step 3. Press A to select the **System Administration** option.
- Step 4. Press C to select the **Kernel Configuration** option.
- Step 5. Press Ctrl+F in the **Change Kernel Configuration Disk** form. If you want to build the new kernel in a disk other than the root disk, enter the disk and press Ctrl+F.
- Step 6. In the Compile, Configure, or Remove a Kernel window, select the kernel configuration type with which your current kernel is built and press K.
- Step 7. In the **Configure a kernel with site specific parameters** form, go down one page (press Ctrl+D), press A for **All** in the **Visibility level for parameter changes** and then press Ctrl+F.
- Step 8. In the Configure Files With Adjustable Parameters window select ALL (press Ctrl+T) and press Ctrl+F.
- <span id="page-117-0"></span>Step 9. In the Tunable Parameters window, use arrow keys to navigate. Press Ctrl+T to select the parameter you want to change and press Ctrl+F.
- Step 10. In the Detail of Parameter Expression(s) window, press s to set the new value.
- Step 11. In the **Add site specific 'set' parameter** form, enter the new value and press Ctrl+F.
- Step 12. Repeat steps [9](#page-59-0) through [11 on page 50](#page-59-0) to change the values of all other parameters that you want to change.
- Step 13. Once you are done changing all the parameters, press Ctrl+E from the Tunable Parameters window.
- Step 14. Compile the kernel.
- Step 15. Press Ctrl+X to exit the menu.
- Step 16. Reboot the system so that the changes can take effect.

#### **Notes:**

- 1. The msgmax and msgmnb must be set to 65535 or larger.
- 2. The msgsem parameter must be set no higher than 32767.
- 3. The shmmax must be set to 2147483647 or larger.

After you have updated your kernel parameters, go to ["Installing Your DB2](#page-118-0) Client" [on page 109](#page-118-0) to continue with the installation.

## **Solaris Kernel Configuration Parameters**

Table 16 lists the recommended values for Solaris kernel configuration parameters.

**Note:** You must reboot your machine after updating any kernel configuration parameters.

*Table 16. Solaris Kernel Configuration Parameters (Recommended Values)*

| <b>Kernel Parameter</b> | Recommended Value |  |
|-------------------------|-------------------|--|
| msgsys:msginfo msgmax   | 65535 (1)         |  |
| msgsys:msginfo msgmnb   | $65535$ $(1)$     |  |
| msgsys:msginfo_msgseg   | 8192              |  |
| msgsys:msginfo msgssz   | 16                |  |

#### **Notes:**

1. Parameters msgsys: msginfo\_msgmnb and msgsys: msginfo\_msgmax must be set to 65535 or higher.

To set a kernel parameter, add a line at the end of the /etc/system file as follows:

```
set parameter_name = value
```
<span id="page-118-0"></span>where *parameter\_name* represents the parameter you want to change.

For example, to set the value of parameter *msgsys:msginfo\_msgmax*, add the following line to the end of the /etc/system file:

```
set msgsys:msginfo_msgmax = 65535
```
After you have updated your kernel parameters, go to "Installing Your DB2 Client" to continue with the installation.

#### **Installing Your DB2 Client**

After updating your kernel configuration parameters and rebooting your system (if necessary), you can install your DB2 client.

If you are installing a DB2 client from a remote server, it is better to use the **telnet** command to open a telnet session instead of using the **rlogin** command to connect to your remote server.

To install a DB2 client:

- 1. Log in as user with root authority.
- 2. Insert and mount the appropriate CD-ROM. For information on mounting CD-ROMs, see ["Mounting CD-ROMs on UNIX Operating Systems"](#page-197-0) on [page 188](#page-197-0).
- 3. Change to the directory where the CD-ROM is mounted by entering the **cd /cdrom** command where **/cdrom** is the CD-ROM mount point.
- 4. Change to one of the following directories:

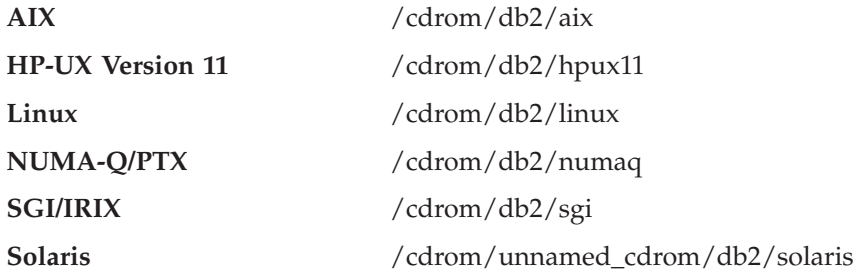

- 5. Enter the **./db2setup** command. After a few moments the Install DB2 V7 window opens.
- 6. Select the product that you want to install and select **OK**.

Press **Tab** to move between available options and fields. Press **Enter** to select or deselect an option. Selected options are denoted by an asterisk. When you select to install a DB2 product, you can choose the product's **Customize** option to view and change the components that will be installed.

Select **OK** to continue the installation process or **Cancel** to go back to a previous window. Select **Help** for more information or assistance during the installation of any DB2 product.

When installation is complete DB2 software will be installed in the *DB2DIR* directory,

where  $DB2DIR = \sqrt{\frac{\text{usr}}{\text{lpp}} \cdot \text{db2_07_01}}$  on AIX  $=$  /opt/IBMdb2/V7.1 on HP-UX, NUMA-Q/PTX, SGI IRIX, or Solaris  $=$  /usr/IBMdb2/V7.1 on Linux

You can use the **db2setup** program add additional products or components after your initial installation. To create or add additional DB2 products and components, enter the following command:

#### **On AIX**

/usr/lpp/db2\_07\_01/install/db2setup

#### **On HP-UX, PTX, SGI IRIX, or Solaris**

/opt/IBMdb2/V7.1/install/db2setup

#### **On Linux**

/usr/IBMdb2/V7.1/install/db2setup

## **Your next step**

After installing your DB2 client, you should configure it to access a remote DB2 server. For more information see ["Chapter 16. Configuring](#page-130-0) [Client-to-Server Communications Using the Command Line Processor"](#page-130-0) on [page 121.](#page-130-0)

# <span id="page-120-0"></span>**Chapter 14. Installing DB2 Clients on Windows 32-Bit Operating Systems**

This section contains the information you need to install a DB2 client on Windows 32-bit operating systems.

### **Before You Begin Installing**

- 1. Ensure that your system meets all of the memory, hardware, and software requirements to install your DB2 client. For more information, see ["Chapter 1. Planning for Installation"](#page-12-0) on page 3.
- 2. You require a user account to perform the installation.

#### **Windows 9x**

Any valid Windows 9x user.

#### **Windows NT or Windows 2000**

A user account that belongs to a group with more authority than the Guests group. For example, the Users group or the Power Users group. For information about installing on Windows NT or Windows 2000 without administrator authority, see "Installing Without Administrator Authority".

### **Installing Without Administrator Authority**

When installing a DB2 client without administrator authority on Windows NT and Windows 2000, you will not be able to install these components:

- Control Center
- NetQuestion
- Integrated SNA Support

The following are some specific installation scenarios:

- v *A user has installed a DB2 product without having administrator authority, and then an administrator installs a DB2 product on the same machine.* In this scenario, the installation performed by the administrator will remove the previous installation performed by the user without administrator authority, resulting in a clean installation of the DB2 product. The installation performed by the administrator will overwrite all of the user's services, shortcuts, and environment variables from the previous installation of DB2.
- v *A user without administrator authority has installed a DB2 product, and then a second user without administrator authority attempts to install a DB2 product on*

*the same machine.* In this scenario, the installation by the second user will fail, and return an error message that the user must be an administrator to install the product.

• An administrator has installed a DB2 product, and then a user without *administrator authority attempts to install a DB2 single-user product on the same machine.* In this scenario, the installation being attempted by the user without administrator authority will fail, and return an error message saying that the user must be an administrator to install the product.

## **Installation Steps**

To install a DB2 client, perform the following steps:

- Step 1. Log on to the system with the user account that you want to use to perform the installation.
- Step 2. Shut down any other programs so that the setup program can update files as required.
- Step 3. Insert the appropriate CD-ROM into the drive. The auto-run feature automatically starts the setup program. The setup program will determine the system language, and launch the setup program for that language. If you want to run the setup program in a different language, or the setup program failed to start, see the following tip:

To manually invoke the setup program, perform the following steps: a. Click **Start** and select the **Run** option. b. In the **Open** field, enter the following command: *x:*\setup /i *language* where: • *x:* represents your CD-ROM drive • *language* represents the country code for your language (for example, EN for English). [Table 25 on page 212](#page-221-0) lists the code for each available language. c. Click **OK**.

Step 4. The DB2 Launchpad opens. It looks similar to the following:

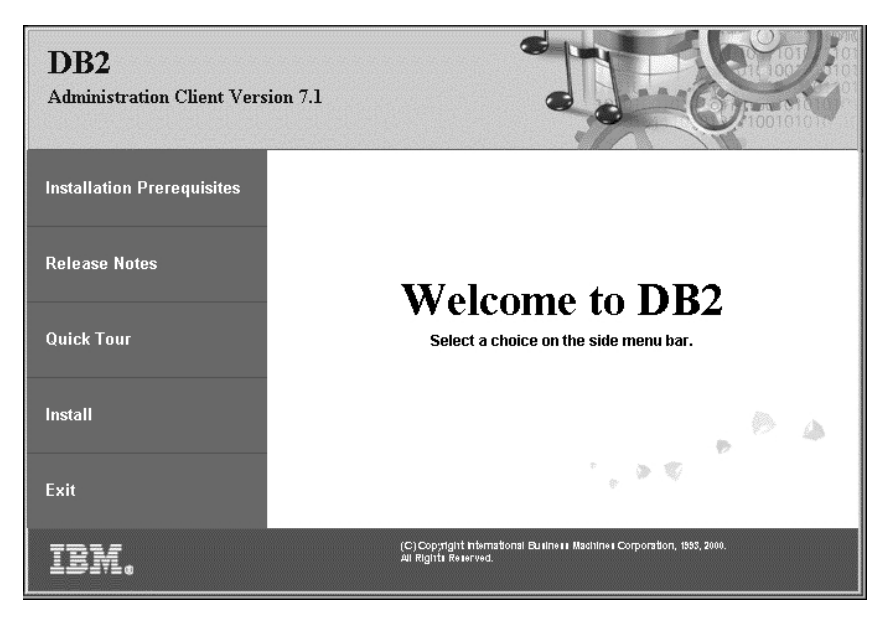

Step 5. From this window, you can view the Installation Prerequisites and the Release Notes, you can take a Quick Tour to explore the features, capabilities, and benefits of DB2 Universal Database Version 7, or you can proceed directly to the installation.

> Once you have initiated the installation, proceed by following the setup program's prompts. Online help is available to guide you through the remaining steps. Invoke the online help by clicking **Help**, or by pressing **F1** at any time. You can click **Cancel** at any time to end the installation.

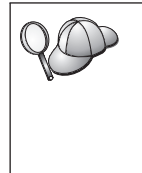

For information on errors encountered during installation, see the db2.log file. The db2.log file stores general information and error messages resulting from the install and uninstall activities. By default, the db2.log file is located in the *x:*\db2log directory, where *x:* represents the drive on which your operating system is installed.

For more information, refer to the *Troubleshooting Guide*.

The setup program performs the following actions:

- Create DB2 program groups and items (or shortcuts).
- Update the Windows registry.
- v Create a default client instance called DB2.

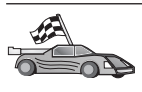

To configure your client to access remote servers, go to ["Chapter 17.](#page-140-0) [Configuring Client-to-Server Communications Using the Client](#page-140-0) [Configuration Assistant"](#page-140-0) on page 131.

# <span id="page-124-0"></span>**Chapter 15. Installing DB2 Clients on OS/2 Operating Systems**

This section contains the information that you need to install a DB2 client on OS/2 operating systems. If you have a pre-Version 7 DB2 client for OS/2, the WIN-OS/2 support installed will be kept at its current level.

If you want to run Windows 3.x applications on your OS/2 system, you must also install the DB2 Client Application Enabler for Windows 3.x on your system. For more information, connect to the IBM DB2 Client Application Enabler Web site at

http://www.ibm.com/software/data/db2/db2tech/clientpak.html

### **Before You Begin Installing**

Before you begin the installation, be sure that you have the following items and information:

- 1. Ensure that your system meets all of the memory, hardware, and software requirements to install your DB2 product. For more information, see ["Chapter 1. Planning for Installation"](#page-12-0) on page 3.
- 2. A user ID to perform the installation.

If UPM is installed, the user ID you specify must have *Administrator* or *Local Administrator* authority. Create a user ID with these characteristics if necessary.

If UPM is not installed, DB2 will install it and set up the user ID USERID with password PASSWORD.

3. To verify that DB2 installed correctly, you will need to have a user account that belongs to the DB2 System Administrative (SYSADM) group, is 8 characters or less, and complies with all of DB2's naming rules.

By default, any user that belongs to the *Local Administrators* group, on the local machine where the account is defined, has SYSADM authority on the instance. For more information, see ["Working with the System](#page-196-0) [Administrative Group"](#page-196-0) on page 187. For more information on valid DB2 usernames, see ["Appendix E. Naming Rules"](#page-224-0) on page 215.

## **Installation Steps**

To install a DB2 client for OS/2, perform the following steps: Step 1. Insert the appropriate CD-ROM into the drive.

Step 2. Open an OS/2 command window, set the directory to your CD-ROM drive, and enter the following command: *x:*\install

where *x* represents your CD-ROM drive.

Step 3. The DB2 Launchpad opens. It looks similar to the following:

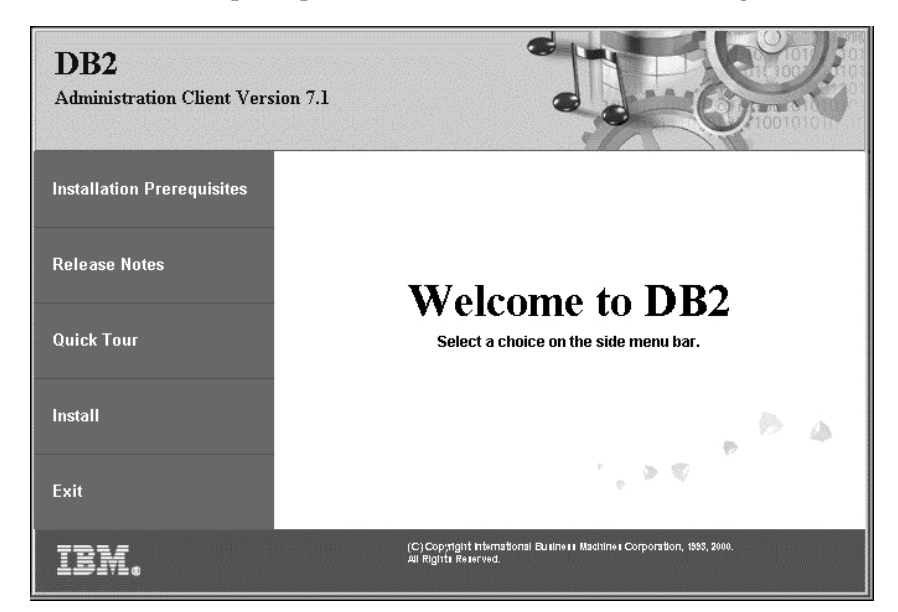

Step 4. From this window, you can view the installation prerequisites and the release notes, you can take a Quick Tour to explore the features, capabilities, and benefits of DB2 Universal Database Version 7, or you can proceed directly to the installation.

Once you have initiated the installation, proceed by following the install program's prompts. Online help is available to guide you through the remaining steps. To invoke the online help, click **Help**, or press **F1**.

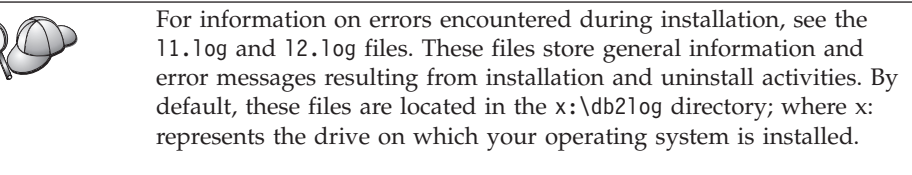

For more information, refer to the *Troubleshooting Guide*.

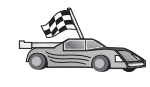

To configure your client to access remote servers, go to ["Chapter 17.](#page-140-0) [Configuring Client-to-Server Communications Using the Client](#page-140-0) [Configuration Assistant"](#page-140-0) on page 131.

If you want to use ODBC applications with OS/2, you must ensure that the \sqllib\dll\odbc.dll file appears as the first odbc.dll in the LIBPATH parameter of the config.sys file. The Install program does not automatically position the dynamic link library (dll) as of Version 7. If odbc.dll is not the first ODBC dll listed, you may have problems connecting to DB2 through ODBC applications.

# **Part 5. Setting up Client-to-Server Communications**

The following chapters describe how to configure DB2 clients to access remote servers, as well as how to install and configure the DB2 Control Center.

All DB2 clients can be configured to access remote servers using the command line processor (CLP). OS/2 and Windows-32 bit DB2 clients can also be configured to access remote servers using the Client Configuration Assistant (CCA).

If you are planning to use the CLP to configure client-to-server communications using NetBIOS, IPX/SPX, APPC or Named Pipes, refer to the *Installation and Configuration Supplement*.

See the following chapters for information on setting up client-to-server communications:

- v ["Chapter 16. Configuring Client-to-Server Communications Using the](#page-130-0) [Command Line Processor"](#page-130-0) on page 121 for all clients.
- v ["Chapter 17. Configuring Client-to-Server Communications Using the Client](#page-140-0) [Configuration Assistant"](#page-140-0) on page 131 for OS/2 and Windows-32 bit clients.

# <span id="page-130-0"></span>**Chapter 16. Configuring Client-to-Server Communications Using the Command Line Processor**

This section describes how to configure a client to communicate with a server using the command line processor (CLP).

If you plan to use an OS/2 or Windows 32-bit client to communicate with a server, the Client Configuration Assistant (CCA) makes it easy to automate configuration and administration tasks. If you have installed the CCA, it is recommended that you use this tool to configure your OS/2 or Windows 32-bit client for communications. For more information see ["Chapter 17.](#page-140-0) [Configuring Client-to-Server Communications Using the Client Configuration](#page-140-0) Assistant" [on page 131](#page-140-0).

To configure a client to communicate with a server, the remote server must be configured to accept in-bound requests for the communications protocols that you want to use. By default, the installation program automatically detects and configures most protocols running on your server.

If you have added a new protocol to your network, or wish to change any of the default settings on your DB2 server, see ["Part 3. Setting Up Server](#page-94-0) [Communications"](#page-94-0) on page 85.

For instructions on entering DB2 commands, see ["Entering Commands Using](#page-193-0) [the Command Center"](#page-193-0) on page 184 or ["Entering Commands Using the](#page-194-0) [Command Line Processor"](#page-194-0) on page 185.

Go to the section that describes how to configure communications to access a remote server using the communication protocol of your choice:

- For TCP/IP, see "Configuring TCP/IP on the Client".
- v For all other protocols, refer to the *Installation and Configuration Supplement*.

## **Configuring TCP/IP on the Client**

This section assumes that TCP/IP is functional on the client and server workstations. See ["Software Requirements"](#page-14-0) on page 5 for the communication protocol requirements for your platform. See ["Possible Client-to-Server](#page-21-0) [Connectivity Scenarios"](#page-21-0) on page 12 for the supported communication protocols for your particular client and server.

To set up TCP/IP communications on a DB2 client, perform the following steps:

- Step 1. Identify and record parameter values.
- Step 2. Configure the client:
	- a. Resolve the server's host address.
	- b. Update the services file.
	- c. Catalog a TCP/IP node.
	- d. Catalog the database.

Step 3. Test the connection between the client and server.

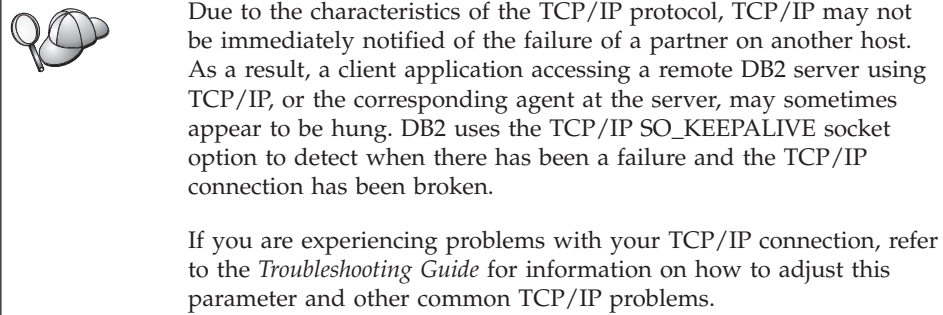

# **Step 1. Identify and Record Parameter Values**

As you proceed through the configuration steps, complete the *Your Value* column in the following table. You can fill in some of the values before you start configuring this protocol.

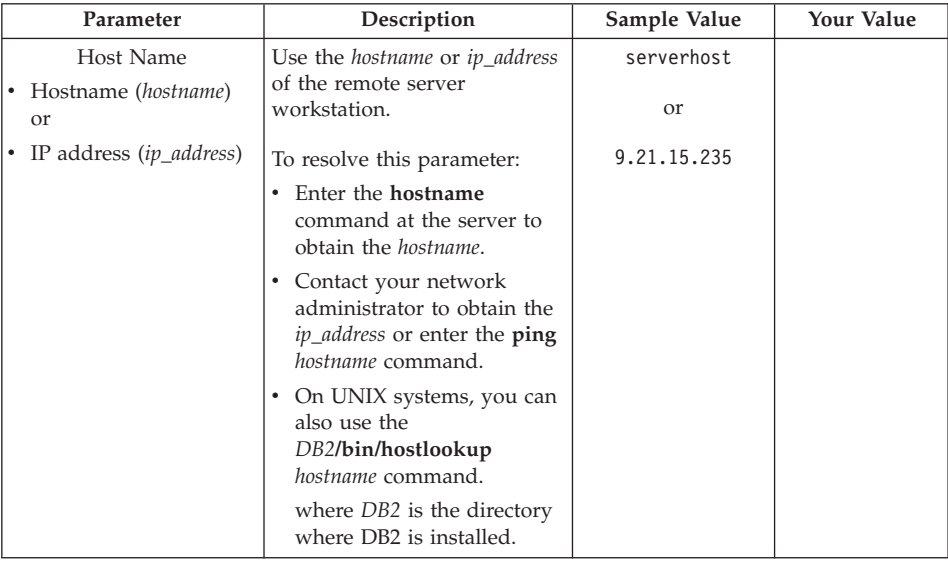

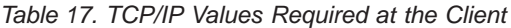

| Parameter                                                                                                    | Description                                                                                                    | Sample Value | Your Value |
|----------------------------------------------------------------------------------------------------|----------------------------------------------------------------------------------------------------|--------------|------------|
| Service Name<br>• Connection Service<br>name (svcename) or<br>Port number/Protocol<br>$\bullet$<br>(port_number/tcp) | Values required in the<br>services file.<br>The Connection Service name<br>is an arbitrary local name that<br>represents the connection port<br>number (port_number) on the<br>server.                                                                                                    | server1      |            |
|                                                                                                    | The port number must be the<br>same as the port number that<br>the svcename parameter maps<br>to in the services file at the<br>server. (The svcename<br>parameter is located in the<br>database manager<br>configuration file on the<br>server.) This value must not<br>be in use by any other<br>applications, and must be<br>unique within the services<br>file. | 3700/tcp     |            |
|                                                                                                    | Contact your database<br>administrator for the values<br>used to configure the server.                                                                                                    |              |            |
| Node name ( <i>node_name</i> )                                                                                       | A local alias, or nickname,<br>that describes the node to<br>which you are trying to<br>connect. You can choose any<br>name you want; however, all<br>node name values within<br>your local node directory<br>must be unique.                                                                                                    | db2node      |            |

<span id="page-132-0"></span>*Table 17. TCP/IP Values Required at the Client (continued)*

## **Step 2. Configure the Client**

The following steps configure the client to communicate with the server using TCP/IP. Replace the sample values with your worksheet values.

### **A. Resolve the Server's Host Address**

If your network has a name server, or you are planning to directly specify the IP address (*ip\_address*) of the server, skip this step and proceed to ["Step B. Update the Services File"](#page-133-0) on page 124.

The client must know the IP address of the server to which it is attempting to establish communications. If a name server does not exist on your network, you may directly specify a hostname that maps to the IP address (*ip\_address*)

<span id="page-133-0"></span>of the server in the local hosts file. See Table 18 for the location of the hosts file for your particular platform.

If you are planning on supporting a UNIX client that is using Network Information Services (NIS), and you are not using a name server on your network, you must update the hosts file located on your NIS master server.

| Platform                      | Location                                                                                                    |
|-------------------------------|----------------------------------------------------------------------------------------------------|
| OS/2                          | Specified by the <i>etc</i> environment variable. Enter the <b>set etc</b><br>command to determine the location of your local hosts or<br>services files. |
| Windows NT or Windows<br>2000 | Located in the winnt\system32\drivers\etc directory.                                                                                                    |
| Windows 9x                    | Located in the windows directory.                                                                                                    |
| I INIX                        | Located in the /etc directory.                                                                                                    |

*Table 18. Location of the Local Hosts and Services Files*

Edit the client's hosts file and add an entry for the server's hostname. For example:

*9.21.15.235 serverhost #* host address for serverhost

where:

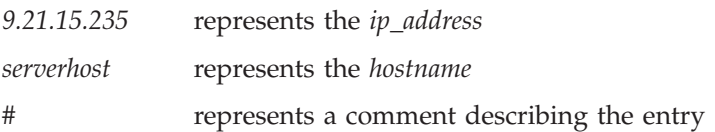

If the server is not in the same domain as the client, you must provide a fully qualified domain name such as serverhost.vnet.ibm.com, where vnet.ibm.com is the domain name.

#### **Step B. Update the Services File**

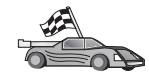

If you are planning to catalog a TCP/IP node using a port number (*port\_number*), skip this step and go to ["Step C. Catalog a TCP/IP Node"](#page-134-0) [on page 125](#page-134-0).

Using a local text editor, add the Connection Service name and port number to the client's services file for TCP/IP support. For example:

*server1 3700*/*tcp #* DB2 connection service port

where:

*server1* represents the Connection Service name

- <span id="page-134-0"></span>*3700* represents the connection port number. The port number specified on the client must match the port number used on the server.
- *tcp* represents the communication protocol that you are using
- *#* represents a comment describing the entry

If you are planning on supporting a UNIX client that uses Network Information Services (NIS), you must update the services file located on your NIS master server.

The services file is located in the same directory as the local hosts file that you may have edited in ["A. Resolve the Server's Host Address"](#page-132-0) on page 123.

See [Table 18 on page 124](#page-133-0) for the location of the services file for your particular platform.

## **Step C. Catalog a TCP/IP Node**

You must add an entry to the client's node directory to describe the remote node. This entry specifies the chosen alias (*node\_name*), the *hostname* (or *ip\_address*), and the *svcename* (or *port\_number*) that the client will use to access the remote server.

To catalog a TCP/IP node, perform the following steps:

Step 1. Log on to the system with a valid DB2 user ID. For more information, see ["Appendix E. Naming Rules"](#page-224-0) on page 215.

If you are adding a database to a system that has a DB2 server or DB2 Connect server product installed, log on to this system as a user with System Administrative (SYSADM) or System Controller (SYSCTRL) authority on the instance. For more information, see ["Working with the System Administrative Group"](#page-196-0) on page 187. This restriction is controlled by the *catalog\_noauth* database manager configuration parameter. For more information, refer to the *Administration Guide*.

Step 2. If you are using a UNIX client, run the start-up script as follows:

. *INSTHOME*/sqllib/db2profile (for bash, Bourne or Korn shell) source *INSTHOME*/sqllib/db2cshrc (for C shell)

where *INSTHOME* is the home directory of the instance.

Step 3. Catalog the node by entering the following commands:

db2 "catalog tcpip node *node\_name* remote [*hostname*|*ip\_address*] server [*svcename*|*port\_number*]" db2 terminate

For example, to catalog the remote server *serverhost* on the node called *db2node*, using the service name *server1*, enter the following:

db2 catalog tcpip node *db2node* remote *serverhost* server *server1* db2 terminate

To catalog a remote server with the IP address *9.21.15.235* on the node called *db2node*, using the port number *3700*, enter the following:

db2 catalog tcpip node *db2node* remote *9.21.15.235* server *3700* db2 terminate

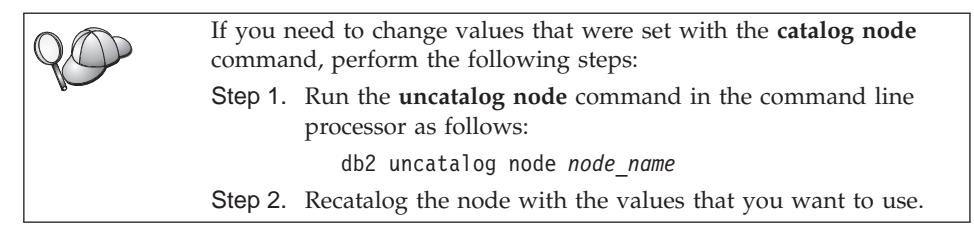

## **Step D. Catalog the Database**

Before a client application can access a remote database, the database must be cataloged on the server node and on any client nodes that will connect to it. By default, when you create a database, it is automatically cataloged on the server with the database alias (*database\_alias*) the same as the database name (*database\_name*). The information in the database directory, along with the information in the node directory, is used on the client to establish a connection to the remote database.

To catalog a database on the client, perform the following steps:

Step 1. Log on to the system with a valid DB2 user ID. For more information, see ["Appendix E. Naming Rules"](#page-224-0) on page 215.

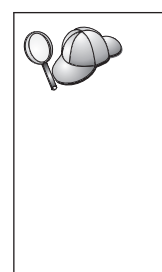

If you are adding a database to a system that has a DB2 server or DB2 Connect server product installed, log on to this system as a user with System Administrative (SYSADM) or System Controller (SYSCTRL) authority on the instance. For more information, see ["Working with the System Administrative Group"](#page-196-0) on page 187.

This restriction is controlled by the *catalog\_noauth* database manager configuration parameter. For more information, refer to the *Administration Guide*.

#### Step 2. Fill in the *Your Value* column in the following worksheet.

| Parameter                          | Description                                                                                                    | Sample Value                                                                                                    | Your Value |
|------------------------------------|----------------------------------------------------------------------------------------------------|----------------------------------------------------------------------------------------------------|------------|
| Database name<br>(database_name)   | The database alias ( <i>database_alias</i> )<br>of the <i>remote</i> database. When<br>you create a database, it is<br>automatically cataloged on the<br>server with the database alias<br>(database_alias) the same as the<br>database name (database_name),<br>unless specified otherwise. | sample                                                                                                    |            |
| Database alias<br>(database alias) | An arbitrary local nickname for<br>the remote database, on the<br>client. If you do not provide one,<br>the default is the same as the<br>database name (database_name).<br>The database alias the name that<br>you use when connecting to a<br>database from a client.                      | tor1                                                                                                    |            |
| Authentication<br>(auth_value)     | The value of the authentication<br>required by your enterprise.<br>Please refer to the DB2 Connect<br>User's Guide for more<br>information on this parameter.                                                                                                    | <b>DCS</b><br>This means<br>that the userid<br>and password<br>supplied are<br>validated at<br>the host or<br>$AS/400$ only. |            |
| Node name<br>(node name)           | The name of the node directory<br>entry that describes where the<br>database resides. Use the same<br>value for node name (node_name)<br>that you used to catalog the<br>node in the previous step.                                                                                          | db2node                                                                                                    |            |

*Table 19. Worksheet: Parameter Values for Cataloging Databases*

Step 3. If you are using a UNIX client, run the start-up script as follows: . *INSTHOME*/sqllib/db2profile (for bash, Bourne or Korn shell)

source *INSTHOME*/sqllib/db2cshrc (for C shell)

where *INSTHOME* represents the home directory of the instance.

Step 4. Catalog the database by entering the following commands:

db2 catalog database *database\_name* as *database\_alias* at node *node\_name* db2 terminate

For example, to catalog a remote database called *sample* so that it has the alias *tor1*, on the node *db2node*, enter the following commands:

db2 catalog database *sample* as *tor1* at node *db2node* db2 terminate

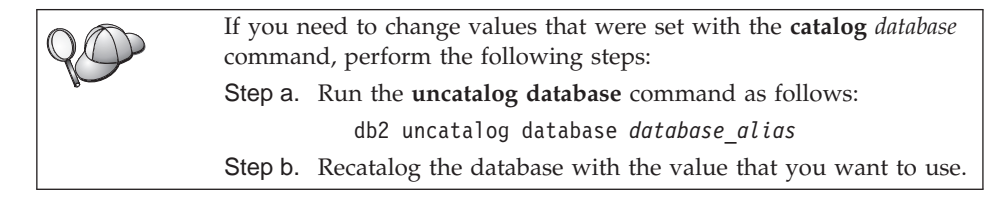

## **Step 3. Test the Client-to-Server Connection**

After configuring the client for communications, you will need to connect to a remote database to test the connection.

- Step 1. Start the database manager by entering the **db2start** command on the server (if it was not automatically started at boot time).
- Step 2. If you are using a UNIX client, run the start-up script as follows:

. *INSTHOME*/sqllib/db2profile (for Bash, Bourne or Korn shell) source *INSTHOME*/sqllib/db2cshrc (for C shell)

where *INSTHOME* represents the home directory of the instance.

Step 3. Enter the following command on the client to connect the client to the remote database:

db2 connect to *database\_alias* user *userid* using *password*

The values for userid and password must be valid for the system on which they are authenticated. By default, authentication takes place on the server for a DB2 server and on the host or AS/400 machine for a DB2 Connect server.

If the connection is successful, you will get a message showing the name of the database to which you have connected. You are now able to retrieve data from that database. For example, to retrieve a list of all the table names listed in the system catalog table, enter the following SQL command in the Command Center or CLP:

```
"select tabname from syscat.tables"
```
When you are finished using the database connection, enter the **command reset** command to end the database connection.

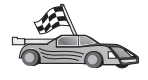

You are now ready to start using DB2. For more advanced topics, refer to the *Administration Guide* and the *Installation and Configuration Supplement*.

## **Troubleshooting the Client-to-Server Connection**

If the connection fails, check the following items:

At the *server*:

1. The *db2comm* registry value includes the value tcpip.

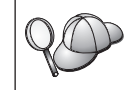

Check the settings for the *db2comm* registry value by entering the **db2set DB2COMM** command. For more information, refer to the *Administration Guide*.

- 2. The services file was updated correctly.
- 3. The service name (*svcename*) parameter was updated correctly in the database manager configuration file.
- 4. The database was created and cataloged properly.
- 5. The database manager was stopped and started again (enter the **db2stop** and **db2start** commands on the server).

If there are problems starting a protocol's connection managers, a warning message appears and the error messages are logged in the db2diag.log file located in the INSTHOME/sqllib/db2dump directory.

For more information on the db2diag.log file, refer to the *Troubleshooting Guide*.

At the *client*:

- 1. If used, the services and hosts files were updated correctly.
- 2. The node was cataloged with the correct hostname (*hostname*) or IP address (*ip\_address)*.
- 3. The port number matches, or the sevices name maps to, the port number used on the server.
- 4. The node name (*node\_name*) that was specified in the database directory points to the correct entry in the node directory.
- 5. The database was cataloged properly, using the *server's* database alias (the *database\_alias* that was cataloged when the database was created on the server), as the database name (*database\_name*) on the client.

If the connection still fails after you verify these items, refer to the *Troubleshooting Guide*.

# <span id="page-140-0"></span>**Chapter 17. Configuring Client-to-Server Communications Using the Client Configuration Assistant**

This chapter describes how to configure client-to-server communications using the Client Configuration Assistant (CCA). In an LDAP-enabled environment, you may not need to perform the tasks described in this chapter.

#### **Notes:**

- 1. The CCA is available for DB2 clients running on OS/2 and Windows 32–bit systems.
- 2. LDAP support is available for Windows, AIX, and the Solaris operating environment.

### **LDAP Directory Support Considerations**

In an LDAP-enabled environment, the directory information about DB2 servers and databases is kept in the LDAP directory. When a new database is created, the database is automatically registered in the LDAP directory. During a database connection, the DB2 client goes to the LDAP directory to retrieve the required database and protocol information and uses this information to connect to the database. There is no need to run the CCA to configure LDAP protocol information.

You may still want to use the CCA in the LDAP environment to:

- Manually catalog a database in the LDAP directory
- Register a database as an ODBC data source
- Configure CLI/ODBC information
- Remove a database cataloged in the LDAP directory

For more information about the LDAP Directory Support, refer to the *Installation and Configuration Supplement*.

#### **Before You Begin**

If you want to configure a DB2 client running on a UNIX-based workstation to access a remote server, see ["Chapter 16. Configuring Client-to-Server](#page-130-0) [Communications Using the Command Line Processor"](#page-130-0) on page 121.

When you add a database using this configuration method, the CCA will generate a default node name for the server where the database resides.

To complete the steps in this section, you should be familiar with how to start the CCA. For more information, see ["Starting the Client Configuration](#page-192-0) Assistant" [on page 183](#page-192-0).

**Note:** To configure communications from a DB2 client to a server, the remote server must be configured to accept inbound client requests. By default, the server installation program automatically detects and configures most protocols on the server for inbound client connections. It is recommended that you install and configure the communications protocols desired on the server before installing DB2.If you need to configure, update or add a communications protocol on your server, see ["Part 3. Setting Up Server Communications"](#page-94-0) on page 85.

If you have added a new protocol to your network, or want to modify any of the default settings, go to ["Chapter 16. Configuring Client-to-Server](#page-130-0) [Communications Using the Command Line Processor"](#page-130-0) on page 121.

If you are adding a host or AS/400 database, refer to the ″Configuring DB2 Connect to Host or AS/400 Communications Using the Client Configuration Assistant″ section in your *DB2 Connect Quick Beginnings* manual.

## **Configuration Steps**

To configure your workstation to access a database on a remote server, perform the following steps:

Step 1. Log on to the system with a valid DB2 user ID. For more information, see ["Appendix E. Naming Rules"](#page-224-0) on page 215.

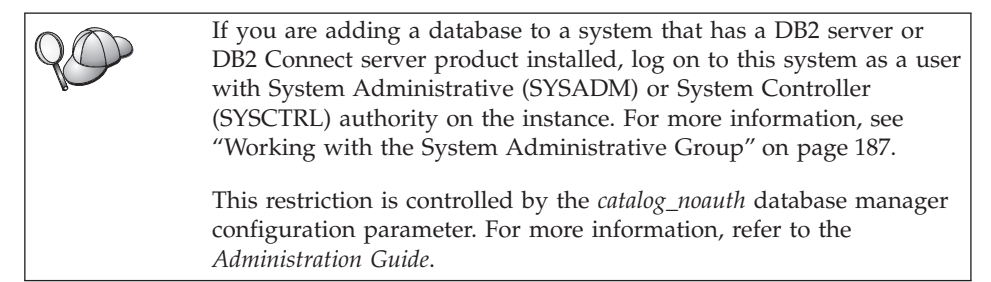

Step 2. Start the CCA. For more information, see ["Starting the Client](#page-192-0) [Configuration Assistant"](#page-192-0) on page 183.

> The Welcome window opens each time you start the CCA, until you add at least one database to your client.

Step 3. Click on the **Add** push button to configure a connection.

You can use one of the following configuration methods:

• ["Adding a Database Using a Profile"](#page-142-0) on page 133.

- ["Adding a Database Using Discovery"](#page-143-0) on page 134.
- v ["Adding a Database Manually"](#page-145-0) on page 136.

## <span id="page-142-0"></span>**Adding a Database Using a Profile**

A server profile contains information about server instances on a system, and databases within each server instance. For information on profiles, see ["Creating and Using Profiles"](#page-147-0) on page 138.

If your administrator provided you with a profile, perform the following steps:

- Step 1. Select the **Use a profile** radio button and click the **Next** push button.
- Step 2. Click the **...** push button and select a profile. Select a remote database from the object tree that is displayed from the profile, and if the database selected is a gateway connection, select a connection route to the database. Click the **Next** push button.
- Step 3. Enter a local database alias name in the **Database alias** field and optionally enter a comment that describes this database in the **Comment** field. Click **Next**.
- Step 4. If you are planning to use ODBC, register this database as an ODBC data source.

**Note:** ODBC must be installed to perform this operation.

- a. Ensure that the **Register this database for ODBC** check box is selected.
- b. Select the radio button that describes how you would like to register this database:
	- If you would like all users on your system to have access to this data source, select the **As a system data source** radio button.
	- If you would like only the current user to have access to this data source, select the **As a user data source** radio button.
	- If you would like to create an ODBC data source file to share database access, select the **As a file data source** radio button and enter the path and file name for this file in the **File data source name** field.
- c. Click the **Optimize for application** drop down box and select the application for which you want to tune the ODBC settings.
- d. Click **Finish** to add the database that you selected. The Confirmation window opens.
- Step 5. Click the **Test Connection** push button to test the connection. The Connect to DB2 Database window opens.

<span id="page-143-0"></span>Step 6. In the Connect To DB2 Database window, enter a valid user ID and password for the remote database and click **OK**. If the connection is successful, a message confirming the connection appears.

> If the connection test failed, you will receive a help message. To change any settings you may have incorrectly specified, click the **Change** push button in the Confirmation window to return to the Add Database Wizard. If problems persist, refer to the *Troubleshooting Guide* for more information.

Step 7. You are now able to use this database. Click **Add** to add more databases, or click **Close** to exit the Add Database Wizard. Click **Close** again to exit the CCA.

## **Adding a Database Using Discovery**

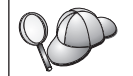

This option cannot return information about DB2 systems earlier than Version 5 or any systems where an Administration Server is not running. For more information, refer to the *Administration Guide*.

You can use the Discovery feature to search a network for databases. To add a database to your system using Discovery, perform the following steps:

- Step 1. Select the **Search the network** radio button and click the **Next** push button.
- Step 2. Click the **[+]** sign beside the **Known Systems** icon to list all the systems known to your client.
- Step 3. Click the **[+]** sign beside a system to get a list of the instances and databases on it. Select the database that you want to add, click the **Next** push button, and proceed to [Step 4.](#page-144-0)

If the system that contains the database that you want to add is not listed, perform the following steps:

- a. Click on the **[+]** sign beside the **Other Systems (Search the network)** icon to search the network for additional systems.
- b. Click on the **[+]** sign beside a system to get a list of the instances and databases on it.
- c. Select the database that you want to add, click **Next**, and proceed to [Step 4.](#page-144-0)
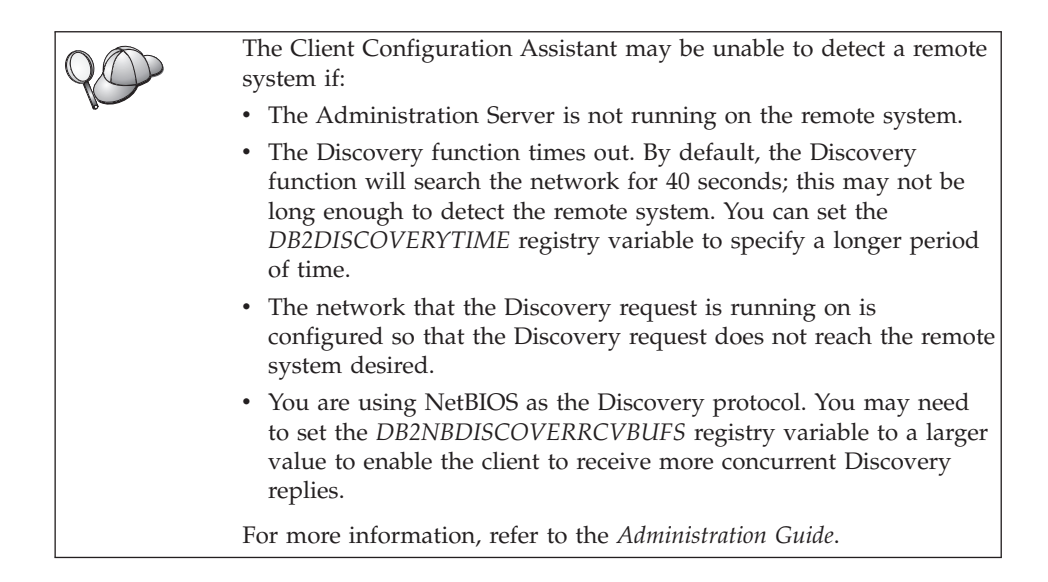

If the system that you want to add is still not listed, it can be added to the list of systems by performing the following steps:

- a. Click **Add System**. The Add System window opens.
- b. Enter the required communication protocol parameters for the remote Administration Server and click **OK**. A new system is added. For more information, click **Help**.
- c. Select the database that you want to add and click **Next**.
- Step 4. Enter a local database alias name in the **Database alias** field and optionally enter a comment that describes this database in the **Comment** field. Click **Next**.
- Step 5. If you are planning to use ODBC, register this database as an ODBC data source.

**Note:** ODBC must be installed to perform this operation.

- a. Ensure that the **Register this database for ODBC** check box is selected.
- b. Select the radio button that describes how you would like to register this database:
	- If you would like all users on your system to have access to this data source, select the **As a system data source** radio button.
	- If you would like only the current user to have access to this data source, select the **As a user data source** radio button.
- If you would like to create an ODBC data source file to share database access, select the **As a file data source** radio button and enter the path and file name for this file in the **File data source name** field.
- c. Click the **Optimize for application** drop down box and select the application for which you want to tune the ODBC settings.
- d. Click **Finish** to add the database that you selected. The Confirmation window opens.
- Step 6. Click the **Test Connection** push button to test the connection. The Connect to DB2 Database window opens.
- Step 7. In the Connect To DB2 Database window, enter a valid user ID and password for the remote database and click **OK**. If the connection is successful, a message confirming the connection appears.

If the connection test failed, you will receive a help message. To change any settings you may have incorrectly specified, click the **Change** push button in the Confirmation window to return to the Add Database Wizard. If problems persist, refer to the *Troubleshooting Guide* for more information.

Step 8. You are now able to use this database. Click **Add** to add more databases, or click **Close** to exit the Add Database Wizard. Click **Close** again to exit the CCA.

# **Adding a Database Manually**

If you have the information for the database you want to connect to and the server upon which it resides, you can manually enter all of the configuration information. This method is analogous to entering commands via the command line processor, however, the parameters are presented graphically for you.

To add a database to your system manually, perform the following steps:

- Step 1. Select the **Manually configure a connection to a database** radio button and click **Next**.
- Step 2. If you are using Lightweight Directory Access Protocol (LDAP), select the radio button that corresponds to the location where you would like your DB2 directories to be maintained:
	- v If you would like to maintain the DB2 directories locally, select the **Add database to your local machine** radio button and click **Next**.
	- v If you would like to maintain the DB2 directories globally at an LDAP server, select the **Add database using LDAP** radio button and click **Next**.
- Step 3. Select the radio button that corresponds to the protocol that you want to use from the **Protocol** list.

If DB2 Connect (or the DB2 Connect Support Feature) is installed on your machine and you select TCP/IP or APPC, you can select **The database physically resides on a host or AS/400 system**. If you select this check box, you will have the option of selecting the type of connection that you want to make to the host or AS/400 database:

- To make a connection through a DB2 Connect gateway, select the **Connect to the server via the gateway** radio button.
- v To make a direct connection, select the **Connect directly to the server** radio button.

Click **Next**.

- Step 4. Enter the required communication protocol parameters and click **Next**. For more information, click **Help**.
- Step 5. Enter the database alias name of the remote database that you want to add in the **Database name** field and a local database alias name in the **Database alias** field.

If this is a host or AS/400 database, type the Location name for an OS/390 database, the RDB name for an AS/400 database, or the DBNAME for a VSE or VM database in the **Database name** field, and optionally add a comment that describes this database in the **Comment** field.

Click **Next**.

Step 6. Register this database as an ODBC data source.

**Note:** ODBC must be installed to perform this operation.

- a. Ensure that the **Register this database for ODBC** check box is selected.
- b. Select the radio button that describes how you would like to register this database:
	- If you would like all users on your system to have access to this data source, select the **As a system data source** radio button.
	- If you would like only the current user to have access to this data source, select the **As a user data source** radio button.
	- If you would like to create an ODBC data source file to share database access, select the **As a file data source** radio button and enter the path and file name for this file in the **File data source name** field.
- c. Click the **Optimize for application** drop down box and select the application for which you want to tune the ODBC settings.
- d. Click **Finish** to add the database that you selected. The Confirmation window opens.
- Step 7. Click the **Test Connection** push button to test the connection. The Connect to DB2 Database window opens.
- Step 8. In the Connect To DB2 Database window, enter a valid user ID and password for the remote database and click **OK**. If the connection is successful, a message confirming the connection appears.

If the connection test failed, you will receive a help message. To change any settings you may have incorrectly specified, click the **Change** push button in the Confirmation window to return to the Add Database Wizard. If problems persist, refer to the *Troubleshooting Guide* for more information.

Step 9. You are now able to use this database. Click **Add** to add more databases, or click **Close** to exit the Add Database Wizard. Click **Close** again to exit the CCA.

You can use the Export function of the CCA to create a client profile for an existing client configuration and use it to create identical target clients across your network. A client profile contains database connection, ODBC/CLI, and configuration information for an existing client. Use the CCA Import function to set up multiple clients across your network. Each target client will have the same configuration and settings as the existing client. For more information on creating and using client profiles, see "Creating and Using Profiles".

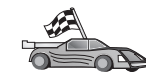

You have now completed all the tasks that are involved in *Quick Beginnings* and are ready to start using DB2 Universal Database.

If you want to deploy this product using a distributed installation, refer to the *Installation and Configuration Supplement*.

# **Creating and Using Profiles**

The information in this section describes how to create and use profiles to set up connections between DB2 clients and servers. To configure database connections on a DB2 client, you can use either a server profile or client profile.

## **Server Profiles**

A server profile contains information about instances on a server system, and databases within each instance. The information for each instance includes the protocol information required to set up a client to connect to databases in that instance.

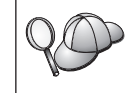

We recommend that you create a server profile only after you have created the DB2 databases that you want your remote clients to access.

To create a server profile, perform the following steps:

- Step 1. Start the Control Center. For more information, refer to ["Starting the](#page-192-0) [DB2 Control Center"](#page-192-0) on page 183.
- Step 2. Select the system that you want to create a profile for and right click. If the system that you want to create a profile for is not shown, select the **Systems** icon, click the right mouse button, and select the **Add** option. Click the **Help** push button and follow the online help.
- Step 3. Select the **Export Server Profile** option.
- Step 4. Enter a path and filename for this profile and select **OK**.

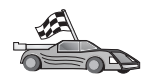

You are ready to use this profile on your system. For more information on how to add a database to your system using a server profile, go to ["Configuration Steps"](#page-141-0) on page 132.

## **Client Profiles**

Information in a client profile can be used to configure clients using the Import function in the Client Configuration Assistant (CCA). Clients can import all or a subset of the configuration information in a profile. The following scenario assumes that the database connections configured on one client will be exported and used to set up one or more clients.

**Note:** Configuration profiles can also be imported using the **db2cfimp** command. Refer to the *Command Reference* for more information.

A client profile is generated from a client using the Export function of the CCA. The information contained in a client profile is determined during the export process. Depending on the settings chosen, it can contain the existing client's:

- Database connection information (including CLI or ODBC settings).
- v Client settings (including database manager configuration parameters and DB2 registry variables).
- CLI or ODBC common parameters.
- Configuration data for the local APPC or NetBIOS communications subsystem.

To create a client profile, perform the following steps:

- Step 1. Start the CCA. For more information, see ["Starting the Client](#page-192-0) [Configuration Assistant"](#page-192-0) on page 183.
- Step 2. Click **Export**. The Select Export Option window opens.
- Step 3. Select one of the following export options:
- If you want to create a profile that contains all of the databases cataloged on your system, and all of the configuration information for this client, select the **All** radio button, click **OK**, and go to Step 8.
- If you want to create a profile that contains all of the databases cataloged on your system *without* any of the configuration information for this client, select the **Database connection information** radio button, click **OK**, and go to Step 8.
- v If you want to select a subset of the databases that are cataloged on your system, or a subset of the configuration information for this client, select the **Customize** radio button, click **OK**, and go to the next step.
- Step 4. Select the databases to be exported from the **Available databases** box and add them to the **Selected databases** box by clicking on the push button.

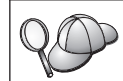

To add all of the available databases to the **Databases to be exported** box, click the **>>** button.

Step 5. Select the check boxes from the **Select custom export option** box that correspond to the options that you want to set up for the target client.

> To customize settings, click on the appropriate **Customize** push button. The settings that you customize will only affect the profile to be exported, no changes will be made to your workstation. For more information, click **Help**.

- Step 6. Click **OK**. The Export Client Profile window opens.
- Step 7. Enter a path and file name for this client profile and click **OK**. The DB2 Message window appears.
- Step 8. Click **OK**.

To import a client profile, perform the following steps:

- Step 1. Start the CCA. For more information, see ["Starting the Client](#page-192-0) [Configuration Assistant"](#page-192-0) on page 183.
- Step 2. Click **Import**. The Select Profile window opens.
- Step 3. Select a client profile to import and click **OK**. The Import Profile window opens.
- Step 4. You can select to import all or a subset of the information in a Client Profile. Select one of the following import options:
	- v To import everything in a client profile, select the **All** radio button.

• To import a specific database, or settings, that are defined in a Client Profile, select the **Customize** radio button. Select the check boxes that correspond to the options that you want to customize.

Step 5. Click **OK**.

If you selected the **All** radio button, you are now ready to start using your DB2 product. For more advanced topics, refer to the *Administration Guide* and the *Installation and Configuration Supplement*.

- Step 6. You are presented with a list of systems, instances, and databases. Select the database that you want to add and click **Next**.
- Step 7. Enter a local database alias name in the **Database alias** field and optionally enter a comment that describes this database in the **Comment** field. Click **Next**.
- Step 8. If you are planning to use ODBC, register this database as an ODBC data source.

**Note:** ODBC must be installed to perform this operation.

- a. Ensure that the **Register this database for ODBC** check box is selected.
- b. Select the radio button that describes how you would like to register this database:
	- v If you would like all users on your system to have access to this data source, select the **As a system data source** radio button.
	- If you would like only the current user to have access to this data source, select the **As a user data source** radio button.
	- If you would like to create an ODBC data source file to share database access, select the **As a file data source** radio button and enter the path and file name for this file in the **File data source name** field.
- c. Click the **Optimize for application** drop down box and select the application for which you want to tune the ODBC settings.
- d. Click **Finish** to add the database that you selected. The Confirmation window opens.
- Step 9. Click the **Test Connection** push button to test the connection. The Connect to DB2 Database window opens.
- Step 10. In the Connect To DB2 Database window, enter a valid user ID and password for the remote database and click **OK**. If the connection is successful, a message confirming the connection appears.

If the connection test failed, you will receive a help message. To change any settings you may have incorrectly specified, click the **Change** push button in the Confirmation window to return to the Add Database Wizard. If problems persist, refer to the *Troubleshooting Guide* for more information.

Step 11. You are now able to use this database. Click **Add** to add more databases, or click **Close** to exit the Add Database Wizard. Click **Close** again to exit the CCA.

# **Chapter 18. Control Center Installation and Configuration**

This chapter describes how to install and configure the DB2 Control Center.

The Control Center is the main DB2 graphical tool for administering your database. It is available on Windows 32-bit, OS/2, and UNIX operating systems.

The Control Center provides a clear overview of all the systems and database objects being managed. You can also access other administration tools from the Control Center by selecting icons on the Control Center toolbar or from the Tools pop-up menu.

### **Application versus Applet**

You can run the Control Center either as a Java application or as a Java applet through a web server. In both cases you need a supported Java Virtual Machine (JVM) installed on your machine to run the Control Center. A JVM can be a Java Runtime Environment (JRE) for running applications, or a Java-enabled browser for running applets.

v Java *applications* run just like other applications on your machine, provided you have the correct JRE installed.

On Windows 32-bit operating systems, the correct JRE level was installed or upgraded for you during DB2 installation.

On AIX systems, the correct JRE was installed for you during DB2 installation only if another JRE was not detected on your system. If another JRE was detected on your AIX system during DB2 installation, the JRE that comes with DB2 was not installed. In this case, you must install the correct JRE level before running the Control Center.

On all other operating systems you must install the correct JRE level before running the Control Center. See [Table 21 on page 145](#page-154-0) for a list of correct JRE levels.

- **Note:** Some operating systems, including OS/2 Warp Server for e-business and AIX 4.3, have built-in Java support. For more information, check with your administrator.
- v Java *applets* are programs that run within Java-enabled browsers. The Control Center applet code can reside on a remote machine and is served to the client's browser through a web server. This type of client is often called a *thin client* because a minimal amount of resources (a Java-enabled browser) is required to run the Java applet.

You must use a supported Java-enabled browser to run the Control Center as a Java applet. See [Table 21 on page 145](#page-154-0) for a list of supported browsers.

## <span id="page-153-0"></span>**Machine Configurations**

You can set up your Control Center in a number of different ways. The following table identifies four scenarios, each showing a different way of installing the required components. These scenarios are referenced throughout the [Control Center Services Setup \(Applet Mode only\)](#page-155-0) section that follows the table.

| Scenario                        | Machine A                                                             | Machine B                                                  | Machine C              |  |
|---------------------------------|-----------------------------------------------------------------------|------------------------------------------------------------|------------------------|--|
| 1 - Stand-alone,<br>Application | <b>IRE</b><br>Control Center application<br>DB <sub>2</sub> server    |                                                            |                        |  |
| 2 - Two Tier, Application       | <b>IRE</b><br>Control Center application<br>DB <sub>2</sub> client    |                                                            | DB <sub>2</sub> server |  |
| 3 - Two Tier, Browser           | Supported Browser<br>(Windows and OS/2 only)<br>Control Center applet | Web server<br>JDBC Applet Server<br>DB <sub>2</sub> server |                        |  |
| 4 - Three Tier, Browser         | Supported Browser<br>(Windows and OS/2 only)<br>Control Center applet | JDBC Applet Server<br>DB <sub>2</sub> client               | DB <sub>2</sub> server |  |

*Table 20. Control Center Machine Configuration Scenarios*

[Figure 1 on page 145](#page-154-0) summarizes the four basic Control Center machine configurations:

<span id="page-154-0"></span>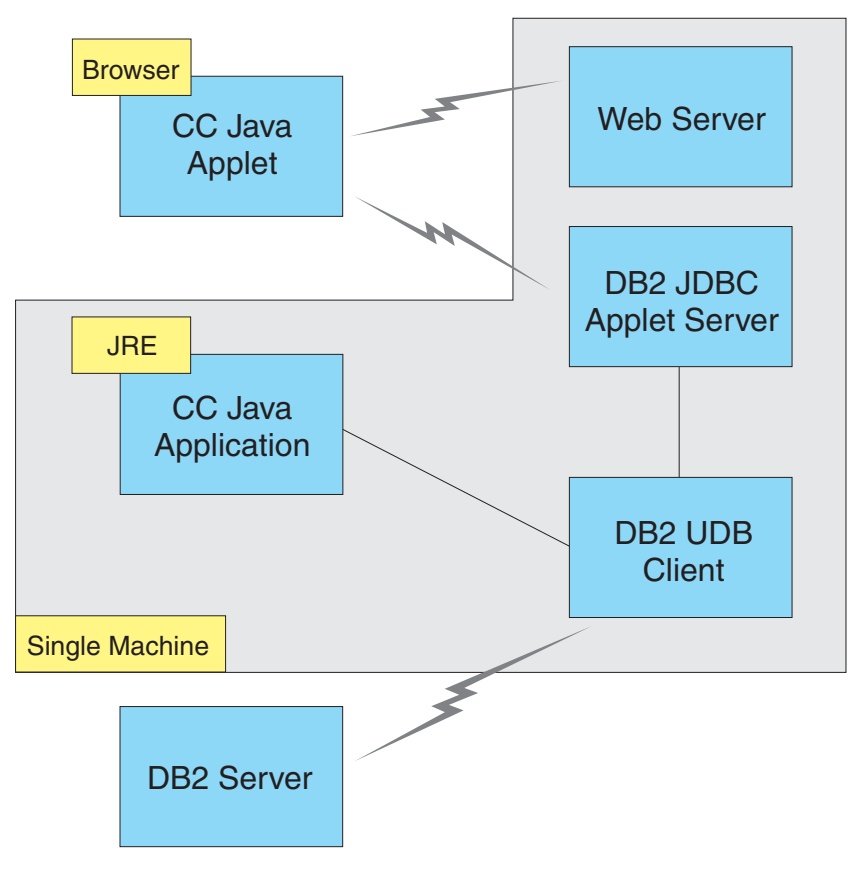

*Figure 1. DB2 Control Center machine configurations*

# **Supported Java Virtual Machines for the Control Center**

The following table lists supported Java Virtual Machines (JREs and browsers) required to run the Control Center as an application or applet:

| <b>Operating System</b> | <b>Correct Java Runtime Environments</b>                                | <b>Supported Browsers</b>                                               |  |  |
|-------------------------|-------------------------------------------------------------------------|-------------------------------------------------------------------------|--|--|
| Windows 32-bit          | JRE 1.1.8 (automatically installed or<br>updated by DB2, if necessary)  | Netscape 4.5 or higher (shipped),<br>or IE 4.0 Service Pack 1 or higher |  |  |
| AIX.                    | JRE 1.1.8.4 (automatically installed if no None<br>other JREs detected) |                                                                         |  |  |
| OS/2                    | <b>IRE 1.1.8</b>                                                        | Netscape 4.6 (shipped)                                                  |  |  |
| Linux                   | JRE 1.1.8                                                               | None                                                                    |  |  |

*Table 21. Supported Java Virtual Machines (JVMs) for the Control Center*

| <b>Operating System</b> | <b>Correct Java Runtime Environments</b>      | <b>Supported Browsers</b> |  |  |
|-------------------------|-----------------------------------------------|---------------------------|--|--|
| Solaris                 | <b>IRE 1.1.8</b>                              | None                      |  |  |
| $H$ -UX 11              | <b>IRE 1.1.8</b>                              | None                      |  |  |
| <b>IRIX</b>             | JRE $1.1.8$ (3.1.1 SGI) + Cosmo code<br>2.3.1 | None                      |  |  |
| <b>PTX</b>              | <b>IRE 1.1.8</b>                              | None                      |  |  |

<span id="page-155-0"></span>*Table 21. Supported Java Virtual Machines (JVMs) for the Control Center (continued)*

For the latest information on supported JREs and browsers, go to http://www.ibm.com/software/data/db2/udb/db2cc

## **Setting Up and Working with the Control Center**

This section describes how to set up and customize the Control Center for your environment.

## **Control Center Services Setup (Applet Mode only)**

If you will run the Control Center as an application, skip this section and go to ["Running the Control Center as a Java Application"](#page-157-0) on page 148.

To set up the Control Center to run as an applet:

- 1. Start the Control Center JDBC Applet Server.
- 2. On Windows NT or Windows 2000, start the security server.

### **1. Start the Control Center JDBC Applet Server**

To start the Control Center JDBC Applet Server, enter the **db2jstrt** *6790* command, where *6790* represents any 4-digit port number that is not already in use.

We recommend that you start the Control Center JDBC Applet Server with a user account that has SYSADM authority.

The first time you start the Control Center JDBC Applet Server, it will create several node directory entries, together with various files for administration purposes. In Scenarios 1 and 3 in ["Machine Configurations"](#page-153-0) on page 144, all of these administration files and directory entries will be created in the current DB2 instance.

Most DB2 resources are accessed over **database connect** or **instance attach**. In both cases the user must supply valid user ID and password combinations to gain access. However, some resources are accessed directly by the Control Center JDBC Applet Server, including the database and node directories (catalogs), and the Command Line Processor. Access to these resources is

performed by the Control Center JDBC Applet Server on behalf of the logged in Control Center user. Both the user and the server are required to have the proper authorization before access will be granted. For example, to update the database directory, a minimum of SYSCTRL authority is required.

It is possible to run an instance of the Control Center JDBC Applet Server with any level of security, but you will be unable to update certain resources such as database and node directories. In particular, you may encounter a **SQL1092N** message informing you of the lack of authorization for a request. The user specified in the message can be either the user signed into Control Center, or the user account running the Control Center JDBC Applet Server.

On Windows NT, you can start the Control Center JDBC Applet Server by clicking **Start** and selecting **Settings —> Control Panel —> Services**. Select the **DB2 JDBC Applet Server - Control Center** service and click **Start**.

On Windows 2000, you can start the Control Center JDBC Applet Server by clicking **Start** and selecting **Settings —> Control Panel —> Administrative Tools —> Services**. Select the **DB2 JDBC Applet Server - Control Center** service, click the **Action** menu and then select **Start**.

On any system, you can start the Control Center JDBC Applet Server by entering:

net start DB2ControlCenterServer

This step is not required if your Control Center JDBC Applet Server is autostarted.

If you start the Control Center JDBC Applet Server as a Windows NT or Windows 2000 service, you must configure the startup in the services dialog to change the account information.

### **2. Start the Windows NT or Windows 2000 Security Server**

To work with the Control Center on Windows NT or Windows 2000, the security server must be running. During DB2 installs, the Security Server is usually set up to autostart.

You can check if the Security Server is running on Windows NT by clicking **Start** and selecting **Settings —> Control Panel —> Services**.

On Windows 2000, click **Start** and select **Settings —> Control Panel —> Administrative Tools —> Services**.

If the **DB2 Security Server** is not started on Windows NT, select it and click **Start**. On Windows 2000, select the **Action** menu and click **Start**.

After you have started the Control Center JDBC Applet Server and started the Windows NT or Windows 2000 security server (if necessary), go to "Running the Control Center as a Java Applet".

# <span id="page-157-0"></span>**Working with the Control Center**

You can run the Control Center as a Java application or as a Java applet. If your environment is configured similar to Scenarios 1 or 2 in [Table 20 on](#page-153-0) [page 144,](#page-153-0) you must run the Control Center as an application. If your environment is configured like Scenarios 3 or 4, you must run it as an applet.

## **Running the Control Center as a Java Application**

To run the Control Center as a Java application, you must have the correct Java Runtime Environment (JRE) installed. See [Table 21 on page 145](#page-154-0) for the correct JRE level for your operating system.

1. To start the Control Center as an application:

## **On Windows 32-bit operating systems:**

Click **Start** and select **Programs —> IBM DB2 —> Control Center**.

### **On OS/2:**

Open the **IBM DB2** folder and double-click on the **Control Center** icon.

## **On all supported platforms:**

Start the Control Center from a command prompt by entering the **db2cc** command.

- 2. The DB2 Control Center window opens.
- 3. You can start working with the Control Center without an existing database by creating a sample database. Enter the **db2sampl** command on the DB2 Universal Database server. On UNIX operating systems, ensure that you are logged in to the DB2 instance before you enter the **db2sampl** command.

## **Running the Control Center as a Java Applet**

To run the Control Center as a Java applet, you must have a Web server set up on the machine that contains the Control Center applet code and the Control Center JDBC Applet Server. The Web server must allow access to the sqllib directory.

If you choose to use a virtual directory, substitute this directory for the home directory. For example, if you map sqllib to a virtual directory called temp on a server named yourserver, a client would use the URL: http://yourserver/temp

If you do not have the DB2 documentation installed and you would like to configure your web server to work with DB2's online documentation, refer to the *Installation and Configuration Supplement*.

To run Control Center as an applet on Windows 32-bit or OS/2 operating systems, you must run **db2classes.exe** on the machine where the DB2 JDBC Applet Server resides to unzip the required Java class files. On UNIX-based systems, you must uncompress and untar **db2classes.tar.Z** to make the required Java class files available.

To load the Control Center HTML page, perform the following steps:

- 1. Start the **Control Center Launch** page through your web server. In your browser, select **File –> Open Page**. The **Open Page** dialog box appears. Enter the URL of your Web server and the main Control Center page and click on the **Open** push button. For example, if your server is named yourserver, you would open http://yourserver/cc/prime/db2cc.htm
- 2. In the **Server port** field, enter a value for the Control Center JDBC Applet Server port. The default server port value is 6790.
- 3. Click on the **Start Control Center** push button.
- 4. The Control Center Sign On window opens. Enter your user ID and password. This user ID must have an account on the machine that is running the Control Center JDBC Applet Server. Your initial logon will be used for all database connections. It can be changed from the Control Center pull-down menu. A unique user profile will be assigned to each user ID. Click **OK**.
- 5. The DB2 Control Center window opens.
- 6. You can start working with the Control Center without an existing database by creating a sample database. Enter the **db2sampl** command on the DB2 Universal Database server. On UNIX operating systems, ensure that you are logged in to the DB2 instance before you enter the **db2sampl** command.

#### **Customizing Your Control Center HTML File**

To automatically start the Control Center the next time you open db2cc.htm, perform the following steps:

• For Scenarios 1 or 2, modify the autoStartCC parameter tag in db2cc.htm from

```
param name="autoStartCC" value="false"
```
to

param name="autoStartCC" value="true"

v For Scenarios 3 or 4, modify the autoStartCC, hostNameText, and portNumberText parameter tags in db2cc.htm to

```
param name="autoStartCC" value="true"
param name="hostNameText" value="yourserver"
param name="portNumberText" value="6790"
```
where yourserver represents the Server name or IP address and 6790 represents the server port value of the machine to which you want to connect.

### **Configuring Your Web Server to Work with the Control Center**

For general web server configuration information, consult the setup documentation that came with your web server.

For more information on serving DB2 online documentation through a web server, refer to the *Installation and Configuration Supplement*.

### **Functional Considerations**

If you are using the Control Center over the Internet, be aware that there is no encryption of the data flow between the Control Center JDBC Applet Server and the browser.

To use the color options of Visual Explain on Netscape, you must set your operating system to support more than 256 colors.

On OS/2 systems, you must install the Control Center on an HPFS-formatted drive. DB2 does not support the installation of the Control Center on an OS/2 FAT drive, because an OS/2 FAT drive does not support long filenames required by Java.

Every activity will be associated with an explicit DB2 connection or attachment. For security purposes, every DB2 activity will be validated.

When you are using the Control Center under Scenarios 3 or 4, the local system is Machine B. The local system is the system name as it appears in the DB2 Control Center window.

### **Installation Tips for Control Center Help on UNIX Operating Systems**

When installing the Control Center online help on UNIX operating systems you should keep the following in mind:

- You should install the Control Center help and the product documentation at the same time. If you install the Control Center help and the DB2 online product documentation separately, you can expect the second installation to take some time. This is true regardless of which package is installed first.
- You must select the Control Center help for any non-English language explicitly. Installing the product messages for a particular language does not mean that the Control Center help for that language is automatically installed. However, if you install the Control Center help for a particular language, the product messages for that language are installed automatically.

• If you manually install the Control Center on UNIX-based workstations rather than using the db2setup utility, you must run the **db2insthtml** command to install the online documentation. For more information, see your server's installation chapter.

# **Configuring TCP/IP on OS/2**

To run the Control Center on OS/2 Warp 4 while disconnected from a LAN, you will need to configure TCP/IP to enable local loopback and localhost. If you are running OS/2 Warp Server for e-business, local loopback is enabled by default.

## **Enabling Local Loopback**

To enable local loopback on your system:

- 1. Open the **System Setup** folder.
- 2. Open the **TCP/IP Configuration** notebook.
- 3. View the **Network** page.
- 4. In the **Interface to Configure** list box, highlight **loopback interface**.
- 5. If the **Enable interface** check box is not selected, select it now.
- 6. Verify that the **IP address** is 127.0.0.1 and **Subnet Mask** is empty.

# **Enabling Localhost**

To enable localhost on your system:

- 1. To check if localhost is enabled, enter the **ping localhost** command.
	- v If data is returned and localhost is enabled, you can skip steps 2 and 3 below and go directly to step 4.
	- If localhost unknown is returned, or if the command hangs, localhost is not enabled. Go to step 2.
- 2. If you are on a network, make sure that loopback is enabled. To enable local loopback see "Enabling Local Loopback".
- 3. If you are *not* on a network, enable localhost by performing these steps:
	- a. Add the following line after other ifconfig lines in the MPTN\BIN\SETUP.CMD command file: ifconfig lo 127.0.0.1
	- b. In the TCP/IP configuration folder, perform the following steps:
		- 1) Go to the **Configure Name Resolution Services** page.
		- 2) In the **Hostname configuration without a Nameserver** table, add an entry with *IP Address* set to 127.0.0.1 and *Hostname* set to localhost.

**Note:** If you have a hostname for your machine on the **Configure LAN Name Resolution Services** page, you must add this name as an alias when you set the *IP Address 127.0.0.1* to localhost.

- c. Select the **Look through HOSTS list before going to the nameserver** list box. This step tells your OS/2 system that when it is looking for a host, such as localhost, it should use the host address found on your machine rather than checking the nameserver. If the host is not defined on your machine, OS/2 continues looking for the host by using the nameserver you configured.
- d. Close **TCP/IP Configuration** and reboot the system.
- e. You should be able to ping localhost without being connected to any network.
- 4. Verify that your hostname is correct. On an OS/2 command line, enter the **hostname** command. The hostname returned should match the one listed in the **TCP/IP Configuration** notebook on the **Hostnames** page and it must be less than 32 characters. If the hostname deviates from these conditions, correct it on the **Hostnames** page.
- 5. Verify that your hostname is set properly in CONFIG.SYS. You should see a line similar to the following:

SET HOSTNAME=*<correct\_name>*

where *<correct\_name>* represents the value returned by the **hostname** command. If this is not the case, make the necessary changes and reboot your system when you are finished.

## **Verifying TCP/IP Configuration on OS/2**

If you are having trouble running the Control Center on OS/2 while disconnected from a LAN, try running the **sniffle /P** command to diagnose the problem.

### **Troubleshooting Information**

For the latest service information on the Control Center, point your browser to http://www.ibm.com/software/data/db2/udb/db2cc

If you are having problems running the Control Center, check the following:

- v Ensure the Control Center JDBC Applet Server (db2jd) is running.
- Verify that the server port number is correct.
- Check that the Control Center JDBC Applet Server is running under a user account that has SYSADM authority.
- Ensure that the Database Administration Server (DAS) is running on any DB2 Universal Database systems you are trying to administer by entering the **db2admin start** command. On UNIX-based systems, ensure that you are logged in as the DAS instance owner when you issue this command.

If you are having problems running the Control Center as an *application*, also check the following:

• Verify that the correct JRE is installed. See [Table 21 on page 145](#page-154-0) for more information.

If you are having problems running the Control Center as an *applet*, also check the following:

- Verify that you are running a supported browser. See [Table 21 on page 145](#page-154-0) for more information.
- Check your browser's Java console window for diagnostic and trace information for the Control Center.
- v Make sure that the client browser does not have CLASSPATH set. To make sure CLASSPATH is not set, open a command window and enter **SET CLASSPATH=** then start your client browser from this command window. Also, note that if CLASSPATH is not set in a Windows NT or Windows 2000 environment, it may still get picked up from autoexec.bat from a Windows 9x installation on the same machine.
- v Ensure that you are using the db2cc.htm file from the machine running the Control Center JDBC Applet Server.
- v Remember that the Control Center works within the DB2 client's locale, and that the DB2 client is located at the Control Center JDBC Applet Server's location.

# **Administering DB2 for OS/390 and DB2 Connect Enterprise Edition servers with the Control Center**

The Control Center has been greatly enhanced to deliver new management functions to database administrators who need to manage DB2 for OS/390 V5.1 and later database servers.

The Control Center has also been enhanced to manage operational and performance characteristics of DB2 Connect Enterprise Edition connectivity servers. The combination of DB2 for OS/390 server management and new DB2 Connect monitoring support provide complete end-to-end administration and monitoring for desktop and web applications that work with DB2 for OS/390 servers.

The DB2 Control Center uses the familiar ″explorer″ interface to allow database administrators to easily navigate between different database servers and the database objects they manage. Context sensitive right-mouse activated menus provide administrators with the ability to change attributes of database objects and to launch commands and utilities.

Database objects are presented in a consistent fashion for all DB2 family servers. This greatly reduces the amount of learning that is required for administrators who need to manage both DB2 for OS/390 and DB2 Universal Databases on Windows NT, Windows 2000, UNIX and OS/2 servers. While

the Control Center preserves consistency across servers it does not hide capabilities that are unique to each DB2 server. This gives database administrators the power to perform all aspects of their tasks.

The ability to manage DB2 Connect connectivity servers is delivered through management of user connections and by keeping vital statistics on various performance aspects of the connectivity server. For example, database administrators can easily view all of the users connected through a particular DB2 Connect server, and their connection characteristics.

Administrators can also collect load and performance information such as the number of SQL statements and transactions executed, number of bytes sent and received, statement and transaction execution times and much more. Collected data can be displayed using easy to understand live graphs.

## **Preparing DB2 for OS/390 Servers for the Control Center**

The DB2 Control Center uses stored procedures to deliver many of its management functions. Therefore, for the Control Center to function properly each DB2 for OS/390 server that will be managed from the Control Center needs to have stored procedures enabled and the proper stored procedures installed on that server.

For more information on applying service and required Function Modification Identifiers, refer to the *DB2 for OS/390 Program Directory*.

## **Working with the Control Center**

Before you can work with a server and its databases you will need to catalog information about the server on the Control Center workstation. The DB2 Control Center only works with servers and databases that are cataloged on the workstation where the Control Center is running. The easiest way to accomplish this on Windows and OS/2 workstations is to use the DB2 Client Configuration Assistant (CCA).

Once the Control Center is running, start by clicking on the plus sign next to the server you want to administer. Select the database or connectivity server objects that you want to administer and right click on the object to work with object properties or to execute actions on the object. You can invoke the online help by clicking **Help**, or by pressing **F1** at any time.

## **Other Sources of Information**

For more information about using the Control Center to administer DB2 for OS/390, refer to the following online resource: http://www.ibm.com/software/data/db2/os390/v6facts/db2cc.html

For complete information about DB2 for OS/390 Version 6, refer to the online library: http://www.ibm.com/software/data/db2/os390/v6books.html

For more information about stored procedures and the Control Center for OS/390, go to: http://www.ibm.com/software/data/db2/os390/cc390/

**Part 6. Appendixes**

# **Appendix A. About DB2 Universal Database for UNIX, Windows, and OS/2**

The DB2 Product Family provides relational database solutions for a wide range of computing devices, from small handheld devices up to the largest IBM mainframe.

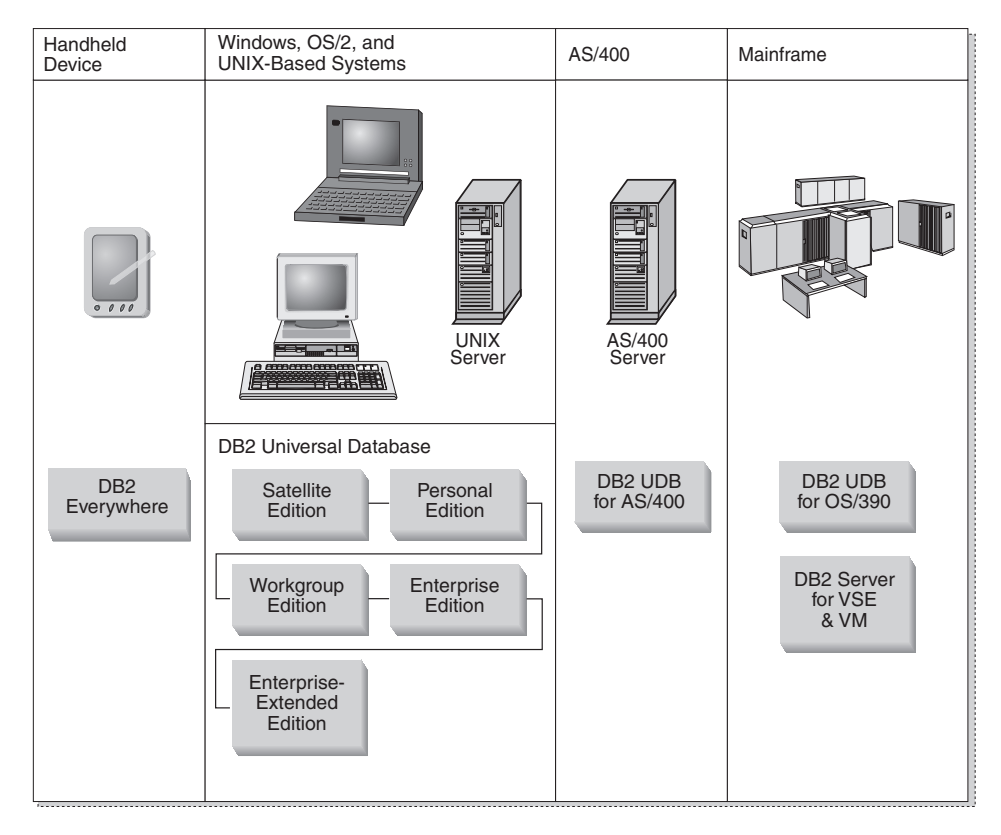

### **DB2 Products**

The name DB2 is used for relational database products that run on a variety of platforms.

### **DB2 Everywhere**

DB2 Everywhere is a very small footprint database that runs on mobile devices, such as personal digital assistants (PDAs), smart phones, and

handheld personal computers (HPCs). Each mobile device stores a subset of the data from an enterprise database, which it can use without the need for a continuous database connection.

DB2 Everywhere Sync Server, running on a mid-tier server, replicates the data in both directions between mobile devices and the enterprise database. For example, each worker in a loading dock might carry a PDA that is periodically synchronized with an inventory database on OS/390.

## **DB2 Universal Database**

The following table shows which products are available on each platform:

*Table 22. DB2 Universal Database Platforms*

| Edition               | Windows<br>95/98 | Windows NT/<br>Windows 2000 | OS/2 | Linux | AIX  | $HP-UX$ | Solaris | PTX/NUMA-Q |
|-----------------------|------------------|-----------------------------|------|-------|------|---------|---------|------------|
| Satellite             | ↙                |                             |      |       |      |         |         |            |
| Personal              | ↙                |                             | ↙    | مما   |      |         |         |            |
| Workgroup             |                  |                             | ↙    | مما   | مما  | ممتا    | مما     |            |
| Enterprise            |                  | ممرا                        | ↙    | ↙     | ممتا | ممتا    | مما     | ممتا       |
| Enterprise - Extended |                  |                             |      |       | ممتا | مما     | مرا     |            |

**Note:** DB2 UDB Workgroup Edition, DB2 UDB Enterprise Edition, and DB2 UDB Enterprise - Extended Edition are commonly referred to as ″servers″ or ″DB2 servers″. Various clients are provided with each server product.

## **Satellite Edition**

DB2 UDB Satellite Edition is a single-user, small footprint version of DB2 available for Windows 32-bit operating systems. It is designed for occasionally connected remote systems, such as laptop computers.

Typically, many instances of DB2 UDB Satellite Edition are managed centrally by the same server.

## **Personal Edition**

DB2 UDB Personal Edition is a single-user version of the full DB2 product. It contains:

- An object-relational database engine
- Business intelligence support, through the OLAP Starter Kit
- Data warehouse support, through the Data Warehouse Center
- Multimedia support, through DB2 Extenders
- v Access to a variety of IBM data sources, through DB2 DataJoiner
- Replication support, through DataPropagator
- v Extended GUI administration tools, through DB2 Control Center
- An application development client
- An administration client

### **Workgroup Edition**

DB2 UDB Workgroup Edition is a multi-user version of the DB2 product, designed for a small business or departmental environment. It contains all the functionality of the Personal Edition, plus:

- v The ability for remote clients to access data and perform administration on a DB2 workgroup server
- Web access, through Net.Data
- IBM WebSphere Application Server

### **Enterprise Edition**

DB2 UDB Enterprise Edition is designed for large databases with many users. It contains all the functionality of the Workgroup Edition, plus:

- v A license for an unlimited number of client connections
- A license for an unlimited number of web client connections
- DB2 Connect support, with DRDA access to host DB2 systems

## **Enterprise - Extended Edition**

DB2 UDB Enterprise - Extended Edition is designed for the largest databases. It is ideal for scaling to very large databases for warehousing, data mining, and large-scale OLTP applications. It contains all the functionality of the Enterprise Edition, plus:

• Support for clusters of servers

## **Developer Editions**

Two special editions of DB2 are available for people who develop DB2 applications:

- DB2 Personal Developer's Edition
- DB2 Universal Developer's Edition

DB2 Personal Developer's Edition provides tools to help a software developer create applications for a DB2 Personal Edition database. DB2 Personal Developer's Edition contains all the functionality of DB2 UDB Personal Edition, plus:

- The functionality of DB2 Connect Personal Edition
- VisualAge for Java, Entry Edition

DB2 Universal Developer's Edition provides the tools for developing client/server applications. DB2 Universal Developer's Edition contains all the functionality of DB2 UDB Enterprise Edition, plus:

• VisualAge for Java, Professional Edition

# **Host Databases**

The following DB2 products are available for IBM midrange and mainframe systems:

- DB2 UDB for AS/400
- DB2 Server for VSE & VM
- DB2 UDB for OS/390

# **DB2 Connect**

DB2 Connect provides connectivity to mainframe and midrange databases from Windows, OS/2, and UNIX-based platforms. You can connect to DB2 databases on OS/400, VSE, VM, MVS, and OS/390. You can also connect to non-IBM databases that comply with the Distributed Relational Database Architecture (DRDA).

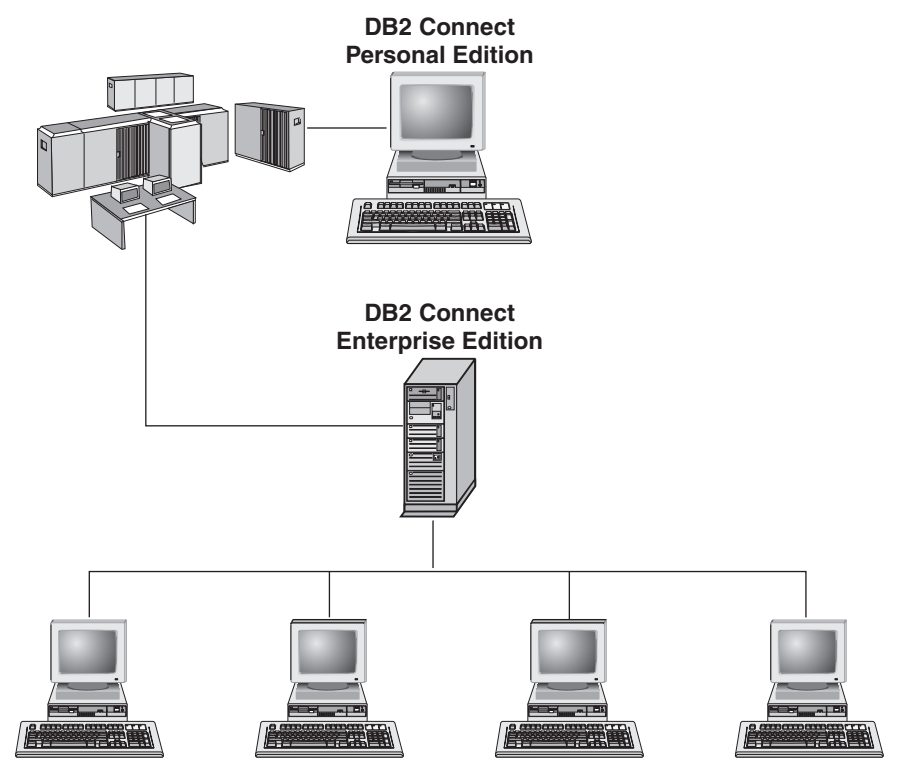

The following DB2 Connect products are available:

- Personal Edition
- Enterprise Edition
- Unlimited Edition

*DB2 Connect Personal Edition* provides a direct connection from one Windows, OS/2, or Linux operating system to mainframe and midrange databases. It is designed for a two-tier environment, where each client connects directly to the host. DB2 Connect Personal Edition does not accept inbound client requests for data.

*DB2 Connect Enterprise Edition*, installed on a gateway server, connects an entire LAN to mainframe and midrange databases. It is designed for a three-tier environment, where clients connect to a host through a gateway server.

*DB2 Connect Unlimited Edition* provides an unlimited number of DB2 Connect Personal Edition and DB2 Connect Enterprise Edition licenses. You get all of these licenses for one price, based on the size of the OS/390 system that is being accessed.

### **Related Products**

The following products work together with DB2 Universal Database.

### **DB2 Relational Connect**

DB2 Relational Connect gives you the ability to access federated data by joining DB2 data with Oracle data within a query. It works under DB2 UDB Enterprise Edition or Enterprise - Extended Edition on Windows NT, Windows 2000, and AIX.

### **DB2 Warehouse Manager**

DB2 Warehouse Manager provides a warehouse or data mart administrator with enhanced management capabilities. It provides the ability to manage the process of moving data as well as manage the ad hoc query workload going against the warehouse or mart. This product includes:

- Warehouse agents, which manage the flow of data between sources and warehouse targets.
- Warehouse transformers, which clean and transform data moving into the warehouse.
- An integrated business information catalog, which guides users to the data that they want.
- Metadata interchange with end-user repositories and CASE tools.
- A sophisticated query management and workload distribution tool, DB2 Query Patroller, which was previously a separate product. In order to use Query Patroller, you must have a Query Patroller server installed. Query Patroller client support is only available with a DB2 Administration Client. For more information, refer to *DB2 Query Patroller Administration Guide*.

This product is available for DB2 UDB Enterprise Edition and Enterprise - Extended Edition systems.

## **DB2 OLAP Server**

DB2 OLAP Server provides fast, intuitive online analytic processing of data to afford users quick access to information. OLAP servers process multidimensional requests that calculate, consolidate, and retrieve information from multidimensional and relational databases.

With DB2 OLAP Server you can:

- v Build analytical applications using built-in math, financial and statistical functions to define data in multidimensional cubes.
- View multidimensional data from various perspectives.
- v Dynamically add new data dimensions, modify dimensional hierarchies, and change calculations.
- Use spreadsheets and web browsers as clients to analyze data without using separate SQL queries.
- Ensure data security by defining levels of access for individuals.

The OLAP Starter Kit, which supports only three concurrent users, is installed with DB2 Universal Database. You can later upgrade the OLAP Starter Kit to the full DB2 OLAP Server product.

## **Intelligent Miner**

The Intelligent Miner family consists of two products:

- DB2 Intelligent Miner for Data extracts valuable information from a large quantity of data in a relational database.
- Intelligent Miner for Text works with unstructured information, such as text files, email, and web pages.

# **DB2 Spatial Extender**

DB2 Spatial Extender lets you integrate geographical data with your existing business data. It includes:

- Data types such as points, lines, and polygons
- Functions such as area, endpoint, and intersect
- An indexing scheme for spatial data

This product is available for DB2 UDB Enterprise Edition and Enterprise - Extended Edition systems.

# **DB2 Net Search Extender**

DB2 Net Search Extender contains a DB2 stored procedure that adds the power of fast full-text retrieval to Net.Data, Java, or DB2 CLI applications. It offers application programmers a variety of search functions, such as fuzzy

search, stemming, boolean operators, and section search. Searching using DB2 Net Search Extender can be particularly advantageous in the Internet, when search performance on large indexes and scalability according to concurrent queries are important factors.

### **DB2 Data Links Manager**

DB2 Data Links Manager provides referential integrity, access control, and recovery capabilities for files that physically reside on file systems external to a DB2 Universal Database. Data Links technology includes the DATALINK data type, implemented as an SQL data type in DB2 Universal Database, which references an object stored external to a database. Data Links Manager is available on Windows NT and AIX systems. On AIX, it can be used with native (or JFS) filesystems, or in Transarc DCE-DFS file server environments.

## **Tivoli Enterprise**

Tivoli Enterprise is a suite of management applications that let you manage an entire enterprise environment, including the data center, distributed systems, and mobile laptops as a single business unit. DB2 has been certified as Tivoli Ready.

### **Working with DB2 Data**

DB2 is a relational database system rich in features, many of which can be accessed remotely. In addition to allowing you to store your data, DB2 lets you issue requests to administer, query, update, insert, or delete data using local or remote client applications.

## **Accessing DB2 Data from Remote Clients**

DB2 clients provide a run-time environment that enables client applications to access one or more remote databases. With a DB2 Administration Client, you can remotely administer DB2 or DB2 Connect servers. All applications must access a database through a DB2 client. A Java applet can access a remote database through a Java-enabled browser.

DB2 Version 7 clients are supported on:

- OS/2
- UNIX (AIX, HP-UX, Linux, NUMA-Q, SGI IRIX, and the Solaris Operating Environment)
- Windows 9x, Windows NT, or Windows 2000

[Figure 2 on page 166](#page-175-0) shows a server that is being accessed by local and remote applications. Remote applications must have the appropriate DB2 client installed to enable applications to access data on the remote server.

## <span id="page-175-0"></span>**DB2 Universal Database - Remote Client Support**

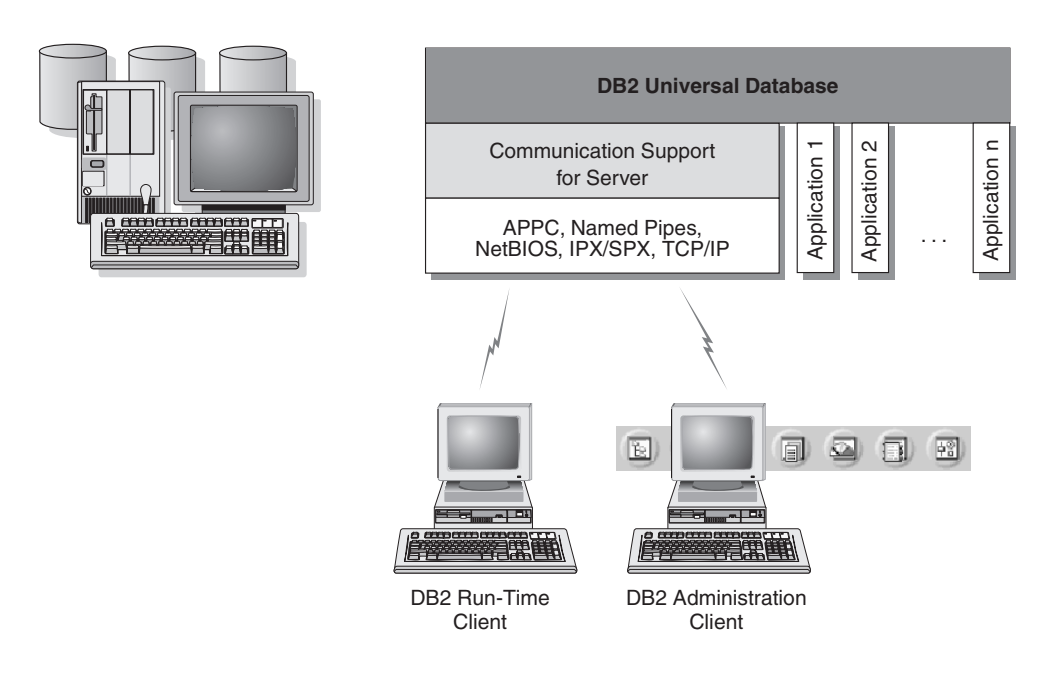

Not all protocols are supported for all platforms.

*Figure 2. DB2 Server with Local Applications and Remote Clients*

## **Accessing Multiple DB2 Servers**

Once a network is operational and protocols are functional on all workstations, LAN-to-LAN connections between DB2 servers and clients require no additional software.

For example, you can have a server on a Windows NT workstation that is connected to a LAN, and another server on a UNIX workstation connected to a LAN. As long as there is a connection between the two LANs, clients on either network can access either server. See [Figure 3 on page 167](#page-176-0).

#### <span id="page-176-0"></span>**Communicating Between DB2 Universal Database Servers**

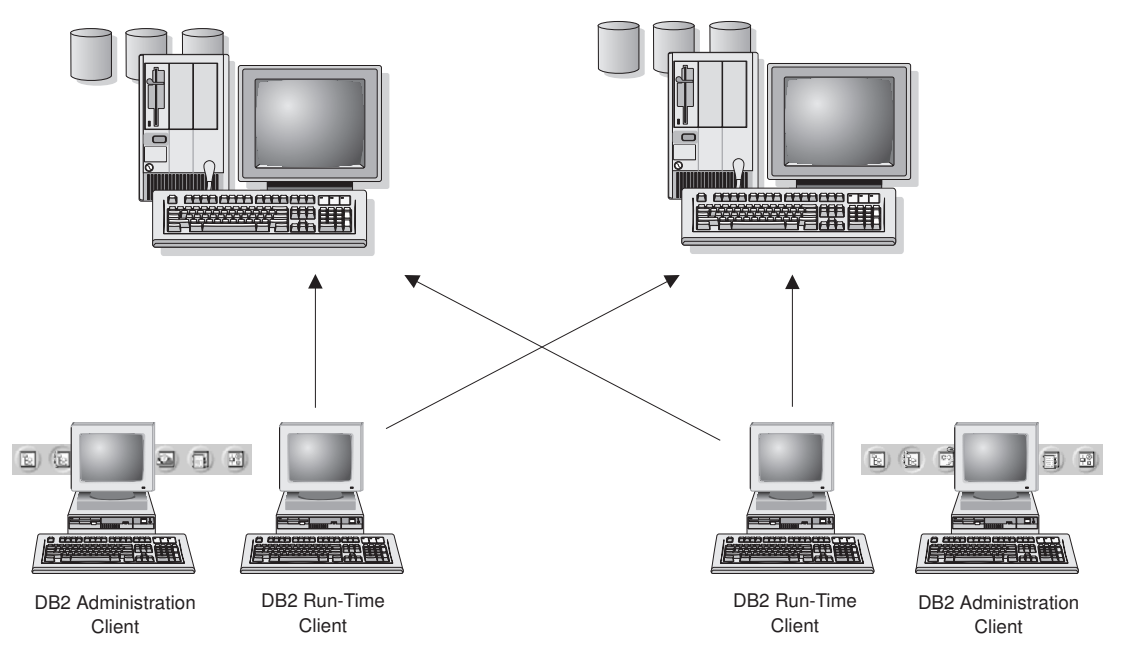

*Figure 3. Accessing Data on Multiple Servers*

Within a single transaction, databases on both servers are accessed and updated, and the integrity of the data on both servers is maintained. This is commonly known as two-phase commit, or distributed-unit-of-work access. Refer to the *Administration Guide* for more information.

# **Accessing Host or AS/400 DB2 Data from the Desktop using DB2 Connect Enterprise Edition**

A DB2 server with the DB2 Connect Server Support feature installed, or a DB2 Connect server, enables DB2 clients on a LAN access to data that is stored on host or AS/400 systems.

A great deal of the data in many large organizations is managed by DB2 for AS/400, DB2 for MVS/ESA, DB2 for OS/390, or DB2 for VSE & VM. Applications that run on any of the supported platforms can work with this data transparently, as if a local database server managed it. DB2 Connect Enterprise Edition is required for supporting applications which access host or AS/400 data and exploit transaction monitors (for example, IBM TxSeries CICS and Encina Monitor, Microsoft Transaction Server, BEA Tuxedo) as well as applications that are implemented as Java applets.

In addition, you can use a wide range of off-the-shelf or custom-developed database applications with DB2 Connect and its associated tools. For example, you can use DB2 Connect products with:

- v *Spreadsheets*, such as Lotus 1-2-3 and Microsoft Excel, to analyze real-time data without having the cost and complexity of data extract and import procedures.
- v *Decision support tools*, such as BusinessObjects, Brio and Impromptu, and Crystal Reports, to provide real-time information.
- *Database products*, such as Lotus Approach and Microsoft Access.
- v *Development tools*, such as PowerSoft PowerBuilder, Microsoft Visual Basic, and Borland Delphi, to create client/server solutions.

DB2 Connect Enterprise Edition is most appropriate for environments where:

- Host and AS/400 database servers do not support native  $TCP/IP$ connectivity and direct connectivity from desktop workstations via SNA is not desirable.
- Application is implemented using data-aware Java applets.
- Web servers are used to implement web-based applications.
- Middle-tier application server is employed.
- v Transaction monitors such as IBM TxSeries CICS and Encina Monitor, IBM Component Broker, IBM MQSeries, Microsoft Transaction Server (MTS), and BEA Tuxedo are used.

DB2 Connect provides transparent access to host or AS/400 data through a standard architecture for managing distributed data. This standard is known as Distributed Relational Database Architecture (DRDA). DRDA allows your applications to establish a fast connection to host and AS/400 databases without expensive host components or proprietary gateways.

Although DB2 Connect is often installed on an intermediate server machine to connect DB2 clients to a host or AS/400 database, it is also installed on machines where multiple local users want to access the host or AS/400 servers directly. For example, DB2 Connect may be installed on a large machine with many local users.

DB2 Connect may also be installed on a Web server, Transaction Processor (TP) monitor, or other 3-tier application server machines with multiple local SQL application processes and threads. In these cases, you can choose to install DB2 Connect on the same machine for simplicity, or on a separate machine to off-load CPU cycles.

A DB2 server with the DB2 Connect functionality installed, or a DB2 Connect server, enables multiple clients to connect to host or AS/400 data and can significantly reduce the effort that is required to establish and maintain access

to enterprise data. [Figure 4 on page 170](#page-179-0) illustrates IBM's solution for environments in which you want to use a DB2 client making an indirect connection to a host or AS/400 database server through DB2 Connect Enterprise Edition.

In the example, you could replace the DB2 Connect server with a DB2 server that has the DB2 Connect Server Support component installed.

<span id="page-179-0"></span>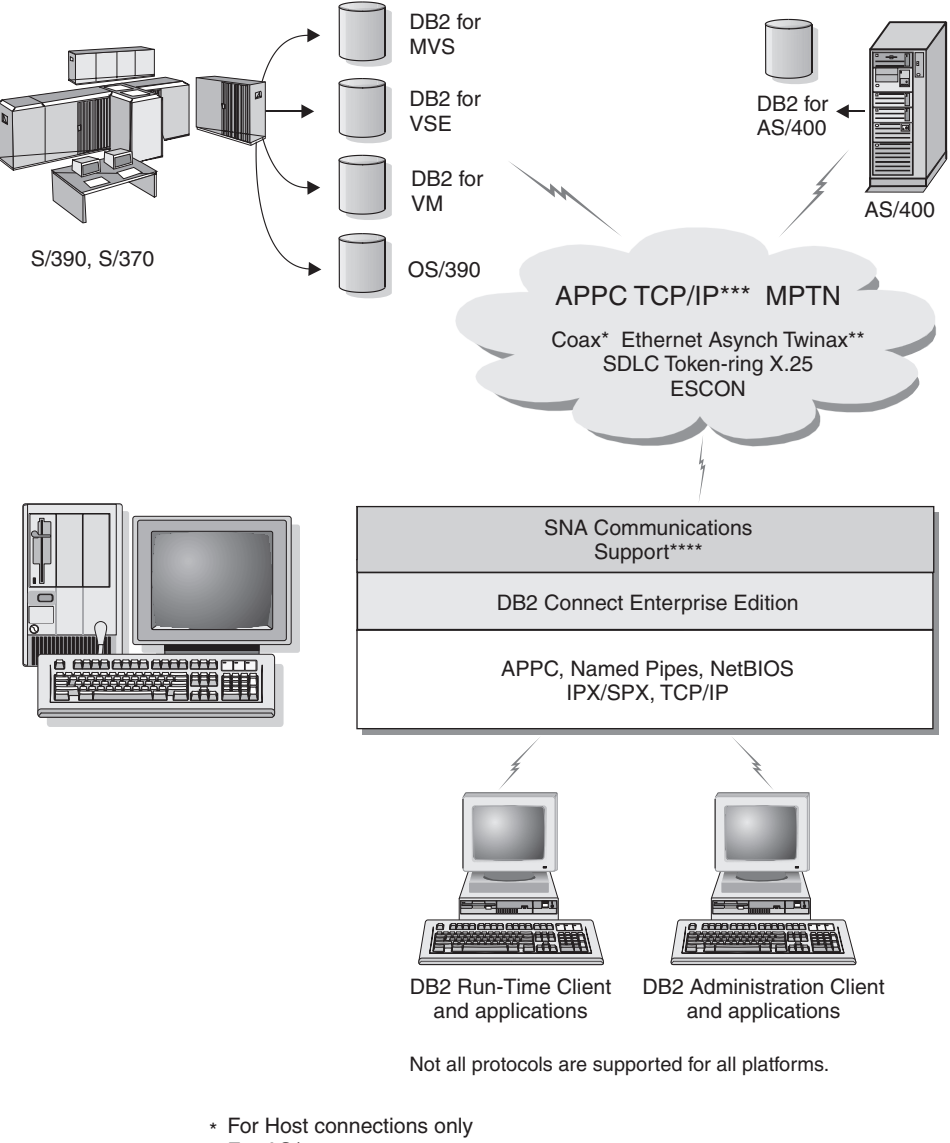

- \*\* For AS/400
- \*\*\* TCP/IP connectivity requires DB2 for OS/390 V5R1, DB2 for AS/400 V4R2, or DB2 for VM V6.1
- \*\*\*\* SNA Comm Support is specific for each operating system and is required only in cases where native TCP/IP conectivity is not available.

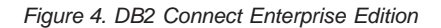
## **Accessing DB2 Data from the Web using Java**

Java Database Connectivity (JDBC) and Embedded SQL for Java (SQLJ) are provided with DB2 to allow you to create applications that access data in DB2 databases from the Web.

Programming languages containing embedded SQL are called host languages. Java differs from the traditional host languages C, COBOL, and FORTRAN, in ways that significantly affect how it embeds SQL:

- SQLJ and JDBC are open standards, enabling you to easily port SQLJ or JDBC applications from other standards-compliant database systems to DB2 Universal Database.
- All Java types representing composite data, and data of varying sizes, have a distinguished value, null, which can be used to represent the SQL NULL state, giving Java programs an alternative to NULL indicators that are a fixture of other host languages.
- Java is designed to support programs that, by nature, are heterogeneously portable (also called ″super portable″ or simply ″downloadable″). Along with Java's type system of classes and interfaces, this feature enables component software. In particular, an SQLJ translator written in Java can call components that are specialized by database vendors in order to leverage existing database functions such as authorization, schema checking, type checking, transactional, and recovery capabilities, and to generate code optimized for specific databases.
- Java is designed for binary portability in heterogeneous networks, which promises to enable binary portability for database applications that use static SQL.
- You can run JDBC applets inside a web page on any system with a Java-enabled browser, regardless of the platform of your client. Your client system requires no additional software beyond this browser. The client and the server share the processing of JDBC and SQLJ applets and applications.

The DB2 JDBC Applet server and the DB2 client must reside on the same machine as the Web server. The DB2 JDBC Applet server calls the DB2 client to connect to local, remote, host, and AS/400 databases. When the applet requests a connection to a DB2 database, the JDBC client opens a TCP/IP connection to the DB2 JDBC Applet on the machine where the Web server is running. See [Figure 5 on page 172](#page-181-0) for an example of a Java-enabled browser accessing data from remote DB2 databases.

<span id="page-181-0"></span>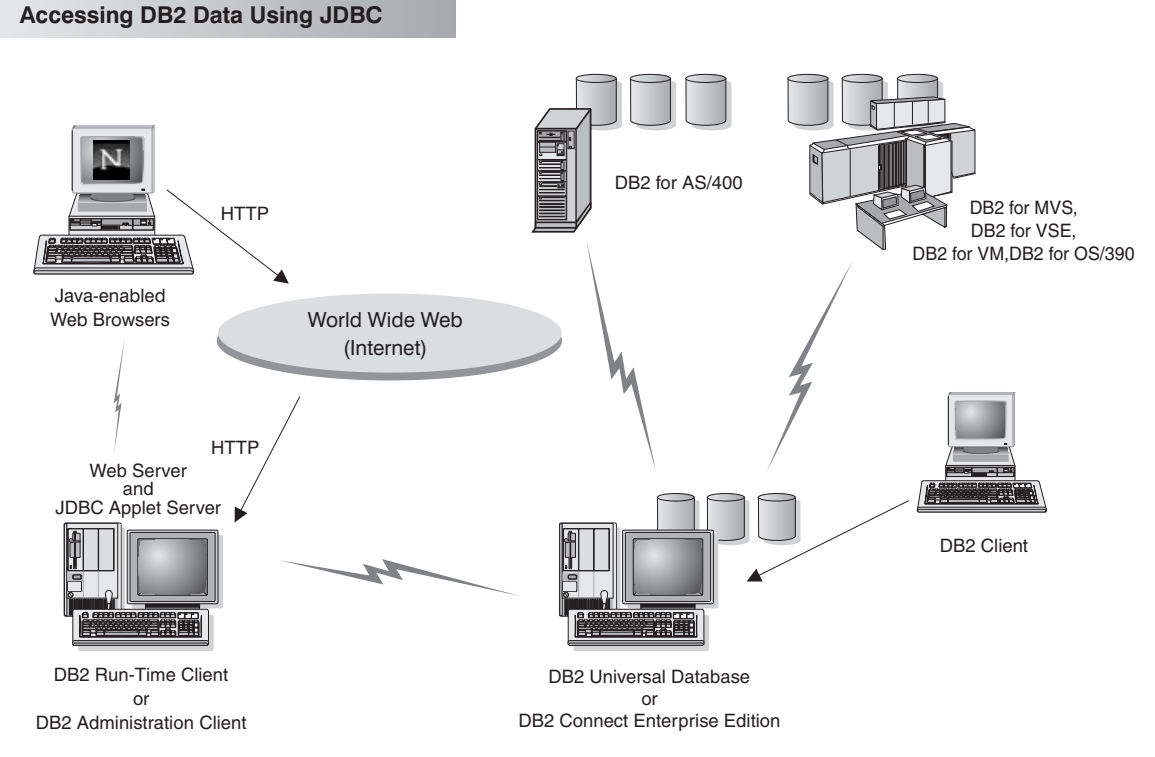

*Figure 5. Accessing Data Stored on DB2 using JDBC*

JDBC and SQLJ applications can be run from any system that has a DB2 client installed; a Web browser and a Web server are not required.

For more information on Java enablement, refer to the DB2 Java Enablement web page at http://www.ibm.com/software/data/db2/java/

For more information on the JDBC API, point your browser to http://splash.javasoft.com/

# **Accessing DB2 Data from the Web using Net.Data**

Net.Data is provided with DB2 to allow you to create applications that access data in DB2 databases from the Web. You can use Net.Data to create applications that are stored on a Web server and viewable from any Web browser. While viewing these documents, users can either select automated queries or define new ones that retrieve the specified information directly from a DB2 database.

Automated queries do not require user input; they are links in an HTML document and, when selected, they trigger existing SQL queries and return the results from a DB2 database. These links can be triggered repeatedly to

access current DB2 data. Customized queries require user input. Users define the search characteristics on the Web page by selecting options from a list or by entering values in fields. They submit the search by clicking on a push button. Net.Data uses the information that is supplied by the user to dynamically build a complete SQL statement, and it sends the query to the DB2 database.

A demonstration of Net.Data applications is available from the IBM Software Net.Data page at http://www.ibm.com/software/data/net.data

Net.Data can be installed with a:

- DB2 server to allow local access to databases.
- DB2 client to allow remote access to databases.

In both cases, Net.Data and the Web server must be installed on the same system. See Figure 6 for an example of a workstation with Net.Data that is being used to access data from a remote DB2 database.

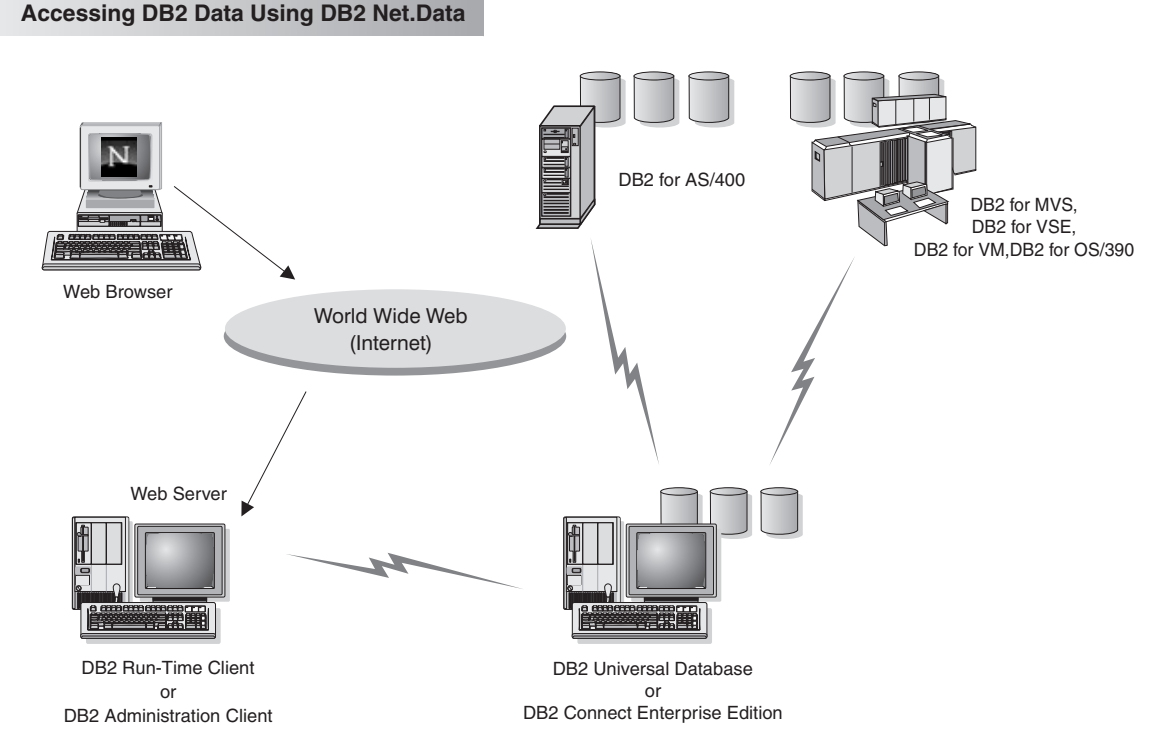

*Figure 6. Accessing Internet Data Stored on DB2 using Net.Data*

# **Accessing DB2 Data from Host and AS/400 Client Machines**

The DRDA Application Server (DRDA AS) functionality gives clients or applications on host and AS/400 machines transparent access to data stored on a LAN-based DB2 Universal Database server. This access is provided through Distributed Relational Database Architecture (DRDA), a standard architecture for managing data. You can configure your server to act as a DRDA AS for host and AS/400 clients or applications; these clients or applications are known as DRDA Application Requesters (DRDA AR).

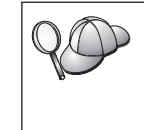

The DRDA AS feature is available for:

- DB2 Universal Database Enterprise Extended Edition
- v DB2 Universal Database Enterprise Edition
- DB2 Universal Database Workgroup Edition

For information on how to set up your DB2 Universal Database server as a DRDA AS, refer to the *Installation and Configuration Supplement*.

## **Administering Instances and Databases with the DB2 Administration Tools**

You can administer local or remote servers using the DB2 Administration Tools. Use the Control Center to perform administration tasks such as configuring DB2 instances and databases, backing up and recovering data, scheduling jobs, and managing media, all from a graphical interface.

## **Managing Instances and Database Objects using the Control Center**

The Control Center displays instances and database objects (such as table spaces, tables, and packages) and their relationships to each other. Using the Control Center, you can manage local and remote servers from a single point of control. See [Figure 7 on page 175](#page-184-0) for an example of the main Control Center window.

<span id="page-184-0"></span>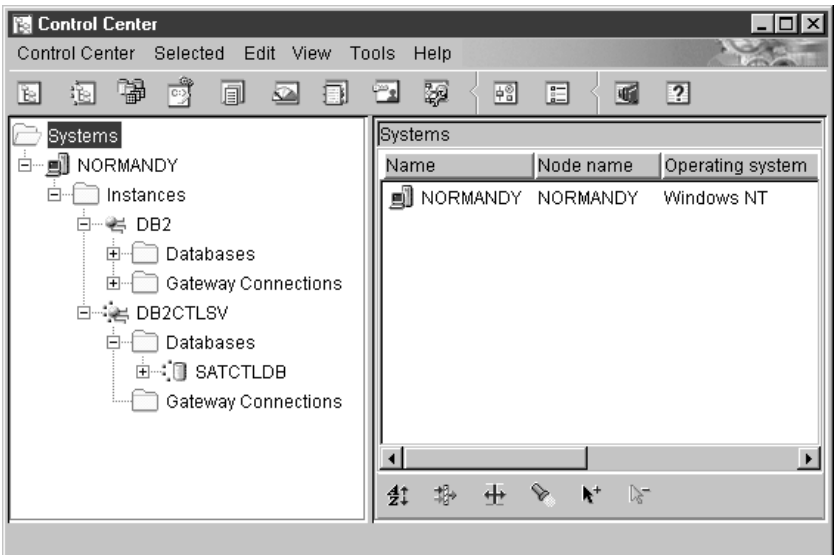

*Figure 7. Control Center Main Window*

From the Control Center, you can perform operations on database objects. These operations include:

- Create and drop a database
- v Create, alter, and drop a table space or table
- Create, alter, and drop an index
- v Backup and recover a database or table space
- Define the replication sources and subscriptions to replicate data between systems
- Monitor resources and events on a server.

You can also control DB2 instances by:

- Maintaining communication protocols
- Setting database manager and database configuration values that affect performance.

Wizards are provided to help you perform complex tasks. For example, a wizard is available to tune the performance of your system. See ["Using DB2](#page-217-0) Wizards" [on page 208](#page-217-0) for descriptions of the various wizards and how to start them.

The Control Center provides additional functionality to assist you in managing your servers:

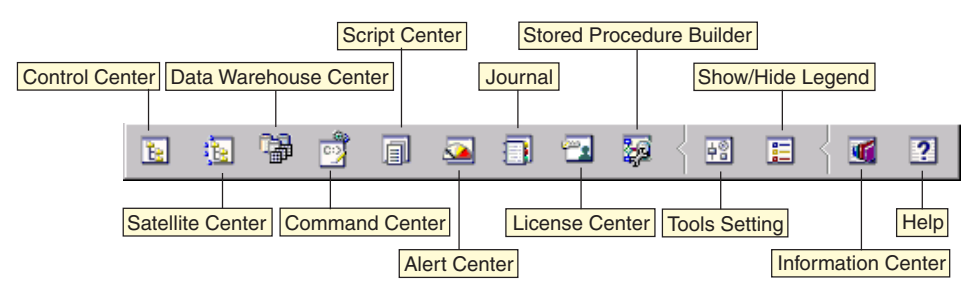

#### **Control Center**

Use the Control Center to start another session of the Control Center to administer a server.

#### **Satellite Center**

Use the Satellite Center to manage the Satellites that are served by a particular DB2 Control Server. It provides create, remove, modify, and manage functions for Satellites and Groups. You can also create and manage scripts to administer the Satellites.

#### **Data Warehouse Center**

Use the Data Warehouse Center to manage warehouses; create and manage warehouse objects, such as sources and targets; define, extract, transform, manipulate, and load steps and processes; and schedule and automate steps.

#### **Command Center**

Use the Command Center to enter DB2 commands and SQL statements in an interactive window and see the execution result in a result window. You can scroll through the results and save the output to a file.

#### **Script Center**

Use the Script Center to create scripts, which you can store and invoke at a later time. These scripts can contain DB2 commands, SQL statements, as well as operating system commands. Scripts can be scheduled to run unattended. These jobs can be run once or set up to run on a repeating schedule; a repeating schedule is particularly useful for tasks like backup.

#### **Alert Center**

Use the Alert Center to monitor your system for early warnings of potential problems or to automate actions to correct problems discovered.

#### **Journal**

Use the Journal to view all available information about jobs that are

pending execution, executing, or that have completed execution. You can also view the recovery history log, the alerts log, and the messages log; and review the results of jobs that are run unattended.

#### **License Center**

Use the License Center to manage licenses and display license status and usage of any DB2 products installed on your system. You can also use the License Center to configure your system for proper license monitoring.

#### **Stored Procedure Builder**

Use Stored Procedure Builder to create stored procedures, build stored procedures on local and remote DB2 servers, modify and rebuild existing stored procedures, and run stored procedures for testing and debugging the execution of installed stored procedures.

#### **Tools Setting**

Use the Tools Setting to change the settings for the DB2 Administration Tools.

#### **Information Center**

The Information Center provides quick access to DB2 product information. This product information includes such items as: database tasks, reference material, DB2 documentation, warehouse administration information, troubleshooting aids, sample programs for application development, and DB2 web-related URLs.

You can also analyze performance using the DB2 Performance Monitor and Visual Explain. These tools are available from the Control Center.

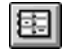

Use the **DB2 Performance Monitor** to monitor the performance of your system. You can monitor activity by sampling data over a period of time or using data for a particular event. See ["Monitoring Databases using](#page-187-0) [DB2 Performance Monitor"](#page-187-0) on page 178 for more information.

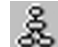

Use **Visual Explain** to view the access plan for explained SQL statements as a graph. You can use the information available from the graph to tune your SQL queries for better performance. See ["Viewing](#page-187-0) [SQL Access Plans using Visual Explain"](#page-187-0) on page 178 for more information.

You can find additional information in the *Administration Guide* or in the online help.

#### **Managing Communications on the Server**

The Control Center allows you to view, update, and reset server protocol settings. These functions are accessed by clicking with the right mouse button on an instance and selecting the **Setup communications** option from the pop-up menu. This tool helps database administrators to:

- <span id="page-187-0"></span>• Configure database manager parameters by clicking with the right mouse button on an instance and selecting the **Configure** option from the pop-up menu. By default, the setup program automatically detects and configures most communication protocols that it detects on your system.
- v Export database information in a profile that can be used to configure clients by clicking with the right mouse button on a system and selecting the **Export Server Profile** option from the pop-up menu.

For information on how to configure server communications, refer to the *Installation and Configuration Supplement*.

# **Monitoring Databases using DB2 Performance Monitor**

With the DB2 Performance Monitor, you can:

- v Identify and analyze performance problems in database applications or the database manager.
- Use the early warning system to detect potential problems.
- v Automate actions to correct problems that are discovered.
- Define your own statistics, in addition to the default set that is provided.

You can choose to monitor the current state of database activity or collect information when specific events occur. The Performance Monitor allows you to capture point-in-time information at specified intervals. The Event Analyzer allows you to view information about the occurrence of events such as deadlocks and transaction completions.

For additional information, refer to the *Administration Guide* or the online help. You are also able to use the Windows Performance Monitor (supported on Windows NT and Windows 2000) to monitor both database and system performance. For information on how to register DB2 resources and to use the Windows Performance Monitor, refer to the *Administration Guide*.

# **Viewing SQL Access Plans using Visual Explain**

Visual Explain helps database administrators and application developers to:

- View the access plan chosen by the database manager's optimizer for a given SQL statement.
- v Tune SQL statements for better performance.
- Design application programs and databases.
- v View all the details of an access plan, including the statistics in the system catalogs.
- Decide whether or not to add an index to a table.
- Identify the source of problems by analyzing the access plan or performance of SQL statements.
- v Use the portable snapshot function to view snapshots from any remote DB2 server.

• Display access plans for queries on all supported DB2 configurations.

For additional information, refer to the *Administration Guide* or the online help.

## **Managing Connections to Databases using the Client Configuration Assistant**

The Client Configuration Assistant (CCA) helps you manage your database connections to remote servers. The CCA is available on OS/2 and Windows 32-bit operating systems and this is the preferred method to set up any OS/2, Windows 9x, Windows NT, or Windows 2000 client to communicate with a server.

You can use the command line processor to set up DB2 clients on any platform. For more information, see ["Chapter 16. Configuring Client-to-Server](#page-130-0) [Communications Using the Command Line Processor"](#page-130-0) on page 121.

#### With the CCA, you can:

- Catalog databases so that they can be used by applications. Three methods are available:
	- Use a profile provided by a database administrator to automatically define your connections. Client access is automatically set up for that database.
	- Search the network for available databases and select one. Client access is automatically set up for that database.
	- Manually configure a connection to a database by entering the required connection parameters.
- Remove cataloged databases, or change the properties of a cataloged database.
- Export and import client profiles that contain database and configuration information for a client.
- v Test connections to local or remote databases identified on your system.
- v Bind applications to a database by selecting utilities or bind files from a list.
- Tune the client configuration parameters on your system. Parameters are logically grouped and suggested settings are provided on the interface as parameters are selected.
- v Export client configuration information to a profile.
- Import configuration information from a profile.
- Update the server password.

# **Managing Warehouses using the Data Warehouse Center**

DB2 Universal Database offers the Data Warehouse Center, a component that automates data warehouse processing. You can use the Data Warehouse Center to define the data to include in the warehouse. Then, you can use the Data Warehouse Center to schedule automatic refreshes of the data in the warehouse.

From the Data Warehouse Center, you can manage specific warehousing objects, including subject areas, warehouse sources, warehouse targets, agents, agent sites, steps, and processes.

You can also perform the following tasks from the Data Warehouse Center:

- Define a subject area. You use a subject area to logically group the processes that are related to a particular topic or function.
- v Explore the source data and define warehouse sources.
- Create database tables and define warehouse targets.
- v Define a process that specifies how to move and transform the source data into the appropriate format for the warehouse.
- Test and schedule steps.
- Define security and monitor database currency.
- Define a star schema model.

#### **Understanding the Administration Server**

The Administration Server responds to requests from the DB2 Administration Tools and the Client Configuration Assistant (CCA). The DB2 Administration Tools allow you to start, stop, and set database manager configuration parameters for servers. The Administration Server is used by the CCA to catalog databases for a client.

The Administration Server (DAS) must reside on every server that you want to administer and detect. By default the DAS is DB2AS, which is the default user ID that is created using the db2setup utility.

## **Developing Applications using the DB2 Application Development Client**

The DB2 Application Development Client is a collection of tools that are designed to meet the needs of database application developers. It includes libraries, header files, documented APIs, and sample programs to build character-based, multimedia, or object-oriented applications.

A platform-specific version of the DB2 Application Development Client is available on each server CD-ROM. In addition the Developer Edition boxes contain the Application Development Clients for multiple supported operating systems. The Personal Developer's Edition box contains the Application Development CD-ROMs for OS/2, Windows and Linux. The Universal Developer's Edition box contains the Application Development CD-ROMs for all supported operating systems.

Through a DB2 client, these applications can access all servers and, by using the DB2 Connect product (or the DB2 Connect functionality supplied with DB2 Enterprise - Extended or DB2 Enterprise Edition), they can also access DB2 Universal Database for AS/400, DB2 Universal Database for OS/390, and DB<sub>2</sub> for VSE & VM database servers.

The DB2 Application Development Client allows you to develop applications that use the following interfaces:

- Embedded SQL
- Call Level Interface (CLI) development environment (which is compatible with ODBC from Microsoft)
- Java Database Connectivity (JDBC)
- Embedded SQL for Java (SQLJ)
- DB2 Application Programming Interfaces (APIs) that use administrative functions to manage a DB2 database.

The DB2 Application Development Client includes:

- Precompilers for Java, C,  $C_{++}$ , COBOL, and FORTRAN.
- v Libraries, include files, and code samples to develop applications that use SQLJ and DB2 CLI.
- A single control point for metadata management through the use of templates and tokens.
- JDBC and SQLJ support to develop Java applications and applets.
- Interactive SQL, through the CLP, to prototype SQL statements and perform ad-hoc database queries.
- An API to enable other application development tools to implement precompiler support for DB2 directly with their products.
- An SQL92 and MVS Conformance Flagger to identify embedded SQL statements in applications not conforming to the ISO/ANSO SQL92 Entry Level standard, or which are not supported by DB2 for OS/390.

For complete information on the functionality of the DB2 Application Development Client, and instructions on how to use them, as well as a full list of supported compilers for your platform, refer to the *Application Building Guide*.

# **Running Your Own Applications**

Various types of applications can access DB2 databases:

- Applications developed using a DB2 Application Development Client that include embedded SQL (including Java SQLJ applications and applets), APIs, stored procedures, user-defined functions, calls to DB2 CLI, or calls to JDBC applications and applets.
- ODBC applications such as Lotus Approach.
- Net.Data macros containing HTML and SQL.

The DB2 CLI/ODBC driver is an optional component during a DB2 client install. It is required to run CLI, ODBC, JDBC, and some SQLJ applications.

For more information on running your own applications, refer to the *Installation and Configuration Supplement*.

# **Appendix B. Basic Task Knowledge**

This section describes the basic tasks that you will need to know to use this product effectively.

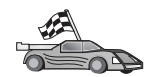

Go to the task that you want to perform:

- v "Starting the Client Configuration Assistant".
- "Starting the DB2 Control Center".
- v ["Entering Commands Using the Command Center"](#page-193-0) on page 184.
- v ["Entering Commands Using the Command Line Processor"](#page-194-0) on [page 185.](#page-194-0)
- v ["Working with the System Administrative Group"](#page-196-0) on page 187.
- v ["Working with the Business Intelligence Functions"](#page-196-0) on page 187.
- v ["Mounting CD-ROMs on UNIX Operating Systems"](#page-197-0) on page 188.
- v ["Setting the Number of Licensed Processors"](#page-199-0) on page 190.
- v ["Upgrading DB2 from Try and Buy Mode"](#page-200-0) on page 191.

## **Starting the Client Configuration Assistant**

Start the Client Configuration Assistant (CCA) as follows:

**OS/2** Click on **OS/2 Warp**, and select **IBM DB2 —> Client Configuration Assistant**

#### **Windows 32-bit operating systems**

Click on **Start** and select **Programs—>IBM DB2—>Client Configuration Assistant**

You can also start the CCA by entering the **db2cca** command at a command prompt.

#### **Starting the DB2 Control Center**

You can run the DB2 Control Center as a Java *application* or as a Java *applet*.

#### **To run the Control Center as an application**

Enter the **db2cc** command. Your system must have the correct Java Runtime Environment installed in order to run the Control Center as an application.

On Windows 32-bit and OS/2 systems, you can also start the Control Center as an application by invoking the **Control Center** icon in your **IBM DB2** program group.

#### <span id="page-193-0"></span>**To run the Control Center as an applet**

You must have a Java-enabled browser and you must perform some additional configuration steps to run the Control Center as an applet. For detailed instructions on running the Control Center as an applet or application, see ["Chapter 18. Control Center Installation and](#page-152-0) [Configuration"](#page-152-0) on page 143.

## **Entering Commands Using the Command Center**

This section describes how to enter commands using the Command Center. There are two versions of the Command Center. This section documents the Command Center that is accessable from the DB2 Control Center.

**Note:** If you do not have the Control Center installed, a Command Center with limited functionality is available through the IBM DB2 program group, or by entering the **db2cctr** command.

From the Command Center you can:

- Run SQL statements, DB2 commands, and operating system commands.
- v See the execution result of SQL statements and DB2 commands in a results window. You can scroll through the results and save the output to a file.
- v Save a sequence of SQL statements and DB2 commands to a script file. You can then schedule the script to run as a job. When a saved script is modified, all jobs dependent on the saved script inherit the new modified behavior.
- Recall and run a script file.
- See the execution plan and statistics associated with a SQL statement before execution.
- v Get quick access to database administrative tools from the main tool bar.
- Display all the command scripts known to the system through the Script Center, with summary information listed for each.
- Use the SQLAssist tool to build complex queries.
- Display results in an table you can edit.

To start the Command Center, click on the **Command Center** icon in the Control Center.

The Command Center contains a large input area for entering commands. To run the commands you have entered, click on the **Execute** icon (the gears icon).

<span id="page-194-0"></span>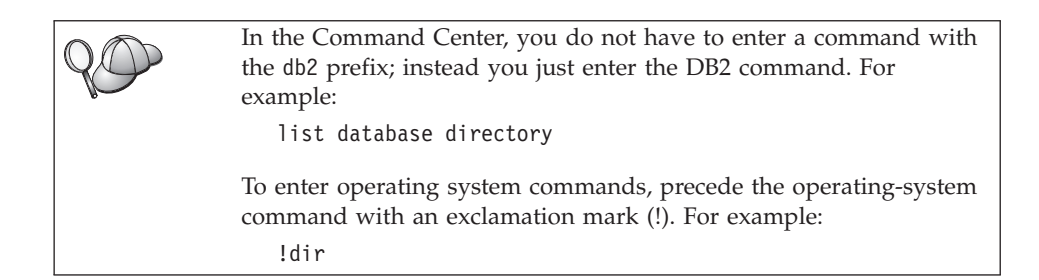

If you want to enter multiple commands, you must end each command with the termination character, then press **Enter** to start the next command on a new line. The default termination character is a semicolon (;).

For example, you could connect to a database called SAMPLE and list all the system tables by entering the following command:

connect to sample; list tables for system

After you have clicked on the **Execute** icon, the results are displayed.

To recall commands that you have entered during your session, select the **Command history** drop down box, and select a command.

To save commands, select **Interactive —> Save Command As** from the menu bar. For more information, click on the **Help** push button or press the **F1** key.

You can use the **Append to Script** button and the Script page of the Command Center to store commonly used SQL statements or DB2 commands as scripts. For more information, click on the **Help** push button or press the **F1** key.

## **Entering Commands Using the Command Line Processor**

You can use the command line processor to enter DB2 commands, SQL statements, and operating system commands. It operates in the following modes:

#### **DB2 Command Window**

The DB2 command line processor behaves like a command window from your operating system. You can enter operating system commands, DB2 commands, or SQL statements and view their output.

#### **Interactive Input Mode**

The db2 prefix that you use for DB2 commands (in the DB2 Command Window) is pre-entered for you. You can enter operating systems commands, DB2 commands, or SQL statements and view their output.

## **File Input Mode**

Processes commands that are stored in a file. For information on the file input mode, refer to the *Command Reference*.

## **DB2 Command Window**

To invoke a DB2 Command Window, do the following:

**OS/2** Open any OS/2 command window.

#### **Windows 32-bit operating systems**

Click on **Start** and select **Programs —> IBM DB2 —> Command Window**

You can also invoke the DB2 command window by entering the **db2cmd** command at your operating system's prompt.

**UNIX** Open any operating system command window.

If you are entering commands via the Command Window, you must include the db2 prefix. For example:

db2 list database directory

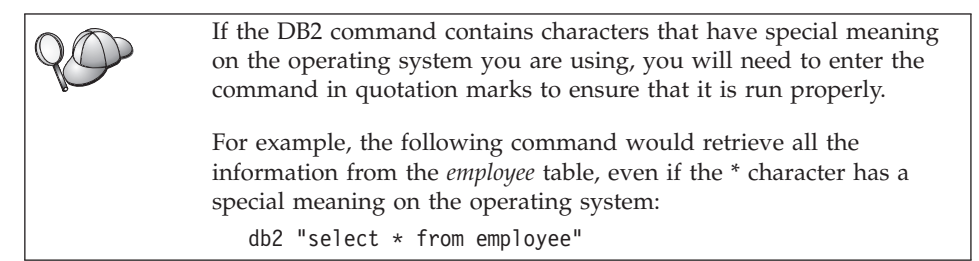

To enter a long command that does not fit on a single line, you must use a space followed by the line continuation character " $\mathcal{N}$ " at the end of one line, then press the **Enter** key to continue the command on to the next. For example:

```
db2 select empno, function, firstname, lastname, birthdate, from \
db2 (cont.) => employee where function='service' and \
db2 (cont.) => firstname='Lily' order by empno desc
```
## **Interactive Input Mode**

To invoke the command line processor in interactive input mode, do the following:

**OS/2** Click on **OS/2 Warp** and select **IBM DB2 —> Command Line Processor** or enter the **db2** command.

#### **Windows 32-bit operating systems**

Click on **Start** and select **Programs —> IBM DB2 —> Command Line Processor**.

You can also invoke the command line processor in interactive input mode by entering the **db2cmd** command followed by the **db2** command at your operating system's prompt.

<span id="page-196-0"></span>**UNIX** Enter the **db2** command from the command line processor

In interactive input mode, the prompt looks like this:

 $db2$  =>

In interactive input mode, you do not have to enter DB2 commands with a db2 prefix; instead, you just enter the DB2 command. For example:

```
db2 => list database directory
```
To enter operating-system commands in interactive mode, precede the operating system command with an exclamation mark (!). For example:

```
db2 => !dir
```
To enter a long command that does not fit on a single line, you must use a space followed by the line continuation character "\" at the end of one line, then press the **Enter** key to continue the command on to the next. For example:

```
db2 select empno, function, firstname, lastname, birthdate, from \
db2 (cont.) => employee where function='service' and \
db2 (cont.) => firstname='Lily' order by empno desc
```
To end interactive input mode, enter the **quit** command.

For more information on advanced topics using the CLP, refer to the *Command Reference*.

#### **Working with the System Administrative Group**

By default, System Administrative (SYSADM) authority is granted to the following:

**UNIX** Any valid DB2 user name that belongs to the primary group of the instance owner's user ID.

## **Working with the Business Intelligence Functions**

The Business Intelligence Tutorial walks you through several basic and advanced tasks using the Data Warehouse Center and the OLAP Starter Kit. You can start the Tutorial from the **Help** menu in the Data Warehouse Center or from the **Help** menu in the OLAP Starter Kit desktop. You can also start the Tutorial from the Getting Started item in the Information Center.

## <span id="page-197-0"></span>**Mounting CD-ROMs on UNIX Operating Systems**

The following sections describe how to mount your DB2 product CD-ROM on UNIX-based operating systems.

## **Mounting the CD-ROM on AIX**

To mount the CD-ROM on AIX using the System Management Interface Tool (SMIT), perform the following steps:

- 1. Log in as a user with root authority.
- 2. Insert the CD-ROM in the drive.
- 3. Create a CD-ROM mount point by entering the mkdir -p /cdrom command, where cdrom represents the CD-ROM mount point directory.
- 4. Allocate a CD-ROM file system using SMIT by entering the **smit storage** command.
- 5. After SMIT starts, select **File Systems —> Add / Change / Show / Delete File Systems —> CDROM File Systems —> Add CDROM File System**.
- 6. In the Add a File System window:
	- v Enter a device name for your CD-ROM file system in the **DEVICE Name** field. Device names for CD-ROM file systems must be unique. If there is a duplicate device name, you may need to delete a previously-defined CD-ROM file system or use another name for your directory. In our example, we will use /dev/cd0 as the device name.
	- v Enter the CD-ROM mount point directory in the **MOUNT POINT** window. In our example, the mount point directory is /cdrom.
	- v In the **Mount AUTOMATICALLY at system restart** field, select yes to enable automatic mounting of the file system.
	- v Click **OK** to close the window, then click **Cancel** three times to exit SMIT.
- 7. Next, mount the CD-ROM file system by entering the **smit mountfs** command.
- 8. In the Mount a File System window:
	- v Enter the device name for this CD-ROM file system in the **FILE SYSTEM name** field. In our example, the device name is /dev/cd0.
	- v Enter the CD-ROM mount point in the **Directory over which to mount** field. In our example, the mount point is /cdrom.
	- v Enter cdrfs in the **Type of Filesystem** field. To view the other kinds of file systems you can mount, click **List**.
	- In the **Mount as READ-ONLY system** field, select to yes.
	- v Accept the remaining default values and click OK to close the window.

Your CD-ROM file system is now mounted. To view the contents of the CD-ROM, place the disk in the drive and enter the **cd /cdrom** command where **cdrom** is the CD-ROM mount point directory.

## **Mounting the CD-ROM on HP-UX**

Because DB2 Version 7.1 for HP-UX contains several files with long file names, the mount command may fail. The following steps will enable you to mount successfully your DB2 for HP-UX product CD-ROM:

- 1. Log in as a user with root authority.
- 2. In the /etc directory, add the following line to the pfs fstab file: /dev/dsk/c0t2d0 *mount\_point* pfs-rrip ro,hard

where *mount point* represents the mount point of the CD-ROM.

3. Start the *pfs* daemon by entering the following commands (if they are not already running):

/usr/sbin/pfs\_mountd & /usr/sbin/pfsd 4 &

4. Insert the CD-ROM in the drive and enter the following commands:

mkdir /*cdrom* /usr/sbin/pfs\_mount /*cdrom*

where */cdrom* represents the mount point of the CD-ROM.

5. Log out.

#### **Mounting the CD-ROM on Linux**

To mount the CD-ROM on Linux:

- 1. Log in as a user with root authority.
- 2. Insert the CD-ROM in the drive and enter the following command: mount -t iso9660 -o ro /dev/cdrom */cdrom*

where */cdrom* represents the mount point of the CD-ROM.

3. Log out.

Note that some window managers may automatically mount your CD-ROM for you. Consult your system documentation for more information.

## **Mounting the CD-ROM on PTX**

To mount the CD-ROM on PTX:

- 1. Log in as a user with root authority.
- 2. Insert the CD-ROM in the drive and enter the following commands:

```
mkdir /cdrom
mount -r -F cdfs /dev/dsk/cd0 /cdrom
```
where */cdrom* is the mount point of the CD-ROM.

3. Log out.

# <span id="page-199-0"></span>**Mounting the CD-ROM on Solaris**

To mount the CD-ROM on Solaris:

- 1. Log in as a user with root authority.
- 2. Insert the CD-ROM into the drive.
- 3. If the Volume Manager is *not* running on your system, enter the following commands to mount the CD-ROM:

mkdir -p */cdrom/unnamed\_cdrom* mount -F hsfs -o ro /dev/dsk/c0t6d0s2 /cdrom/unnamed\_cdrom

where */cdrom/unnamed\_cdrom* represents the CD-ROM mount directory and /dev/dsk/c0t6d0s2 represents the CD-ROM drive device.

**Note:** If you are mounting the CD-ROM drive from a remote system using NFS, the CD-ROM file system on the remote machine must be exported with root access. You must also mount that file system with root access on the local machine.

If the Volume Manager (vold) *is* running on your system, the CD-ROM is automatically mounted as:

/cdrom/unnamed\_cdrom

4. Log out.

## **Setting the Number of Licensed Processors**

**Note:** This section applies only to DB2 Enterprise Edition, DB2 Enterprise-Extended Edition, and DB2 Warehouse Manager.

If you are using an SMP machine and you have purchased additional processor entitlements, you can update this information using the **db2licm** command.

**Note:** An instance must be created on UNIX-based operating systems before performing these steps.

To update the number of License Processors, perform the following steps:

- 1. Log in as a user with SYSADM, SYSCTRL or SYSMAINT authority.
- 2. The **db2licm** utility can be found in the following locations:
	- For Unix-based operating systems, if INSTHOME/sqllib/adm is not in your PATH, change your directory.
	- v For Windows 32–bit operating systems and OS/2, go to *x:\DB2DIR\*bin, where *x:\DB2DIR\*is your DB2 installation drive and path.

<span id="page-200-0"></span>3. Obtain the product password by issuing the **db2licm -l** command. The DB2 products are listed as follows:

**Enterprise-Extended Edition** DB2UDBEEE DB

**Enterprise Edition** DB2UDBEE DB2

**Warehouse Manager** DB2UDBWM DB2

**Relational Connect** DB2RELC DB2

#### **Spatial Extenders** DB2UDBGSE

4. Update the number of processors using:

db2licm -n [product password] [number of processors]

# **Upgrading DB2 from Try and Buy Mode**

You can upgrade a DB2 product from the Try and Buy mode to a licensed version in two ways. You can use the command line utility called **db2licm** or use the License Center. The License Center is a built-in feature of the Control Center.

## **On UNIX Operating Systems**

To add a license using the command line:

- 1. Log in as a user with root authority.
- 2. The **db2licm** utility can be found in the following locations:
	- For AIX, /usr/lpp/db2  $07$  01/adm/
	- For LINUX, /usr/IBMdb2/V7.1/adm/
	- v For HP-UX, PTX, Solaris, PTX, /opt/IBMdb2/V7.1/adm/
- 3. Issue the following command:

db2licm *filename.lic*

where *filename.lic* represents the name of the licensing file. For more information about the **db2licm** command, refer to the *Command Reference*.

#### **On OS/2 and Windows 32-bit Operating Systems**

To add a license using the command line:

1. Go to the *<install directory>*\bin directory, where *<install directory>* represents the directory where you installed the product.

2. To add a license, issue the following command: db2licm *path*/*filename*.lic

License files are contained in the db2/license directory of the installation CD.

For more information about the **db2licm** command, refer to the *Command Reference*.

**Note:** You cannot view specific license information using the **db2licm** utility until at least one instance is created.

## **Adding a license using the License Center**

To add a license using the License Center:

- 1. Launch the Control Center.
- 2. Select **License Center** from the **Tools** menu list.
- 3. Refer to the online help for the License Center available from the Control Center.

# **Appendix C. Using the DB2 Library**

The DB2 Universal Database library consists of online help, books (PDF and HTML), and sample programs in HTML format. This section describes the information that is provided, and how you can access it.

To access product information online, you can use the Information Center. For more information, see ["Accessing Information with the Information Center"](#page-216-0) [on page 207.](#page-216-0) You can view task information, DB2 books, troubleshooting information, sample programs, and DB2 information on the Web.

## **DB2 PDF Files and Printed Books**

## **DB2 Information**

The following table divides the DB2 books into four categories:

#### **DB2 Guide and Reference Information**

These books contain the common DB2 information for all platforms.

#### **DB2 Installation and Configuration Information**

These books are for DB2 on a specific platform. For example, there are separate *Quick Beginnings* books for DB2 on OS/2, Windows, and UNIX-based platforms.

#### **Cross-platform sample programs in HTML**

These samples are the HTML version of the sample programs that are installed with the Application Development Client. The samples are for informational purposes and do not replace the actual programs.

#### **Release notes**

These files contain late-breaking information that could not be included in the DB2 books.

The installation manuals, release notes, and tutorials are viewable in HTML directly from the product CD-ROM. Most books are available in HTML on the product CD-ROM for viewing and in Adobe Acrobat (PDF) format on the DB2 publications CD-ROM for viewing and printing. You can also order a printed copy from IBM; see ["Ordering the Printed Books"](#page-212-0) on page 203. The following table lists books that can be ordered.

On OS/2 and Windows platforms, you can install the HTML files under the sqllib\doc\html directory. DB2 information is translated into different

<span id="page-203-0"></span>languages; however, all the information is not translated into every language. Whenever information is not available in a specific language, the English information is provided

On UNIX platforms, you can install multiple language versions of the HTML files under the doc/*%L*/html directories, where *%L* represents the locale. For more information, refer to the appropriate *Quick Beginnings* book.

You can obtain DB2 books and access information in a variety of ways:

- v ["Viewing Information Online"](#page-215-0) on page 206
- ["Searching Information Online"](#page-219-0) on page 210
- ["Ordering the Printed Books"](#page-212-0) on page 203
- v ["Printing the PDF Books"](#page-211-0) on page 202

*Table 23. DB2 Information*

| Name                            | Description                                                                                                    | Form Number           | <b>HTML</b><br>Directory |
|---------------------------------|----------------------------------------------------------------------------------------------------|-----------------------|--------------------------|
|                                 |                                                                                                    | <b>PDF File Name</b>  |                          |
|                                 | DB2 Guide and Reference Information                                                                                                    |                       |                          |
| <b>Administration Guide</b>     | Administration Guide: Planning provides<br>an overview of database concepts,<br>information about design issues (such as<br>logical and physical database design),<br>and a discussion of high availability. | SC09-2946<br>db2d1x70 | db2d0                    |
|                                 | Administration Guide: Implementation<br>provides information on implementation<br>issues such as implementing your<br>design, accessing databases, auditing,<br>backup and recovery.                         | SC09-2944<br>db2d2x70 |                          |
|                                 | Administration Guide: Performance<br>provides information on database<br>environment and application<br>performance evaluation and tuning.                                                                   | SC09-2945<br>db2d3x70 |                          |
|                                 | You can order the three volumes of the<br>Administration Guide in the English<br>language in North America using the<br>form number SBOF-8934.                                                               |                       |                          |
| Administrative API<br>Reference | Describes the DB2 application<br>programming interfaces (APIs) and data<br>structures that you can use to manage<br>your databases. This book also explains<br>how to call APIs from your applications.      | SC09-2947<br>db2b0x70 | db2b0                    |

| Name                                 | Description                                                                                                    | Form Number                      | <b>HTML</b><br>Directory |
|--------------------------------------|----------------------------------------------------------------------------------------------------|----------------------------------|--------------------------|
|                                      |                                                                                                    | PDF File Name                    |                          |
| <b>Application Building</b><br>Guide | Provides environment setup information<br>and step-by-step instructions about how<br>to compile, link, and run DB2<br>applications on Windows, OS/2, and<br>UNIX-based platforms.                                                                                                    | SC09-2948<br>db2axx70            | db2ax                    |
| APPC, CPI-C, and SNA<br>Sense Codes  | Provides general information about<br>APPC, CPI-C, and SNA sense codes that<br>you may encounter when using DB2<br>Universal Database products.<br>Available in HTML format only.                                                                                                    | No form number db2ap<br>db2apx70 |                          |
| Application Development<br>Guide     | Explains how to develop applications<br>that access DB2 databases using<br>embedded SQL or Java (JDBC and<br>SQLJ). Discussion topics include writing<br>stored procedures, writing user-defined<br>functions, creating user-defined types,<br>using triggers, and developing<br>applications in partitioned environments<br>or with federated systems.                | SC09-2949<br>db2a0x70            | db2a0                    |
| CLI Guide and Reference              | Explains how to develop applications<br>that access DB2 databases using the DB2<br>Call Level Interface, a callable SQL<br>interface that is compatible with the<br>Microsoft ODBC specification.                                                                                                    | SC09-2950<br>db2l0x70            | db210                    |
| Command Reference                    | Explains how to use the Command Line<br>Processor and describes the DB2<br>commands that you can use to manage<br>your database.                                                                                                    | SC09-2951<br>db2n0x70            | db2n0                    |
| Connectivity Supplement              | Provides setup and reference information No form number db2h1<br>on how to use DB2 for AS/400, DB2 for<br>OS/390, DB2 for MVS, or DB2 for VM as<br>DRDA application requesters with DB2<br>Universal Database servers. This book<br>also details how to use DRDA<br>application servers with DB2 Connect<br>application requesters.<br>Available in HTML and PDF only. | db2h1x70                         |                          |

*Table 23. DB2 Information (continued)*

*Table 23. DB2 Information (continued)*

| Name                                        | Description                                                                                                    | <b>Form Number</b>     | <b>HTML</b><br>Directory |
|---------------------------------------------|----------------------------------------------------------------------------------------------------|------------------------|--------------------------|
|                                             |                                                                                                    | <b>PDF File Name</b>   |                          |
| Data Movement Utilities                     | Explains how to use DB2 utilities, such                                                                                                    | SC09-2955              | db2dm                    |
| Guide and Reference                         | as import, export, load, AutoLoader, and<br>DPROP, that facilitate the movement of<br>data.                                                                                                    | db2dmx70               |                          |
| Data Warehouse Center                       | Provides information on how to build                                                                                                    | SC <sub>26</sub> -9993 | db2dd                    |
| <b>Administration Guide</b>                 | and maintain a data warehouse using<br>the Data Warehouse Center.                                                                                                    | db2ddx70               |                          |
| Data Warehouse Center                       | Provides information to help                                                                                                    | SC <sub>26</sub> -9994 | db <sub>2</sub> ad       |
| Application Integration<br>Guide            | programmers integrate applications with<br>the Data Warehouse Center and with the<br>Information Catalog Manager.                                                                                                    | db2adx70               |                          |
|                                             | DB2 Connect User's Guide Provides concepts, programming, and                                                                                                    | SC09-2954              | db2c0                    |
|                                             | general usage information for the DB2<br>Connect products.                                                                                                    | db2c0x70               |                          |
| DB2 Query Patroller                         | Provides an operational overview of the                                                                                                    | SC09-2958              | db2dw                    |
| Administration Guide                        | DB2 Query Patroller system, specific<br>operational and administrative<br>information, and task information for the<br>administrative graphical user interface<br>utilities.                                                                                            | db2dwx70               |                          |
| DB2 Query Patroller                         | Describes how to use the tools and                                                                                                    | SC09-2960              | db2ww                    |
| User's Guide                                | functions of the DB2 Query Patroller.                                                                                                    | db2wwx70               |                          |
| Glossary                                    | Provides definitions for terms used in<br>DB2 and its components.                                                                                                    | No form number db2t0   |                          |
|                                             |                                                                                                    | db2t0x70               |                          |
|                                             | Available in HTML format and in the<br>SQL Reference.                                                                                                    |                        |                          |
| Image, Audio, and Video                     | Provides general information about DB2                                                                                                    | SC <sub>26</sub> -9929 | dmbu7                    |
| Extenders Administration<br>and Programming | extenders, and information on the<br>administration and configuration of the<br>image, audio, and video (IAV) extenders<br>and on programming using the IAV<br>extenders. It includes reference<br>information, diagnostic information<br>(with messages), and samples. | dmbu7x70               |                          |
| Information Catalog                         | Provides guidance on managing                                                                                                    | SC26-9995              | db2di                    |
| Manager Administration<br>Guide             | information catalogs.                                                                                                    | db2dix70               |                          |

| Name                                                       | Description                                                                                                    | Form Number            | <b>HTML</b><br>Directory |
|------------------------------------------------------------|----------------------------------------------------------------------------------------------------|------------------------|--------------------------|
|                                                            |                                                                                                    | PDF File Name          |                          |
| <b>Information Catalog</b><br>Manager Programming          | Provides definitions for the architected<br>interfaces for the Information Catalog                                                                                                    | SC <sub>26</sub> -9997 | db2bi                    |
| Guide and Reference                                        | Manager.                                                                                                    | db2bix70               |                          |
| <b>Information Catalog</b><br>Manager User's Guide         | Provides information on using the<br>Information Catalog Manager user                                                                                                    | SC <sub>26</sub> -9996 | db <sub>2ai</sub>        |
|                                                            | interface.                                                                                                    | db2aix70               |                          |
| Installation and<br>Configuration Supplement               | Guides you through the planning,<br>installation, and setup of<br>platform-specific DB2 clients. This<br>supplement also contains information on<br>binding, setting up client and server<br>communications, DB2 GUI tools, DRDA | GC09-2957<br>db2iyx70  | db2iy                    |
|                                                            | AS, distributed installation, the<br>configuration of distributed requests,<br>and accessing heterogeneous data<br>sources.                                                                                                    |                        |                          |
| Message Reference                                          | Lists messages and codes issued by DB2,<br>the Information Catalog Manager, and                                                                                                    | Volume 1<br>GC09-2978  | db2m0                    |
|                                                            | the Data Warehouse Center, and<br>describes the actions you should take.                                                                                                    | db2m1x70<br>Volume 2   |                          |
|                                                            | You can order both volumes of the<br>Message Reference in the English<br>language in North America with the<br>form number SBOF-8932.                                                                                            | GC09-2979<br>db2m2x70  |                          |
| <b>OLAP</b> Integration Server<br>Administration Guide     | Explains how to use the Administration<br>Manager component of the OLAP                                                                                                    | SC27-0787              | n/a                      |
|                                                            | Integration Server.                                                                                                    | db2dpx70               |                          |
| <b>OLAP</b> Integration Server<br>Metaoutline User's Guide | Explains how to create and populate<br>OLAP metaoutlines using the standard                                                                                                    | SC <sub>27</sub> -0784 | n/a                      |
|                                                            | OLAP Metaoutline interface (not by<br>using the Metaoutline Assistant).                                                                                                    | db2upx70               |                          |
| <b>OLAP</b> Integration Server<br>Model User's Guide       | Explains how to create OLAP models<br>using the standard OLAP Model                                                                                                    | SC27-0783              | n/a                      |
|                                                            | Interface (not by using the Model<br>Assistant).                                                                                                    | db2lpx70               |                          |
| OLAP Setup and User's<br>Guide                             | Provides configuration and setup<br>information for the OLAP Starter Kit.                                                                                                    | SC27-0702              | db <sub>2ip</sub>        |
|                                                            |                                                                                                    | db2ipx70               |                          |
| OLAP Spreadsheet Add-in<br>User's Guide for Excel          | Describes how to use the Excel<br>spreadsheet program to analyze OLAP                                                                                                    | SC <sub>27</sub> -0786 | db2ep                    |
|                                                            | data.                                                                                                    | db2epx70               |                          |

*Table 23. DB2 Information (continued)*

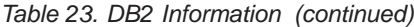

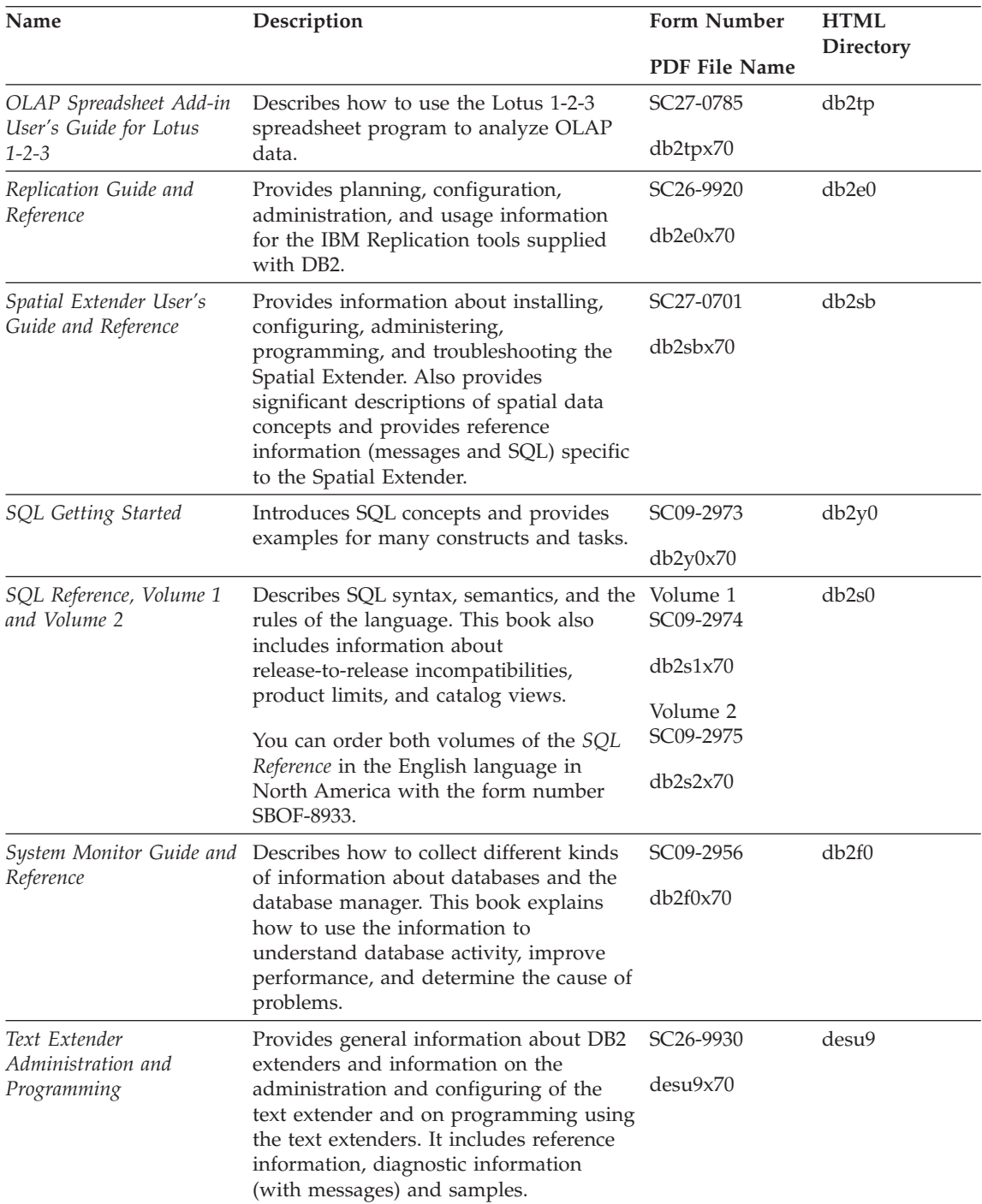

| Name                                                                                        | Description                                                                                                    | <b>Form Number</b>    | <b>HTML</b><br>Directory |
|---------------------------------------------------------------------------------------------|----------------------------------------------------------------------------------------------------|-----------------------|--------------------------|
|                                                                                             |                                                                                                    | <b>PDF File Name</b>  |                          |
| Troubleshooting Guide                                                                       | Helps you determine the source of<br>errors, recover from problems, and use<br>diagnostic tools in consultation with DB2<br>Customer Service.                                                                                                    | GC09-2850<br>db2p0x70 | db2p0                    |
| What's New                                                                                  | Describes the new features, functions,<br>and enhancements in DB2 Universal<br>Database, Version 7.                                                                                                    | SC09-2976<br>db2q0x70 | db2q0                    |
|                                                                                             | DB2 Installation and Configuration Information                                                                                                    |                       |                          |
| <b>DB2</b> Connect Enterprise<br>Edition for OS/2 and<br>Windows Quick<br><b>Beginnings</b> | Provides planning, migration,<br>installation, and configuration<br>information for DB2 Connect Enterprise<br>Edition on the OS/2 and Windows 32-bit<br>operating systems. This book also<br>contains installation and setup<br>information for many supported clients.    | GC09-2953<br>db2c6x70 | db <sub>2c6</sub>        |
| <b>DB2</b> Connect Enterprise<br>Edition for UNIX Quick<br><b>Beginnings</b>                | Provides planning, migration,<br>installation, configuration, and task<br>information for DB2 Connect Enterprise<br>Edition on UNIX-based platforms. This<br>book also contains installation and setup<br>information for many supported clients.                          | GC09-2952<br>db2cyx70 | db2cy                    |
| DB2 Connect Personal<br>Edition Quick Beginnings                                            | Provides planning, migration,<br>installation, configuration, and task<br>information for DB2 Connect Personal<br>Edition on the OS/2 and Windows 32-bit<br>operating systems. This book also<br>contains installation and setup<br>information for all supported clients. | GC09-2967<br>db2c1x70 | db2c1                    |
| DB2 Connect Personal<br>Edition Quick Beginnings<br>for Linux                               | Provides planning, installation,<br>migration, and configuration information<br>for DB2 Connect Personal Edition on all<br>supported Linux distributions.                                                                                                    | GC09-2962<br>db2c4x70 | db2c4                    |
| DB2 Data Links Manager<br>Quick Beginnings                                                  | Provides planning, installation,<br>configuration, and task information for<br>DB2 Data Links Manager for AIX and<br>Windows 32-bit operating systems.                                                                                                    | GC09-2966<br>db2z6x70 | db <sub>2z6</sub>        |

*Table 23. DB2 Information (continued)*

*Table 23. DB2 Information (continued)*

| Name                                                                 | Description                                                                                                    | <b>Form Number</b>    | <b>HTML</b><br>Directory |
|----------------------------------------------------------------------|----------------------------------------------------------------------------------------------------|-----------------------|--------------------------|
|                                                                      |                                                                                                    | PDF File Name         |                          |
| DB2 Enterprise - Extended<br>Edition for UNIX Quick<br>Beginnings    | Provides planning, installation, and<br>configuration information for DB2<br>Enterprise - Extended Edition on<br>UNIX-based platforms. This book also<br>contains installation and setup<br>information for many supported clients.              | GC09-2964<br>db2v3x70 | db2v3                    |
| DB2 Enterprise - Extended<br>Edition for Windows Quick<br>Beginnings | Provides planning, installation, and<br>configuration information for DB2<br>Enterprise - Extended Edition for<br>Windows 32-bit operating systems. This<br>book also contains installation and setup<br>information for many supported clients. | GC09-2963<br>db2v6x70 | db2v6                    |
| DB2 for OS/2 Quick<br>Beginnings                                     | Provides planning, installation,<br>migration, and configuration information<br>for DB2 Universal Database on the OS/2<br>operating system. This book also<br>contains installation and setup<br>information for many supported clients.         | GC09-2968<br>db2i2x70 | db2i2                    |
| DB2 for UNIX Quick<br>Beginnings                                     | Provides planning, installation,<br>migration, and configuration information<br>for DB2 Universal Database on<br>UNIX-based platforms. This book also<br>contains installation and setup<br>information for many supported clients.              | GC09-2970<br>db2ixx70 | db2ix                    |
| DB2 for Windows Quick<br>Beginnings                                  | Provides planning, installation,<br>migration, and configuration information<br>for DB2 Universal Database on Windows<br>32-bit operating systems. This book also<br>contains installation and setup<br>information for many supported clients.  | GC09-2971<br>db2i6x70 | db <sub>2i6</sub>        |
| DB2 Personal Edition<br>Quick Beginnings                             | Provides planning, installation,<br>migration, and configuration information<br>for DB2 Universal Database Personal<br>Edition on the OS/2 and Windows 32-bit<br>operating systems.                                                              | GC09-2969<br>db2i1x70 | db <sub>2i1</sub>        |
| DB2 Personal Edition<br>Quick Beginnings for<br>Linux                | Provides planning, installation,<br>migration, and configuration information<br>for DB2 Universal Database Personal<br>Edition on all supported Linux<br>distributions.                                                                          | GC09-2972<br>db2i4x70 | db2i4                    |

| Name                                               | Description                                                                                                    | <b>Form Number</b><br>PDF File Name     | <b>HTML</b><br><b>Directory</b> |
|----------------------------------------------------|----------------------------------------------------------------------------------------------------|-----------------------------------------|---------------------------------|
| DB2 Query Patroller<br>Installation Guide          | Provides installation information about<br>DB2 Query Patroller.                                                                                                    | GC09-2959<br>db2iwx70                   | db2iw                           |
| DB2 Warehouse Manager<br><b>Installation Guide</b> | Provides installation information for<br>warehouse agents, warehouse<br>transformers, and the Information<br>Catalog Manager.                                                                                                    | GC26-9998<br>db2idx70                   | db <sub>2id</sub>               |
|                                                    | Cross-Platform Sample Programs in HTML                                                                                                    |                                         |                                 |
| Sample programs in<br><b>HTML</b>                  | Provides the sample programs in HTML<br>format for the programming languages<br>on all platforms supported by DB2. The<br>sample programs are provided for<br>informational purposes only. Not all<br>samples are available in all<br>programming languages. The HTML<br>samples are only available when the DB2<br>Application Development Client is<br>installed.<br>For more information on the programs, | No form number db2hs                    |                                 |
|                                                    | refer to the Application Building Guide.                                                                                                    |                                         |                                 |
|                                                    | <b>Release Notes</b>                                                                                                    |                                         |                                 |
| DB2 Connect Release<br><b>Notes</b>                | Provides late-breaking information that<br>could not be included in the DB2<br>Connect books.                                                                                                    | See note #2.                            | db <sub>2</sub> cr              |
| <b>DB2</b> Installation Notes                      | Provides late-breaking<br>installation-specific information that<br>could not be included in the DB2 books.                                                                                                    | Available on<br>product<br>CD-ROM only. |                                 |
| <b>DB2</b> Release Notes                           | Provides late-breaking information about See note #2.<br>all DB2 products and features that could<br>not be included in the DB2 books.                                                                                                    |                                         | db2ir                           |

*Table 23. DB2 Information (continued)*

#### **Notes:**

1. The character  $x$  in the sixth position of the file name indicates the language version of a book. For example, the file name db2d0e70 identifies the English version of the *Administration Guide* and the file name db2d0f70 identifies the French version of the same book. The following letters are used in the sixth position of the file name to indicate the language version:

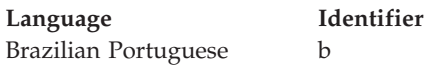

<span id="page-211-0"></span>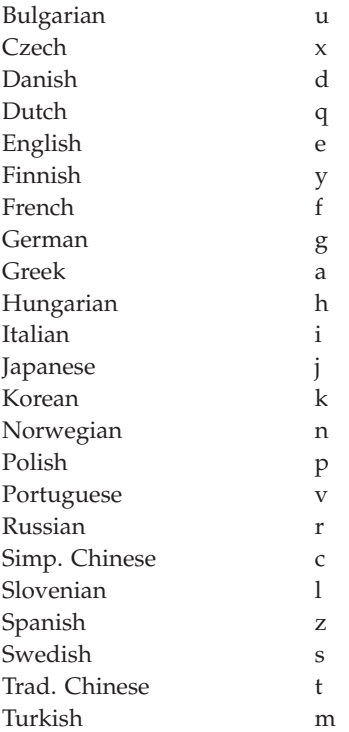

- 2. Late breaking information that could not be included in the DB2 books is available in the Release Notes in HTML format and as an ASCII file. The HTML version is available from the Information Center and on the product CD-ROMs. To view the ASCII file:
	- On UNIX-based platforms, see the Release.Notes file. This file is located in the DB2DIR/Readme/*%L* directory, where *%L* represents the locale name and DB2DIR represents:
		- $-$  /usr/lpp/db2 07 01 on AIX
		- /opt/IBMdb2/V7.1 on HP-UX, PTX, Solaris, and Silicon Graphics IRIX
		- /usr/IBMdb2/V7.1 on Linux.
	- v On other platforms, see the RELEASE.TXT file. This file is located in the directory where the product is installed. On OS/2 platforms, you can also double-click the **IBM DB2** folder and then double-click the **Release Notes** icon.

# **Printing the PDF Books**

If you prefer to have printed copies of the books, you can print the PDF files found on the DB2 publications CD-ROM. Using the Adobe Acrobat Reader, you can print either the entire book or a specific range of pages. For the file name of each book in the library, see [Table 23 on page 194.](#page-203-0)

<span id="page-212-0"></span>You can obtain the latest version of the Adobe Acrobat Reader from the Adobe Web site at http://www.adobe.com.

The PDF files are included on the DB2 publications CD-ROM with a file extension of PDF. To access the PDF files:

- 1. Insert the DB2 publications CD-ROM. On UNIX-based platforms, mount the DB2 publications CD-ROM. Refer to your *Quick Beginnings* book for the mounting procedures.
- 2. Start the Acrobat Reader.
- 3. Open the desired PDF file from one of the following locations:
	- On OS/2 and Windows platforms:

*x*:\doc\*language* directory, where *x* represents the CD-ROM drive and *language* represent the two-character country code that represents your language (for example, EN for English).

• On UNIX-based platforms:

*/cdrom*/doc/*%L* directory on the CD-ROM, where */cdrom* represents the mount point of the CD-ROM and *%L* represents the name of the desired locale.

You can also copy the PDF files from the CD-ROM to a local or network drive and read them from there.

#### **Ordering the Printed Books**

You can order the printed DB2 books either individually or as a set (in North America only) by using a sold bill of forms (SBOF) number. To order books, contact your IBM authorized dealer or marketing representative, or phone 1-800-879-2755 in the United States or 1-800-IBM-4YOU in Canada. You can also order the books from the Publications Web page at http://www.elink.ibmlink.ibm.com/pbl/pbl.

Two sets of books are available. SBOF-8935 provides reference and usage information for the DB2 Warehouse Manager. SBOF-8931 provides reference and usage information for all other DB2 Universal Database products and features. The contents of each SBOF are listed in the following table:

*Table 24. Ordering the printed books*

| <b>SBOF Number</b> | <b>Books Included</b>                                                                                                    |                                                                                                    |  |
|--------------------|----------------------------------------------------------------------------------------------------|----------------------------------------------------------------------------------------------------|--|
| <b>SBOF-8931</b>   | • Administration Guide: Planning<br>Administration Guide: Implementation<br>٠<br>Administration Guide: Performance<br>Administrative API Reference<br><b>Application Building Guide</b><br>• Application Development Guide<br>CLI Guide and Reference<br>Command Reference<br>Data Movement Utilities Guide and<br>Reference<br>Data Warehouse Center Administration<br>Guide<br>• Data Warehouse Center Application<br><b>Integration Guide</b><br>DB2 Connect User's Guide<br>• Installation and Configuration<br>Supplement<br>• Image, Audio, and Video Extenders<br>Administration and Programming<br>Message Reference, Volumes 1 and 2<br>٠ | • OLAP Integration Server<br><b>Administration Guide</b><br>• OLAP Integration Server Metaoutline<br>User's Guide<br>• OLAP Integration Server Model User's<br>Guide<br>• OLAP Integration Server User's Guide<br>• OLAP Setup and User's Guide<br>• OLAP Spreadsheet Add-in User's<br>Guide for Excel<br>OLAP Spreadsheet Add-in User's<br>Guide for Lotus 1-2-3<br>• Replication Guide and Reference<br>• Spatial Extender Administration and<br>Programming Guide<br>• SQL Getting Started<br>SQL Reference, Volumes 1 and 2<br>• System Monitor Guide and Reference<br>Text Extender Administration and<br>Programming<br>• Troubleshooting Guide<br>• What's New |  |
| <b>SBOF-8935</b>   | • Information Catalog Manager<br><b>Administration Guide</b><br>• Information Catalog Manager User's<br>Guide<br><b>Information Catalog Manager</b><br>٠<br>Programming Guide and Reference                                                                                                    | Query Patroller Administration Guide<br>• Query Patroller User's Guide                                                                                                    |  |

# **DB2 Online Documentation**

# **Accessing Online Help**

Online help is available with all DB2 components. The following table describes the various types of help.

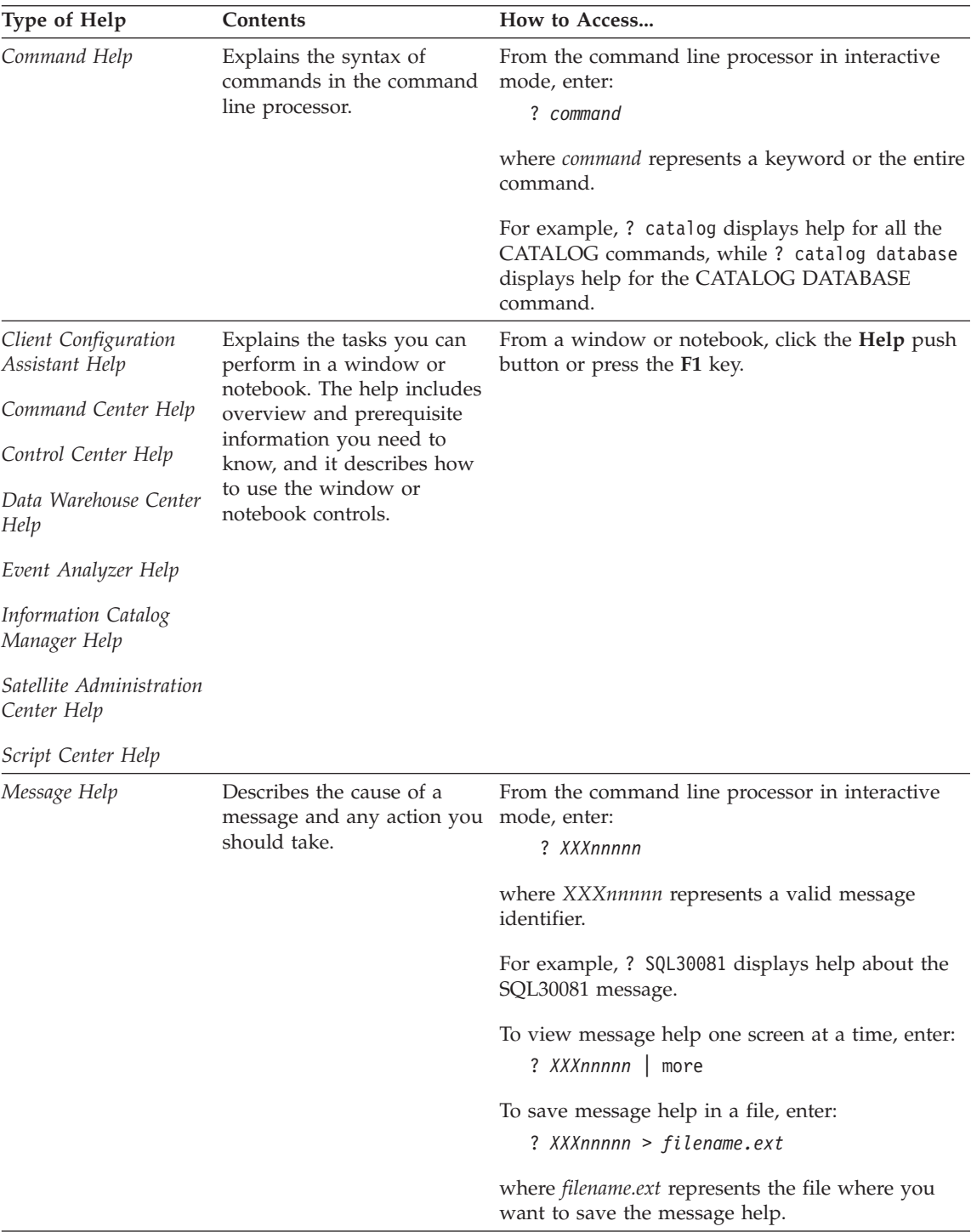

<span id="page-215-0"></span>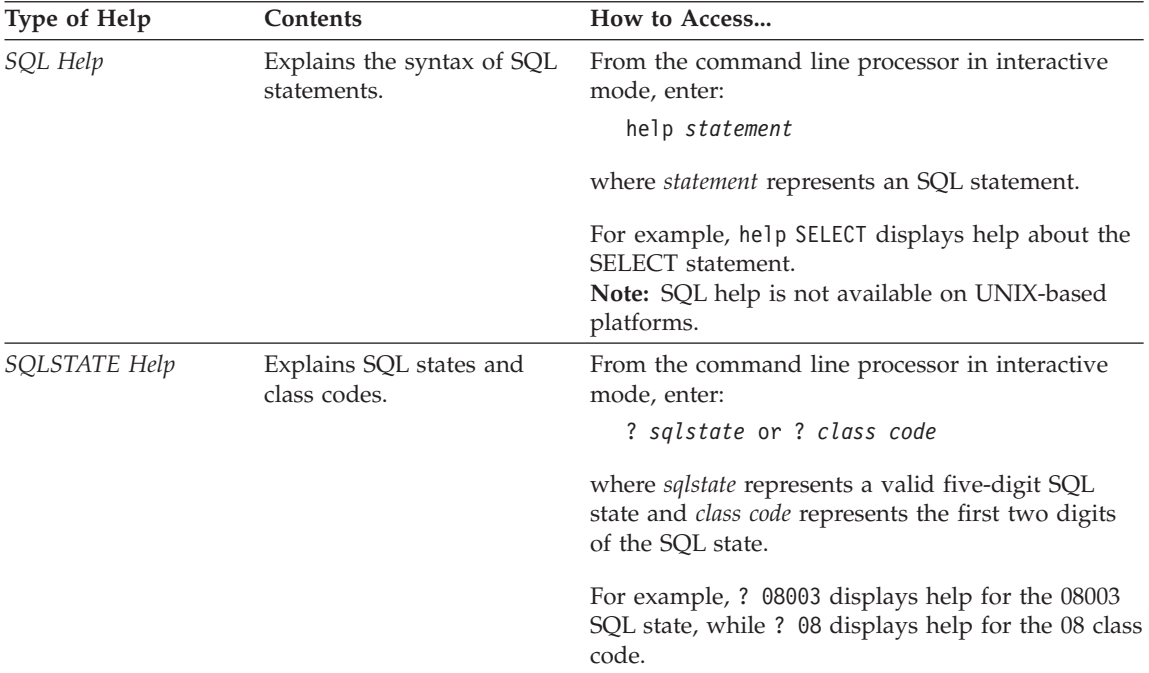

## **Viewing Information Online**

The books included with this product are in Hypertext Markup Language (HTML) softcopy format. Softcopy format enables you to search or browse the information and provides hypertext links to related information. It also makes it easier to share the library across your site.

You can view the online books or sample programs with any browser that conforms to HTML Version 3.2 specifications.

To view online books or sample programs:

- v If you are running DB2 administration tools, use the Information Center.
- v From a browser, click **File —>Open Page**. The page you open contains descriptions of and links to DB2 information:
	- On UNIX-based platforms, open the following page: *INSTHOME*/sqllib/doc/*%L*/html/index.htm

where *%L* represents the locale name.

– On other platforms, open the following page: sqllib\doc\html\index.htm

The path is located on the drive where DB2 is installed.
<span id="page-216-0"></span>If you have not installed the Information Center, you can open the page by double-clicking the **DB2 Information** icon. Depending on the system you are using, the icon is in the main product folder or the Windows Start menu.

#### **Installing the Netscape Browser**

If you do not already have a Web browser installed, you can install Netscape from the Netscape CD-ROM found in the product boxes. For detailed instructions on how to install it, perform the following:

- 1. Insert the Netscape CD-ROM.
- 2. On UNIX-based platforms only, mount the CD-ROM. Refer to your *Quick Beginnings* book for the mounting procedures.
- 3. For installation instructions, refer to the CDNAV*nn*.txt file, where *nn* represents your two character language identifier. The file is located at the root directory of the CD-ROM.

### **Accessing Information with the Information Center**

The Information Center provides quick access to DB2 product information. The Information Center is available on all platforms on which the DB2 administration tools are available.

You can open the Information Center by double-clicking the Information Center icon. Depending on the system you are using, the icon is in the Information folder in the main product folder or the Windows **Start** menu.

You can also access the Information Center by using the toolbar and the **Help** menu on the DB2 Windows platform.

The Information Center provides six types of information. Click the appropriate tab to look at the topics provided for that type.

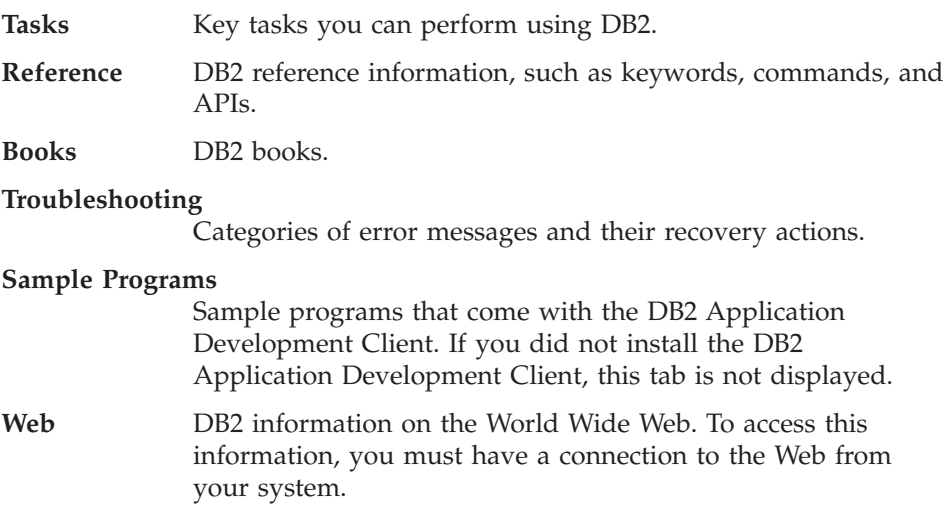

<span id="page-217-0"></span>When you select an item in one of the lists, the Information Center launches a viewer to display the information. The viewer might be the system help viewer, an editor, or a Web browser, depending on the kind of information you select.

The Information Center provides a find feature, so you can look for a specific topic without browsing the lists.

For a full text search, follow the hypertext link in the Information Center to the **Search DB2 Online Information** search form.

The HTML search server is usually started automatically. If a search in the HTML information does not work, you may have to start the search server using one of the following methods:

#### **On Windows**

Click **Start** and select **Programs —> IBM DB2 —> Information —> Start HTML Search Server**.

#### **On OS/2**

Double-click the **DB2 for OS/2** folder, and then double-click the **Start HTML Search Server** icon.

Refer to the release notes if you experience any other problems when searching the HTML information.

**Note:** The Search function is not available in the Linux, PTX, and Silicon Graphics IRIX environments.

### **Using DB2 Wizards**

Wizards help you complete specific administration tasks by taking you through each task one step at a time. Wizards are available through the Control Center and the Client Configuration Assistant. The following table lists the wizards and describes their purpose.

**Note:** The Create Database, Create Index, Configure Multisite Update, and Performance Configuration wizards are available for the partitioned database environment.

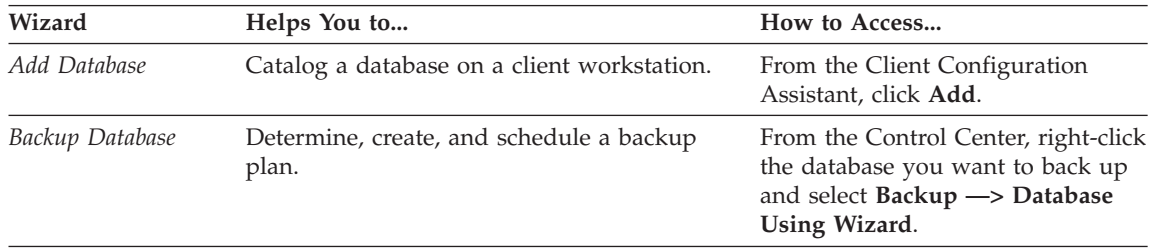

<span id="page-218-0"></span>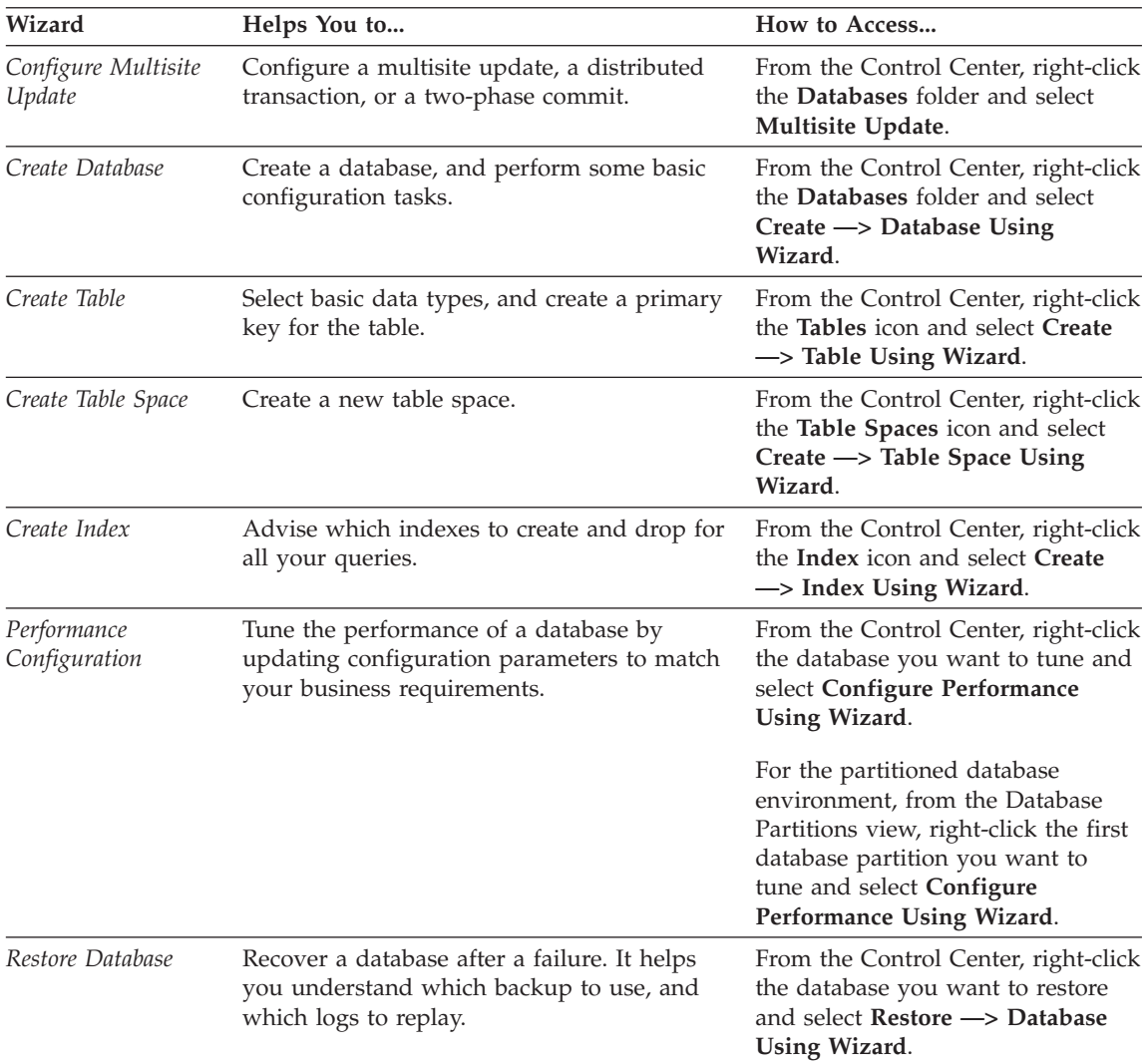

### **Setting Up a Document Server**

By default, the DB2 information is installed on your local system. This means that each person who needs access to the DB2 information must install the same files. To have the DB2 information stored in a single location, perform the following steps:

1. Copy all files and subdirectories from \sqllib\doc\html on your local system to a Web server. Each book has its own subdirectory that contains all the necessary HTML and GIF files that make up the book. Ensure that the directory structure remains the same.

- <span id="page-219-0"></span>2. Configure the Web server to look for the files in the new location. For information, refer to the NetQuestion Appendix in the *Installation and Configuration Supplement*.
- 3. If you are using the Java version of the Information Center, you can specify a base URL for all HTML files. You should use the URL for the list of books.
- 4. When you are able to view the book files, you can bookmark commonly viewed topics. You will probably want to bookmark the following pages:
	- List of books
	- Tables of contents of frequently used books
	- Frequently referenced articles, such as the ALTER TABLE topic
	- The Search form

For information about how you can serve the DB2 Universal Database online documentation files from a central machine, refer to the NetQuestion Appendix in the *Installation and Configuration Supplement*.

### **Searching Information Online**

To find information in the HTML files, use one of the following methods:

- v Click **Search** in the top frame. Use the search form to find a specific topic. This function is not available in the Linux, PTX, or Silicon Graphics IRIX environments.
- v Click **Index** in the top frame. Use the index to find a specific topic in the book.
- v Display the table of contents or index of the help or the HTML book, and then use the find function of the Web browser to find a specific topic in the book.
- Use the bookmark function of the Web browser to quickly return to a specific topic.
- v Use the search function of the Information Center to find specific topics. See ["Accessing Information with the Information Center"](#page-216-0) on page 207 for details.

# <span id="page-220-0"></span>**Appendix D. National Language Support (NLS)**

This section contains information about the National Language Support (NLS) provided by DB2, including information about supported locales and code sets. For information on developing applications that use NLS, refer to the *Application Development Guide*.

### **Language and Codeset Support for UNIX Operating Systems**

DB2 supports many code sets and locales without translating the messages for the corresponding languages. Supporting a locale means that you can create and use a database in that locale, but you may have to view all panels and messages in a different language, if translated messages are not available in DB2. For a complete list of locales supported, refer to the *Administration Guide*.

If you want to operate in a different language environment, perform the following steps:

- Step 1. Ensure that the appropriate message option for the desired language has been installed.
- Step 2. Set the *LANG* environment variable to the desired locale.

For example, to use fr FR messages on DB2 for AIX, you must have the fr\_FR message option installed and must set *LANG* to fr\_FR.

The selected message catalog filesets are placed in the following directories on the target workstation:

**DB2 for AIX** /usr/lpp/db2\_07\_01/msg/%L

- **DB2 for HP-UX, PTX, and Solaris** /opt/IBMdb2/V7.1/msg/%L
- **DB2 for Linux**

/usr/IBMdb2/V7.1/msg/%L

where *%L* is equal to the locale name of the message catalog.

## <span id="page-221-0"></span>**Code Page and Language Support for OS/2 and Windows Operating Environments**

During installation of DB2, the country, codepage, and regional settings are established. However, you can change these settings after installing DB2: including regional settings such as code page, country language (for monetary, date, and numeric formatting), and time zone. When a new connection to a database is made, the database manager uses these new values.

You must ensure that your regional settings are set correctly. DB2 may not produce the expected results if the country, code page, or regional settings are incorrect for the intended language. Table 25 shows the languages into which the DB2 messages are translated. If the setup is run on a machine that is set up using a non-supported language, then English is the default unless the user has specified otherwise.

| <b>Country Code</b> | Language                    |
|---------------------|-----------------------------|
| bg                  | Bulgarian                   |
| br                  | <b>Brazilian Portuguese</b> |
| cn                  | Simplified Chinese (PRC)    |
| CZ                  | Czech                       |
| de                  | German                      |
| dk                  | Danish                      |
| en                  | English                     |
| es                  | Spanish                     |
| fi                  | Finnish                     |
| $_{\rm fr}$         | French                      |
| gr                  | Greek                       |
| hu                  | Hungarian                   |
| i                   | Hebrew                      |
| it                  | Italian                     |
| jp                  | Japanese                    |
| kr                  | Korean                      |
| nl                  | Dutch                       |
| no                  | Norwegian                   |
| pl                  | Polish                      |
| pt                  | Portuguese                  |
| ru                  | Russian                     |

*Table 25. Languages and Code Pages*

| <b>Country Code</b> | Language                     |
|---------------------|------------------------------|
| se                  | Swedish                      |
| S1                  | Slovenian                    |
| tr                  | Turkish                      |
| tw                  | Traditional Chinese (Taiwan) |

*Table 25. Languages and Code Pages (continued)*

# <span id="page-224-0"></span>**Appendix E. Naming Rules**

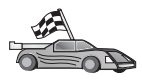

Go to the section that describes the naming rules that you require information on:

- v "General Naming Rules"
- v "Database, Database Alias, and Catalog Node Name Rules"
- ["Object Name Rules"](#page-225-0) on page 216
- v ["Username, User ID, Group Name, and Instance Name Rules"](#page-226-0) on [page 217](#page-226-0)
- ["DB2SYSTEM Naming Rules"](#page-227-0) on page 218
- v ["Password Rules"](#page-227-0) on page 218

#### **General Naming Rules**

Unless otherwise specified, all names can include the following characters:

- A through Z. When used in most names, characters A through Z are converted from lowercase to uppercase.
- $\cdot$  0 through 9
- $\omega$ , #, \$, and  $\omega$  (underscore)

Unless otherwise specified, all names must begin with one of the following characters:

- A through Z
- $\omega$ , #, and \$

Do not use SQL reserved words to name tables, views, columns, indexes, or authorization IDs. For a list of SQL reserved words, refer to *SQL Reference*.

#### **Database, Database Alias, and Catalog Node Name Rules**

*Database names* are the identifying names assigned to databases in the database manager. *Database alias names* are synonyms given to remote databases. Database aliases must be unique within the System Database Directory in which all aliases are stored. *Catalog node names* are the identifying names that are assigned to entries in the node directory. Each entry in the node directory is an alias name for a computer on your network. To avoid confusions that could arise from multiple names for the same server, we recommend that you use the same catalog node name as the network name for the server.

<span id="page-225-0"></span>When naming a database, database alias, or catalog node name, see ["General](#page-224-0) [Naming Rules"](#page-224-0) on page 215. In addition, the name you specify can *only* contain 1 to 8 characters.

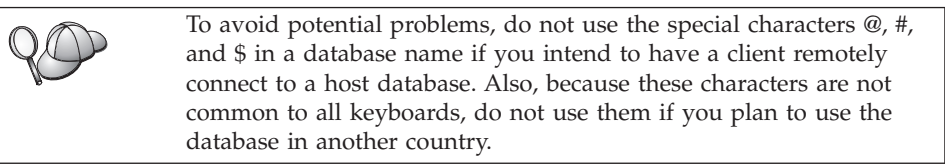

### **Object Name Rules**

Database objects include:

- Tables
- $\bullet$  Views
- $\cdot$  Columns
- $\cdot$  Indexes
- User-defined functions (UDFs)
- User-defined types (UDTs)
- Triggers
- Aliases
- Table spaces
- Schemas

When naming database objects, see ["General Naming Rules"](#page-224-0) on page 215.

In addition, the name you specify:

- v Can contain 1 to 18 characters *except* for the following:
	- Table names (including view names, summary table names, alias names, and correlation names), which can contain up to 128 characters
	- column names, which can contain up to 30 characters
	- schema names, which can contain up to 30 characters
- v Cannot be any of the SQL reserved words that are listed in the *SQL Reference*.

Using delimited identifiers, it is possible to create an object that violates these naming rules; however, subsequent use of the object could result in errors.

For example, if you create a column with a *+* or *−* sign included in the name and you subsequently use that column in an index, you will experience

problems when you attempt to reorganize the table. To avoid potential problems with the use and operation of your database, *do not* violate these rules.

#### <span id="page-226-0"></span>**Username, User ID, Group Name, and Instance Name Rules**

*Usernames* or *User IDs* are the identifiers assigned to individual users. When naming users, groups, or instances, see ["General Naming Rules"](#page-224-0) on page 215.

In addition to the general naming rules:

- User IDs on OS/2 can contain 1 to 8 characters. They cannot start with a numeric digit or end with \$.
- v Usernames on UNIX can contain 1 to 8 characters.
- v Usernames on Windows can contain 1 to 30 characters. The Windows NT and Windows 2000 operating systems currently have a limit of 20 characters.
- v Group and instance names can contain 1 to 8 characters.
- Names cannot be any of the following:
	- USERS
	- ADMINS
	- GUESTS
	- PUBLIC
	- $-$  LOCAL
- Names cannot begin with:
	- IBM
	- SQL
	- SYS
- Names cannot include accented characters.
- In general, when naming users, groups, or instances:

**OS/2** Use uppercase names.

**UNIX** Use lowercase names.

#### **Windows 32-bit operating systems**

Use any case.

### **Workstation Name (nname) Rules**

A *workstation* name specifies the NetBIOS name for a database server or client that resides on the local workstation. This name is stored in the database manager configuration file. The workstation name is known as the *workstation nname*. When naming workstations, see ["General Naming Rules"](#page-224-0) on page 215.

<span id="page-227-0"></span>In addition, the name you specify:

- Can contain 1 to 8 characters
- Cannot include  $&$ , #, and  $&$
- Must be unique within the network

#### **DB2SYSTEM Naming Rules**

DB2 uses the *DB2SYSTEM* name to identify a physical DB2 machine, system, or workstation within a network. On UNIX, the DB2SYSTEM name defaults to the TCP/IP hostname. On OS/2, you must specify the *DB2SYSTEM* name during install. On Windows 32-bit operating systems, you do not need to specify a *DB2SYSTEM* name; the DB2 setup program detects the Windows Computer name and assigns it to *DB2SYSTEM*.

When creating a *DB2SYSTEM* name, see ["General Naming Rules"](#page-224-0) on [page 215.](#page-224-0)

In addition, the name you specify:

- Must be unique within a network
- Can contain a maximum of 21 characters

### **Password Rules**

When determining passwords, consider the following rules:

- **OS/2** A maximum of 14 characters.
- **UNIX** A maximum of 8 characters.

#### **Windows 32-bit operating systems**

A maximum of 14 characters.

# **Appendix F. Notices**

IBM may not offer the products, services, or features discussed in this document in all countries. Consult your local IBM representative for information on the products and services currently available in your area. Any reference to an IBM product, program, or service is not intended to state or imply that only that IBM product, program, or service may be used. Any functionally equivalent product, program, or service that does not infringe any IBM intellectual property right may be used instead. However, it is the user's responsibility to evaluate and verify the operation of any non-IBM product, program, or service.

IBM may have patents or pending patent applications covering subject matter described in this document. The furnishing of this document does not give you any license to these patents. You can send license inquiries, in writing, to:

IBM Director of Licensing IBM Corporation North Castle Drive Armonk, NY 10504-1785 U.S.A.

For license inquiries regarding double-byte (DBCS) information, contact the IBM Intellectual Property Department in your country or send inquiries, in writing, to:

IBM World Trade Asia Corporation Licensing 2-31 Roppongi 3-chome, Minato-ku Tokyo 106, Japan

**The following paragraph does not apply to the United Kingdom or any other country where such provisions are inconsistent with local law:** INTERNATIONAL BUSINESS MACHINES CORPORATION PROVIDES THIS PUBLICATION "AS IS" WITHOUT WARRANTY OF ANY KIND, EITHER EXPRESS OR IMPLIED, INCLUDING, BUT NOT LIMITED TO, THE IMPLIED WARRANTIES OF NON-INFRINGEMENT, MERCHANTABILITY OR FITNESS FOR A PARTICULAR PURPOSE. Some states do not allow disclaimer of express or implied warranties in certain transactions, therefore, this statement may not apply to you.

This information could include technical inaccuracies or typographical errors. Changes are periodically made to the information herein; these changes will be incorporated in new editions of the publication. IBM may make

improvements and/or changes in the product(s) and/or the program(s) described in this publication at any time without notice.

Any references in this information to non-IBM Web sites are provided for convenience only and do not in any manner serve as an endorsement of those Web sites. The materials at those Web sites are not part of the materials for this IBM product and use of those Web sites is at your own risk.

IBM may use or distribute any of the information you supply in any way it believes appropriate without incurring any obligation to you.

Licensees of this program who wish to have information about it for the purpose of enabling: (i) the exchange of information between independently created programs and other programs (including this one) and (ii) the mutual use of the information which has been exchanged, should contact:

IBM Canada Limited Office of the Lab Director 1150 Eglinton Ave. East North York, Ontario M3C 1H7 CANADA

Such information may be available, subject to appropriate terms and conditions, including in some cases, payment of a fee.

The licensed program described in this information and all licensed material available for it are provided by IBM under terms of the IBM Customer Agreement, IBM International Program License Agreement, or any equivalent agreement between us.

Any performance data contained herein was determined in a controlled environment. Therefore, the results obtained in other operating environments may vary significantly. Some measurements may have been made on development-level systems and there is no guarantee that these measurements will be the same on generally available systems. Furthermore, some measurements may have been estimated through extrapolation. Actual results may vary. Users of this document should verify the applicable data for their specific environment.

Information concerning non-IBM products was obtained from the suppliers of those products, their published announcements or other publicly available sources. IBM has not tested those products and cannot confirm the accuracy of performance, compatibility or any other claims related to non-IBM products. Questions on the capabilities of non-IBM products should be addressed to the suppliers of those products.

All statements regarding IBM's future direction or intent are subject to change or withdrawal without notice, and represent goals and objectives only.

This information may contain examples of data and reports used in daily business operations. To illustrate them as completely as possible, the examples include the names of individuals, companies, brands, and products. All of these names are fictitious and any similarity to the names and addresses used by an actual business enterprise is entirely coincidental.

#### COPYRIGHT LICENSE:

This information may contain sample application programs in source language, which illustrates programming techniques on various operating platforms. You may copy, modify, and distribute these sample programs in any form without payment to IBM, for the purposes of developing, using, marketing or distributing application programs conforming to the application programming interface for the operating platform for which the sample programs are written. These examples have not been thoroughly tested under all conditions. IBM, therefore, cannot guarantee or imply reliability, serviceability, or function of these programs.

Each copy or any portion of these sample programs or any derivative work must include a copyright notice as follows:

© (your company name) (year). Portions of this code are derived from IBM Corp. Sample Programs. © Copyright IBM Corp. \_enter the year or years\_. All rights reserved.

## **Trademarks**

The following terms, which may be denoted by an asterisk(\*), are trademarks of International Business Machines Corporation in the United States, other countries, or both.

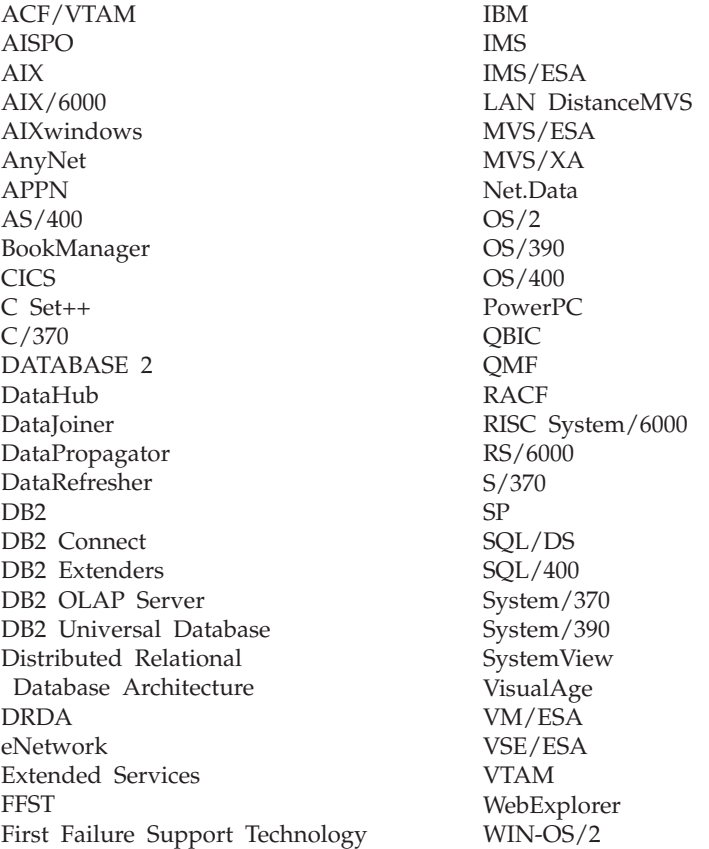

The following terms are trademarks or registered trademarks of other companies:

Microsoft, Windows, and Windows NT are trademarks or registered trademarks of Microsoft Corporation.

Java or all Java-based trademarks and logos, and Solaris are trademarks of Sun Microsystems, Inc. in the United States, other countries, or both.

Tivoli and NetView are trademarks of Tivoli Systems Inc. in the United States, other countries, or both.

UNIX is a registered trademark in the United States, other countries or both and is licensed exclusively through X/Open Company Limited.

Other company, product, or service names, which may be denoted by a double asterisk(\*\*) may be trademarks or service marks of others.

# **Index**

# **A**

access profiles [adding databases 133](#page-142-0) [client 138](#page-147-0) [creating 138](#page-147-0) [server 138](#page-147-0) [using 138](#page-147-0) accessing data [using DB2 Connect 168](#page-177-0) [using Net.Data or JDBC 171](#page-180-0) accessing DB2 servers [TCP/IP 121](#page-130-0) [accessing multiple servers 121](#page-130-0)[, 166](#page-175-0) accessing servers [overview 121](#page-130-0) [add database wizard 208](#page-217-0)[, 209](#page-218-0) adding databases [manually 136](#page-145-0) [using access profiles 133](#page-142-0) [using Discovery 134](#page-143-0) Administration Server [creating on AIX 27](#page-36-0) [creating on HP-UX 38](#page-47-0) [creating on Linux 46](#page-55-0) [creating on NUMA-Q 55](#page-64-0) [creating on Solaris 64](#page-73-0) [overview 180](#page-189-0) AIX [creating an instance 27](#page-36-0) [creating fenced UDF and stored](#page-35-0) [procedure IDs 26](#page-35-0) [creating group IDs 26](#page-35-0) [creating user IDs 26](#page-35-0) [installing additional products and](#page-32-0) [components using](#page-32-0) [db2setup 23](#page-32-0) [installing using db2setup 23](#page-32-0) [installing using SMIT 24](#page-33-0) [license file names 28](#page-37-0) [mounting CD-ROM 188](#page-197-0) [updating the license key 28](#page-37-0) [Alert Center 177](#page-186-0) [ALTER TABLESPACE 72](#page-81-0) APPC [Communications Manager for](#page-18-0) [OS/2 9](#page-18-0) [Communications Server for](#page-18-0) [OS/2 9](#page-18-0) [SNA Server 7](#page-16-0)

APPC *(continued)* [software requirements 7](#page-16-0)[, 9](#page-18-0)[, 11](#page-20-0) [SunLink SNA 7](#page-16-0)[, 10](#page-19-0) [supported platforms 7](#page-16-0) application development [using Net.Data or JDBC 171](#page-180-0) authentication [server 87](#page-96-0)

## **B**

[backup database wizard 208](#page-217-0) [books 193](#page-202-0)[, 203](#page-212-0)

## **C**

catalog node name [naming rules 215](#page-224-0) cataloging [databases 126](#page-135-0) [IPX/SPX node 96](#page-105-0) [TCP/IP node 92](#page-101-0)[, 125](#page-134-0)[, 126](#page-135-0) client profiles [creating 139](#page-148-0) [definition 139](#page-148-0) [importing 140](#page-149-0) [using 139](#page-148-0) clients [configuring 121](#page-130-0) [installing 103](#page-112-0) [operating systems](#page-174-0) [supported 165](#page-174-0) Command Center [entering DB2 commands 184](#page-193-0) [entering SQL statements 184](#page-193-0) [overview 174](#page-183-0) commands [dasicrt 27](#page-36-0)[, 38](#page-47-0)[, 46](#page-55-0)[, 55](#page-64-0)[, 64](#page-73-0) [db2\\_install 60](#page-69-0) [db2 list applications 13](#page-22-0) [db2 list tablespaces 72](#page-81-0) [db2 terminate 14](#page-23-0) [db2cc 148](#page-157-0) [db2icrt 27](#page-36-0)[, 37](#page-46-0)[, 38](#page-47-0)[, 46](#page-55-0)[, 54](#page-63-0)[, 55](#page-64-0)[, 64](#page-73-0) [db2imigr 69](#page-78-0)[, 70](#page-79-0) [db2jstrt 146](#page-155-0) [db2licm 28](#page-37-0)[, 38](#page-47-0)[, 47](#page-56-0)[, 55](#page-64-0)[, 65](#page-74-0) [db2rmln 29](#page-38-0)[, 39](#page-48-0)[, 47](#page-56-0)[, 56](#page-65-0)[, 66](#page-75-0) [db2sampl 148](#page-157-0) [db2set 88](#page-97-0) [db2setup 23](#page-32-0)[, 33](#page-42-0)[, 42](#page-51-0)[, 50](#page-59-0)[, 59](#page-68-0)[, 105](#page-114-0)[,](#page-118-0) [109](#page-118-0)

commands *(continued)* [–d option 20](#page-29-0) [description 20](#page-29-0) [generating trace log using 20](#page-29-0) [supported UNIX shells 20](#page-29-0) [db2start 73](#page-82-0) [db2stop 14](#page-23-0) [db2uiddl 73](#page-82-0) [pkgadd 60](#page-69-0) [rlogin 109](#page-118-0) [sniffle 152](#page-161-0) communication protocols [APPC 7](#page-16-0)[, 8](#page-17-0)[, 9](#page-18-0)[, 10](#page-19-0)[, 11](#page-20-0) [configuring 121](#page-130-0) [IPX/SPX 7](#page-16-0)[, 8](#page-17-0)[, 9](#page-18-0)[, 10](#page-19-0)[, 11](#page-20-0)[, 92](#page-101-0) [Named Pipes 9](#page-18-0)[, 11](#page-20-0) [NetBIOS 7](#page-16-0)[, 9](#page-18-0)[, 11](#page-20-0) [TCP/IP 7](#page-16-0)[, 8](#page-17-0)[, 9](#page-18-0)[, 10](#page-19-0)[, 11](#page-20-0)[, 89](#page-98-0)[, 121](#page-130-0) communications [configuring the client 121](#page-130-0) [configuring the server 87](#page-96-0)[, 100](#page-109-0) [Control Center 100](#page-109-0)[, 178](#page-187-0) [IPX/SPX 92](#page-101-0) [managing 87](#page-96-0)[, 121](#page-130-0) [TCP/IP 89](#page-98-0)[, 121](#page-130-0) components [on UNIX operating systems 77](#page-86-0) [selecting 77](#page-86-0) configuration parameters [setting DB2 87](#page-96-0)[, 187](#page-196-0) [SYSADM\\_GROUP 187](#page-196-0) [configure multisite update](#page-217-0) [wizard 208](#page-217-0) configuring DB2 clients [using the Client Configuration](#page-141-0) [Assistant \(CCA\) 132](#page-141-0) [servers 87](#page-96-0) [TCP/IP 89](#page-98-0)[, 121](#page-130-0) configuring client communications [setting configuration](#page-83-0) [parameters 74](#page-83-0)[, 121](#page-130-0) [using the Command Line](#page-130-0) [Processor 121](#page-130-0) configuring communications [overview 121](#page-130-0) [using Control Center 100](#page-109-0) configuring server communications [setting DB2COMM 87](#page-96-0)

configuring server communications *(continued)* [using the command line](#page-96-0) [processor 87](#page-96-0) [using the Control Center 100](#page-109-0) [configuring servers 100](#page-109-0) Control Center [administering DB2 Connect](#page-162-0) [Enterprise Edition 153](#page-162-0) [administering DB2 for](#page-162-0) [OS/390 153](#page-162-0) [as a Java applet 143](#page-152-0) [as a Java application 143](#page-152-0) [components 174](#page-183-0) [configuring to work with a web](#page-159-0) [server 150](#page-159-0) [customizing db2cc.htm 149](#page-158-0) [functional considerations 150](#page-159-0) [JDBC Applet Server 146](#page-155-0) [machine configurations 144](#page-153-0) [overview 174](#page-183-0) [running as an applet 148](#page-157-0) [running as an application 148](#page-157-0) [setting up to run as an](#page-155-0) [applet 146](#page-155-0) [supported browsers 145](#page-154-0) [supported Java Runtime](#page-154-0) [Environments \(JRE\) 145](#page-154-0) [troubleshooting information 152](#page-161-0) [UNIX installation tips 150](#page-159-0) [create database wizard 209](#page-218-0) [create table space wizard 209](#page-218-0) [create table wizard 209](#page-218-0) creating an instance [on AIX 27](#page-36-0) [on HP-UX 37](#page-46-0) [on Linux 46](#page-55-0) [on NUMA-Q 54](#page-63-0) [on Solaris 64](#page-73-0) creating group IDs [Administration Server 26](#page-35-0)[, 45](#page-54-0) [fenced UDFs and stored](#page-35-0) [procedures 26](#page-35-0)[, 45](#page-54-0) [instance owner 26](#page-35-0)[, 45](#page-54-0) creating profiles [clients 139](#page-148-0) [server 139](#page-148-0) creating the Administration Server [on AIX 27](#page-36-0) [on HP-UX 38](#page-47-0) [on Linux 46](#page-55-0) [on NUMA-Q 55](#page-64-0) [on Solaris 64](#page-73-0) creating the sample database [cataloging a database 71](#page-80-0)[, 126](#page-135-0)

creating the sample database *(continued)* [cataloging a node 125](#page-134-0) [connecting to a database 128](#page-137-0) [updating the database manager](#page-100-0) [configuration 91](#page-100-0)[, 94](#page-103-0) creating user IDs [Administration Server 26](#page-35-0)[, 45](#page-54-0) [fenced UDFs and stored](#page-35-0) [procedures 26](#page-35-0)[, 45](#page-54-0) [instance owner 26](#page-35-0)[, 45](#page-54-0)

## **D**

Data Links Manager [overview 165](#page-174-0) database access [two-phase commit 167](#page-176-0) database administration tools [Control Center 174](#page-183-0) [overview 174](#page-183-0) database alias [definition 127](#page-136-0) [naming rules 215](#page-224-0) database objects [naming rules 216](#page-225-0) databases [migrating 71](#page-80-0) [naming rules 215](#page-224-0) DB2 Application Development Client [overview 180](#page-189-0) DB2 clients [accessing databases 166](#page-175-0) [changing privileges 187](#page-196-0) [installing 103](#page-112-0) [installing on UNIX](#page-118-0) [workstations 109](#page-118-0) [licensing 104](#page-113-0) [OS/2 115](#page-124-0) [overview 166](#page-175-0)[, 179](#page-188-0) [platforms supported 165](#page-174-0) [pre-version 7 104](#page-113-0) [software requirements 7](#page-16-0) [supported platforms 103](#page-112-0) [updating kernel parameters on](#page-115-0) [HP-UX, NUMA-Q/PTX and](#page-115-0) [Solaris 106](#page-115-0) [WIN-OS/2 support 115](#page-124-0) [Windows 32-bit operating](#page-120-0) [systems 111](#page-120-0) DB2 Connect [overview 162](#page-171-0)[, 168](#page-177-0) DB2 Enterprise Edition [configuration planning 3](#page-12-0) [memory requirements 3](#page-12-0)

DB2 Everywhere [overview 159](#page-168-0) DB2 libraries [creating links 29](#page-38-0)[, 39](#page-48-0)[, 47](#page-56-0)[, 56](#page-65-0)[, 65](#page-74-0) DB2 library [books 193](#page-202-0) [Information Center 207](#page-216-0) [language identifier for](#page-210-0) [books 201](#page-210-0) [late-breaking information 202](#page-211-0) [online help 204](#page-213-0) [ordering printed books 203](#page-212-0) [printing PDF books 202](#page-211-0) [searching online](#page-219-0) [information 210](#page-219-0) [setting up document server 209](#page-218-0) [structure of 193](#page-202-0) [viewing online information 206](#page-215-0) [wizards 208](#page-217-0) DB2 Security Server [starting on Windows NT or](#page-156-0) [Windows 2000 147](#page-156-0) DB2 Universal Database [Control Center 174](#page-183-0) [DB2 Performance Monitor 178](#page-187-0) [DB2 Snapshot Monitor 171](#page-180-0) [overview 174](#page-183-0) [platforms supported 174](#page-183-0) [software requirements 5](#page-14-0) [Visual Explain 178](#page-187-0) DB2 Workgroup Edition [configuration planning 3](#page-12-0) [memory requirements 3](#page-12-0) [db2classes.exe 148](#page-157-0) [db2classes.tar.Z 148](#page-157-0) [DB2COMM 87](#page-96-0) [db2icrt command 27](#page-36-0)[, 38](#page-47-0)[, 46](#page-55-0)[, 55](#page-64-0)[, 64](#page-73-0) [db2rmln command 29](#page-38-0)[, 39](#page-48-0)[, 47](#page-56-0)[, 56](#page-65-0)[,](#page-75-0) [66](#page-75-0) db2set command [using 88](#page-97-0) db2setup [installing additional products and](#page-32-0) [components on AIX using 23](#page-32-0) [installing additional products and](#page-43-0) [components on HP-UX](#page-43-0) [using 34](#page-43-0) [installing additional products and](#page-52-0) [components on Linux](#page-52-0) [using 43](#page-52-0) [installing additional products and](#page-60-0) [components on NUMA-Q](#page-60-0) [using 51](#page-60-0)

db2setup *(continued)* [installing additional products and](#page-68-0) [components on Solaris](#page-68-0) [using 59](#page-68-0) [installing DB2 for AIX using 23](#page-32-0) [installing DB2 for HP-UX](#page-42-0) [using 33](#page-42-0) [installing DB2 for Linux](#page-51-0) [using 42](#page-51-0) [installing DB2 for NUMA-Q](#page-59-0) [using 50](#page-59-0) [installing DB2 for Solaris](#page-68-0) [using 59](#page-68-0)[, 60](#page-69-0) [using to install DB2 clients 105](#page-114-0) db2setup utility [description 20](#page-29-0) DB2SYSTEM [naming rules 218](#page-227-0) [db2uiddl command 73](#page-82-0) Developer Editions [overviews 161](#page-170-0) developing applications [using Net.Data or JDBC 171](#page-180-0) **Discovery** [adding databases 134](#page-143-0) disk requirements [client 4](#page-13-0) [server 4](#page-13-0) Distributed Computing Environment [software requirements 7](#page-16-0)[, 8](#page-17-0)[, 9](#page-18-0) DMS tablespaces [migrating Version 5](#page-81-0) [databases 72](#page-81-0)

## **E**

Enterprise - Extended Edition [overview 161](#page-170-0) Enterprise Edition [overview 161](#page-170-0) [Export function 138](#page-147-0)[, 139](#page-148-0)

# **F**

filesets [choosing on AIX 75](#page-84-0) [choosing on HP-UX 75](#page-84-0) [choosing on Solaris 75](#page-84-0) fixed disks [hardware requirements 4](#page-13-0)

# **G**

group IDs [creating on AIX 26](#page-35-0) [creating on Linux 45](#page-54-0)

### **H**

hardware requirements [fixed disk 4](#page-13-0) host databases [overview 162](#page-171-0) HP-UX [creating an instance 37](#page-46-0) [creating fenced UDF and stored](#page-45-0) [procedure IDs 36](#page-45-0) [creating group IDs 36](#page-45-0) [creating user IDs 36](#page-45-0) [installing additional products and](#page-43-0) [components using](#page-43-0) [db2setup 34](#page-43-0) [installing using db2setup 33](#page-42-0) [kernel configuration](#page-41-0) [parameters 32](#page-41-0) [license file names 38](#page-47-0) [mounting CD-ROM 189](#page-198-0) [updating the license key 38](#page-47-0) HP-UX client [updating kernel](#page-115-0) [components 106](#page-115-0) HTML [sample programs 201](#page-210-0)

## **I**

[Import function 138](#page-147-0) importing profiles [client 140](#page-149-0) [index wizard 209](#page-218-0) [Information Center 207](#page-216-0) installing [additional products and](#page-32-0) [components on AIX 23](#page-32-0) [additional products and](#page-43-0) [components on HP-UX 34](#page-43-0) [additional products and](#page-52-0) [components on Linux 43](#page-52-0) [additional products and](#page-60-0) [components on NUMA-Q 51](#page-60-0) [additional products and](#page-68-0) [components on Solaris 59](#page-68-0) [CID using SystemView](#page-122-0) [LAN 113](#page-122-0)[, 116](#page-125-0) [client 3](#page-12-0)[, 4](#page-13-0) [creating links 29](#page-38-0)[, 39](#page-48-0)[, 47](#page-56-0)[, 56](#page-65-0)[, 65](#page-74-0) [DB2 Application Development](#page-112-0) [Clients 103](#page-112-0) [OS/2 115](#page-124-0) [Windows 32-bit operating](#page-120-0) [systems 111](#page-120-0) [DB2 clients 103](#page-112-0) [OS/2 115](#page-124-0)

installing *(continued)* [DB2 clients on UNIX](#page-118-0) [workstations 109](#page-118-0) [errors 113](#page-122-0)[, 116](#page-125-0) [log 113](#page-122-0)[, 116](#page-125-0) [Netscape browser 207](#page-216-0) [on AIX using db2setup 23](#page-32-0) [on HP-UX using db2setup 33](#page-42-0) [on Linux using db2setup 42](#page-51-0) [on NUMA-Q using db2setup 50](#page-59-0) [on Solaris using db2setup 59](#page-68-0) [OS/2 client 115](#page-124-0) [remote clients 109](#page-118-0) [server 3](#page-12-0)[, 4](#page-13-0) [updating kernel components 33](#page-42-0)[,](#page-67-0) [58](#page-67-0)[, 107](#page-116-0) instances [creating on AIX 27](#page-36-0) [creating on HP-UX 37](#page-46-0) [creating on Linux 46](#page-55-0) [creating on NUMA-Q 54](#page-63-0) [creating on Solaris 64](#page-73-0) [naming restrictions 217](#page-226-0) Intelligent Miner [overview 164](#page-173-0) IPX/SPX [server 92](#page-101-0) [software requirements 9](#page-18-0)[, 10](#page-19-0) [supported platforms 93](#page-102-0)

## **J**

Java Runtime Environment (JRE) [defined 143](#page-152-0) [Java Support 171](#page-180-0) [Java Virtual Machine \(JVM\) 143](#page-152-0) [JDBC Applet Server 146](#page-155-0) [Journal 177](#page-186-0) **IRE** [supported levels for Control](#page-154-0) [Center 145](#page-154-0)

## **K**

kernel configuration parameters [updating on NUMA-Q/PTX 49](#page-58-0) [updating on UNIX clients 106](#page-115-0)

### **L**

[LANG environment variable 211](#page-220-0) language identifier [books 201](#page-210-0) [late-breaking information 202](#page-211-0) license files [AIX names 28](#page-37-0) [HP-UX names 38](#page-47-0) [Linux names 47](#page-56-0) [NUMA-Q names 55](#page-64-0)

license files *(continued)* [Solaris names 65](#page-74-0) license key [updating on AIX 28](#page-37-0) [updating on HP-UX 38](#page-47-0) [updating on Linux 47](#page-56-0) [updating on NUMA-Q 55](#page-64-0) [updating on Solaris 65](#page-74-0) Linux [creating an instance 46](#page-55-0) [creating fenced UDF and stored](#page-54-0) [procedure IDs 45](#page-54-0) [creating group IDs 45](#page-54-0) [creating user IDs 45](#page-54-0) [installing additional products and](#page-52-0) [components using](#page-52-0) [db2setup 43](#page-52-0) [installing using db2setup 42](#page-51-0) [installing using RPM 43](#page-52-0) [license file names 47](#page-56-0) [mounting CD-ROM 189](#page-198-0) [updating the license key 47](#page-56-0)

## **M**

[managing connections 121](#page-130-0) [overview 121](#page-130-0)[, 179](#page-188-0) [using the Client Configuration](#page-188-0) [Assistant 179](#page-188-0) [using the Command Line](#page-96-0) [Processor 87](#page-96-0)[, 121](#page-130-0) [managing databases using the](#page-183-0) [Control Center 174](#page-183-0) managing server communications [overview 178](#page-187-0) [manually adding databases 136](#page-145-0) memory requirements [client 3](#page-12-0) [estimating 3](#page-12-0) [recommended 3](#page-12-0) [server 3](#page-12-0) Microsoft SNA Server [version required 11](#page-20-0) migrating [databases 14](#page-23-0)[, 71](#page-80-0) [instances 69](#page-78-0)[, 70](#page-79-0) [pre-installation tasks 13](#page-22-0) [rebinding packages 74](#page-83-0) [updating database and database](#page-83-0) [manager configuration 74](#page-83-0) [updating statistics 73](#page-82-0) [Version 5 databases with DMS](#page-81-0) [tablespaces 72](#page-81-0) migration [optional post-migration tasks 72](#page-81-0) [post-installation tasks 69](#page-78-0)

mounting CD-ROM [AIX 188](#page-197-0) [HP-UX 189](#page-198-0) [Linux 189](#page-198-0) [PTX 189](#page-198-0) [Solaris 190](#page-199-0)

# **N**

naming rules [database alias 215](#page-224-0) [database objects 216](#page-225-0) [databases 215](#page-224-0) [general 215](#page-224-0) [groups 217](#page-226-0) [instance names 217](#page-226-0) [password 218](#page-227-0) [userids 217](#page-226-0) [username 217](#page-226-0) Net.Data [connecting to the Internet 171](#page-180-0) [overview 171](#page-180-0) Net Search Extender [overview 164](#page-173-0) NetBIOS [code set 211](#page-220-0) [codepage support 211](#page-220-0)[, 212](#page-221-0) [determining codepage 215](#page-224-0) [on the client 9](#page-18-0) [on the server 87](#page-96-0) [Netfinity Server 9](#page-18-0) Netscape browser [installing 207](#page-216-0) nodelock file [AIX 28](#page-37-0) [HP-UX 38](#page-47-0) [Linux 47](#page-56-0) [NUMA-Q 55](#page-64-0) [Solaris 65](#page-74-0) NUMA-Q [creating an instance 54](#page-63-0) [creating fenced UDF and stored](#page-62-0) [procedure IDs 53](#page-62-0) [creating group IDs 53](#page-62-0) [creating user IDs 53](#page-62-0) [installing additional products and](#page-60-0) [components using](#page-60-0) [db2setup 51](#page-60-0) [installing product messages 52](#page-61-0) [installing using db2setup 50](#page-59-0) [license file names 55](#page-64-0) [updating the license key 55](#page-64-0) NUMA-Q/PTX [kernel configuration](#page-58-0) [parameters 49](#page-58-0)

NUMA-Q/PTX client [updating kernel](#page-116-0) [components 107](#page-116-0)

# **O**

ODBC [running applications on](#page-126-0) [OS/2 117](#page-126-0) OLAP Server [overview 164](#page-173-0) [online help 204](#page-213-0) online information [searching 210](#page-219-0) [viewing 206](#page-215-0)

## **P**

parameters [SYSADM\\_GROUP 187](#page-196-0) [values required for](#page-27-0) [installation 18](#page-27-0) passwords [naming rules 218](#page-227-0) [PDF 202](#page-211-0) [performance configuration](#page-218-0) [wizard 209](#page-218-0) Performance Monitor [using 178](#page-187-0) Personal Edition [overview 160](#page-169-0) planning [DB2 configuration 3](#page-12-0) [DB2 Connect configuration 3](#page-12-0) [printing PDF books 202](#page-211-0) privileges [required 187](#page-196-0) product [components 75](#page-84-0) [descriptions 159](#page-168-0) [overview 159](#page-168-0) profiles [client 138](#page-147-0)[, 139](#page-148-0) [export 138](#page-147-0) [server 138](#page-147-0) protocols [IPX/SPX 92](#page-101-0) [TCP/IP 89](#page-98-0)[, 121](#page-130-0) PTX [mounting CD-ROM 189](#page-198-0)

## **R**

registry values [db2comm 87](#page-96-0) Relational Connect [overview 163](#page-172-0) [release notes 202](#page-211-0) [restore wizard 209](#page-218-0) restrictions [instance name 217](#page-226-0) RPM [installing DB2 for Linux](#page-52-0) [using 43](#page-52-0)

## **S**

sample programs [cross-platform 201](#page-210-0) [HTML 201](#page-210-0) Satellite Edition [overview 160](#page-169-0) [Script Center 176](#page-185-0) searching [online information 208](#page-217-0)[, 210](#page-219-0) server profiles [creating 139](#page-148-0) [definition 138](#page-147-0) [setting configuration](#page-96-0) [parameters 87](#page-96-0)[, 121](#page-130-0) setting up client communications [using the Command Line](#page-130-0) [Processor 121](#page-130-0) [setting up document server 209](#page-218-0) setting up server communications [using the command line](#page-96-0) [processor 87](#page-96-0) [using the Control Center 100](#page-109-0) **SmartGuides** [wizards 208](#page-217-0) software requirements [communication protocols 5](#page-14-0) [DB2 Application Development](#page-14-0) [Clients 5](#page-14-0)[, 7](#page-16-0)[, 8](#page-17-0)[, 9](#page-18-0)[, 10](#page-19-0)[, 11](#page-20-0) [DB2 clients 5](#page-14-0)[, 7](#page-16-0)[, 9](#page-18-0)[, 10](#page-19-0)[, 11](#page-20-0) DB<sub>2</sub> Connect 5 [DB2 Universal Database 5](#page-14-0) [Net.Data 7](#page-16-0)[, 9](#page-18-0)[, 10](#page-19-0)[, 11](#page-20-0) [Solaris 60](#page-69-0) [creating an instance 64](#page-73-0) [creating fenced UDF and stored](#page-72-0) [procedure IDs 63](#page-72-0) [creating group IDs 63](#page-72-0) [creating user IDs 63](#page-72-0) [installing additional products and](#page-68-0) [components using](#page-68-0) [db2setup 59](#page-68-0) [installing product messages 62](#page-71-0) [installing using db2setup 59](#page-68-0) [kernel configuration](#page-66-0) [parameters 57](#page-66-0) [license file names 65](#page-74-0) [manually installing DB2 60](#page-69-0) [mounting CD-ROM 190](#page-199-0) [updating the license key 65](#page-74-0)

Solaris client [updating kernel](#page-117-0) [components 108](#page-117-0) Spatial Extender [overview 164](#page-173-0) **SOL** [viewing using Visual](#page-187-0) [Explain 178](#page-187-0) [Stored Procedure Builder 177](#page-186-0) **SYSADM** [controlling 187](#page-196-0) [SYSADM\\_GROUP parameter 187](#page-196-0) system configuration [with DB2 Connect 169](#page-178-0) [with DB2 Universal](#page-175-0) [Database 166](#page-175-0) System Management Interface Tool (SMIT) [installing DB2 for AIX using 24](#page-33-0)

# **T**

TCP/IP [client 121](#page-130-0) [configuring 121](#page-130-0) [configuring on OS/2 151](#page-160-0) [enabling localhost on OS/2 151](#page-160-0) [enabling loopback on OS/2 151](#page-160-0) [preventing socket collisions 89](#page-98-0)[,](#page-131-0) [122](#page-131-0) [resolving host address 92](#page-101-0) [server 89](#page-98-0) [setting up client-to-server 121](#page-130-0) [software requirements 7](#page-16-0)[, 8](#page-17-0)[, 9](#page-18-0)[, 10](#page-19-0) [troubleshooting 89](#page-98-0)[, 122](#page-131-0) [verifying on OS/2 152](#page-161-0) Tivoli Enterprise [overview 165](#page-174-0) [Tools Setting 177](#page-186-0) trace log [generating during](#page-29-0) [installation 20](#page-29-0)

## **U**

user IDs [creating on AIX 26](#page-35-0) [creating on Linux 45](#page-54-0) username [naming rules 217](#page-226-0)

## **V**

verifying the connection [IPX/SPX 92](#page-101-0) [TCP/IP 89](#page-98-0)[, 121](#page-130-0) viewing [online information 206](#page-215-0) Visual Explain [overview 178](#page-187-0)

# **W**

Warehouse Manager [overview 163](#page-172-0) Windows 2000 [starting the security server 147](#page-156-0) Windows NT [starting the security server 147](#page-156-0) wizards [add database 208](#page-217-0)[, 209](#page-218-0) [backup database 208](#page-217-0) [completing tasks 208](#page-217-0) [configure multisite update 208](#page-217-0) [create database 209](#page-218-0) [create table 209](#page-218-0) [create table space 209](#page-218-0) [index 209](#page-218-0) [performance configuration 209](#page-218-0) [restore database 209](#page-218-0) Workgroup Edition [overview 161](#page-170-0) [working with DB2 data 165](#page-174-0) workstation name (nname) [naming rules 217](#page-226-0)

# **Contacting IBM**

If you have a technical problem, please review and carry out the actions suggested by the *Troubleshooting Guide* before contacting DB2 Customer Support. This guide suggests information that you can gather to help DB2 Customer Support to serve you better.

For information or to order any of the DB2 Universal Database products contact an IBM representative at a local branch office or contact any authorized IBM software remarketer.

If you live in the U.S.A., then you can call one of the following numbers:

- 1-800-237-5511 for customer support
- v 1-888-426-4343 to learn about available service options

#### **Product Information**

If you live in the U.S.A., then you can call one of the following numbers:

- v 1-800-IBM-CALL (1-800-426-2255) or 1-800-3IBM-OS2 (1-800-342-6672) to order products or get general information.
- 1-800-879-2755 to order publications.

#### **http://www.ibm.com/software/data/**

The DB2 World Wide Web pages provide current DB2 information about news, product descriptions, education schedules, and more.

#### **http://www.ibm.com/software/data/db2/library/**

The DB2 Product and Service Technical Library provides access to frequently asked questions, fixes, books, and up-to-date DB2 technical information.

**Note:** This information may be in English only.

#### **http://www.elink.ibmlink.ibm.com/pbl/pbl/**

The International Publications ordering Web site provides information on how to order books.

#### **http://www.ibm.com/education/certify/**

The Professional Certification Program from the IBM Web site provides certification test information for a variety of IBM products, including DB2.

#### **ftp.software.ibm.com**

Log on as anonymous. In the directory /ps/products/db2, you can find demos, fixes, information, and tools relating to DB2 and many other products.

#### **comp.databases.ibm-db2, bit.listserv.db2-l**

These Internet newsgroups are available for users to discuss their experiences with DB2 products.

#### **On Compuserve: GO IBMDB2**

Enter this command to access the IBM DB2 Family forums. All DB2 products are supported through these forums.

For information on how to contact IBM outside of the United States, refer to Appendix A of the *IBM Software Support Handbook*. To access this document, go to the following Web page: http://www.ibm.com/support/, and then select the IBM Software Support Handbook link near the bottom of the page.

**Note:** In some countries, IBM-authorized dealers should contact their dealer support structure instead of the IBM Support Center.

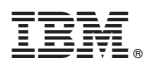

Part Number: CT7YSNA

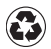

Printed in the United States of America on recycled paper containing 10% recovered post-consumer fiber.

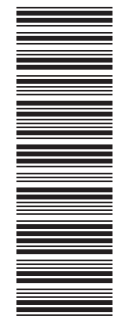

CT7YSNA

GC09-2970-00

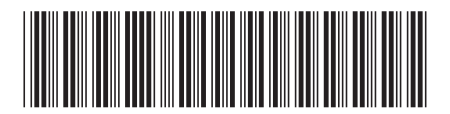